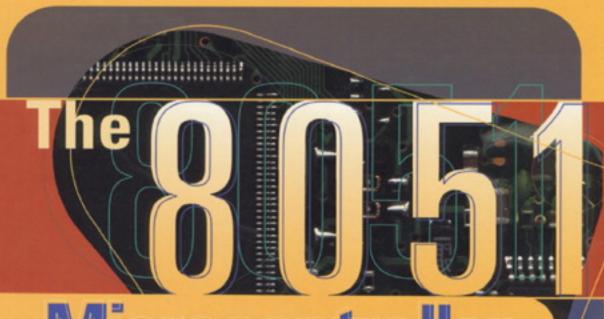

# Microcontroller and Embedded Systems

Muhammad Ali Mazidi Janice Gillispie Mazidi

SOFTWARE ENCLOSED WITE BOOK THE SOFTWARE ENCLOSED TO THE STREET OF THE STREET OF THE S

## Fine 8051 Microcontroller and Embedded **Systems** Using Assembly and C Second Edition

Muhammad Ali Mazidi Janice Gillispie Mazidi Rolin D. McKinlay

#### **CONTENTS**

| Introduction to Computing                        |
|--------------------------------------------------|
| The 8051 Microcontrollers                        |
| 8051 Assembly Language Programming               |
| Branch Instructions                              |
| I/O Port Programming                             |
| 8051 Addressing Modes                            |
| Arithmetic & Logic Instructions And Programs     |
| 8051 Programming in C                            |
| 8051 Hardware Connection and Hex File            |
| 8051 Timer/Counter Programming in Assembly and C |
| 8051 Serial Port Programming in Assembly and C   |
| Interrupts Programming in Assembly and C         |
| 8051 Interfacing to External Memory              |
| 8051 Real World Interfacing I: LCD,ADC AND       |
| <u>SENSORS</u>                                   |
| LCD and Keyboard Interfacing                     |
| 8051 Interfacing with 8255                       |
|                                                  |

## INTRODUCTION TO COMPUTING

The 8051 Microcontroller and Embedded Systems: Using Assembly and C Mazidi, Mazidi and McKinlay

Chung-Ping Young 楊中平

Home Automation, Networking, and Entertainment Lab

Dept. of Computer Science and Information Engineering National Cheng Kung University, TAIWAN

#### **OUTLINES**

- Numbering and coding systems
- Digital primer
- Inside the computer

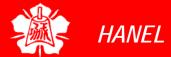

Decimal and Binary Number Systems

- Human beings use base 10 (decimal) arithmetic
  - There are 10 distinct symbols, 0, 1, 2, ...,
- Computers use base 2 (binary) system
  - There are only 0 and 1
  - These two binary digits are commonly referred to as bits

Converting from Decimal to Binary

- Divide the decimal number by 2 repeatedly
- Keep track of the remainders
- Continue this process until the quotient becomes zero
- Write the remainders in reverse order to obtain the binary number

```
Ex. Convert 25_{10} to binary

Ouotient Remainder

25/2 = 12 1 LSB (least significant bit)

12/2 = 6 0

6/2 = 3 0

3/2 = 1 1

1/2 = 0 1 MSB (most significant bit)

Therefore 25_{10} = 11001_2
```

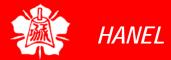

Converting from Binary to Decimal

- Know the weight of each bit in a binary number
- Add them together to get its decimal equivalent

Ex. Convert 
$$11001_2$$
 to decimal

Weight:  $2^4$   $2^3$   $2^2$   $2^1$   $2^0$ 

Digits:  $1$   $1$   $0$   $0$   $1$ 

Sum:  $16 + 8 + 0 + 0 + 1 = 25_{10}$ 

 Use the concept of weight to convert a decimal number to a binary directly

Ex. Convert 
$$39_{10}$$
 to binary  $32 + 0 + 0 + 4 + 2 + 1 = 39$   
Therefore,  $39_{10} = 100111_2$ 

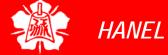

Hexadecimal System

Base 16, the hexadecimal system, is used as a convenient representation of binary numbers

> ex.

It is much easier to represent a string of 0s and 1s such as 100010010110 as its hexadecimal equivalent of 896H

| Decimal | Binary | Hex |
|---------|--------|-----|
| 0       | 0000   | 0   |
| 1       | 0001   | 1   |
| 2       | 0010   | 2   |
| 3       | 0011   | 3   |
| 4       | 0100   | 4   |
| 5       | 0101   | 5   |
| 6       | 0110   | 6   |
| 7       | 0111   | 7   |
| 8       | 1000   | 8   |
| 9       | 1001   | 9   |
| 10      | 1010   | А   |
| 11      | 1011   | В   |
| 12      | 1100   | С   |
| 13      | 1101   | D   |
| 14      | 1110   | Е   |
| 15      | 1111   | F   |
|         |        |     |

Converting between Binary and Hex

- To represent a binary number as its equivalent hexadecimal number
  - Start from the right and group 4 bits at a time, replacing each 4-bit binary number with its hex equivalent

- To convert from hex to binary
  - Each hex digit is replaced with its 4-bit binary equivalent

```
Ex. Convert hex 29B to binary

2 9 B

= 0010 1001 1011
```

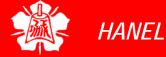

Converting from Decimal to Hex

- Convert to binary first and then convert to hex
- Convert directly from decimal to hex by repeated division, keeping track of the remainders

$$45_{10} = 0010 \ 1101_2 = 2D_{16}$$

Ex. Convert 629<sub>10</sub> to hex

$$629_{10} = 512 + 64 + 32 + 16 + 4 + 1 = 0010 \ 0111 \ 0101_2 = 275_{16}$$

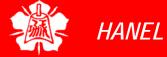

Converting from Hex to Decimal

- Convert from hex to binary and then to decimal
- Convert directly from hex to decimal by summing the weight of all digits

## Addition of Hex Numbers

- Adding the digits together from the least significant digits
  - ➤ If the result is less than 16, write that digit as the sum for that position
  - ➤ If it is greater than 16, subtract 16 from it to get the digit and carry 1 to the next digit

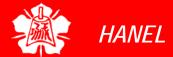

Subtraction of Hex Numbers

 If the second digit is greater than the first, borrow 16 from the preceding digit

Ex. Perform hex subtraction: 59F – 2B8

59F LSD: 
$$15 - 8 = 7$$
  
-  $2B8$  9 + 16 - 11 = 14 =  $E_{16}$   
2E7 5 - 1 - 2 = 2

**ASCII** Code

- The ASCII (pronounced "ask-E") code assigns binary patterns for
  - > Numbers 0 to 9
  - All the letters of English alphabet, uppercase and lowercase
  - Many control codes and punctuation marks
- The ASCII system uses 7 bits to represent each code

Selected ASCII codes

|   | Hex | Symbol | Hex | Symbol |
|---|-----|--------|-----|--------|
| S | 41  | A      | 61  | a      |
|   | 42  | В      | 62  | b      |
|   | 43  | С      | 63  | С      |
|   | 44  | D      | 64  | d      |
|   | ••• |        |     | •••    |
|   | 59  | Υ      | 79  | У      |
|   | 5A  | Z      | 7A  | Z      |

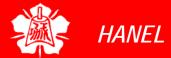

Binary Logic

- Two voltage levels can be represented as the two digits 0 and 1
- Signals in digital electronics have two distinct voltage levels with built-in tolerances for variations in the voltage
- A valid digital signal should be within either of the two shaded areas

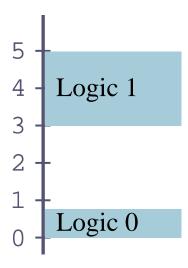

**Logic Gates** 

## AND gate

**Boolean Expression** 

**Logic Diagram Symbol** 

**Truth Table** 

$$X = A \cdot B$$

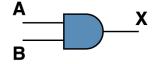

| Α | В | X |
|---|---|---|
| 0 | 0 | 0 |
| 0 | 1 | 0 |
| 1 | 0 | 0 |
| 1 | 1 | 1 |

Computer Science Illuminated, Dale and Lewis

## OR gate

**Boolean Expression** Logic Diagram Symbol

X = A + B

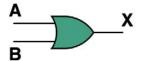

| Α | В | Х |
|---|---|---|
| 0 | 0 | 0 |
| 0 | 1 | 1 |
| 1 | 0 | 1 |
| 1 | 1 | 1 |

**Truth Table** 

Computer Science Illuminated, Dale and Lewis

**Logic Gates** (cont')

- Tri-state buffer
- Inverter

**Boolean Expression** Logic Diagram Symbol

**Truth Table** 

$$X = A'$$

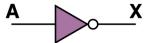

| Α | Х |
|---|---|
| 0 | 1 |
| 1 | 0 |

Computer Science Illuminated, Dale and Lewis

## XOR gate

## **Boolean Expression**

 $X = A \oplus B$ 

**Logic Diagram Symbol** 

| Α | В | X |
|---|---|---|
| 0 | 0 | 0 |
| 0 | 1 | 1 |
|   |   |   |

**Truth Table** 

Computer Science Illuminated, Dale and Lewis

**Logic Gates** (cont')

### NAND gate

#### **Boolean Expression**

#### **Logic Diagram Symbol**

#### **Truth Table**

| X | = | (A | • | B) | • |
|---|---|----|---|----|---|
| X | = | (A | • | B) | 1 |

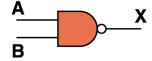

| Α | В | Х |
|---|---|---|
| 0 | 0 | 1 |
| 0 | 1 | 1 |
| 1 | 0 | 1 |
| 1 | 1 | 0 |

Computer Science Illuminated, Dale and Lewis

## NOR gate

X = (A + B)'

#### **Boolean Expression** Logic Diagram Symbol

#### **Truth Table**

| A | В | X |
|---|---|---|
| 0 | 0 | 1 |
| 0 | 1 | 0 |
| 1 | 0 | 0 |
| 1 | 1 | 0 |

Computer Science Illuminated, Dale and Lewis

Logic Design Using Gates

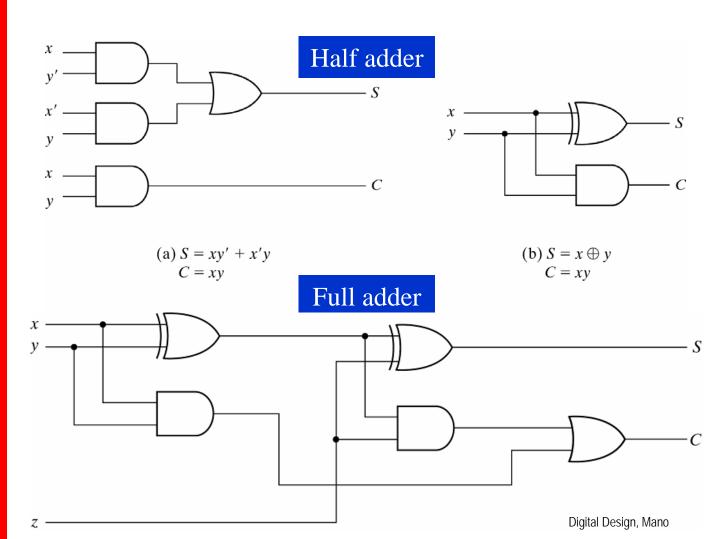

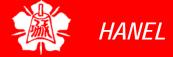

Logic Design Using Gates (cont')

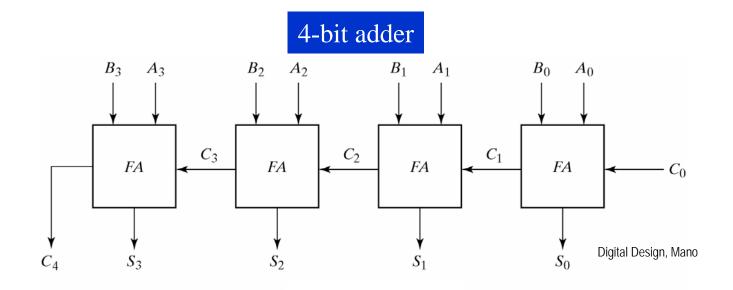

Logic Design Using Gates (cont')

#### Decoders

Decoders are widely used for address decoding in computer design

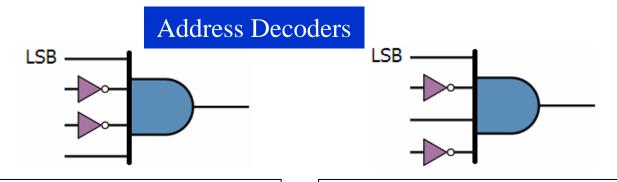

Address decoder for 9 (1001<sub>2</sub>)

The output will be 1 if and only if the input is  $1001_2$ 

Address decoder for 5 (0101<sub>2</sub>)

The output will be 1 if and only if the input is  $0101_2$ 

Logic Design Using Gates (cont')

### Flip-flops

> Flip-flops are frequently used to store data

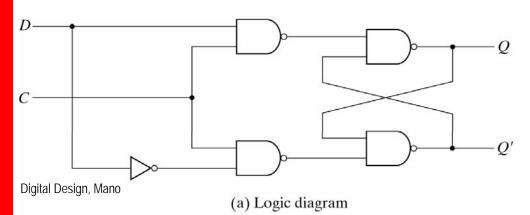

| CD  | Next state of Q    |
|-----|--------------------|
| 0 X | No change          |
| 1 0 | Q = 0; Reset state |
| 1 1 | Q = 1; Set state   |

(b) Function table

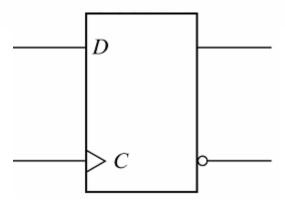

### Important Terminology

- The unit of data size
  - Bit: a binary digit that can have the value 0 or 1
  - > Byte: 8 bits
  - > Nibble: half of a bye, or 4 bits
  - Word: two bytes, or 16 bits
- The terms used to describe amounts of memory in IBM PCs and compatibles
  - Kilobyte (K): 2<sup>10</sup> bytes
  - ➤ Megabyte (M): 2<sup>20</sup> bytes, over 1 million
  - > Gigabyte (G): 230 bytes, over 1 billion
  - > Terabyte (T): 240 bytes, over 1 trillion

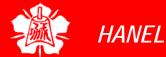

Internal
Organization of
Computers

- CPU (Central Processing Unit)
  - > Execute information stored in memory
- I/O (Input/output) devices
  - Provide a means of communicating with CPU
- Memory
  - RAM (Random Access Memory) temporary storage of programs that computer is running
    - The data is lost when computer is off
  - ➤ ROM (Read Only Memory) contains programs and information essential to operation of the computer
    - The information cannot be changed by use, and is not lost when power is off
      - It is called nonvolatile memory

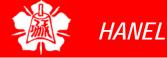

Internal
Organization of
Computers
(cont')

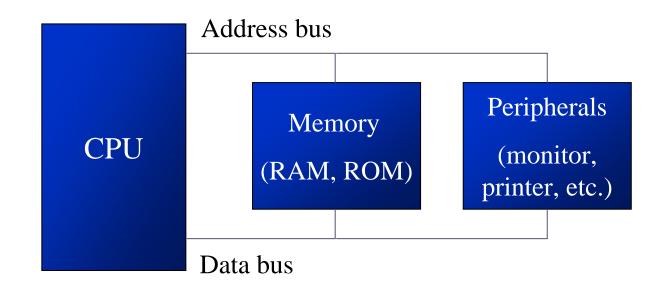

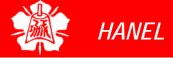

Internal
Organization of
Computers
(cont')

- The CPU is connected to memory and I/O through strips of wire called a bus
  - Carries information from place to place
    - Address bus
    - Data bus
    - Control bus

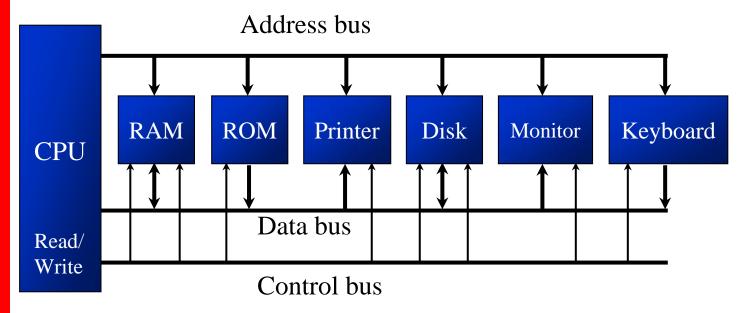

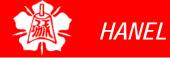

Internal
Organization of
Computers
(cont')

#### Address bus

- For a device (memory or I/O) to be recognized by the CPU, it must be assigned an address
  - The address assigned to a given device must be unique
  - The CPU puts the address on the address bus, and the decoding circuitry finds the device

#### Data bus

The CPU either gets data from the device or sends data to it

#### Control bus

Provides read or write signals to the device to indicate if the CPU is asking for information or sending it information

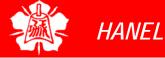

More about Data Bus

- The more data buses available, the better the CPU
  - > Think of data buses as highway lanes
- More data buses mean a more expensive CPU and computer
  - ➤ The average size of data buses in CPUs varies between 8 and 64
- Data buses are bidirectional
  - > To receive or send data
- The processing power of a computer is related to the size of its buses

More about Address Bus

- The more address buses available, the larger the number of devices that can be addressed
- The number of locations with which a CPU can communicate is always equal to 2<sup>x</sup>, where x is the address lines, regardless of the size of the data bus
  - ex. a CPU with 24 address lines and 16 data lines can provide a total of 2<sup>24</sup> or 16M bytes of addressable memory
  - Each location can have a maximum of 1 byte of data, since all general-purpose CPUs are byte addressable
- The address bus is unidirectional

CPU's Relation to RAM and ROM

- For the CPU to process information, the data must be stored in RAM or ROM, which are referred to as primary memory
- ROM provides information that is fixed and permanent
  - > Tables or initialization program
- RAM stores information that is not permanent and can change with time
  - Various versions of OS and application packages
  - > CPU gets information to be processed
    - first form RAM (or ROM)
    - if it is not there, then seeks it from a mass storage device, called *secondary memory*, and transfers the information to RAM

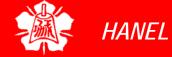

**Inside CPUs** 

### Registers

- The CPU uses registers to store information temporarily
  - Values to be processed
  - Address of value to be fetched from memory
- ➤ In general, the more and bigger the registers, the better the CPU
  - Registers can be 8-, 16-, 32-, or 64-bit
  - The disadvantage of more and bigger registers is the increased cost of such a CPU

Inside CPUs (cont')

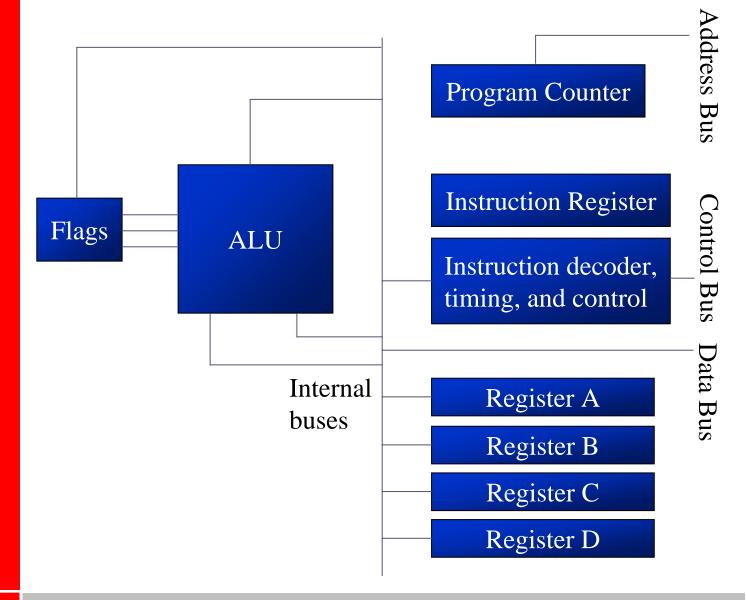

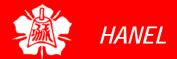

Inside CPUs (cont')

## ALU (arithmetic/logic unit)

Performs arithmetic functions such as add, subtract, multiply, and divide, and logic functions such as AND, OR, and NOT

## Program counter

- Points to the address of the next instruction to be executed
  - As each instruction is executed, the program counter is incremented to point to the address of the next instruction to be executed

#### Instruction decoder

- Interprets the instruction fetched into the CPU
  - A CPU capable of understanding more instructions requires more transistors to design

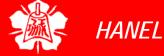

Internal Working of Computers

Ex. A CPU has registers A, B, C, and D and it has an 8-bit data bus and a 16-bit address bus. The CPU can access memory from addresses 0000 to FFFFH

Assume that the code for the CPU to move a value to register A is B0H and the code for adding a value to register A is 04H

The action to be performed by the CPU is to put 21H into register A, and then add to register A values 42H and 12H

. . .

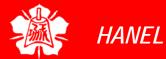

Internal
Working of
Computers
(cont')

| Action                     | Code | Data |
|----------------------------|------|------|
| Move value 21H into reg. A | ВОН  | 21H  |
| Add value 42H to reg. A    | 04H  | 42H  |
| Add value 12H to reg. A    | 04H  | 12H  |

| Mem. addr. | Contents of memory address                 |
|------------|--------------------------------------------|
| 1400       | (B0) code for moving a value to register A |
| 1401       | (21) value to be moved                     |
| 1402       | (04) code for adding a value to register A |
| 1403       | (42) value to be added                     |
| 1404       | (04) code for adding a value to register A |
| 1405       | (12) value to be added                     |
| 1406       | (F4) code for halt                         |

. . .

Internal
Working of
Computers
(cont')

以動畫表示

Ex. (cont')

The actions performed by CPU are as follows:

- The program counter is set to the value 1400H, indicating the address of the first instruction code to be executed
- 2.
- The CPU puts 1400H on address bus and sends it out
  - The memory circuitry finds the location
     The CPU activates the READ signal, indicating to memory that it wants the byte at location 1400H
  - This causes the contents of memory location 1400H, which is B0, to be put on the data bus and brought into the CPU

. . .

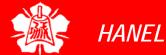

### INSIDE THE COMPUTER

Internal
Working of
Computers
(cont')

#### Ex. (cont')

3.

- The CPU decodes the instruction BO
- The CPU commands its controller circuitry to bring into register A of the CPU the byte in the next memory location
  - The value 21H goes into register A
- The program counter points to the address of the next instruction to be executed, which is 1402H
  - Address 1402 is sent out on the address bus to fetch the next instruction

. . .

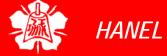

### INSIDE THE COMPUTER

Internal
Working of
Computers
(cont')

#### Ex. (cont')

4.

- From memory location 1402H it fetches code 04H
- After decoding, the CPU knows that it must add to the contents of register A the byte sitting at the next address (1403)
- After the CPU brings the value (42H), it provides the contents of register A along with this value to the ALU to perform the addition
  - It then takes the result of the addition from the ALU's output and puts it in register A
  - The program counter becomes 1404, the address of the next instruction

. . .

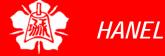

### INSIDE THE COMPUTER

Internal
Working of
Computers
(cont')

#### Ex. (cont')

5.

- Address 1404H is put on the address bus and the code is fetched into the CPU, decoded, and executed
  - This code is again adding a value to register A
  - The program counter is updated to 1406H

6.

- The contents of address 1406 are fetched in and executed
- This HALT instruction tells the CPU to stop incrementing the program counter and asking for the next instruction

#### 8051 MICROCONTROLLERS

The 8051 Microcontroller and Embedded Systems: Using Assembly and C Mazidi, Mazidi and McKinlay

Chung-Ping Young 楊中平

Home Automation, Networking, and Entertainment Lab

Dept. of Computer Science and Information Engineering

National Cheng Kung University, TAIWAN

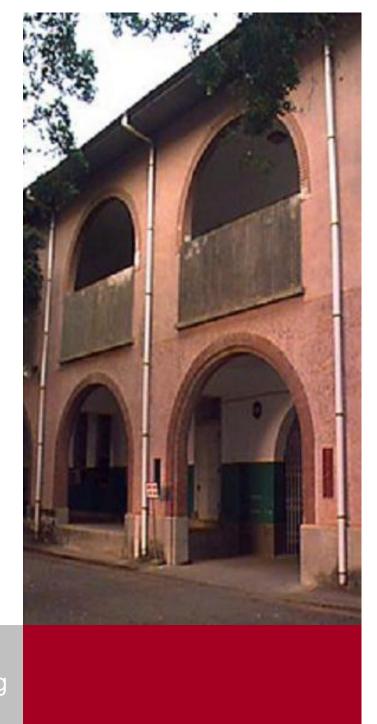

#### **OUTLINES**

- Microcontrollers and embedded processors
- Overview of the 8051 family

Microcontroller vs. General-Purpose Microprocessor

- General-purpose microprocessors contains
  - > No RAM
  - > No ROM
  - ➤ No I/O ports
- Microcontroller has
  - CPU (microprocessor)
  - > RAM
  - > ROM
  - > I/O ports
  - > Timer
  - ADC and other peripherals

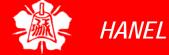

Microcontroller vs. General-Purpose Microprocessor (cont')

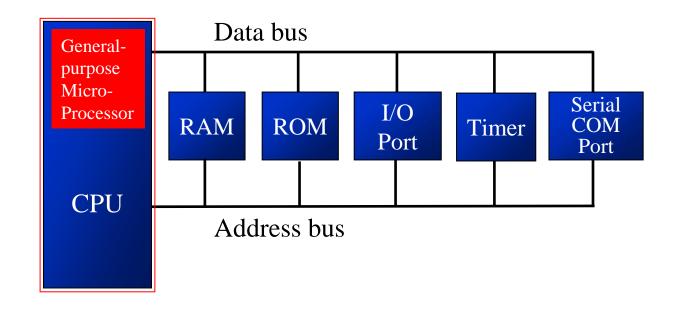

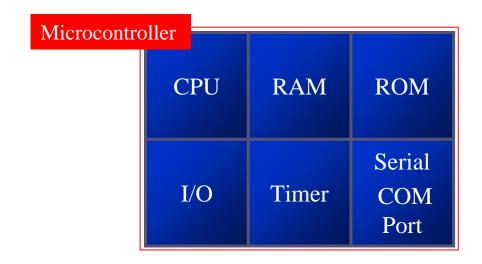

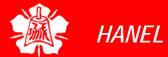

Microcontroller vs. General-Purpose Microprocessor (cont')

### General-purpose microprocessors

- Must add RAM, ROM, I/O ports, and timers externally to make them functional
- Make the system bulkier and much more expensive
- ➤ Have the advantage of versatility on the amount of RAM, ROM, and I/O ports

#### Microcontroller

- The fixed amount of on-chip ROM, RAM, and number of I/O ports makes them ideal for many applications in which cost and space are critical
- In many applications, the space it takes, the power it consumes, and the price per unit are much more critical considerations than the computing power

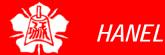

Microcontrollers for Embedded Systems

- An embedded product uses a microprocessor (or microcontroller) to do one task and one task only
  - There is only one application software that is typically burned into ROM
- A PC, in contrast with the embedded system, can be used for any number of applications
  - It has RAM memory and an operating system that loads a variety of applications into RAM and lets the CPU run them
  - A PC contains or is connected to various embedded products
    - Each one peripheral has a microcontroller inside it that performs only one task

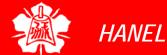

### Microcontrollers for Embedded Systems (cont')

#### Home

Appliances, intercom, telephones, security systems, garage door openers, answering machines, fax machines, home computers, TVs, cable TV tuner, VCR, camcorder, remote controls, video games, cellular phones, musical instruments, sewing machines, lighting control, paging, camera, pinball machines, toys, exercise equipment

#### Office

Telephones, computers, security systems, fax machines, microwave, copier, laser printer, color printer, paging

#### Auto

Trip computer, engine control, air bag, ABS, instrumentation, security system, transmission control, entertainment, climate control, cellular phone, keyless entry

x86 PC Embedded Applications

- Many manufactures of general-purpose microprocessors have targeted their microprocessor for the high end of the embedded market
  - There are times that a microcontroller is inadequate for the task
- When a company targets a generalpurpose microprocessor for the embedded market, it optimizes the processor used for embedded systems
- Very often the terms *embedded processor* and *microcontroller* are used interchangeably

x86 PC Embedded Applications (cont')

- One of the most critical needs of an embedded system is to decrease power consumption and space
- In high-performance embedded processors, the trend is to integrate more functions on the CPU chip and let designer decide which features he/she wants to use
- In many cases using x86 PCs for the high-end embedded applications
  - Saves money and shortens development time
    - A vast library of software already written
    - Windows is a widely used and well understood platform

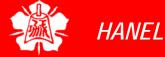

Choosing a Microcontroller

- 8-bit microcontrollers
  - Motorola's 6811
  - Intel's 8051
  - Zilog's Z8
  - Microchip's PIC
- There are also 16-bit and 32-bit microcontrollers made by various chip makers

Criteria for Choosing a Microcontroller

- Meeting the computing needs of the task at hand efficiently and cost effectively
  - Speed
  - Packaging
  - Power consumption
  - ➤ The amount of RAM and ROM on chip
  - The number of I/O pins and the timer on chip
  - How easy to upgrade to higherperformance or lower power-consumption versions
  - Cost per unit

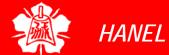

Criteria for Choosing a Microcontroller (cont')

- Availability of software development tools, such as compilers, assemblers, and debuggers
- Wide availability and reliable sources of the microcontroller
  - ➤ The 8051 family has the largest number of diversified (multiple source) suppliers
    - Intel (original)
    - Atmel
    - Philips/Signetics
    - AMD
    - Infineon (formerly Siemens)
    - Matra
    - Dallas Semiconductor/Maxim

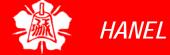

8051 Microcontroller

- Intel introduced 8051, referred as MCS-51, in 1981
  - ➤ The 8051 is an 8-bit processor
    - The CPU can work on only 8 bits of data at a time
  - The 8051 had
    - 128 bytes of RAM
    - 4K bytes of on-chip ROM
    - Two timers
    - One serial port
    - Four I/O ports, each 8 bits wide
    - 6 interrupt sources
- The 8051 became widely popular after allowing other manufactures to make and market any flavor of the 8051, but remaining code-compatible

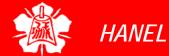

8051 Microcontroller (cont')

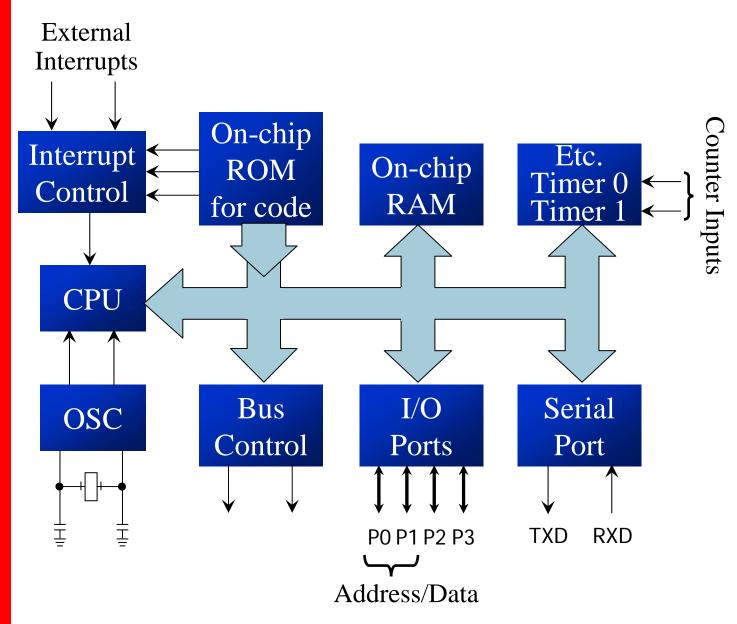

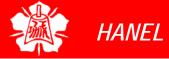

8051 Family

- □ The 8051 is a subset of the 8052
- The 8031 is a ROM-less 8051
  - > Add external ROM to it
  - You lose two ports, and leave only 2 ports for I/O operations

| Feature                              | 8051 | 8052 | 8031 |
|--------------------------------------|------|------|------|
| ROM (on-chip program space in bytes) | 4K   | 8K   | OK   |
| RAM (bytes)                          | 128  | 256  | 128  |
| Timers                               | 2    | 3    | 2    |
| I/O pins                             | 32   | 32   | 32   |
| Serial port                          | 1    | 1    | 1    |
| Interrupt sources                    | 6    | 8    | 6    |

Various 8051 Microcontrollers

- 8751 microcontroller
  - > UV-EPROM
    - PROM burner
    - UV-EPROM eraser takes 20 min to erase
- AT89C51 from Atmel Corporation
  - > Flash (erase before write)
    - ROM burner that supports flash
    - A separate eraser is not needed
- DS89C4x0 from *Dallas Semiconductor*, now part of *Maxim Corp*.
  - > Flash
    - Comes with on-chip loader, loading program to on-chip flash via PC COM port

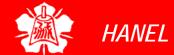

Various 8051 Microcontrollers (cont')

- DS5000 from Dallas Semiconductor
  - NV-RAM (changed one byte at a time), RTC (real-time clock)
    - Also comes with on-chip loader
- OTP (one-time-programmable) version of 8051
- 8051 family from *Philips* 
  - ADC, DAC, extended I/O, and both OTP and flash

### 8051 ASSEMBLY LANGUAGE PROGRAMMING

The 8051 Microcontroller and Embedded Systems: Using Assembly and C Mazidi, Mazidi and McKinlay

Chung-Ping Young 楊中平

Home Automation, Networking, and Entertainment Lab

Dept. of Computer Science and Information Engineering National Cheng Kung University, TAIWAN

Registers

- Register are used to store information temporarily, while the information could be
  - a byte of data to be processed, or
  - an address pointing to the data to be fetched
- The vast majority of 8051 register are 8-bit registers
  - > There is only one data type, 8 bits

Registers (cont')

- The 8 bits of a register are shown from MSB D7 to the LSB D0
  - With an 8-bit data type, any data larger than 8 bits must be broken into 8-bit chunks before it is processed

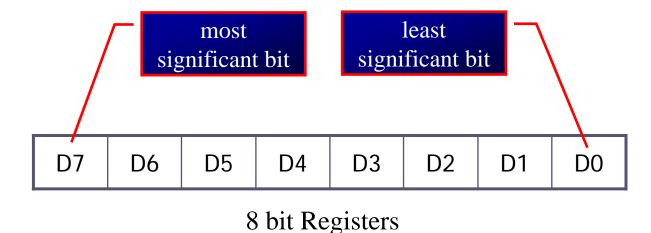

Registers (cont')

- The most widely used registers
  - A (Accumulator)
    - For all arithmetic and logic instructions
  - ▶ B, R0, R1, R2, R3, R4, R5, R6, R7
  - DPTR (data pointer), and PC (program counter)

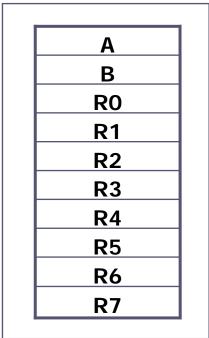

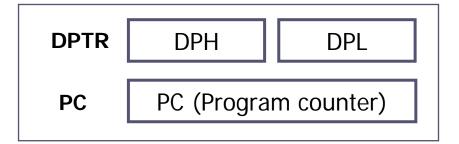

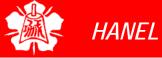

MOV Instruction

#### **MOV destination, source** ; copy source to dest.

The instruction tells the CPU to move (in reality, COPY) the source operand to the destination operand

#### "#" signifies that it is a value

```
A,#55H
VOM
               ;load value 55H into reg. A
MOV
     RO,A
               ; copy contents of A into R0
               ; (now A=R0=55H)
VOM
               ; copy contents of A into R1
     R1,A
               ; (now A=R0=R1=55H)
    R2,A
               ; copy contents of A into R2
MOV
               i(now A=R0=R1=R2=55H)
MOV R3, #95H
               ;load value 95H into R3
               ; (now R3=95H)
     A,R3
VOM
               ; copy contents of R3 into A
                inow A=R3=95H
```

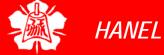

MOV Instruction (cont')

### Notes on programming

- Value (proceeded with #) can be loaded directly to registers A, B, or R0 – R7
  - MOV A, #23H
  - MOV R5, #0F9H

Add a 0 to indicate that F is a hex number and not a letter

If it's not preceded with #, it means to load from a memory location

- ➤ If values 0 to F moved into an 8-bit register, the rest of the bits are assumed all zeros
  - "MOV A, #5", the result will be A=05; i.e., A = 00000101 in binary
- Moving a value that is too large into a register will cause an error
  - MOV A, #7F2H; ILLEGAL: 7F2H>8 bits (FFH)

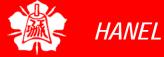

ADD Instruction

> There are always many ways to write the same program, depending on the registers used

ADD A, source ;ADD the source operand ;to the accumulator

- > The ADD instruction tells the CPU to add the source byte to register A and put the result in register A
- Source operand can be either a register or immediate data, but the destination must always be register A
  - "ADD R4, A" and "ADD R2, #12H" are invalid since A must be the destination of any arithmetic operation

```
MOV A, #25H ;load 25H into A
MOV R2, #34H ;load 34H into R2
ADD A, R2 ;add R2 to Accumulator
;(A = A + R2)
```

```
MOV A, #25H ;load one operand;into A (A=25H)
ADD A, #34H ;add the second;operand 34H to A
```

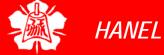

#### 8051 ASSEMBLY PROGRAMMING

### Structure of Assembly Language

- In the early days of the computer, programmers coded in machine language, consisting of 0s and 1s
  - > Tedious, slow and prone to error
- Assembly languages, which provided mnemonics for the machine code instructions, plus other features, were developed
  - An Assembly language program consist of a series of lines of Assembly language instructions
- Assembly language is referred to as a *low-level language*
  - It deals directly with the internal structure of the CPU

#### 8051 ASSEMBLY PROGRAMMING

Structure of Assembly Language

### Assembly language instruction includes

- a mnemonic (abbreviation easy to remember)
  - the commands to the CPU, telling it what those to do with those items
- > optionally followed by one or two operands
  - the data items being manipulated
- A given Assembly language program is a series of statements, or lines
  - Assembly language instructions
    - Tell the CPU what to do
  - Directives (or pseudo-instructions)
    - Give directions to the assembler

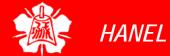

#### 8051 ASSEMBLY PROGRAMMING

Structure of Assembly Language

Mnemonics produce opcodes

An Assembly language instruction consists of four fields:

```
[label:] Mnemonic [operands] [;comment]
```

```
;start(origin) at location
   ORG
         0H
         R5, #25H
                          ;load 25H into R5
   MOV
                          <del>iload 3411 i</del>r Directives do not
         R7, #34H
   VOM
         A, #0
                          ; load 0 into generate any machine
   VOM
                          ; add content code and are used
; now A = A only by the assembler
         A, R5
   ADD
                          ; add contents of R7 to A
   ADD
         A, R7
                          ihow A = A + R7
   ADD
         A, #12H
                           add to A value 12H
                          now A = A + 12H
HERE:
       SJMP HERE
                          stay in this loop
   END
                              Comments may be at the end of a
                              line or on a line by themselves
      The label field allows
```

The assembler ignores comments

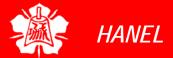

the program to refer to a

line of code by name

### ASSEMBLING AND RUNNING AN 8051 PROGRAM

- The step of Assembly language program are outlines as follows:
  - 1) First we use an editor to type a program, many excellent editors or word processors are available that can be used to create and/or edit the program
    - Notice that the editor must be able to produce an ASCII file
    - For many assemblers, the file names follow the usual DOS conventions, but the source file has the extension "asm" or "src", depending on which assembly you are using

### ASSEMBLING AND RUNNING AN 8051 PROGRAM (cont')

- 2) The "asm" source file containing the program code created in step 1 is fed to an 8051 assembler
  - The assembler converts the instructions into machine code
  - The assembler will produce an object file and a list file
  - The extension for the object file is "obj" while the extension for the list file is "lst"
- 3) Assembler require a third step called linking
  - The linker program takes one or more object code files and produce an absolute object file with the extension "abs"
  - This abs file is used by 8051 trainers that have a monitor program

### ASSEMBLING AND RUNNING AN 8051 PROGRAM (cont')

- A) Next the "abs" file is fed into a program called "OH" (object to hex converter) which creates a file with extension "hex" that is ready to burn into ROM
  - This program comes with all 8051 assemblers
  - Recent Windows-based assemblers combine step 2 through 4 into one step

ASSEMBLING AND RUNNING AN 8051 PROGRAM

Steps to Create a Program

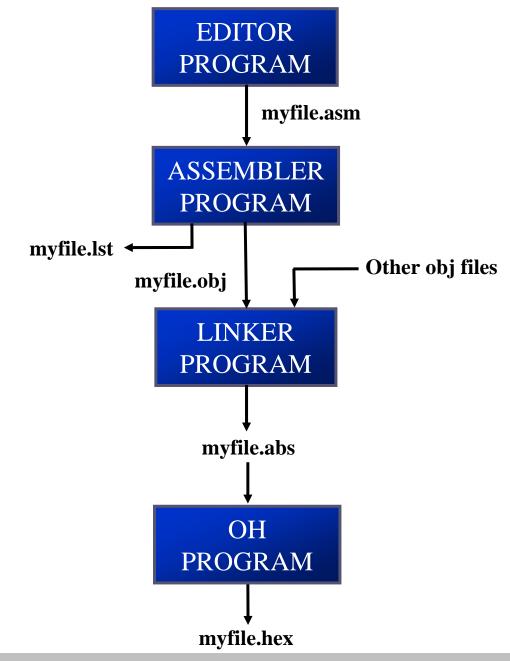

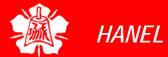

### **ASSEMBLING** AND RUNNING AN 8051 **PROGRAM**

Ist File

- The lst (list) file, which is optional, is very useful to the programmer
  - ▶ It lists all the opcodes and addresses as well as errors that the assembler detected
  - > The programmer uses the lst file to find the syntax errors or debug

```
1 0000
               ORG OH
                            ;start (origin) at 0
2 0000
       7D25 MOV R5,#25H
                            ;load 25H into R5
3 0002 7F34 MOV R7,#34H
                            ;load 34H into R7
4 0004
        7400
                            ;load 0 into A
               MOV A, #0
5 0006
              ADD A,R5
                            ; add contents of R5 to A
        2D
                             inow A = A + R5
              ADD A,R7
6 0007
        2F
                             ; add contents of R7 to A
                             inow A = A + R7
              ADD A #12F
7 0008
        2412
                             ; add to A value 12H
                             inow A = A + 12H
        80EF HERE: SJMP HERE; stay in this loop
8 000A
9 0000
                            ; end of asm source file
               END
```

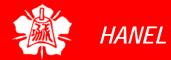

## PROGRAM COUNTER AND ROM SPACE

Program Counter

- The program counter points to the address of the next instruction to be executed
  - As the CPU fetches the opcode from the program ROM, the program counter is increasing to point to the next instruction
- The program counter is 16 bits wide
  - ➤ This means that it can access program addresses 0000 to FFFFH, a total of 64K bytes of code

Power up

- All 8051 members start at memory address 0000 when they're powered up
  - Program Counter has the value of 0000
  - The first opcode is burned into ROM address 0000H, since this is where the 8051 looks for the first instruction when it is booted
  - We achieve this by the ORG statement in the source program

Placing Code in ROM

# Examine the list file and how the code is placed in ROM

| 1 | 0000 |      | ORG 0H          | ;start (origin) at 0     |
|---|------|------|-----------------|--------------------------|
| 2 | 0000 | 7D25 | MOV R5,#25H     | ;load 25H into R5        |
| 3 | 0002 | 7F34 | MOV R7,#34H     | ;load 34H into R7        |
| 4 | 0004 | 7400 | MOV A,#0        | ;load 0 into A           |
| 5 | 0006 | 2D   | ADD A,R5        | ;add contents of R5 to A |
|   |      |      |                 | i  now  A = A + R5       |
| 6 | 0007 | 2F   | ADD A,R7        | ;add contents of R7 to A |
|   |      |      |                 | inow A = A + R7          |
| 7 | 8000 | 2412 | ADD A,#12H      | ;add to A value 12H      |
|   |      |      |                 | i  now  A = A + 12H      |
| 8 | A000 | 80EF | HERE: SJMP HERE | stay in this loop        |
| 9 | 000C |      | END             | ;end of asm source file  |

| <b>ROM Address</b> | Machine Language | Assembly Language |
|--------------------|------------------|-------------------|
| 0000               | 7D25             | MOV R5, #25H      |
| 0002               | 7F34             | MOV R7, #34H      |
| 0004               | 7400             | MOV A, #0         |
| 0006               | 2D               | ADD A, R5         |
| 0007               | 2F               | ADD A, R7         |
| 0008               | 2412             | ADD A, #12H       |
| 000A               | 80EF             | HERE: SJMP HERE   |

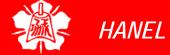

Placing Code in ROM (cont')

 After the program is burned into ROM, the opcode and operand are placed in ROM memory location starting at 0000

ROM contents

| Address | Code |
|---------|------|
| 0000    | 7D   |
| 0001    | 25   |
| 0002    | 7F   |
| 0003    | 34   |
| 0004    | 74   |
| 0005    | 00   |
| 0006    | 2D   |
| 0007    | 2F   |
| 8000    | 24   |
| 0009    | 12   |
| 000A    | 80   |
| 000B    | FE   |
|         |      |

Executing Program

- A step-by-step description of the action of the 8051 upon applying power on it
  - 1. When 8051 is powered up, the PC has 0000 and starts to fetch the first opcode from location 0000 of program ROM
    - Upon executing the opcode 7D, the CPU fetches the value 25 and places it in R5
    - Now one instruction is finished, and then the PC is incremented to point to 0002, containing opcode 7F
  - 2. Upon executing the opcode 7F, the value 34H is moved into R7
    - The PC is incremented to 0004

Executing Program (cont')

- cont')
  - 3. The instruction at location 0004 is executed and now PC = 0006
  - 4. After the execution of the 1-byte instruction at location 0006, PC = 0007
  - 5. Upon execution of this 1-byte instruction at 0007, PC is incremented to 0008
    - This process goes on until all the instructions are fetched and executed
    - The fact that program counter points at the next instruction to be executed explains some microprocessors call it the *instruction pointer*

ROM Memory Map in 8051 Family

- No member of 8051 family can access more than 64K bytes of opcode
  - > The program counter is a 16-bit register

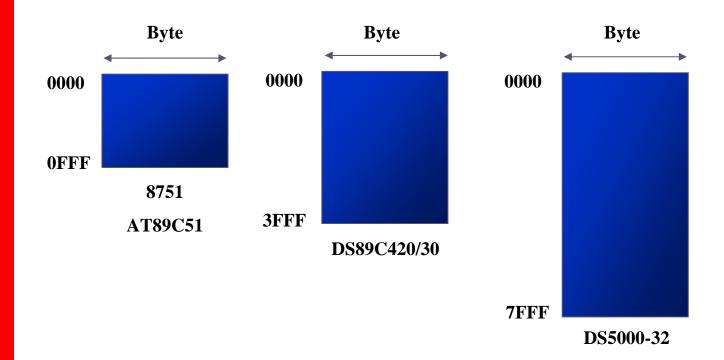

Data Type

- 8051 microcontroller has only one data type - 8 bits
  - > The size of each register is also 8 bits
  - ➤ It is the job of the programmer to break down data larger than 8 bits (00 to FFH, or 0 to 255 in decimal)
  - > The data types can be positive or negative

Assembler Directives

The Assembler will convert the numbers into hex

■ The DB directive is the most widely used data directive in the assembler

▶ It is used to define the 8-bit data

When DB is used to define data, the numbers can be in decimal, binary, hex,

**ASCII** formats

ORG 500H

DATA1: DB 28

DATA2: DB 00110101B

DATA3: DB 39H

ORG 510H

DATA4: DB "2591"

518H

ORG

TB
I

(hexadecimal) for the others is required;
;DECIMAL (1C in Hex);
;BINARY (35 in Hex);
;HEX

number is optional, but using "B" (binary) and "H"

Place ASCII in quotation marks
The Assembler will assign ASCII
code for the numbers or characters

"My name is Joe"

; ASCII CHARACTERS

Define ASCII strings larger than two characters

DATA6: DB

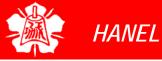

Assembler Directives (cont')

## ORG (origin)

- ➤ The ORG directive is used to indicate the beginning of the address
- The number that comes after ORG can be either in hex and decimal
  - If the number is not followed by H, it is decimal and the assembler will convert it to hex

#### END

- This indicates to the assembler the end of the source (asm) file
- The END directive is the last line of an 8051 program
  - Mean that in the code anything after the END directive is ignored by the assembler

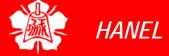

Assembler directives (cont')

## ■ EQU (equate)

- This is used to define a constant without occupying a memory location
- > The EQU directive does not set aside storage for a data item but associates a constant value with a data label
  - When the label appears in the program, its constant value will be substituted for the label

Assembler directives (cont')

- EQU (equate) (cont')
  - Assume that there is a constant used in many different places in the program, and the programmer wants to change its value throughout
    - By the use of EQU, one can change it once and the assembler will change all of its occurrences

```
COUNT EQU 25
....
MOV R3, #COUNT

The constant is used to load the R3 register
```

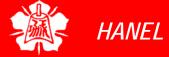

Program Status Word

- The program status word (PSW)
  register, also referred to as the *flag*register, is an 8 bit register
  - Only 6 bits are used
    - These four are CY (carry), AC (auxiliary carry), P (parity), and OV (overflow)
      - They are called *conditional flags*, meaning that they indicate some conditions that resulted after an instruction was executed
    - The PSW3 and PSW4 are designed as RS0 and RS1, and are used to change the bank
  - > The two unused bits are user-definable

Program Status Word (cont')

The result of signed number operation is too large, causing the high-order bit to overflow into the sign bit

| (                                                                              | CY         | AÇ         | FO                                        | RS1      | RS0      | OV        |          | Р       |       |
|--------------------------------------------------------------------------------|------------|------------|-------------------------------------------|----------|----------|-----------|----------|---------|-------|
| CY                                                                             | PSW        | \ <u>\</u> | Carry fl                                  | ag.      |          | A carr    | ry from  | D3 to 1 | D4    |
| AC                                                                             | PSW        | 7.6        | Auxilia                                   | ry carry | flag.    | Carry     | out fro  | m the d | 7 bit |
|                                                                                | PSW        | 7.5        | Availab                                   | le to th | e user f | or gene   | ral purp | ose     |       |
| RS1                                                                            | PSW        | 7.4        | Registe                                   | r Bank   | selecto  | r bit 1.  |          |         |       |
| RS0                                                                            | PSW        | 7.3        | Registe                                   | r Bank   | selecto  | r bit 0.  |          |         |       |
| OV                                                                             | <u>PSW</u> | 7.2        | Overflo                                   | w flag.  |          | Reflect 1 | the num  | pher of | 1 c   |
| <b></b> /                                                                      | PSW        | 7.1        | User de                                   | finable  | 1 .      | n regist  |          |         | 18    |
| P'                                                                             | PSW        | 7.0        | Parity flag. Set/cleared by hardware each |          |          |           |          |         |       |
| instruction cycle to indicate an odd/even number of 1 bits in the accumulator. |            |            |                                           |          |          |           |          |         |       |

| RS1 | RS0 | Register Bank | Address   |
|-----|-----|---------------|-----------|
| 0   | 0   | 0             | 00H – 07H |
| 0   | 1   | 1             | 08H – 0FH |
| 1   | 0   | 2             | 10H – 17H |
| 1   | 1   | 3             | 18H – 1FH |

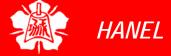

ADD Instruction And PSW

#### Instructions that affect flag bits

| Instruction | CY | OV | AC |
|-------------|----|----|----|
| ADD         | Χ  | Χ  | Χ  |
| ADDC        | Χ  | Χ  | Χ  |
| SUBB        | Χ  | Χ  | Χ  |
| MUL         | 0  | Χ  |    |
| DIV         | 0  | Χ  |    |
| DA          | Χ  |    |    |
| RPC         | Χ  |    |    |
| PLC         | Χ  |    |    |
| SETB C      | 1  |    |    |
| CLR C       | 0  |    |    |
| CPL C       | Χ  |    |    |
| ANL C, bit  | Χ  |    |    |
| ANL C, /bit | Χ  |    |    |
| ORL C, bit  | Χ  |    |    |
| ORL C, /bit | Χ  |    |    |
| MOV C, bit  | Χ  |    |    |
| CJNE        | Χ  |    |    |

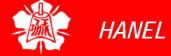

ADD
Instruction And
PSW
(cont')

The flag bits affected by the ADD instruction are CY, P, AC, and OV

#### Example 2-2

Show the status of the CY, AC and P flag after the addition of 38H and 2FH in the following instructions.

#### **Solution:**

CY = 0 since there is no carry beyond the D7 bit

AC = 1 since there is a carry from the D3 to the D4 bi

P = 1 since the accumulator has an odd number of 1s (it has five 1s)

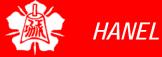

ADD Instruction And PSW (cont')

#### Example 2-3

Show the status of the CY, AC and P flag after the addition of 9CH and 64H in the following instructions.

#### **Solution:**

100 00000000

CY = 1 since there is a carry beyond the D7 bit

AC = 1 since there is a carry from the D3 to the D4 bi

P = 0 since the accumulator has an even number of 1s (it has zero 1s)

ADD Instruction And PSW (cont')

#### Example 2-4

Show the status of the CY, AC and P flag after the addition of 88H and 93H in the following instructions.

#### **Solution:**

11B 00011011

CY = 1 since there is a carry beyond the D7 bit

AC = 0 since there is no carry from the D3 to the D4 bi

P = 0 since the accumulator has an even number of 1s (it has four 1s)

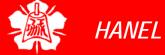

RAM Memory
Space
Allocation

- There are 128 bytes of RAM in the 8051
  - Assigned addresses 00 to 7FH
- The 128 bytes are divided into three different groups as follows:
  - 1) A total of 32 bytes from locations 00 to 1F hex are set aside for register banks and the stack
  - 2) A total of 16 bytes from locations 20H to 2FH are set aside for bit-addressable read/write memory
  - 3) A total of 80 bytes from locations 30H to 7FH are used for read and write storage, called *scratch pad*

RAM Memory
Space
Allocation
(cont')

#### RAM Allocation in 8051

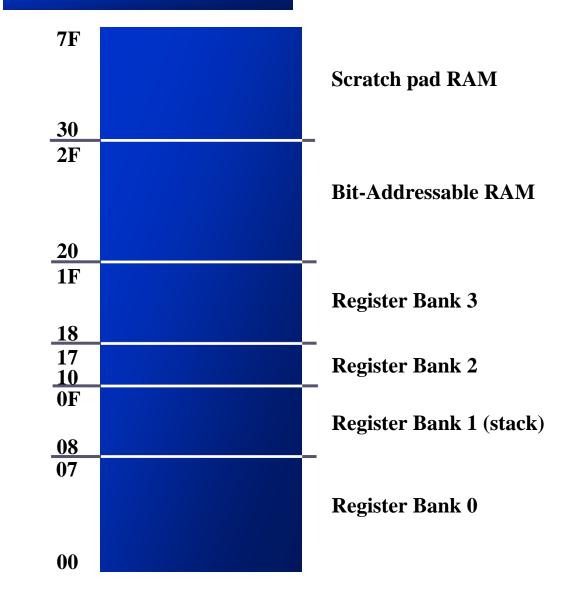

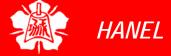

Register Banks

- These 32 bytes are divided into 4 banks of registers in which each bank has 8 registers, R0-R7
  - RAM location from 0 to 7 are set aside for bank 0 of R0-R7 where R0 is RAM location 0, R1 is RAM location 1, R2 is RAM location 2, and so on, until memory location 7 which belongs to R7 of bank 0
  - ▶ It is much easier to refer to these RAM locations with names such as R0, R1, and so on, than by their memory locations
- Register bank 0 is the default when 8051 is powered up

Register Banks (cont')

#### Register banks and their RAM address

| Bank 0 | Bank 1 | Bank 2 | Bank 3 |
|--------|--------|--------|--------|
| 7 R7   | F R7   | 17 R7  | 1F R7  |
| 6 R6   | E R6   | 16 R6  | 1E R6  |
| 5 R5   | D R5   | 15 R5  | 1D R5  |
| 4 R4   | C R4   | 14 R4  | 1C R4  |
| 3 R3   | B R3   | 13 R3  | 1B R3  |
| 2 R2   | A R2   | 12 R2  | 1A R2  |
| 1 R1   | 9 R1   | 11 R1  | 19 R1  |
| 0 R0   | 8 R0   | 10 R0  | 18 R0  |

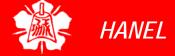

Register Banks (cont')

- We can switch to other banks by use of the PSW register
  - ▶ Bits D4 and D3 of the PSW are used to select the desired register bank
  - ▶ Use the bit-addressable instructions SETB and CLR to access PSW.4 and PSW.3

| PSW bank se | election |            |            |
|-------------|----------|------------|------------|
|             |          | RS1(PSW.4) | RS0(PSW.3) |
|             | Bank 0   | 0          | 0          |
|             | Bank 1   | 0          | 1          |
|             | Bank 2   | 1          | 0          |
|             | Bank 3   | 1          | 1          |

Register Banks (cont')

#### Example 2-5

```
MOV R0, #99H ;load R0 with 99H MOV R1, #85H ;load R1 with 85H
```

#### Example 2-6

```
MOV 00, #99H ; RAM location 00H has 99H MOV 01, #85H ; RAM location 01H has 85H
```

#### Example 2-7

```
SETB PSW.4 ;select bank 2

MOV RO, #99H ;RAM location 10H has 99H

MOV R1, #85H ;RAM location 11H has 85H
```

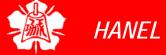

Stack

- The stack is a section of RAM used by the CPU to store information temporarily
  - This information could be data or an address
- The register used to access the stack is called the SP (stack pointer) register
  - The stack pointer in the 8051 is only 8 bit wide, which means that it can take value of 00 to FFH
  - When the 8051 is powered up, the SP register contains value 07
    - RAM location 08 is the first location begin used for the stack by the 8051

Stack (cont')

- The storing of a CPU register in the stack is called a PUSH
  - SP is pointing to the last used location of the stack
  - As we push data onto the stack, the SP is incremented by one
    - This is different from many microprocessors
- Loading the contents of the stack back into a CPU register is called a POP
  - With every pop, the top byte of the stack is copied to the register specified by the instruction and the stack pointer is decremented once

## Pushing onto Stack

#### Example 2-8

Show the stack and stack pointer from the following. Assume the default stack area.

#### **Solution:**

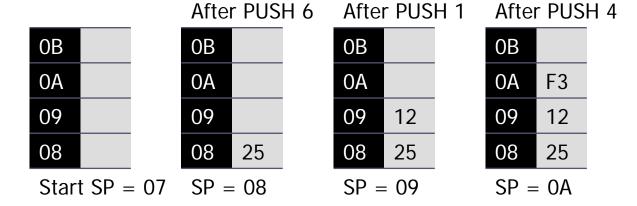

## Popping From Stack

#### Example 2-9

Examining the stack, show the contents of the register and SP after execution of the following instructions. All value are in hex.

#### **Solution:**

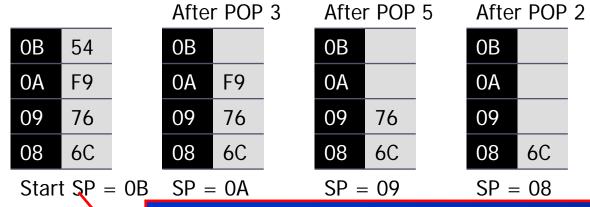

Because locations 20-2FH of RAM are reserved for bit-addressable memory, so we can change the SP to other RAM location by using the instruction "MOV SP, #XX"

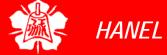

CALL Instruction And Stack

- □ The CPU also uses the stack to save the address of the instruction just below the CALL instruction
  - This is how the CPU knows where to resume when it returns from the called subroutine

#### Incrementing Stack Pointer

- The reason of incrementing SP after push is
  - Make sure that the stack is growing toward RAM location 7FH, from lower to upper addresses
  - Ensure that the stack will not reach the bottom of RAM and consequently run out of stack space
  - If the stack pointer were decremented after push
    - We would be using RAM locations 7, 6, 5, etc.
       which belong to R7 to R0 of bank 0, the default register bank

Stack and Bank 1 Conflict

- When 8051 is powered up, register bank 1 and the stack are using the same memory space
  - We can reallocate another section of RAM to the stack

### Stack And Bank 1 Conflict (cont')

#### Example 2-10

Examining the stack, show the contents of the register and SP after execution of the following instructions. All value are in hex.

#### **Solution:**

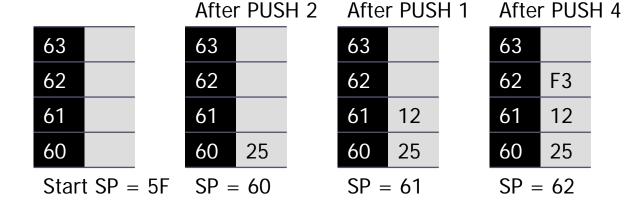

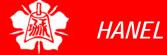

# JUMP, LOOP AND CALL INSTRUCTIONS

The 8051 Microcontroller and Embedded Systems: Using Assembly and C Mazidi, Mazidi and McKinlay

Chung-Ping Young 楊中平

Home Automation, Networking, and Entertainment Lab

Dept. of Computer Science and Information Engineering National Cheng Kung University, TAIWAN

Looping

A loop can be repeated a maximum of 255 times, if R2 is FFH

- Repeating a sequence of instructions a certain number of times is called a loop
  - Loop action is performed by

DJNZ reg, Label

- The register is decremented
- If it is not zero, it jumps to the target address referred to by the label
- Prior to the start of loop the register is loaded with the counter for the number of repetitions
- Counter can be R0 R7 or RAM location

```
;This program adds value 3 to the ACC ten times
MOV A,#0 ;A=0, clear ACC
MOV R2,#10 ;load counter R2=10
AGAIN: ADD A,#03 ;add 03 to ACC
DJNZ R2,AGAIN; repeat until R2=0,10 times
MOV R5,A ;save A in R5
```

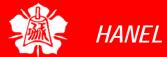

**Nested Loop** 

- If we want to repeat an action more times than 256, we use a loop inside a loop, which is called *nested loop* 
  - We use multiple registers to hold the count

Write a program to (a) load the accumulator with the value 55H, and (b) complement the ACC 700 times

```
MOV A,#55H ;A=55H
MOV R3,#10 ;R3=10, outer loop count
NEXT: MOV R2,#70 ;R2=70, inner loop count
AGAIN: CPL A ;complement A register
DJNZ R2,AGAIN ;repeat it 70 times
DJNZ R3,NEXT
```

Conditional Jumps

## Jump only if a certain condition is met

JZ label ; jump if A=0

```
MOV A,R0 ;A=R0

JZ OVER ;jump if A = 0

MOV A,R1 ;A=R1

JZ OVER ;jump if A = 0

...

OVER:

Can be used only for register A, not any other register
```

Determine if R5 contains the value 0. If so, put 55H in it.

```
MOV A,R5 ;copy R5 to A
JNZ NEXT ;jump if A is not zero
MOV R5,#55H
NEXT: ...
```

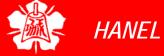

Conditional
Jumps
(cont')

(cont'

JNC label ; jump if no carry, CY=0

- ➤ If CY = 0, the CPU starts to fetch and execute instruction from the address of the label
- If CY = 1, it will not jump but will execute the next instruction below JNC

```
Find the sum of the values 79H, F5H, E2H. Put the sum in registers R0 (low byte) and R5 (high byte).
```

```
MOV R5,#0
           A,#0
                   ; A = 0
      MOV
      MOV R5, A ; clear R5
      ADD A, #79H ; A=0+79H=79H
      JNC N_1; if CY=0, add next number
      INC R5
                   ;if CY=1, increment R5
      ADD A, \#0F5H; A=79+F5=6E and CY=1
N_{-}1:
                   ; jump if CY=0
      JNC N 2
      INC R5 ; if CY=1, increment R5 (R5=1)
N 2:
      ADD A, \#0E2H; A=6E+E2=50 and CY=1
      JNC OVER
                   ; jump if CY=0
      INC R5
                   ; if CY=1, increment 5
      MOV R0,A
                   ; now R0=50H, and R5=02
OVER:
```

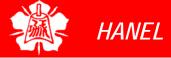

Conditional
Jumps
(cont')

#### 8051 conditional jump instructions

| Instructions   | Actions                          |
|----------------|----------------------------------|
| JZ             | Jump if $A=0$                    |
| JNZ            | Jump if A $\neq$ 0               |
| DJNZ           | Decrement and Jump if $A \neq 0$ |
| CJNE A,byte    | Jump if A $\neq$ byte            |
| CJNE reg,#data | Jump if byte ≠ #data             |
| JC             | Jump if $CY = 1$                 |
| JNC            | Jump if $CY = 0$                 |
| JB             | Jump if bit $= 1$                |
| JNB            | Jump if bit $= 0$                |
| JBC            | Jump if bit $=$ 1 and clear bit  |

- All conditional jumps are short jumps
  - ➤ The address of the target must within -128 to +127 bytes of the contents of PC

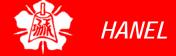

Unconditional Jumps

 The unconditional jump is a jump in which control is transferred unconditionally to the target location

## **LJM₽** (long jump)

- 3-byte instruction
  - First byte is the opcode
  - Second and third bytes represent the 16-bit target address
    - Any memory location from 0000 to FFFFH

## sJM₽ (short jump)

- 2-byte instruction
  - First byte is the opcode
  - Second byte is the relative target address
    - 00 to FFH (forward +127 and backward
       -128 bytes from the current PC)

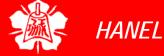

Calculating
Short Jump
Address

- □ To calculate the target address of a short jump (SJMP, JNC, JZ, DJNZ, etc.)
  - The second byte is added to the PC of the instruction immediately below the jump
- If the target address is more than -128 to +127 bytes from the address below the short jump instruction
  - The assembler will generate an error stating the jump is out of range

Calculating
Short Jump
Address
(cont')

| Line | PC     | Opcode                 | Mner | monic Operand |
|------|--------|------------------------|------|---------------|
| 01   | 0000   |                        | ORG  | 0000          |
| 02   | 0000   | 7800                   | VOM  | R0,#0         |
| 03   | 0002   | 7455                   | MOV  | A,#55H        |
| 04   | 0004   | 6003                   | JZ   | NEXT          |
| 05   | 0006   | 08                     | INC  | R0            |
| 06   | 0007   | 04 AGAIN:              | INC  | A             |
| 07   | 0008   | 04                     | INC  | A             |
| 08   | 0009   | 2417 NEXT:             | ADD  | A,#77H        |
| 09   | 000B   | 5 <b>(</b> 05 <b>)</b> | JNC  | OVER          |
| 10   | (000D) | E4                     | CLR  | A             |
| 11   | 00QE   | F8                     | MOV  | R0,A          |
| 12   | 000F   | F9 \                   | VOM  | R1,A          |
| 13   | 0010   | FA /                   | MOV  | R2,A          |
| 14   | 0011   | FB                     | MOV  | R3,A          |
| 15   | 0012   | 2B OVER:               | ADD  | A,R3          |
| 16   | 0013   | 50F2                   | JNC  | AGAIN         |
| 17   | 0015   | 80FE HERE:             | SJMP | HERE          |
| 18   | 0017   |                        | END  |               |

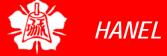

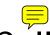

## Cáll instruction is used to call subroutine

- Subroutines are often used to perform tasks that need to be performed frequently
- This makes a program more structured in addition to saving memory space

## LCALL (long call)

- > 3-byte instruction
  - First byte is the opcode
  - Second and third bytes are used for address of target subroutine
    - Subroutine is located anywhere within 64K byte address space

## ACALL (absolute call)

- 2-byte instruction
  - 11 bits are used for address within 2K-byte range

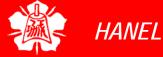

# CALL INSTRUCTIONS LCALL

- When a subroutine is called, control is transferred to that subroutine, the processor
  - Saves on the stack the the address of the instruction immediately below the LCALL
  - Begins to fetch instructions form the new location
- After finishing execution of the subroutine
  - ➤ The instruction RET transfers control back to the caller
    - Every subroutine needs RET as the last instruction

LCALL (cont')

```
ORG
BACK:
       MOV
             A,#55H
                       ; load A with 55H
                       ;send 55H to port 1
       VOM
             P1,A
                       ;time delay
       LCALL DELAY
             A,#OAAH
                       ; load A with AA (in hex)
       VOM
             P1,A
       VOM
                       ; send AAH to port 1
       LCALL DELAY
       SJMP
             BACK
                       ; keep doing this indefinitely
                        Upon executing "LCALL DELAY",
```

The counter R5 is set to FFH; so loop is repeated 255 times.

the address of instruction below it, "MOV A, #0AAH" is pushed onto stack, and the 8051 starts to execute at 300H.

```
;----- this is delay subroutine ------
ORG 300H ;put DELAY at address 300H
DELAY: MOV R5,#0FFH ;R5=255 (FF in hex), counter
AGAIN: DJNZ R5,AGAIN ;stay here until R5 become 0
RET ;return to caller (when R5 =0)
END
```

The amount of time delay depends on the frequency of the 8051

When R5 becomes 0, control falls to the RET which pops the address from the stack into the PC and resumes executing the instructions after the CALL.

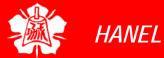

CALL Instruction and Stack

```
001 0000
                      ORG
                           0
002 0000 7455 BACK:
                           A, #55H ; load A with 55H
                      MOV
003 0002 F590
                      MOV P1, A ; send 55H to p1
                      LCALL DELAY ; time delay
004 0004 120300
005 (0007) 74AA
                      MOV A, #0AAH ; load A with AAH
006 0009 F590
                      MOV P1,A
                                   ; send AAH to p1
007 000B 120300
                      LCALL DELAY
008 000E 80F0
                      SJMP BACK
                                   ;keep doing this
009 0010
010 010; -----this is the delay subroutine-----
011 b300
                      ORG
                           300H
012 0300
        DELAY:
013 0300 7DFF
                           R5,#0FFH;R5=255
                      MOV
014 0302 DDFE AGAIN: DJNZ R5, AGAIN ; stay here
015 0304 22
                      RET
                                   return to caller
016 0305
                      END
                                    ; end of asm file
```

#### Stack frame after the first LCALL

Low byte goes first and high byte is last

SP = 09

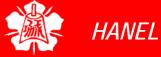

## Use PUSH/POP in Subroutine

Normally, the number of PUSH and POP instructions must always match in a called subroutine

| 01    | 0000 |             |           | ORG    | 0    |       |       |       |                |    |
|-------|------|-------------|-----------|--------|------|-------|-------|-------|----------------|----|
| 02    | 0000 | 7455        | BACK:     | MOV    | A,#! | 55H   | ;load | l A w | ith 55         | ōΗ |
| 03    | 0002 | F590        |           | MOV    | P1,  | A     | ;send | l 55H | to p1          | L  |
| 04    | 0004 | 7C99        |           | MOV    | R4,  | #99Н  |       |       |                |    |
| 05    | 0006 | 7D67        |           | MOV    | R5,  | #67Н  |       |       |                |    |
| 06    | 0008 | 120300      |           | LCAL:  | L DE | LAY   | ;time | dela  | аy             |    |
| 07    | 000B | 74AA        |           | MOV    | A,#  | HAAO  | ;load | l A w | ith A <i>l</i> | 7  |
| 08    | 000D | F590        |           | MOV    | P1,  | A     | ;send | l AAH | to p1          | L  |
| 09    | 000F | 120300      |           | LCAL:  | L DE | LAY   |       |       |                |    |
| 10    | 0012 | 80EC        |           | SJMP   | BA   | CK    | ;keep | ing o | doing          |    |
|       | this |             |           |        |      |       |       |       |                |    |
|       |      | ;           | this      | is the | e de | lay s | ubrou | tine- |                | -  |
|       | 0300 |             |           | ORC    |      | H     |       |       |                |    |
| 13    | 0300 | C004        | DELAY:    |        |      |       | ;push |       |                |    |
| 14    | 0302 | C005        |           | PUSH   |      |       | ;push |       |                |    |
|       |      | 7CFF        | <b> /</b> |        |      |       | ;R4=F |       |                |    |
|       |      | 7DFF        | NEXT:     |        |      |       | ;R5=F | 'FH   |                |    |
|       |      | DDFE        | AGAIN     |        | =    | AGAIN | •     |       |                |    |
|       |      | DCFA        | <b>\</b>  | DJNZ   |      |       |       | _     |                |    |
| any   |      | D005        |           | POP    | 5    |       | ; POP |       |                |    |
| AII y |      | D004        |           | POP    | 4    |       | ; POP | into  | R4             | _  |
|       | 031  |             |           |        |      |       |       |       |                | er |
| 22    | 031  | After first | LCALL     | After  | PUSH | 4     | After | PUSH  | 5              | e  |
|       |      | 0B          |           | 0B     |      |       | OB    | 67    | R5             |    |
|       |      | ΩΔ          |           | ΩΔ     | 99   | R4    | ΩΔ    | 99    | R4             |    |

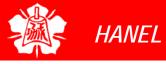

**National** 

Departm

| 0B |    |     | 0B |    |     | 0B | 67 | R5  |
|----|----|-----|----|----|-----|----|----|-----|
| OA |    |     | OA | 99 | R4  | OA | 99 | R4  |
| 09 | 00 | PCH | 09 | 00 | PCH | 09 | 00 | PCH |
| 08 | 0B | PCL | 08 | 0B | PCL | 08 | 0B | PCL |

## Calling Subroutines

```
;MAIN program calling subroutines
       ORG 0
                                   It is common to have one
       LCALL
                       SUBR 1
MAIN:
                                   main program and many
       LCALL
                       SUBR 2
                                   subroutines that are called
                       SUBR 3
       LCALL
                                   from the main program
HERE: SJMP
              HERE
;----end of MAIN
SUBR 1: ...
                                   This allows you to make
                                   each subroutine into a
       RET
                                   separate module
 ----end of subroutinel
                                   - Each module can be
SUBR 2: ...
                                   tested separately and then
                                   brought together with
       RET
                                   main program
 ----end of subroutine2
                                   - In a large program, the
SUBR 3: ...
                                   module can be assigned to
                                   different programmers
       RET
 -----end of subroutine3
                     ;end of the asm file
       END
```

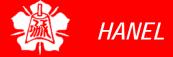

ACALL

- The only difference between ACALL and LCALL is
  - ➤ The target address for LCALL can be anywhere within the 64K byte address
  - ➤ The target address of ACALL must be within a 2K-byte range
- The use of ACALL instead of LCALL can save a number of bytes of program ROM space

ACALL (cont')

```
ORG
                      ;load A with 55H
BACK:
      VOM
            A,#55H
      VOM
            P1,A
                      ;send 55H to port 1
      LCALL DELAY ; time delay
            A,#OAAH
                      ; load A with AA (in hex)
      VOM
                      ; send AAH to port 1
      MOV
          P1,A
      LCALL DELAY
                      ;keep doing this indefinitely
       SJMP BACK
                      ;end of asm file
       END
```

#### A rewritten program which is more efficiently

```
ORG
                     ;load A with 55H
      VOM
          A,#55H
BACK:
      MOV
          P1,A
                     ;send 55H to port 1
      ACALL DELAY
                    ;time delay
                     ; complement req A
      CPL A
                     ;keep doing this indefinitely
      SJMP BACK
       . . .
                     ;end of asm file
      END
```

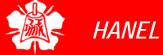

- CPU executing an instruction takes a certain number of clock cycles
  - > These are referred as to as *machine cycles*
- The length of machine cycle depends on the frequency of the crystal oscillator connected to 8051
- In original 8051, one machine cycle lasts 12 oscillator periods

Find the period of the machine cycle for 11.0592 MHz crystal frequency

#### **Solution:**

```
11.0592/12 = 921.6 kHz;
machine cycle is 1/921.6 kHz = 1.085 \mus
```

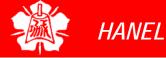

## TIME DELAY FOR VARIOUS 8051 CHIPS (cont')

For 8051 system of 11.0592 MHz, find how long it takes to execute each instruction.

- (a) MOV R3, #55 (b) DEC R3 (c) DJNZ R2 target
- (d) LJMP (e) SJMP (f) NOP (g) MUL AB

#### Solution:

|     | Machine cycles | Time to execute                                                |
|-----|----------------|----------------------------------------------------------------|
| (a) | 1              | $1 \mathrm{x} 1.085  \mu  \mathrm{s} = 1.085  \mu  \mathrm{s}$ |
| (b) | 1              | $1 \mathrm{x} 1.085  \mu  \mathrm{s} = 1.085  \mu  \mathrm{s}$ |
| (C) | 2              | $2 \mathrm{x} 1.085  \mu  \mathrm{s} = 2.17  \mu  \mathrm{s}$  |
| (d) | 2              | $2 \mathrm{x} 1.085  \mu  \mathrm{s} = 2.17  \mu  \mathrm{s}$  |
| (e) | 2              | $2 \mathrm{x} 1.085  \mu  \mathrm{s} = 2.17  \mu  \mathrm{s}$  |
| (f) | 1              | $1 \mathrm{x} 1.085  \mu  \mathrm{s} = 1.085  \mu  \mathrm{s}$ |
| (g) | 4              | $4x1.085  \mu  \mathrm{s} = 4.34  \mu  \mathrm{s}$             |
| 1   |                |                                                                |

Delay Calculation

Find the size of the delay in following program, if the crystal frequency is 11.0592MHz.

HERE: DJNZ R3, HERE

RET

A simple way to short jump to itself in order to keep the microcontroller busy

HERE: SJMP HERE

We can use the following:

SJMP \$

#### **Solution:**

#### Machine cycle

DELAY: MOV R3,#200 1
HERE: DJNZ R3,HERE 2
RET 2

Therefore,  $[(200x2)+1+2]x1.085 \mu s = 436.255 \mu s$ .

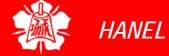

Increasing Delay Using NOP

Find the size of the delay in following program, if the crystal frequency is 11.0592MHz.

#### Machine Cycle

| DELAY: | MOV  | R3,#250 | 1 |
|--------|------|---------|---|
| HERE:  | NOP  |         | 1 |
|        | NOP  |         | 1 |
|        | NOP  |         | 1 |
|        | NOP  |         | 1 |
|        | DJNZ | R3,HERE | 2 |
|        | RET  |         | 2 |

#### **Solution:**

The time delay inside HERE loop is  $[250(1+1+1+1+2)] \times 1.085 \,\mu\,\text{s} = 1627.5 \,\mu\,\text{s}.$  Adding the two instructions outside loop we have  $1627.5 \,\mu\,\text{s} + 3 \times 1.085 \,\mu\,\text{s} = 1630.755 \,\mu\,\text{s}$ 

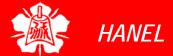

Large Delay Using Nested Loop Find the size of the delay in following program, if the crystal frequency is 11.0592MHz.

#### Machine Cycle

| DELAY: | MOV  | R2,#200  | 1 |
|--------|------|----------|---|
| AGAIN: | MOV  | R3,#250  | 1 |
| HERE:  | NOP  |          | 1 |
|        | NOP  |          | 1 |
|        | DJNZ | R3,HERE  | 2 |
|        | DJNZ | R2,AGAIN | 2 |
|        | RET  |          | 2 |

Notice in nested loop, as in all other time delay loops, the time is approximate since we have ignored the first and last instructions in the subroutine.

#### Solution:

For HERE loop, we have  $(4x250)x1.085\,\mu\,s=1085\,\mu\,s$  For AGAIN loop repeats HERE loop 200 times, so we have  $200x1085\,\mu\,s=217000\,\mu\,s$ . But "MOV R3,#250" and "DJNZ R2,AGAIN" at the start and end of the AGAIN loop add  $(3x200x1.805)=651\,\mu\,s$ . As a result we have  $217000+651=217651\,\mu\,s$ .

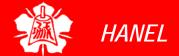

Delay
Calculation for
Other 8051

- Two factors can affect the accuracy of the delay
  - Crystal frequency
    - The duration of the clock period of the machine cycle is a function of this crystal frequency
  - > 8051 design
    - The original machine cycle duration was set at 12 clocks
    - Advances in both IC technology and CPU design in recent years have made the 1-clock machine cycle a common feature

Clocks per machine cycle for various 8051 versions

| Chip/Maker                    | Clocks per Machine Cycle |
|-------------------------------|--------------------------|
| AT89C51 Atmel                 | 12                       |
| P89C54X2 Philips              | 6                        |
| DS5000 Dallas Semi            | 4                        |
| DS89C420/30/40/50 Dallas Semi | 1                        |

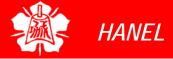

Delay
Calculation for
Other 8051
(cont')

Find the period of the machine cycle (MC) for various versions of 8051, if XTAL=11.0592 MHz.

(a) AT89C51 (b) P89C54X2 (c) DS5000 (d) DS89C4x0

#### Solution:

- (a) 11.0592 MHz / 12 = 921.6 kHz; MC is  $1/921.6 \text{kHz} = 1.085 \, \mu \, \text{s} = 1085 \, \text{ns}$
- (b) 11.0592 MHz / 6 = 1.8432 MHz; MC is  $1/1.8432 \text{MHz} = 0.5425 \, \mu \, \text{s} = 542 \text{ns}$
- (c) 11.0592 MHz / 4 = 2.7648 MHz; MC is  $1/2.7648 \text{MHz} = 0.36 \, \mu \, \text{s} = 360 \, \text{ns}$
- (d) 11.0592 MHz / 1 = 11.0592 MHz;MC is  $1/11.0592 \text{MHz} = 0.0904 \, \mu \, \text{s} = 90 \, \text{ns}$

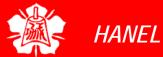

# Delay Calculation for Other 8051 (cont')

| Instruction    | 8051 | DSC89C4x0 |
|----------------|------|-----------|
| MOV R3,#55     | 1    | 2         |
| DEC R3         | 1    | 1         |
| DJNZ R2 target | 2    | 4         |
| LJMP           | 2    | 3         |
| SJMP           | 2    | 3         |
| NOP            | 1    | 1         |
| MUL AB         | 4    | 9         |

For an AT8051 and DSC89C4x0 system of 11.0592 MHz, find how long it takes to execute each instruction.

- (a) MOV R3, #55 (b) DEC R3 (c) DJNZ R2 target
- (d) LJMP (e) SJMP (f) NOP (q) MUL AB

#### Solution:

| AT8051 |          |   |        | DS            | 89C4 | 4x | 0     |  |
|--------|----------|---|--------|---------------|------|----|-------|--|
| (a)    | 1×1085ns | = | 1085ns | 2×90          | )ns  | =  | 180ns |  |
| (b)    | 1×1085ns | = | 1085ns | 1×90          | )ns  | =  | 90ns  |  |
| (C)    | 2×1085ns | = | 2170ns | $4 \times 90$ | )ns  | =  | 360ns |  |
| (d)    | 2×1085ns | = | 2170ns | 3×90          | )ns  | =  | 270ns |  |
| (e)    | 2×1085ns | = | 2170ns | 3×90          | )ns  | =  | 270ns |  |
| (f)    | 1×1085ns | = | 1085ns | 1×90          | )ns  | =  | 90ns  |  |
| (g)    | 4×1085ns | = | 4340ns | 9×9(          | )ns  | =  | 810ns |  |

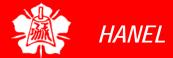

## I/O PORT PROGRAMMING

The 8051 Microcontroller and Embedded Systems: Using Assembly and C Mazidi, Mazidi and McKinlay

Chung-Ping Young 楊中平

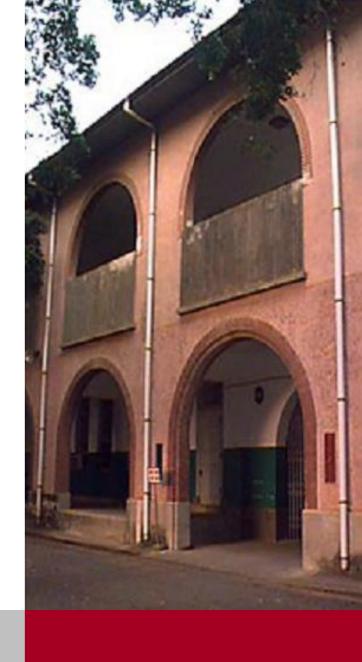

Home Automation, Networking, and Entertainment Lab

Dept. of Computer Science and Information Engineering National Cheng Kung University, TAIWAN

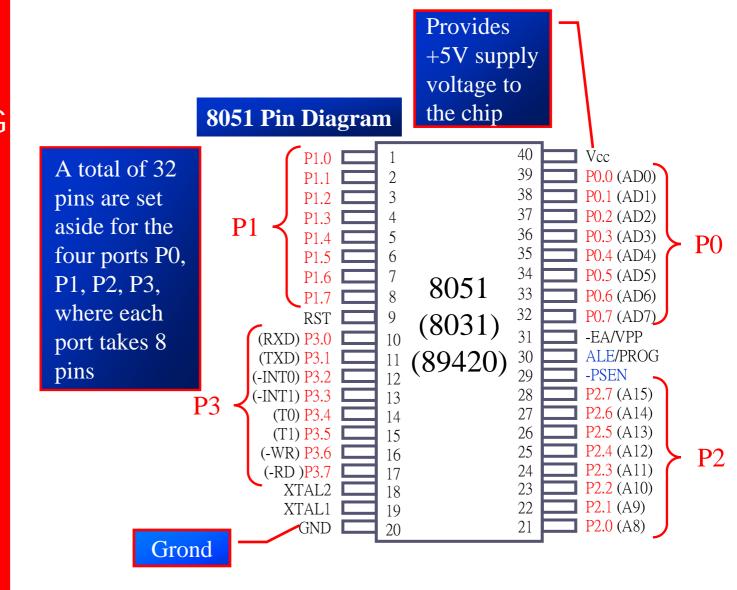

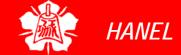

I/O Port Pins

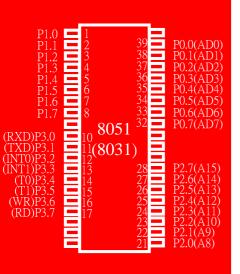

- The four 8-bit I/O ports P0, P1, P2 and P3 each uses 8 pins
- All the ports upon RESET are configured as input, ready to be used as input ports
  - When the first 0 is written to a port, it becomes an output
  - ➤ To reconfigure it as an input, a 1 must be sent to the port
    - To use any of these ports as an input port, it must be programmed

Port 0

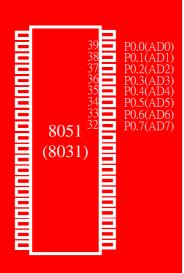

- It can be used for input or output, each pin must be connected externally to a 10K ohm pull-up resistor
  - ➤ This is due to the fact that P0 is an open drain, unlike P1, P2, and P3
    - Open drain is a term used for MOS chips in the same way that open collector is used for TTL chips

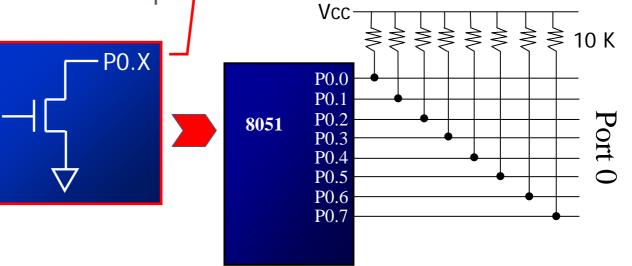

Port 0 (cont')

39 P0.0(AD0)
38 P0.1(AD1)
37 P0.2(AD2)
36 P0.3(AD3)
35 P0.4(AD4)
34 P0.5(AD5)
33 P0.6(AD6)
P0.7(AD7)

(8031)

The following code will continuously send out to port 0 the alternating value 55H and AAH

BACK: MOV A, #55H

MOV PO,A

ACALL DELAY

MOV A, #0AAH

MOV PO,A

ACALL DELAY

SJMP BACK

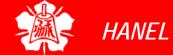

Port 0 as Input

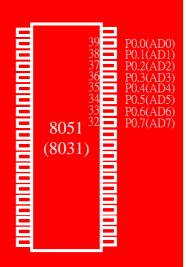

 In order to make port 0 an input, the port must be programmed by writing 1 to all the bits

Port 0 is configured first as an input port by writing 1s to it, and then data is received from that port and sent to P1

```
VOM
              A,#OFFH
                            ;A=FF hex
                            ;make P0 an i/p port
       VOM
              P0,A
                            ; by writing it all 1s
BACK:
              A,P0
                            ;get data from PO
       MOV
              P1,A
                            ;send it to port 1
       VOM
       SJMP
              BACK
                            ;keep doing it
```

Dual Role of Port 0

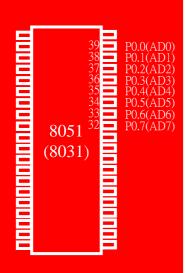

- Port 0 is also designated as AD0-AD7, allowing it to be used for both address and data
  - When connecting an 8051/31 to an external memory, port 0 provides both address and data

Port 1

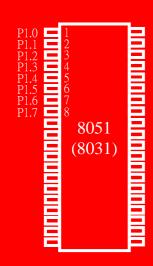

## Port 1 can be used as input or output

- ▶ In contrast to port 0, this port does not need any pull-up resistors since it already has pull-up resistors internally
- Upon reset, port 1 is configured as an input port

The following code will continuously send out to port 0 the alternating value 55H and AAH

MOV A,#55H

BACK: MOV P1,A

ACALL DELAY

CPL A

SJMP BACK

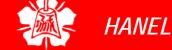

Port 1 as Input

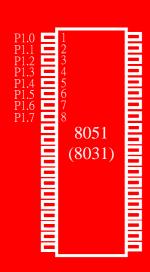

 To make port 1 an input port, it must be programmed as such by writing 1 to all its bits

Port 1 is configured first as an input port by writing 1s to it, then data is received from that port and saved in R7 and R5

| MOV   | A,#OFFH | ;A=FF hex              |
|-------|---------|------------------------|
| MOV   | P1,A    | ;make P1 an input port |
|       |         | ;by writing it all 1s  |
| MOV   | A,P1    | ;get data from P1      |
| MOV   | R7,A    | save it to in reg R7;  |
| ACALL | DELAY   | ;wait                  |
| MOV   | A,P1    | ;another data from P1  |
| MOV   | R5,A    | save it to in reg R5;  |

Port 2

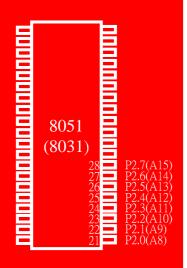

## Port 2 can be used as input or output

- Just like P1, port 2 does not need any pullup resistors since it already has pull-up resistors internally
- Upon reset, port 2 is configured as an input port

## Port 2 as Input or Dual Role

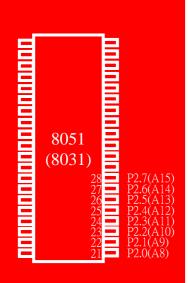

- To make port 2 an input port, it must be programmed as such by writing 1 to all its bits
- In many 8051-based system, P2 is used as simple I/O
- In 8031-based systems, port 2 must be used along with P0 to provide the 16bit address for the external memory
  - Port 2 is also designated as A8 A15, indicating its dual function
  - ➤ Port 0 provides the lower 8 bits via A0 A7

Port 3

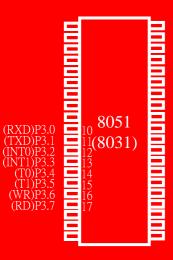

## Port 3 can be used as input or output

- Port 3 does not need any pull-up resistors
- Port 3 is configured as an input port upon reset, this is not the way it is most commonly used

Port 3 (cont')

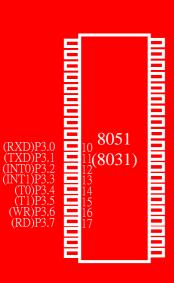

Port 3 has the additional function of providing some extremely important signals

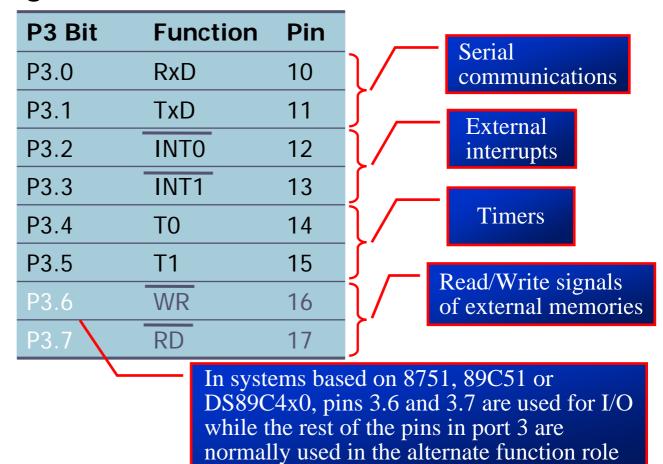

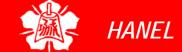

Port 3 (cont')

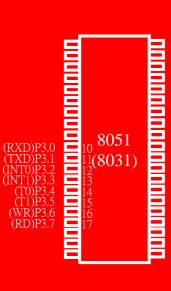

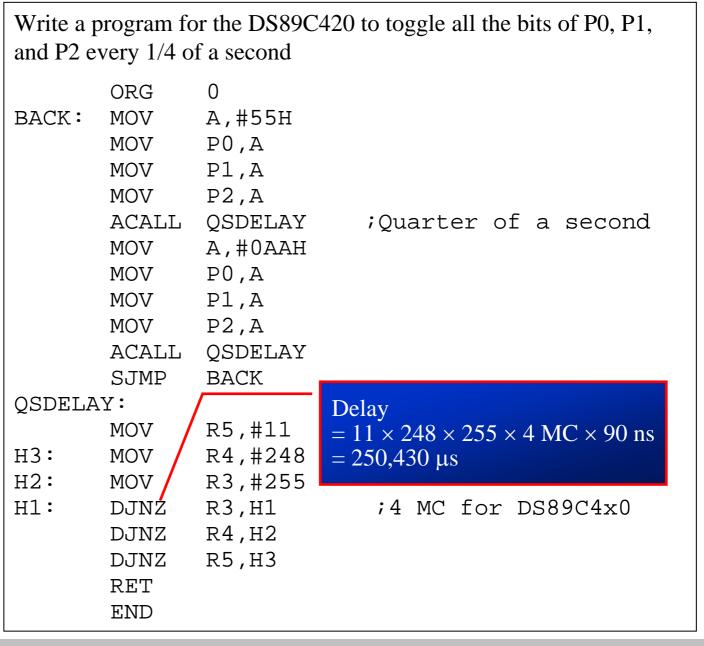

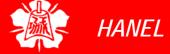

# Different ways of Accessing Entire 8 Bits

The entire 8 bits of Port 1 are accessed

BACK: MOV A, #55H

MOV P1,A

ACALL DELAY

MOV A, #0AAH

MOV P1,A

ACALL DELAY

SJMP BACK

Rewrite the code in a more efficient manner by accessing the port directly without going through the accumulator

BACK: MOV P1,#55H

ACALL DELAY

MOV P1,#0AAH

ACALL DELAY

SJMP BACK

Another way of doing the same thing

MOV A,#55H

BACK: MOV P1,A

ACALL DELAY

CPL A

SJMP BACK

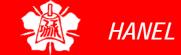

# I/O BIT MANIPULATION PROGRAMMING

I/O Ports and Bit Addressability

## Sometimes we need to access only 1 or 2 bits of the port

```
BACK:
      CPL
             P1.2
                           ;complement P1.2
      ACALL
             DELAY
      SJMP
             BACK
; another variation of the above program
                           ;set only P1.2
AGAIN: SETB
             P1.2
      ACALL
             DELAY
                           ; clear only P1.2
      CLR
             P1.2
      ACALL DELAY
      SJMP
             AGAIN
```

| P0   | P1   | P2   | Р3   | Port Bit |
|------|------|------|------|----------|
| P0.0 | P1.0 | P2.0 | P3.0 | D0       |
| P0.1 | P1.1 | P2.1 | P3.1 | D1       |
| P0.2 | P1.2 | P2.2 | P3.2 | D2       |
| P0.3 | P1.3 | P2.3 | P3.3 | D3       |
| P0.4 | P1.4 | P2.4 | P3.4 | D4       |
| P0.5 | P1.5 | P2.5 | P3.5 | D5       |
| P0.6 | P1.6 | P2.6 | P3.6 | D6       |
| P0.7 | P1.7 | P2.7 | P3.7 | D7       |
|      |      |      |      |          |

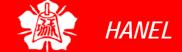

I/O Ports and Bit Addressability (cont')

#### Example 4-2

Write the following programs.

Create a square wave of 50% duty cycle on bit 0 of port 1.

### **Solution:**

The 50% duty cycle means that the "on" and "off" state (or the high and low portion of the pulse) have the same length. Therefore, we toggle P1.0 with a time delay in between each state.

```
HERE: SETB P1.0 ;set to high bit 0 of port 1
LCALL DELAY ;call the delay subroutine
CLR P1.0 ;P1.0=0
LCALL DELAY
SJMP HERE ;keep doing it
```

Another way to write the above program is:

```
HERE: CPL P1.0 ;set to high bit 0 of port 1 LCALL DELAY ;call the delay subroutine SJMP HERE ;keep doing it

8051

P1.0
```

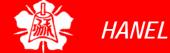

I/O Ports and Bit Addressability (cont')  Instructions that are used for signal-bit operations are as following

## **Single-Bit Instructions**

| Instruction     | Function                                                       |
|-----------------|----------------------------------------------------------------|
| SETB bit        | Set the bit (bit = 1)                                          |
| CLR bit         | Clear the bit (bit = 0)                                        |
| CPL bit         | Complement the bit (bit = NOT bit)                             |
| JB bit, target  | Jump to target if bit = 1 (jump if bit)                        |
| JNB bit, target | Jump to target if bit = 0 (jump if no bit)                     |
| JBC bit, target | Jump to target if bit = 1, clear bit (jump if bit, then clear) |

# Checking an Input Bit

- The JNB and JB instructions are widely used single-bit operations
  - They allow you to monitor a bit and make a decision depending on whether it's 0 or 1
  - These two instructions can be used for any bits of I/O ports 0, 1, 2, and 3
    - Port 3 is typically not used for any I/O, either single-bit or byte-wise

### **Instructions for Reading an Input Port**

| Mnemonic   | Examples        | Description                      |
|------------|-----------------|----------------------------------|
| MOV A,PX   | MOV A,P2        | Bring into A the data at P2 pins |
| JNB PX.Y,  | JNB P2.1,TARGET | Jump if pin P2.1 is low          |
| JB PX.Y,   | JB P1.3,TARGET  | Jump if pin P1.3 is high         |
| MOV C,PX.Y | MOV C,P2.4      | Copy status of pin P2.4 to CY    |

# Checking an Input Bit (cont')

### Example 4-3

Write a program to perform the following:

- (a) Keep monitoring the P1.2 bit until it becomes high
- (b) When P1.2 becomes high, write value 45H to port 0
- (c) Send a high-to-low (H-to-L) pulse to P2.3

```
SETB P1.2 ; make P1.2 an input
```

MOV A, 
$$\#45H$$
 ; A=45H

```
MOV P0,A ;issue A to P0
```

# Checking an Input Bit (cont')

### Example 4-4

Assume that bit P2.3 is an input and represents the condition of an oven. If it goes high, it means that the oven is hot. Monitor the bit continuously. Whenever it goes high, send a high-to-low pulse to port P1.5 to turn on a buzzer.

#### **Solution:**

```
HERE: JNB P2.3, HERE ; keep monitoring for high
```

SETB P1.5 ; set bit P1.5=1
CLR P1.5 ; make high-to-low

SJMP HERE ; keep repeating

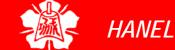

# Checking an Input Bit (cont')

### Example 4-5

A switch is connected to pin P1.7. Write a program to check the status of SW and perform the following:

- (a) If SW=0, send letter 'N' to P2
- (b) If SW=1, send letter 'Y' to P2

```
SETB P1.7 ;make P1.7 an input
```

MOV P2,
$$\#'N'$$
; SW=0, issue 'N' to P2

OVER: MOV P2,
$$\#'Y'$$
; SW=1, issue 'Y' to P2

## Reading Single Bit into Carry Flag

### Example 4-6

A switch is connected to pin P1.7. Write a program to check the status of SW and perform the following:

- (a) If SW=0, send letter 'N' to P2
- (b) If SW=1, send letter 'Y' to P2

Use the carry flag to check the switch status.

```
SETB P1.7 ; make P1.7 an input
```

MOV P2,
$$\#'N'$$
; SW=0, issue 'N' to P2

OVER: MOV P2,
$$\#'Y'$$
; SW=1, issue 'Y' to P2

Reading Single Bit into Carry Flag (cont')

### Example 4-7

A switch is connected to pin P1.0 and an LED to pin P2.7. Write a program to get the status of the switch and send it to the LED

#### **Solution:**

```
SETB P1.7 ;make P1.7 an input

AGAIN: MOV C,P1.0 ;read SW status into CF

MOV P2.7,C ;send SW status to LED

SJMP AGAIN ;keep repeating
```

However 'MOV P2, P1' is a valid instruction

'MOV
P2.7, P1.0' is
wrong, since such
an instruction does
not exist

The instruction

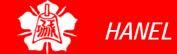

Reading Input Pins vs. Port Latch

- In reading a port
  - Some instructions read the status of port pins
  - Others read the status of an internal port latch
- Therefore, when reading ports there are two possibilities:
  - > Read the status of the input pin
  - > Read the internal latch of the output port
- Confusion between them is a major source of errors in 8051 programming
  - Especially where external hardware is concerned

# READING INPUT PINS VS. PORT LATCH

# Reading Latch for Output Port

- Some instructions read the contents of an internal port latch instead of reading the status of an external pin
  - For example, look at the ANL P1, A instruction and the sequence of actions is executed as follow
    - 1. It reads the internal latch of the port and brings that data into the CPU
    - 2. This data is ANDed with the contents of register A
    - 3. The result is rewritten back to the port latch
    - 4. The port pin data is changed and now has the same value as port latch

## READING INPUT PINS VS. PORT LATCH

## Reading Latch for Output Port (cont')

## Read-Modify-Write

The instructions read the port latch normally read a value, perform an operation then rewrite it back to the port latch

### **Instructions Reading a latch (Read-Modify-Write)**

| Mnemonics        | Example         |
|------------------|-----------------|
| ANL PX           | ANL P1,A        |
| ORL PX           | ORL P2,A        |
| XRL PX           | XRL PO,A        |
| JBC PX.Y,TARGET  | JBC P1.1,TARGET |
| CPL PX.Y         | CPL P1.2        |
| INC PX           | INC P1          |
| DEC PX           | DEC P2          |
| DJNZ PX.Y,TARGET | DJNZ P1,TARGET  |
| MOV PX.Y,C       | MOV P1.2,C      |
| CLR PX.Y         | CLR P2.3        |
| SETB PX.Y        | SETB P2.3       |

Note: x is 0, 1, 2, or 3 for P0 – P3

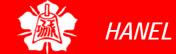

Read-modifywrite Feature

- The ports in 8051 can be accessed by the Read-modify-write technique
  - This feature saves many lines of code by combining in a single instruction all three actions
    - 1. Reading the port
    - 2. Modifying it
    - 3. Writing to the port

```
MOV P1,#55H ;P1=01010101
AGAIN: XRL P1,#0FFH ;EX-OR P1 with 1111 1111
ACALL DELAY
SJMP BACK
```

## **ADDRESSING MODES**

The 8051 Microcontroller and Embedded Systems: Using Assembly and C Mazidi, Mazidi and McKinlay

Chung-Ping Young 楊中平

Home Automation, Networking, and Entertainment Lab

Dept. of Computer Science and Information Engineering National Cheng Kung University, TAIWAN

# ADDRESSING MODES

- The CPU can access data in various ways, which are called addressing modes
  - > Immediate
  - Register
  - > Direct
  - > Register indirect
  - Indexed

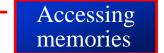

## IMMEDIATE ADDRESSING MODE

- The source operand is a constant
  - The immediate data must be preceded by the pound sign, "#"
  - Can load information into any registers, including 16-bit DPTR register
    - DPTR can also be accessed as two 8-bit registers, the high byte DPH and low byte DPL

```
MOV A, #25H ;load 25H into A
MOV R4, #62 ;load 62 into R4
MOV B, #40H ;load 40H into B
MOV DPTR, #4521H ;DPTR=4512H
MOV DPL, #21H ;This is the same
MOV DPH, #45H ;as above

;illegal!! Value > 65535 (FFFFH)
MOV DPTR, #68975
```

## IMMEDIATE ADDRESSING MODE (cont')

 We can use EQU directive to access immediate data

```
Count EQU 30
... ...
MOV R4,#COUNT ;R4=1EH
MOV DPTR,#MYDATA ;DPTR=200H

ORG 200H
MYDATA: DB "America"
```

 We can also use immediate addressing mode to send data to 8051 ports

MOV P1, #55H

## REGISTER ADDRESSING MODE

 Use registers to hold the data to be manipulated

```
MOV A,R0 ;copy contents of R0 into A
MOV R2,A ;copy contents of A into R2
ADD A,R5 ;add contents of R5 to A
ADD A,R7 ;add contents of R7 to A
MOV R6,A ;save accumulator in R6
```

- The source and destination registers must match in size
  - > MOV DPTR, A will give an error

```
MOV DPTR,#25F5H
MOV R7,DPL
MOV R6,DPH
```

- The movement of data between Rn registers is not allowed
  - MOV R4,R7 is invalid

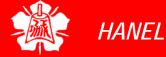

Direct Addressing Mode

- It is most often used the direct addressing mode to access RAM locations 30 – 7FH
  - The entire 128 bytes of RAM can be accessed

    Direct addressing mode
  - The register bank locations are accessed by the register names

```
MOV A,4 ; is same as
MOV A,R4 ; which means copy R4 into A
```

- Contrast this with immediate
   addressing mode
   Register addressing mode
  - There is no "#" sign in the operand

```
MOV R0,40H ; save content of 40H in R0 MOV 56H,A ; save content of A in 56H
```

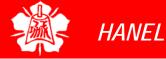

SFR Registers and Their Addresses

□ The SFR (Special Function Register) can be accessed by their names or by their addresses

```
MOV 0E0H, #55H ; is the same as MOV A, #55h ; load 55H into A MOV 0F0H, R0 ; is the same as MOV B, R0 ; copy R0 into B
```

- The SFR registers have addresses between 80H and FFH
  - Not all the address space of 80 to FF is used by SFR
  - The unused locations 80H to FFH are reserved and must not be used by the 8051 programmer

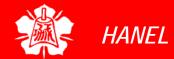

SFR Registers and Their Addresses (cont')

## **Special Function Register (SFR) Addresses**

| Symbol | Name                       | Address |
|--------|----------------------------|---------|
| ACC*   | Accumulator                | 0E0H    |
| B*     | B register                 | 0F0H    |
| PSW*   | Program status word        | 0D0H    |
| SP     | Stack pointer              | 81H     |
| DPTR   | Data pointer 2 bytes       |         |
| DPL    | Low byte                   | 82H     |
| DPH    | High byte                  | 83H     |
| P0*    | Port 0                     | 80H     |
| P1*    | Port 1                     | 90H     |
| P2*    | Port 2                     | ОАОН    |
| P3*    | Port 3                     | ОВОН    |
| IP*    | Interrupt priority control | 0B8H    |
| IE*    | Interrupt enable control   | H8A0    |
|        |                            |         |

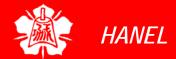

SFR Registers and Their Addresses (cont')

## **Special Function Register (SFR) Addresses**

| Symbol | Name                             | Address |
|--------|----------------------------------|---------|
| TMOD   | Timer/counter mode control       | 89H     |
| TCON*  | Timer/counter control            | 88H     |
| T2CON* | Timer/counter 2 control          | 0C8H    |
| T2MOD  | Timer/counter mode control       | ОС9Н    |
| TH0    | Timer/counter 0 high byte        | 8CH     |
| TLO    | Timer/counter 0 low byte         | 8AH     |
| TH1    | Timer/counter 1 high byte        | 8DH     |
| TL1    | Timer/counter 1 low byte         | 8BH     |
| TH2    | Timer/counter 2 high byte        | 0CDH    |
| TL2    | Timer/counter 2 low byte         | 0CCH    |
| RCAP2H | T/C 2 capture register high byte | 0CBH    |
| RCAP2L | T/C 2 capture register low byte  | 0CAH    |
| SCON*  | Serial control                   | 98H     |
| SBUF   | Serial data buffer               | 99H     |
| PCON   | Power ontrol                     | 87H     |

### \* Bit addressable

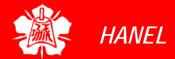

## SFR Registers and Their Addresses (cont')

### Example 5-1

Write code to send 55H to ports P1 and P2, using

(a) their names (b) their addresses

#### **Solution:**

(a) MOV A, #55H; A=55H

MOV P1, A ; P1=55H

MOV P2, A ; P2=55H

(b) From Table 5-1, P1 address=80H; P2 address=A0H

MOV A, #55H ; A=55H

MOV 80H, A ; P1=55H

MOV 0A0H, A ; P2=55H

Stack and Direct Addressing Mode

- Only direct addressing mode is allowed for pushing or popping the stack
  - > PUSH A is invalid
  - ➤ Pushing the accumulator onto the stack must be coded as PUSH 0E0H

## Example 5-2

Show the code to push R5 and A onto the stack and then pop them back them into R2 and B, where B = A and R2 = R5

```
PUSH 05 ;push R5 onto stack

PUSH 0E0H ;push register A onto stack

POP 0F0H ;pop top of stack into B

;now register B = register A

POP 02 ;pop top of stack into R2

;now R2=R6
```

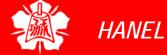

Register
Indirect
Addressing
Mode

- A register is used as a pointer to the data
  - Only register R0 and R1 are used for this purpose
  - ➤ R2 R7 cannot be used to hold the address of an operand located in RAM
- When R0 and R1 hold the addresses of RAM locations, they must be preceded by the "@" sign

```
MOV A,@R0 ;move contents of RAM whose ;address is held by R0 into A
MOV @R1,B ;move contents of B into RAM
;whose address is held by R1
```

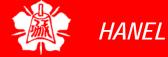

Register
Indirect
Addressing
Mode
(cont')

### Example 5-3

Write a program to copy the value 55H into RAM memory locations 40H to 41H using

(a) direct addressing mode, (b) register indirect addressing mode without a loop, and (c) with a loop

```
(a)
               ;load A with value 55H
   MOV A, #55H
   MOV 40H, A ; copy A to RAM location 40H
   MOV 41H.A
               ; copy A to RAM location 41H
(b)
   MOV A, #55H ; load A with value 55H
   MOV R0, #40H ; load the pointer. R0=40H
   MOV @R0,A
               ; copy A to RAM RO points to
               ;increment pointer. Now R0=41h
    INC R0
               ; copy A to RAM RO points to
   MOV @R0,A
(C)
      MOV A, \#55H; A=55H
      MOV R0, #40H ; load pointer. R0 = 40H,
      MOV R2,#02
                   ;load counter, R2=3
AGAIN: MOV @R0, A ; copy 55 to RAM R0 points to
              ;increment R0 pointer
      INC RO
      DJNZ R2, AGAIN ; loop until counter = zero
```

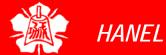

Register
Indirect
Addressing
Mode
(cont')

- The advantage is that it makes accessing data dynamic rather than static as in direct addressing mode
  - Looping is not possible in direct addressing mode

### Example 5-4

Write a program to clear 16 RAM locations starting at RAM address 60H

```
CLR A ;A=0

MOV R1,#60H ;load pointer. R1=60H

MOV R7,#16 ;load counter, R7=16

AGAIN: MOV @R1,A ;clear RAM R1 points to

INC R1 ;increment R1 pointer

DJNZ R7,AGAIN;loop until counter=zero
```

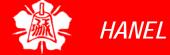

Register
Indirect
Addressing
Mode
(cont')

### Example 5-5

Write a program to copy a block of 10 bytes of data from 35H to 60H

```
MOV R0,#35H ;source pointer
MOV R1,#60H ;destination pointer
MOV R3,#10 ;counter

BACK: MOV A,@R0 ;get a byte from source
MOV @R1,A ;copy it to destination
INC R0 ;increment source pointer
INC R1 ;increment destination pointer
DJNZ R3,BACK ;keep doing for ten bytes
```

Register
Indirect
Addressing
Mode
(cont')

- R0 and R1 are the only registers that can be used for pointers in register indirect addressing mode
- Since R0 and R1 are 8 bits wide, their use is limited to access any information in the internal RAM
- Whether accessing externally connected RAM or on-chip ROM, we need 16-bit pointer
  - ▶ In such case, the DPTR register is used

Indexed
Addressing
Mode and
On-chip ROM
Access

- Indexed addressing mode is widely used in accessing data elements of look-up table entries located in the program ROM
- □ The instruction used for this purpose is MOVC A,@A+DPTR
  - ▶ Use instruction MOVC, "C" means code
  - ➤ The contents of A are added to the 16-bit register DPTR to form the 16-bit address of the needed data

Indexed

DPTR=200H, A=0

DPTR=200H. A=55H

DPTR=201H, A=55H

DPTR=201H, A=0

DPTR=201H, A=53H

DPTR=202H, A=53H

| 202 | Α |
|-----|---|
| 201 | S |
| 200 | U |

### Example 5-6

In this program, assume that the word "USA" is burned into ROM locations starting at 200H. And that the program is burned into ROM locations starting at 0. Analyze how the program works and state where "USA" is stored after this program is run.

#### **Solution:**

Here:

ORG 0000H ; burn into ROM starting at 0 DPTR, #200H ; DPTR=200H look-up table addr VOM CLR ;clear A(A=0)MOVC A,@A+DPTR ; get the char from code space ; save it in R0 MOV R0,A INC DPTR ;DPTR=201 point to next char iclear A(A=0)CLR A R0=55H MOVC A,@A+DPTR ; get the next char MOV R1,A\_ ; save it in R1 INC DPTR ;DPTR=202 point to next char CLR A iclear A(A=0)R1=53H ; get the next char MOVC A, @A+DPTR ; save it in R2 MOV R2,A SJMP HERE ;stay here ;Data is burned into code space starting at 200H R2=41H ORG 200H

MYDATA: DB "USA"

; end of program END

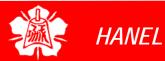

# Look-up Table (cont')

The look-up table allows access to elements of a frequently used table with minimum operations

### Example 5-8

Write a program to get the x value from P1 and send  $x^2$  to P2, continuously

```
ORG
         0
    MOV DPTR, #300H
                     ;LOAD TABLE ADDRESS
                 ;A=FF
    MOV A,#0FFH
    MOV P1,A
                     ; CONFIGURE P1 INPUT PORT
BACK:MOV A,P1
                     GET X
    MOV A,@A+DPTR ;GET X SQAURE FROM TABLE
    MOV P2,A
                     ; ISSUE IT TO P2
    SJMP BACK
                      ;KEEP DOING IT
    ORG 300H
XSQR_TABLE:
         0,1,4,9,16,25,36,49,64,81
    DB
    END
```

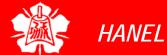

Indexed Addressing Mode and MOVX

- In many applications, the size of program code does not leave any room to share the 64K-byte code space with data
  - The 8051 has another 64K bytes of memory space set aside exclusively for data storage
    - This data memory space is referred to as external memory and it is accessed only by the MOVX instruction
- The 8051 has a total of 128K bytes of memory space
  - > 64K bytes of code and 64K bytes of data
  - The data space cannot be shared between code and data

RAM Locations 30 – 7FH as Scratch Pad

- In many applications we use RAM locations 30 7FH as scratch pad
  - ➤ We use R0 R7 of bank 0
  - ▶ Leave addresses 8 1FH for stack usage
  - ➤ If we need more registers, we simply use RAM locations 30 7FH

### **Example 5-10**

Write a program to toggle P1 a total of 200 times. Use RAM location 32H to hold your counter value instead of registers R0 – R7

```
MOV P1,#55H ;P1=55H
MOV 32H,#200 ;load counter value
;into RAM loc 32H
LOP1: CPL P1 ;toggle P1
ACALL DELAY
DJNZ 32H,LOP1 ;repeat 200 times
```

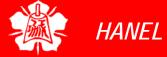

## BIT ADDRESSES

- Many microprocessors allow program to access registers and I/O ports in byte size only
  - However, in many applications we need to check a single bit
- One unique and powerful feature of the 8051 is single-bit operation
  - Single-bit instructions allow the programmer to set, clear, move, and complement individual bits of a port, memory, or register
  - ▶ It is registers, RAM, and I/O ports that need to be bit-addressable
    - ROM, holding program code for execution, is not bit-addressable

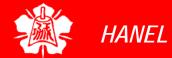

## BIT ADDRESSES

Bit-Addressable RAM

- The bit-addressable RAM location are 20H to 2FH
  - ➤ These 16 bytes provide 128 bits of RAM bit-addressability, since 16 × 8 = 128
    - 0 to 127 (in decimal) or 00 to 7FH
  - The first byte of internal RAM location 20H has bit address 0 to 7H
  - The last byte of 2FH has bit address 78H to 7FH
- Internal RAM locations 20-2FH are both byte-addressable and bitaddressable
  - Bit address 00-7FH belong to RAM byte addresses 20-2FH
  - Bit address 80-F7H belong to SFR P0, P1, ...

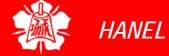

## BIT ADDRESSES

Bit-Addressable RAM (cont')

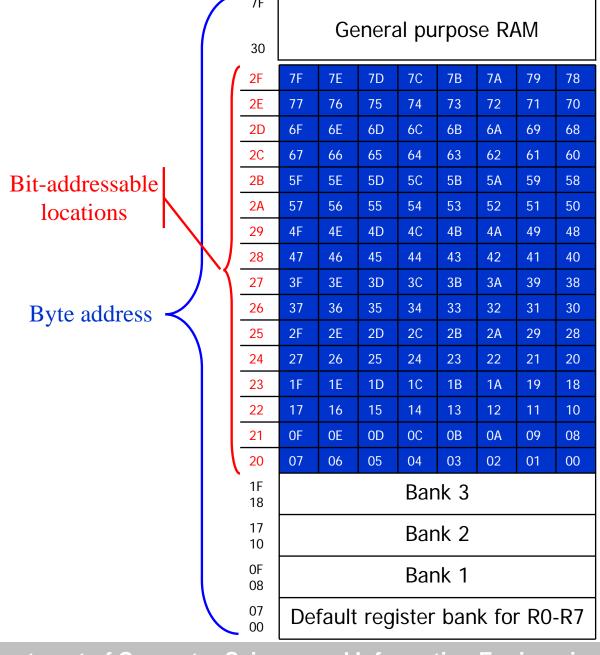

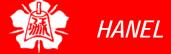

Bit-Addressable RAM (cont')

### Example 5-11

Find out to which by each of the following bits belongs. Give the address of the RAM byte in hex

- (a) SETB 42H, (b) CLR 67H, (c) CLR 0FH
- (d) SETB 28H, (e) CLR 12, (f) SETB 05

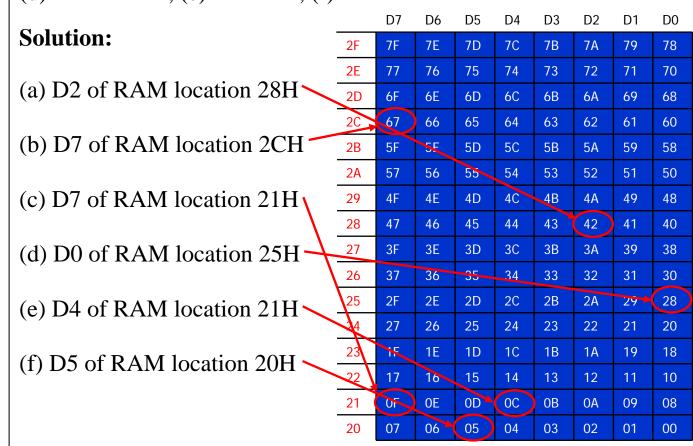

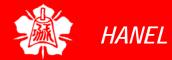

Bit-Addressable RAM (cont')

- To avoid confusion regarding the addresses 00 – 7FH
  - ➤ The 128 bytes of RAM have the byte addresses of 00 7FH can be accessed in byte size using various addressing modes
    - Direct and register-indirect
  - ➤ The 16 bytes of RAM locations 20 2FH have bit address of 00 7FH
    - We can use only the single-bit instructions and these instructions use only direct addressing mode

Bit-Addressable RAM (cont')  Instructions that are used for signal-bit operations are as following

### **Single-Bit Instructions**

| Instruction     | Function                                                       |
|-----------------|----------------------------------------------------------------|
| SETB bit        | Set the bit (bit = 1)                                          |
| CLR bit         | Clear the bit (bit = 0)                                        |
| CPL bit         | Complement the bit (bit = NOT bit)                             |
| JB bit, target  | Jump to target if bit = 1 (jump if bit)                        |
| JNB bit, target | Jump to target if bit = 0 (jump if no bit)                     |
| JBC bit, target | Jump to target if bit = 1, clear bit (jump if bit, then clear) |

I/O Port Bit Addresses

- While all of the SFR registers are byteaddressable, some of them are also bitaddressable
  - ➤ The P0 P3 are bit addressable
- We can access either the entire 8 bits or any single bit of I/O ports P0, P1, P2, and P3 without altering the rest
- When accessing a port in a single-bit manner, we use the syntax SETB X.Y
  - > X is the port number P0, P1, P2, or P3
  - Y is the desired bit number from 0 to 7 for data bits D0 to D7
  - > ex. SETB P1.5 sets bit 5 of port 1 high

I/O Port Bit Addresses (cont')

- Notice that when code such as SETB P1.0 is assembled, it becomes SETB 90H
  - ➤ The bit address for I/O ports
    - P0 are 80H to 87H
    - P1 are 90H to 97H
    - P2 are A0H to A7H
    - P3 are B0H to B7H

### Single-Bit Addressability of Ports

| P0        | P1        | P2        | P3        | Port Bit |
|-----------|-----------|-----------|-----------|----------|
| P0.0 (80) | P1.0 (90) | P2.0 (A0) | P3.0 (B0) | D0       |
| P0.1      | P1.1      | P2.1      | P3.1      | D1       |
| P0.2      | P1.2      | P2.2      | P3.2      | D2       |
| P0.3      | P1.3      | P2.3      | P3.3      | D3       |
| P0.4      | P1.4      | P2.4      | P3.4      | D4       |
| P0.5      | P1.5      | P2.5      | P3.5      | D5       |
| P0.6      | P1.6      | P2.6      | P3.6      | D6       |
| P0.7 (87) | P1.7 (97) | P2.7 (A7) | P3.7 (B7) | D7       |

I/O Port Bit Addresses (cont')

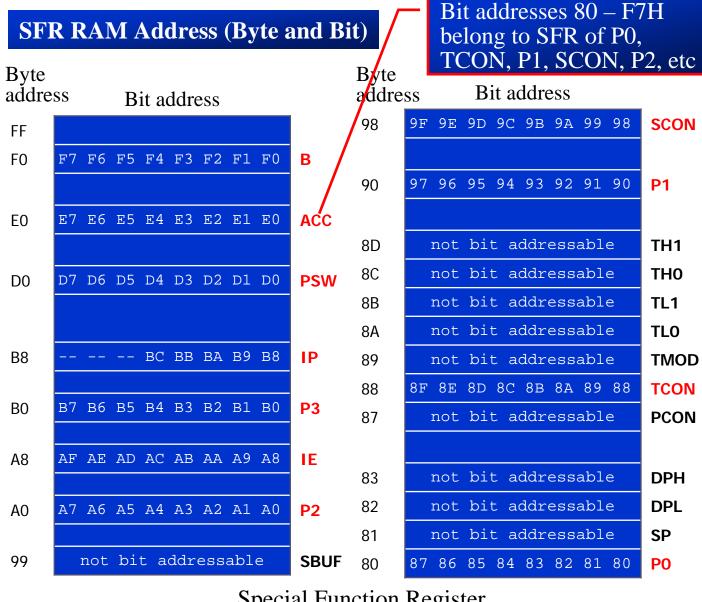

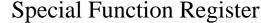

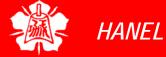

Registers Bit-Addressability

- Only registers A, B, PSW, IP, IE, ACC, SCON, and TCON are bit-addressable
  - ▶ While all I/O ports are bit-addressable
- In PSW register, two bits are set aside for the selection of the register banks
  - Upon RESET, bank 0 is selected
  - We can select any other banks using the bit-addressability of the PSW

| CY | AC  |     | RS1    | RS0     | OV   |         | Р |
|----|-----|-----|--------|---------|------|---------|---|
|    | RS1 | RS0 | Regist | ter Ban | k Ad | dress   |   |
|    | 0   | 0   |        | 0       | 00H  | I - 07H |   |
|    | 0   | 1   |        | 1       | 08F  | I - OFH |   |
|    | 1   | 0   |        | 2       | 10H  | l - 17H |   |
|    | 1   | 1   |        | 3       | 18F  | l - 1FH |   |

Registers Bit-Addressability (cont')

#### Example 5-13

Write a program to save the accumulator in R7 of bank 2.

#### **Solution:**

CLR PSW.3 SETB PSW.4 MOV R7,A

### Example 5-14

While there are instructions such as JNC and JC to check the carry flag bit (CY), there are no such instructions for the overflow flag bit (OV). How would you write code to check OV?

#### **Solution:**

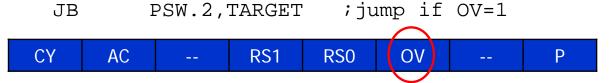

#### Example 5-18

While a program to save the status of bit P1.7 on RAM address bit 05.

#### **Solution:**

MOV C,P1.7 MOV 05,C

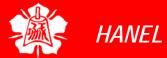

Registers
BitAddressability
(cont')

#### Example 5-15

Write a program to see if the RAM location 37H contains an even value. If so, send it to P2. If not, make it even and then send it to P2.

#### **Solution:**

|      | MOV | А,37Н     | ;load RAM 37H into ACC       |
|------|-----|-----------|------------------------------|
|      | JNB | ACC.0,YES | ; if D0 of ACC 0? If so jump |
|      | INC | А         | ;it's odd, make it even      |
| YES: | VOM | P2,A      | ;send it to P2               |

#### Example 5-17

The status of bits P1.2 and P1.3 of I/O port P1 must be saved before they are changed. Write a program to save the status of P1.2 in bit location 06 and the status of P1.3 in bit location 07

```
CLR
              06
                         clear bit addr. 06
       CLR
              07
                         ;clear bit addr. 07
              P1.2, OVER ; check P1.2, if 0 then jump
       JNB
              06
                         ;if P1.2=1,set bit 06 to 1
       SETB
              P1.3, NEXT ; check P1.3, if 0 then jump
OVER:
       JNB
       SETB
               07
                         ;if P1.3=1,set bit 07 to 1
NEXT:
```

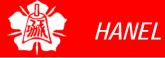

**Using BIT** 

- The BIT directive is a widely used directive to assign the bit-addressable I/O and RAM locations
  - Allow a program to assign the I/O or RAM bit at the beginning of the program, making it easier to modify them

#### Example 5-22

A switch is connected to pin P1.7 and an LED to pin P2.0. Write a program to get the status of the switch and send it to the LED.

```
LED BIT P1.7 ;assign bit

SW BIT P2.0 ;assign bit

HERE: MOV C,SW ;get the bit from the port

MOV LED,C ;send the bit to the port

SJMP HERE ;repeat forever
```

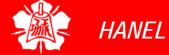

Using BIT (cont')

#### **Example 5-20**

Assume that bit P2.3 is an input and represents the condition of an oven. If it goes high, it means that the oven is hot. Monitor the bit continuously. Whenever it goes high, send a high-to-low pulse to port P1.5 to turn on a buzzer.

```
OVEN_HOT BIT P2.3
BUZZER BIT P1.5
HERE: JNB OVEN_HOT,HERE ;keep monitoring ACALL DELAY
CPL BUZZER ;sound the buzzer
ACALL DELAY
SJMP HERE
```

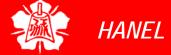

### **Using EQU**

- Use the EQU to assign addresses
  - Defined by names, like P1.7 or P2
  - Defined by addresses, like 97H or 0A0H

#### Example 5-24

A switch is connected to pin P1.7. Write a program to check the status of the switch and make the following decision.

- (a) If SW = 0, send "0" to P2
- (b) If SW = 1, send "1" to P2

```
Solution:
                              SW
                                      EOU 97H
                              MYDATA EOU OAOH
        EQU P1.7
SW
MYDATA EQU P2
HERE:
        VOM
                C,SW
        JC
                OVER
        MOV
                MYDATA, #'0'
        SJMP
                HERE
OVER:
        MOV
                MYDATA,#'1'
        SJMP
                HERE
        END
```

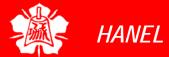

### EXTRA 128 BYTE ON-CHIP RAM IN 8052

- The 8052 has another 128 bytes of onchip RAM with addresses 80 – FFH
  - It is often called upper memory
    - Use indirect addressing mode, which uses R0 and R1 registers as pointers with values of 80H or higher
      - MOV @RO, A and MOV @R1, A
  - The same address space assigned to the SFRs
    - Use direct addressing mode
      - MOV 90H, #55H is the same as MOV P1, #55H

# EXTRA 128 BYTE ON-CHIP RAM IN 8052 (cont')

#### Example 5-27

Assume that the on-chip ROM has a message. Write a program to copy it from code space into the upper memory space starting at address 80H. Also, as you place a byte in upper RAM, give a copy to P0.

```
ORG
      MOV
             DPTR, #MYDATA
      VOM
             R1,#80H
                         ; access the upper memory
B1:
      CLR
             A,@A+DPTR
                        ; copy from code ROM
      MOVC
             @R1,A
                         ;store in upper memory
      MOV
                         ; give a copy to P0
      MOV
             P0,A
      JZ
             EXIT
                         ; exit if last byte
      INC
             DPTR
                         ;increment DPTR
      INC
             R1
                         ; increment R1
      SJMP
             B1
                         ;repeat until last byte
                         ;stay here when finished
EXIT:
      SJMP
             300H
      ORG
             "The Promise of World Peace", 0
MYDATA: DB
      END
```

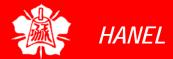

# ARITHMETIC & LOGIC INSTRUCTIONS AND PROGRAMS

The 8051 Microcontroller and Embedded Systems: Using Assembly and C Mazidi, Mazidi and McKinlay

Chung-Ping Young 楊中平

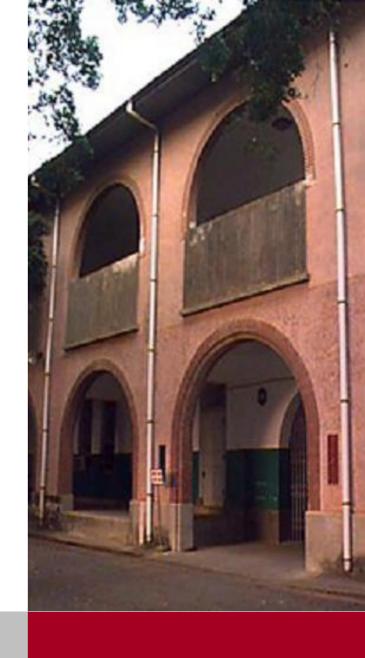

Home Automation, Networking, and Entertainment Lab

Dept. of Computer Science and Information Engineering National Cheng Kung University, TAIWAN

# Addition of Unsigned Numbers

- ADD A, source ;A = A + source
- The instruction ADD is used to add two operands
  - Destination operand is always in register A
  - Source operand can be a register, immediate data, or in memory
  - Memory-to-memory arithmetic operations are never allowed in 8051 Assembly language

Show how the flag register is affected by the following instruction.

#### **Solution:**

CY =1, since there is a carry out from D7
PF =1, because the number of 1s is zero (an even number), PF is set to 1.
AC =1, since there is a carry from D3 to D4

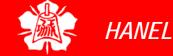

# Addition of Individual Bytes

Assume that RAM locations 40 - 44H have the following values. Write a program to find the sum of the values. At the end of the program, register A should contain the low byte and R7 the high byte.

$$40 = (7D)$$
 $41 = (EB)$ 
 $42 = (C5)$ 
 $43 = (5B)$ 
 $44 = (30)$ 

```
MOV R0,#40H ;load pointer

MOV R2,#5 ;load counter

CLR A ;A=0

MOV R7,A ;clear R7

AGAIN: ADD A,@R0 ;add the byte ptr to by R0

JNC NEXT ;if CY=0 don't add carry

INC R7 ;keep track of carry

NEXT: INC R0 ;increment pointer

DJNZ R2,AGAIN ;repeat until R2 is zero
```

### ADDC and Addition of 16-Bit Numbers

 When adding two 16-bit data operands, the propagation of a carry from lower byte to higher byte is concerned

When the first byte is added (E7+8D=74, CY=1).
The carry is propagated to the higher byte, which result in 3C + 3B + 1 = 78 (all in hex)

Write a program to add two 16-bit numbers. Place the sum in R7 and R6; R6 should have the lower byte.

```
CLR C ; make CY=0

MOV A, #0E7H ; load the low byte now A=E7H

ADD A, #8DH ; add the low byte

MOV R6, A ; save the low byte sum in R6

MOV A, #3CH ; load the high byte

ADDC A, #3BH ; add with the carry

MOV R7, A ; save the high byte sum
```

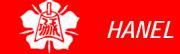

BCD Number System The binary representation of the digits
 to 9 is called BCD (Binary Coded
 Decimal)

- Unpacked BCD
  - In unpacked BCD, the lower 4 bits of the number represent the BCD number, and the rest of the bits are 0
  - Ex. 00001001 and 00000101 are unpacked BCD for 9 and 5
- Packed BCD
  - In packed BCD, a single byte has two BCD number in it, one in the lower 4 bits, and one in the upper 4 bits
  - Ex. 0101 1001 is packed BCD for 59H

| Digit | BCD  |
|-------|------|
| 0     | 0000 |
| 1     | 0001 |
| 2     | 0010 |
| 3     | 0011 |
| 4     | 0100 |
| 5     | 0101 |
| 6     | 0110 |
| 7     | 0111 |
| 8     | 1000 |
| 9     | 1001 |
|       |      |

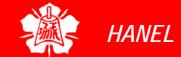

# Unpacked and Packed BCD

Adding two BCD numbers must give a
 BCD result

MOV A, #17H ADD A, #28H Adding these two numbers gives 0011 1111B (3FH), Which is not BCD!

The result above should have been 17 + 28 = 45 (0100 0101). To correct this problem, the programmer must add 6 (0110) to the low digit: 3F + 06 = 45H.

**DA Instruction** 

DA works only after an ADD, but not after INC

DA A ; decimal adjust for addition

- The DA instruction is provided to correct the aforementioned problem associated with BCD addition
  - The DA instruction will add 6 to the lower nibble or higher nibble if need

```
MOV A,#47H ;A=47H first BCD operand
MOV B,#25H ;B=25H second BCD operand
;ADD A,B ;hex(binary) addition(A=6CH)
;adjust for BCD addition
(A=72H)
```

The "DA" instruction works only on A. In other word, while the source can be an operand of any addressing mode, the destination must be in register A in order for DA to work.

# DA Instruction (cont')

## Summary of DA instruction

- After an ADD or ADDC instruction
  - 1. If the lower nibble (4 bits) is greater than 9, or if AC=1, add 0110 to the lower 4 bits
  - 2. If the upper nibble is greater than 9, or if CY=1, add 0110 to the upper 4 bits

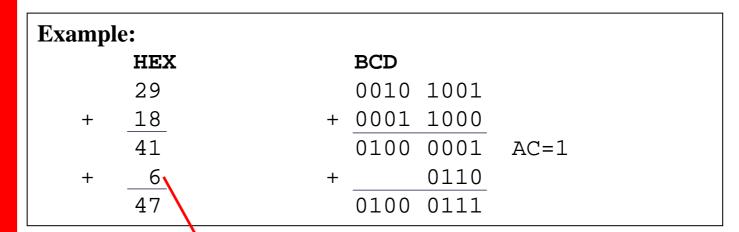

Since AC=1 after the addition, "DA A" will add 6 to the lower nibble.

The final result is in BCD format.

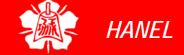

# DA Instruction (cont')

Assume that 5 BCD data items are stored in RAM locations starting at 40H, as shown below. Write a program to find the sum of all the numbers. The result must be in BCD.

44=(37)

|        | MOV  | R0,#40H  | ;Load pointer          |
|--------|------|----------|------------------------|
|        | MOV  | R2,#5    | ;Load counter          |
|        | CLR  | A        | ; A=0                  |
|        | MOV  | R7,A     | ;Clear R7              |
| AGAIN: | ADD  | A,@R0    | ;add the byte pointer  |
|        |      |          | ;to by R0              |
|        | DA   | A        | ;adjust for BCD        |
|        | JNC  | NEXT     | ;if CY=0 don't         |
|        |      |          | ;accumulate carry      |
|        | INC  | R7       | ;keep track of carries |
| NEXT:  | INC  | R0       | ;increment pointer     |
|        | DJNZ | R2,AGAIN | repeat until R2 is 0;  |

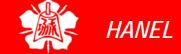

# Subtraction of Unsigned Numbers

- In many microprocessor there are two different instructions for subtraction: SUB and SUBB (subtract with borrow)
  - ➤ In the 8051 we have only SUBB
  - ➤ The 8051 uses adder circuitry to perform the subtraction

SUBB A, source ;A = A - source - CY

- To make SUB out of SUBB, we have to make CY=0 prior to the execution of the instruction
  - Notice that we use the CY flag for the borrow

Subtraction of Unsigned Numbers (cont')

- $\square$  SUBB when CY = 0
  - 1. Take the 2's complement of the subtrahend (source operand)
  - 2. Add it to the minuend (A)
  - Invert the carry

```
CLR
       VOM
              A, #4C ; load A with value 4CH
              A, #6EH ; subtract 6E from A
       SUBB
              NEXT
       JNC
                       ; if CY=0 jump to NEXT
       CPL
                  ;if CY=1, take 1's complement
                  ; and increment to get 2's comp
       INC
NEXT:
       VOM
               R1,A
                       ;save A in R1
                                          ① 2's
                                          complement
Solution:
               0100 1100
                                 0100
                                      1100
       4C
       6E
               0110 1110
                                 1001 0010
      -22
                                01101 1110
                  CY = 1
                                    3 Invert carry
```

CY=0, the result is positive; CY=1, the result is negative and the destination has the 2's complement of the result

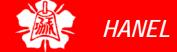

Subtraction of Unsigned Numbers (cont')

### SUBB when CY = 1

This instruction is used for multi-byte numbers and will take care of the borrow of the lower operand

```
A = 62H - 96H - 0 = CCH
        CLR
                              CY = 1
                A,#62H ;A=62H
        MOV
        SUBB
                A, #96H ;62H-96H=CCH with CY=1
                R7,A ; save the result
        VOM
        VOM
                A, #27H ; A=27H
                A,#12H ;27H-12H-1=14H
        SUBB
        VOM
                R6,A ; save the result
                  A = 27H - 12H - 1 = 14H
Solution:
                  \mathbf{C}\mathbf{Y} = \mathbf{0}
We have 2762H - 1296H = 14CCH.
```

# Unsigned Multiplication

- The 8051 supports byte by byte multiplication only
- The byte are assumed to be unsigned data MUL AB ; AxB, 16-bit result in B, A

```
MOV A,#25H ;load 25H to reg. A
MOV B,#65H ;load 65H to reg. B
MUL AB ;25H * 65H = E99 where
;B = OEH and A = 99H
```

### Unsigned Multiplication Summary (MUL AB)

| Multiplication | Operand1 | Operand2 | Result        |
|----------------|----------|----------|---------------|
| Byte x byte    | А        | В        | B = high byte |
|                |          |          | A = low byte  |

# Unsigned Division

- The 8051 supports byte over byte division only
  - > The byte are assumed to be unsigned data

```
DIV AB ; divide A by B, A/B
```

```
MOV A,#95 ;load 95 to reg. A
MOV B,#10 ;load 10 to reg. B
MUL AB ;A = 09(quotient) and
;B = 05(remainder)
```

#### **Unsigned Division Summary (DIV AB)**

| Division    | Numerator | Denominator | Quotient | Remainder |
|-------------|-----------|-------------|----------|-----------|
| Byte / byte | A         | В           | A        | В         |

CY is always 0 If  $B \neq 0$ , OV = 0If B = 0, OV = 1 indicates error

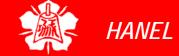

# Application for DIV

- (a) Write a program to get hex data in the range of 00 FFH from port 1 and convert it to decimal. Save it in R7, R6 and R5.
- (b) Assuming that P1 has a value of FDH for data, analyze program.

#### **Solution:**

(a)

```
MOV A,#0FFH
MOV P1,A ;make P1 an input port
MOV A,P1 ;read data from P1
MOV B,#10 ;B=0A hex
DIV AB ;divide by 10
MOV R7,B ;save lower digit
MOV B,#10
DIV AB ;divide by 10 once more
MOV R6,B ;save the next digit
MOV R5,A ;save the last digit
```

**(b)** To convert a binary (hex) value to decimal, we divide it by 10 repeatedly until the quotient is less than 10. After each division the remainder is saves.

```
Q R
FD/0A = 19 3 (low digit)
19/0A = 2 5 (middle digit)
2 (high digit)
```

Therefore, we have FDH=253.

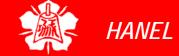

# Signed 8-bit Operands

- D7 (MSB) is the sign and D0 to D6 are the magnitude of the number
  - ▶ If D7=0, the operand is positive, and if D7=1, it is negative

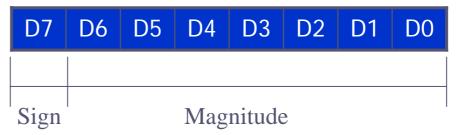

- Positive numbers are 0 to +127
- Negative number representation (2's complement)
  - 1. Write the magnitude of the number in 8-bit binary (no sign)
  - 2. Invert each bit
  - 3. Add 1 to it

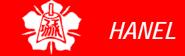

Signed 8-bit Operands (cont') Show how the 8051 would represent -34H

#### **Solution:**

- 1. 0011 0100 34H given in binary
- 2. 1100 1011 invert each bit
- 3. 1100 1100 add 1 (which is CC in hex)

Signed number representation of -34 in 2's complement is CCH

| Decimal | Binary    | Hex |
|---------|-----------|-----|
| -128    | 1000 0000 | 80  |
| -127    | 1000 0001 | 81  |
| -126    | 1000 0010 | 82  |
|         |           | ••• |
| -2      | 1111 1110 | FE  |
| -1      | 1111 1111 | FF  |
| 0       | 0000 0000 | 00  |
| +1      | 0000 0001 | 01  |
| +2      | 0000 0010 | 02  |
|         |           | ••• |
| +127    | 0111 1111 | 7F  |

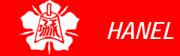

# Overflow Problem

- If the result of an operation on signed numbers is too large for the register
  - An overflow has occurred and the programmer must be noticed

Examine the following code and analyze the result.

```
MOV A, #+96 ;A=0110 0000 (A=60H)
MOV R1, #+70 ;R1=0100 0110(R1=46H)
ADD A,R1 ;A=1010 0110
;A=A6H=-90,INVALID
```

#### **Solution:**

$$+96$$
 0110 0000  
+  $+70$  0100 0110  
+ 166 1010 0110 and OV =1

According to the CPU, the result is -90, which is wrong. The CPU sets OV=1 to indicate the overflow

**OV Flag** 

- In 8-bit signed number operations, OV is set to 1 if either occurs:
  - 1. There is a carry from D6 to D7, but no carry out of D7 (CY=0)
  - 2. There is a carry from D7 out (CY=1), but no carry from D6 to D7

OV = 1The result +126 is wrong

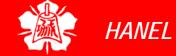

OV Flag (cont')

OV = 0The result -7 is correct

OV = 0The result +25 is correct

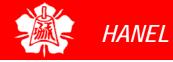

OV Flag (cont')

- In unsigned number addition, we must monitor the status of CY (carry)
  - Use JNC or JC instructions
- In signed number addition, the OV (overflow) flag must be monitored by the programmer
  - > JB PSW.2 or JNB PSW.2

2's Complement To make the 2's complement of a number

```
CPL A ;1's complement (invert)
ADD A,#1 ;add 1 to make 2's comp.
```

#### **AND**

| Х | Υ | X AND Y |
|---|---|---------|
| 0 | 0 | 0       |
| 0 | 1 | 0       |
| 1 | 0 | 0       |
| 1 | 1 | 1       |

#### ANL destination, source ;dest = dest AND source

- This instruction will perform a logic AND on the two operands and place the result in the destination
  - The destination is normally the accumulator
  - The source operand can be a register, in memory, or immediate

```
Show the results of the following.

MOV A, #35H ; A = 35H

ANL A, #0FH ; A = A AND 0FH

35H 0 0 1 1 0 1 ANL is often used to mask (set to 0) certain bits of an operand
```

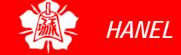

OR

| Х | Υ | X OR Y |
|---|---|--------|
| 0 | 0 | 0      |
| 0 | 1 | 1      |
| 1 | 0 | 1      |
| 1 | 1 | 1      |

#### ORL destination, source ;dest = dest OR source

- The destination and source operands are ORed and the result is placed in the destination
  - The destination is normally the accumulator
  - The source operand can be a register, in memory, or immediate

```
Show the results of the following.

MOV A, #04H ; A = 04
ORL A, #68H ; A = 6C

ORL instruction can be used to set certain bits of an operand to 1
```

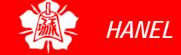

#### **XOR**

| X | Υ | X XOR Y |
|---|---|---------|
| 0 | 0 | 0       |
| 0 | 1 | 1       |
| 1 | 0 | 1       |
| 1 | 1 | 0       |

XRL destination,source
 ;dest = dest XOR source

- This instruction will perform XOR operation on the two operands and place the result in the destination
  - The destination is normally the accumulator
  - ➤ The source operand can be a register, in memory, or immediate

```
      Show the results of the following.

      MOV
      A, #54H

      XRL
      A, #78H

      S4H
      0
      1
      0
      1
      0
      0

      78H
      0
      1
      1
      1
      0
      0
      0
      bits of an operand

      2CH
      0
      0
      1
      1
      0
      0
      0
      0
      0
      0
      0
      0
      0
      0
      0
      0
      0
      0
      0
      0
      0
      0
      0
      0
      0
      0
      0
      0
      0
      0
      0
      0
      0
      0
      0
      0
      0
      0
      0
      0
      0
      0
      0
      0
      0
      0
      0
      0
      0
      0
      0
      0
      0
      0
      0
      0
      0
      0
      0
      0
      0
      0
      0
      0
      0
      0
      0
      0
      0
      0
      0
      0
      0
      0
      0
      0
      0
      0
      0
      0
      0
      0
      0
      0
      0
      0
```

#### XOR (cont')

The XRL instruction can be used to clear the contents of a register by XORing it with itself. Show how XRL A, A clears A, assuming that AH = 45H.

Read and test P1 to see whether it has the value 45H. If it does, send 99H to P2; otherwise, it stays cleared XRL can be used to

#### **Solution:**

MOV P2, #00 ; clear P2 have the same value MOV P1/#0FFH ; make P1 an input port

see if two registers

MOV R3, #45H ; R3=45H

MOV A, P1 ;read P1

XRL A,R3

JNZ. EXIT ; jump if A is not 0

MOV P2, #99H

EXIT:

If both registers have the same value, 00 is placed in A. JNZ and JZ test the contents of the accumulator.

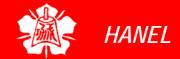

### Complement Accumulator

CPL A ; complements the register A

This is called 1's complement

```
MOV A, #55H
CPL A ;now A=AAH
;0101 0101(55H)
;becomes 1010 1010(AAH)
```

To get the 2's complement, all we have to do is to to add 1 to the 1's complement

### Compare Instruction

CJNE destination, source, rel. addr.

- The actions of comparing and jumping are combined into a single instruction called CJNE (compare and jump if not equal)
  - ➤ The CJNE instruction compares two operands, and jumps if they are not equal
  - ➤ The destination operand can be in the accumulator or in one of the Rn registers
  - ➤ The source operand can be in a register, in memory, or immediate
    - The operands themselves remain unchanged
  - ➤ It changes the CY flag to indicate if the destination operand is larger or smaller

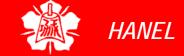

Compare Instruction (cont')

CY flag is always checked for cases of greater or less than, but only after it is determined that they are not equal

| CJNE       | R5,#80,NOT_EQU | JAL ;check R5 for 80 |
|------------|----------------|----------------------|
|            | ;R5 =          | 80                   |
| NOT_EQUAL: |                |                      |
| JNC        | NEXT ; jump    | if R5 > 80           |
| ./.        | ;R5 <          | 80                   |
| NEXT: /    |                |                      |

| Compare              | Carry Flag |
|----------------------|------------|
| destination ≥ source | CY = 0     |
| destination < source | CY = 1     |

- Notice in the CJNE instruction that any Rn register can be compared with an immediate value
  - There is no need for register A to be involved

Compare Instruction (cont')

- The compare instruction is really a subtraction, except that the operands remain unchanged
  - ➤ Flags are changed according to the execution of the SUBB instruction

Write a program to read the temperature and test it for the value 75. According to the test results, place the temperature value into the registers indicated by the following.

```
If T = 75 then A = 75
If T < 75 then R1 = T
If T > 75 then R2 = T
```

#### **Solution:**

```
MOV P1,#0FFH ; make P1 an input port
                ;read P1 port
      VOM
           A,P1
      CJNE A, #75, OVER ; jump if A is not 75
      SJMP EXIT
                     ;A=75, exit
      JNC NEXT
                     ; if CY=0 then A>75
OVER:
      MOV R1,A
                     ;CY=1, A<75, save in R1
                     ; and exit
      SJMP EXIT
      MOV R2,A
                     ;A>75, save it in R2
NEXT:
EXIT:
```

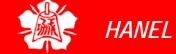

### Rotating Right and Left

RR A ; rotate right A

- In rotate right
  - ➤ The 8 bits of the accumulator are rotated right one bit, and
  - Bit D0 exits from the LSB and enters into MSB, D7

```
MSB→LSB
```

```
MOV A,#36H ;A = 0011 0110

RR A ;A = 0001 1011

RR A ;A = 1000 1101

RR A ;A = 1100 0110

RR A ;A = 0110 0011
```

Rotating Right and Left (cont')

RL A ; rotate left A

- In rotate left
  - The 8 bits of the accumulator are rotated left one bit, and
  - ▶ Bit D7 exits from the MSB and enters into LSB, D0

```
MSB← LSB ←
```

```
MOV A, #72H ;A = 0111 0010

RL A ;A = 1110 0100

RL A ;A = 1100 1001
```

Rotating through Carry

RRC A ; rotate right through carry

- In RRC A
  - Bits are rotated from left to right
  - They exit the LSB to the carry flag, and the carry flag enters the MSB

```
\longrightarrow MSB \longrightarrow LSB \longrightarrow CY \longrightarrow
```

```
CLR C ; make CY = 0

MOV A, #26H ; A = 0010 0110

RRC A ; A = 0001 0011 CY = 0

RRC A ; A = 0000 1001 CY = 1

RRC A ; A = 1000 0100 CY = 1
```

Rotating through Carry (cont') RLC A ; rotate left through carry

- In RLC A
  - Bits are shifted from right to left
  - They exit the MSB and enter the carry flag, and the carry flag enters the LSB

```
← CY ← MSB←LSB
```

Write a program that finds the number of 1s in a given byte.

```
MOV R1,#0
MOV R7,#8 ;count=08
MOV A,#97H
```

AGAIN: RLC A

JNC NEXT ; check for CY

INC R1 ; if CY=1 add to count

NEXT: DJNZ R7, AGAIN

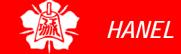

Serializing Data

- Serializing data is a way of sending a byte of data one bit at a time through a single pin of microcontroller
  - Using the serial port, discussed in Chapter 10
  - To transfer data one bit at a time and control the sequence of data and spaces in between them

### Serializing Data (cont')

- Transfer a byte of data serially by
  - ➤ Moving CY to any pin of ports P0 P3
  - Using rotate instruction

Write a program to transfer value 41H serially (one bit at a time) via pin P2.1. Put two highs at the start and end of the data. Send the byte LSB first.

#### **Solution:**

**D**7

```
A,#41H
       VOM
             P2.1
                        ;hiqh
       SETB
             P2.1
                        ;hiqh
       SETB
       MOV
             R5,#8
AGAIN: RRC
      MOV P2.1,C
                        ; send CY to P2.1
      DJNZ
             R5, HERE
             P2.1
                        ;hiqh
       SETB
       SETB
             P2.1
                        ; high
                                    Pin
       Register A
```

D0

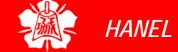

Serializing Data (cont')

Write a program to bring in a byte of data serially one bit at a time via pin P2.7 and save it in register R2. The byte comes in with the LSB first.

#### **Solution:**

VOM R5,#8 C,P2.7 ;bring in bit AGAIN: MOV RRC DJNZR5, HERE R2,A ; save it VOM Pin P2.7 Register A **D7** D()

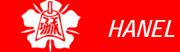

Single-bit
Operations with
CY

 There are several instructions by which the CY flag can be manipulated directly

| Instruction | Function                                   |
|-------------|--------------------------------------------|
| SETB C      | Make CY = 1                                |
| CLR C       | Clear carry bit (CY = 0)                   |
| CPL C       | Complement carry bit                       |
| MOV b,C     | Copy carry status to bit location (CY = b) |
| MOV C,b     | Copy bit location status to carry (b = CY) |
| JNC target  | Jump to target if CY = 0                   |
| JC target   | Jump to target if $CY = 1$                 |
| ANL C,bit   | AND CY with bit and save it on CY          |
| ANL C,/bit  | AND CY with inverted bit and save it on CY |
| ORL C,bit   | OR CY with bit and save it on CY           |
| ORL C,/bit  | OR CY with inverted bit and save it on CY  |

# Single-bit Operations with CY (cont')

Assume that bit P2.2 is used to control an outdoor light and bit P2.5 a light inside a building. Show how to turn on the outside light and turn off the inside one.

#### **Solution:**

```
SETB C ;CY = 1

ORL C,P2.2 ;CY = P2.2 ORed w/ CY

MOV P2.2,C ;turn it on if not on

CLR C ;CY = 0

ANL C,P2.5 ;CY = P2.5 ANDed w/ CY

MOV P2.5,C ;turn it off if not off
```

Write a program that finds the number of 1s in a given byte.

#### **Solution:**

```
VOM
            R1,#0 ;R1 keeps number of 1s
            R7,#8 ;counter, rotate 8 times
      VOM
            A, #97H; find number of 1s in 97H
      VOM
AGAIN: RLC
                      ;rotate it thru CY
            A
      JNC
            NEXT
                     ; check CY
      INC
          R1 ; if CY=1, inc count
            R7, AGAIN ; go thru 8 times
NEXT: DJNZ
```

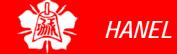

**SWAP** 

#### SWAP A

- It swaps the lower nibble and the higher nibble
  - In other words, the lower 4 bits are put into the higher 4 bits and the higher 4 bits are put into the lower 4 bits
- SWAP works only on the accumulator(A)

before: D7-D4 D3-D0

after: D3-D0 D7-D4

SWAP (cont')

- (a) Find the contents of register A in the following code.
- (b) In the absence of a SWAP instruction, how would you exchange the nibbles? Write a simple program to show the process.

#### **Solution:**

```
(a)
      VOM
             A,#72H
                        iA = 72H
                         iA = 27H
      SWAP
             Α
(b)
             A, #72H
      MOV
                         ;A = 0111 0010
      RL
                         iA = 0111 0010
              Α
                         ;A = 0111 0010
      RL
              Α
                         ;A = 0111 0010
      RL
              Α
      RL
              Α
                         ;A = 0111 0010
```

#### ASCII code and BCD for digits 0 - 9

| Key | ASCII (hex) | Binary   | BCD (unpacked) |
|-----|-------------|----------|----------------|
| 0   | 30          | 011 0000 | 0000 0000      |
| 1   | 31          | 011 0001 | 0000 0001      |
| 2   | 32          | 011 0010 | 0000 0010      |
| 3   | 33          | 011 0011 | 0000 0011      |
| 4   | 34          | 011 0100 | 0000 0100      |
| 5   | 35          | 011 0101 | 0000 0101      |
| 6   | 36          | 011 0110 | 0000 0110      |
| 7   | 37          | 011 0111 | 0000 0111      |
| 8   | 38          | 011 1000 | 0000 1000      |
| 9   | 39          | 011 1001 | 0000 1001      |

## Packed BCD to ACSII Conversion

- The DS5000T microcontrollers have a real-time clock (RTC)
  - ➤ The RTC provides the time of day (hour, minute, second) and the date (year, month, day) continuously, regardless of whether the power is on or off
- However this data is provided in packed BCD
  - To be displayed on an LCD or printed by the printer, it must be in ACSII format

| Packed BCD       | Unpacked BCD                          | ASCII                                 |
|------------------|---------------------------------------|---------------------------------------|
| 29H<br>0010 1001 | 02H & 09H<br>0000 0010 &<br>0000 1001 | 32H & 39H<br>0011 0010 &<br>0011 1001 |

## ASCII to Packed BCD Conversion

#### To convert ASCII to packed BCD

- ➤ It is first converted to unpacked BCD (to get rid of the 3)
- Combined to make packed BCD

```
key ASCII Unpacked BCD Packed BCD

4 34 0000 0100 0100 0100 0100 0100 0111 or 47H
```

```
A, #'4'
                ;A=34H, hex for '4'
VOM
                ;R1=37H,hex for ^{\prime}7'
VOM
      R1,#'7'
      A, #0FH
                ;mask upper nibble (A=04)
ANL
      R1,#0FH
                ;mask upper nibble (R1=07)
ANL
SWAP
                ; A = 40H
      Α
      A, R1
                ;A=47H, packed BCD
ORL
```

ASCII to Packed BCD Conversion (cont') Assume that register A has packed BCD, write a program to convert packed BCD to two ASCII numbers and place them in R2 and R6.

```
MOV
     A,#29H
            ;A=29H, packed BCD
            ; keep a copy of BCD data
MOV R2,A
ANL
     A,#0FH
            ;mask the upper nibble (A=09)
     A,#30H
            ;make it an ASCII, A=39H('9')
ORL
MOV R6,A
            ;save it
VOM
    A,R2
             ;A=29H, get the original
data
     A, #0F0H ; mask the lower nibble
ANL
            ;rotate right
RR
     Α
RR
     A
            ;rotate right
                            SWAP A
RR
     A
            ;rotate right
     A ;rotate right
RR
ORL A, #30H ; A=32H, ASCII char. '2'
MOV
    R2,A ; save ASCII char in R2
```

Using a Lookup Table for ASCII Assume that the lower three bits of P1 are connected to three switches. Write a program to send the following ASCII characters to P2 based on the status of the switches.

```
000 '0'

001 '1'

010 '2'

011 '3'

100 '4'

101 '5'

110 '6'

111 '7'
```

#### **Solution:**

```
DPTR, #MYTABLE
       VOM
       VOM
             A,P1 ; get SW status
             A,#07H ; mask all but lower 3
      ANL
             A,@A+DPTR ;get data from table
      MOVC
              P2, A ; display value
      VOM
                        ;stay here
       SJMP
              400H
       ORG
              `0', `1', `2', `3', `4', `5', `6', `7'
MYTABLE DB
       END
```

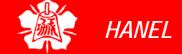

### Checksum Byte in ROM

- To ensure the integrity of the ROM contents, every system must perform the checksum calculation
  - The process of checksum will detect any corruption of the contents of ROM
  - The checksum process uses what is called a checksum byte
    - The checksum byte is an extra byte that is tagged to the end of series of bytes of data

## Checksum Byte in ROM (cont')

- To calculate the checksum byte of a series of bytes of data
  - Add the bytes together and drop the carries
  - ➤ Take the 2's complement of the total sum, and it becomes the last byte of the series
- To perform the checksum operation, add all the bytes, including the checksum byte
  - > The result must be zero
  - ▶ If it is not zero, one or more bytes of data have been changed

### Checksum Byte in ROM (cont')

Assume that we have 4 bytes of hexadecimal data: 25H, 62H, 3FH, and 52H.(a) Find the checksum byte, (b) perform the checksum operation to ensure data integrity, and (c) if the second byte 62H has been changed to 22H, show how checksum detects the error.

#### **Solution:**

(a) Find the checksum byte.

|   | 25H  | The checksum is calculated by first adding the  |
|---|------|-------------------------------------------------|
| + | 62H  | bytes. The sum is 118H, and dropping the carry, |
| + | 3FH  | we get 18H. The checksum byte is the 2's        |
| + | 52H  | complement of 18H, which is E8H                 |
|   | 118H | •                                               |
|   |      |                                                 |

(b) Perform the checksum operation to ensure data integrity.

25H

+ 62H Adding the series of bytes including the checksum

+ 3FH byte must result in zero. This indicates that all the

+ 52H bytes are unchanged and no byte is corrupted.

<u>+ E8H</u>

200H (dropping the carries)

(c) If the second byte 62H has been changed to 22H, show how checksum detects the error.

25H

+ 22H Adding the series of bytes including the checksum

+ 3FH byte shows that the result is not zero, which indicates

+ 52H that one or more bytes have been corrupted.

+ E8H

1C0H (dropping the carry, we get C0H)

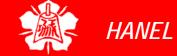

Binary (Hex) to ASCII Conversion

- Many ADC (analog-to-digital converter) chips provide output data in binary (hex)
  - To display the data on an LCD or PC screen, we need to convert it to ASCII
    - Convert 8-bit binary (hex) data to decimal digits, 000 – 255
    - Convert the decimal digits to ASCII digits,
       30H 39H

#### 8051 PROGRAMMING IN C

The 8051 Microcontroller and Embedded Systems: Using Assembly and C Mazidi, Mazidi and McKinlay

Chung-Ping Young 楊中平

Home Automation, Networking, and Entertainment Lab

Dept. of Computer Science and Information Engineering
National Cheng Kung University, TAIWAN

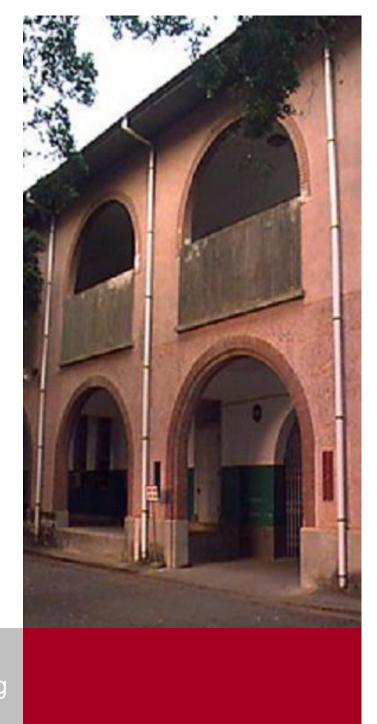

#### WHY PROGRAM 8051 IN C

- Compilers produce hex files that is downloaded to ROM of microcontroller
  - > The size of hex file is the main concern
    - Microcontrollers have limited on-chip ROM
    - Code space for 8051 is limited to 64K bytes
- C programming is less time consuming, but has larger hex file size
- The reasons for writing programs in C
  - ▶ It is easier and less time consuming to write in C than Assembly
  - C is easier to modify and update
  - You can use code available in function libraries
  - C code is portable to other microcontroller with little of no modification

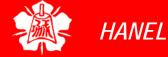

- A good understanding of C data types for 8051 can help programmers to create smaller hex files
  - Unsigned char
  - Signed char
  - Unsigned int
  - Signed int
  - Sbit (single bit)
  - > Bit and sfr

Unsigned char

- The character data type is the most natural choice
  - > 8051 is an 8-bit microcontroller
- Unsigned char is an 8-bit data type in the range of 0 – 255 (00 – FFH)
  - One of the most widely used data types for the 8051
    - Counter value
    - ASCII characters
- C compilers use the signed char as the default if we do not put the keyword unsigned

Unsigned char (cont')

Write an 8051 C program to send values 00 – FF to port P1.

#### **Solution:**

```
#include <reg51.h>
void main(void)
{
   unsigned char z;
   for (z=0;z<=255;z++)
   P1=z;
}</pre>
```

- 1. Pay careful attention to the size of the data
- 2. Try to use unsigned *char* instead of *int* if possible

Write an 8051 C program to send hex values for ASCII characters of 0, 1, 2, 3, 4, 5, A, B, C, and D to port P1.

#### **Solution:**

```
#include <reg51.h>
void main(void)
{
   unsigned char mynum[]="012345ABCD";
   unsigned char z;
   for (z=0;z<=10;z++)
     P1=mynum[z];
}</pre>
```

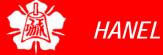

Unsigned char (cont')

Write an 8051 C program to toggle all the bits of P1 continuously.

#### **Solution:**

```
//Toggle P1 forever
#include <reg51.h>
void main(void)
    {
      for (;;)
         {
          p1=0x55;
          p1=0xAA;
      }
}
```

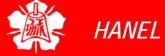

Signed char

- The signed char is an 8-bit data type
  - ▶ Use the MSB D7 to represent or +
  - ➤ Give us values from -128 to +127
- We should stick with the unsigned char unless the data needs to be represented as signed numbers
  - > temperature

```
Write an 8051 C program to send values of -4 to +4 to port P1.

Solution:

//Singed numbers
#include <reg51.h>
void main(void)
{
    char mynum[]={+1,-1,+2,-2,+3,-3,+4,-4};
    unsigned char z;
    for (z=0;z<=8;z++)
        P1=mynum[z];</pre>
```

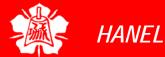

### Unsigned and Signed int

- The unsigned int is a 16-bit data type
  - ➤ Takes a value in the range of 0 to 65535 (0000 FFFFH)
  - Define 16-bit variables such as memory addresses
  - > Set counter values of more than 256
  - Since registers and memory accesses are in 8-bit chunks, the misuse of int variables will result in a larger hex file
- Signed int is a 16-bit data type
  - ▶ Use the MSB D15 to represent or +
  - ➤ We have 15 bits for the magnitude of the number from –32768 to +32767

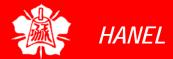

### DATA TYPES

## Single Bit (cont')

Write an 8051 C program to toggle bit D0 of the port P1 (P1.0) 50,000 times.

```
#include <reg51.h>
sbit keyword allows access to the single bits of the SFR registers
```

```
void main(void)
{
   unsigned int z;
   for (z=0;z<=50000;z++)
   {
      MYBIT=0;
      MYBIT=1;
   }
}</pre>
```

#### DATA TYPES

Bit and sfr

- The bit data type allows access to single bits of bit-addressable memory spaces 20 – 2FH
- To access the byte-size SFR registers, we use the sfr data type

| Data Type     | Size in Bits Data Range/Usage |                             |
|---------------|-------------------------------|-----------------------------|
| unsigned char | 8-bit                         | 0 to 255                    |
| (signed) char | 8-bit                         | -128 to +127                |
| unsigned int  | 16-bit                        | 0 to 65535                  |
| (signed) int  | 16-bit                        | -32768 to +32767            |
| sbit          | 1-bit                         | SFR bit-addressable only    |
| bit           | 1-bit                         | RAM bit-addressable only    |
| sfr           | 8-bit                         | RAM addresses 80 – FFH only |

### TIME DELAY

- There are two way s to create a time delay in 8051 C
  - ➤ Using the 8051 timer (Chap. 9)
  - Using a simple for loop be mindful of three factors that can affect the accuracy of the delay
    - The 8051 design
      - The number of machine cycle
      - The number of clock periods per machine cycle
    - The crystal frequency connected to the X1 X2 input pins
    - Compiler choice
      - C compiler converts the C statements and functions to Assembly language instructions
      - Different compilers produce different code

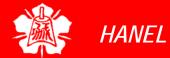

# TIME DELAY (cont')

Write an 8051 C program to toggle bits of P1 continuously forever with some delay.

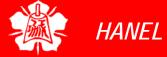

## TIME DELAY (cont')

Write an 8051 C program to toggle bits of P1 ports continuously with a 250 ms.

```
#include <reg51.h>
void MSDelay(unsigned int);
void main(void)
    while (1)
                             //repeat forever
         p1 = 0x55;
         MSDelay(250);
         p1=0xAA;
         MSDelay(250);
void MSDelay(unsigned int itime)
    unsigned int i, j;
    for (i=0; i < itime; i++)
       for (j=0; j<1275; j++);
```

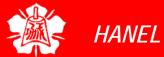

Byte Size I/O

LEDs are connected to bits P1 and P2. Write an 8051 C program that shows the count from 0 to FFH (0000 0000 to 1111 1111 in binary) on the LEDs.

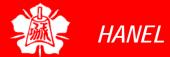

Byte Size I/O (cont')

Write an 8051 C program to get a byte of data form P1, wait 1/2 second, and then send it to P2.

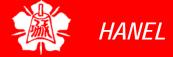

Byte Size I/O (cont')

Write an 8051 C program to get a byte of data form P0. If it is less than 100, send it to P1; otherwise, send it to P2.

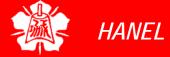

Bit-addressable I/O

Write an 8051 C program to toggle only bit P2.4 continuously without disturbing the rest of the bits of P2.

#### **Solution:**

```
//Toggling an individual bit
#include <reg51.h>
sbit mybit=P2^4;
```

Ports P0 – P3 are bitaddressable and we use sbit data type to access a single bit of P0 - P3

```
void main(void)
{
    while (1)
    {
        mybit=1;
        mybit=0;
    }
}
```

Use the Px^y format, where x is the port 0, 1, 2, or 3 and y is the bit 0 – 7 of that port

```
//turn on P2.4
//turn off P2.4
```

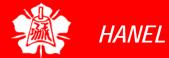

Bit-addressable I/O (cont')

Write an 8051 C program to monitor bit P1.5. If it is high, send 55H to P0; otherwise, send AAH to P2.

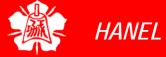

Bit-addressable I/O (cont')

A door sensor is connected to the P1.1 pin, and a buzzer is connected to P1.7. Write an 8051 C program to monitor the door sensor, and when it opens, sound the buzzer. You can sound the buzzer by sending a square wave of a few hundred Hz.

```
#include <reg51.h>
void MSDelay(unsigned int);
sbit Dsensor=P1^1;
sbit Buzzer=P1^7;
void main(void)
    Dsensor=1;
                            //make P1.1 an input
    while (1)
         while (Dsensor==1)//while it opens
             Buzzer=0;
             MSDelay(200);
             Buzzer=1;
             MSDelay(200);
```

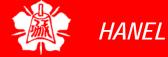

Bit-addressable I/O (cont') The data pins of an LCD are connected to P1. The information is latched into the LCD whenever its Enable pin goes from high to low. Write an 8051 C program to send "The Earth is but One Country" to this LCD.

```
#include <reg51.h>
#define LCDData P1 //LCDData declaration
sbit En=P2^0;
                   //the enable pin
void main(void)
   unsigned char message[]
             ="The Earth is but One Country";
   unsigned char z;
   for (z=0;z<28;z++) //send 28 characters
        LCDData=message[z];
        En=1; //a high-
        En=0; //-to-low pulse to latch data
```

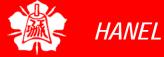

Accessing SFR Addresses 80 - FFH Write an 8051 C program to toggle all the bits of P0, P1, and P2 continuously with a 250 ms delay. Use the sfr keyword to declare the port addresses.

Another way to access the SFR RAM

#### **Solution:**

space 80 - FFH is to use the sfr data type

```
//Accessing Ports as SFRs using sfr data type
sfr P0=0x80;
sfr P1=0x90;
sfr P2=0xA0;
void MSDelay(unsigned int);
void main(void)
    while (1)
          P0 = 0 \times 55;
          P1 = 0 \times 55;
          P2 = 0 \times 55;
          MSDelay(250);
          P0=0\times AA;
          P1=0\times AA;
          P2=0xAA;
          MSDelay(250);
```

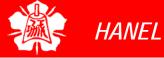

Accessing SFR
Addresses
80 - FFH
(cont')

Write an 8051 C program to turn bit P1.5 on and off 50,000 times.

#### **Solution:**

```
sbit MYBIT=0x95;
```

We can access a single bit of any SFR if we specify the bit address

```
void main(void)
{
   unsigned int z;
   for (z=0;z<50000;z++)
   {
      MYBIT=1;
      MYBIT=0;
   }
}</pre>
```

Notice that there is no #include <reg51.h>.
This allows us to access any byte of the SFR RAM space 80 – FFH. This is widely used for the new generation of 8051 microcontrollers.

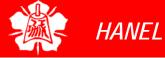

Using bit Data
Type for
Bit-addressable
RAM

Write an 8051 C program to get the status of bit P1.0, save it, and send it to P2.7 continuously.

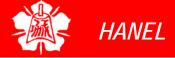

Bit-wise Operators in C

### Logical operators

- ➤ AND (&&), OR (||), and NOT (!)
- Bit-wise operators
  - AND (&), OR (|), EX-OR (^), Inverter (~), Shift Right (>>), and Shift Left (<<)</p>
    - These operators are widely used in software engineering for embedded systems and control

### Bit-wise Logic Operators for C

|   |   | AND | OR  | EX-OR | Inverter |
|---|---|-----|-----|-------|----------|
| Α | В | A&B | A B | A^B   | ~B       |
| 0 | 0 | 0   | 0   | 0     | 1        |
| 0 | 1 | 0   | 1   | 1     | 0        |
| 1 | 0 | 0   | 1   | 1     |          |
| 1 | 1 | 1   | 1   | 0     |          |

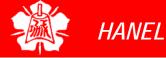

Bit-wise
Operators in C
(cont')

Run the following program on your simulator and examine the results.

```
#include <reg51.h>
void main(void)
   P0=0x35 \& 0x0F;
                          //ANDing
   P1=0x04 \mid 0x68;
                          //ORing
   P2=0x54 ^0x78;
                          //XORing
   P0 = ~0x55;
                          //inversing
   P1=0x9A >> 3;
                          //shifting right 3
                          //shifting right 4
   P2=0x77 >> 4;
   P0 = 0 \times 6 << 4;
                          //shifting left 4
```

# Bit-wise Operators in C (cont')

Write an 8051 C program to toggle all the bits of P0 and P2 continuously with a 250 ms delay. Using the inverting and Ex-OR operators, respectively.

```
#include <reg51.h>
void MSDelay(unsigned int);

void main(void)
{
    P0=0x55;
    P2=0x55;
    while (1)
    {
        P0=~P0;
        P2=P2^0xFF;
        MSDelay(250);
    }
}
```

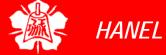

Bit-wise
Operators in C
(cont')

Write an 8051 C program to get bit P1.0 and send it to P2.7 after inverting it.

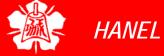

Bit-wise
Operators in C
(cont')

Write an 8051 C program to read the P1.0 and P1.1 bits and issue an ASCII character to P0 according to the following table.

```
P1.1 P1.0
0 send '0' to P0
0 1 send '1' to P0
1 0 send '2' to P0
1 1 send '3' to P0
```

```
#include <reg51.h>

void main(void)
    {
     unsignbed char z;
     z=P1;
     z=z&0x3;
```

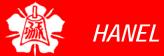

Bit-wise Operators in C (cont')

```
switch (z)
         case(0):
              P0='0';
              break;
         case(1):
              P0='1';
              break;
         case(2):
              P0='2';
              break;
         case(3):
              P0 = '3';
              break;
```

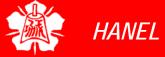

# Packed BCD to ASCII Conversion

Write an 8051 C program to convert packed BCD 0x29 to ASCII and display the bytes on P1 and P2.

```
#include <reg51.h>

void main(void)
{
   unsigned char x,y,z;
   unsigned char mybyte=0x29;
   x=mybyte&0x0F;
   P1=x|0x30;
   y=mybyte&0xF0;
   y=y>>4;
   P2=y|0x30;
}
```

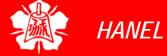

ASCII to Packed BCD Conversion

Write an 8051 C program to convert ASCII digits of '4' and '7' to packed BCD and display them on P1.

```
#include <reg51.h>

void main(void)
{
   unsigned char bcdbyte;
   unsigned char w='4';
   unsigned char z='7';
   w=w&0x0F;
   w=w<<4;
   z=z&0x0F;
   bcdbyte=w|z;
   P1=bcdbyte;
}</pre>
```

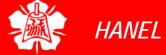

## Checksum Byte in ROM

Write an 8051 C program to calculate the checksum byte for the data 25H, 62H, 3FH, and 52H.

```
#include <reg51.h>
|void main(void)
    unsigned char mydata[]=\{0x25,0x62,0x3F,0x52\}
    unsigned char sum=0;
    unsigned char x;
    unsigned char chksumbyte;
    for (x=0; x<4; x++)
         P2=mydata[x];
         sum=sum+mydata[x];
         P1 = sum;
    chksumbyte=~sum+1;
    P1=chksumbyte;
```

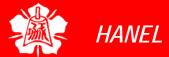

# Checksum Byte in ROM (cont')

Write an 8051 C program to perform the checksum operation to ensure data integrity. If data is good, send ASCII character 'G' to P0. Otherwise send 'B' to P0.

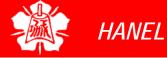

Binary (hex) to Decimal and ASCII Conversion Write an 8051 C program to convert 11111101 (FD hex) to decimal and display the digits on P0, P1 and P2.

```
#include <reg51.h>

void main(void)
{
   unsigned char x,binbyte,d1,d2,d3;
   binbyte=0xFD;
   x=binbyte/10;
   d1=binbyte%10;
   d2=x%10;
   d3=x/10;
   P0=d1;
   P1=d2;
   P2=d3;
}
```

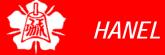

RAM Data
Space Usage
by 8051 C
Compiler

- The 8051 C compiler allocates RAM locations
  - ▶ Bank 0 addresses 0 7
  - Individual variables addresses 08 and beyond
  - Array elements addresses right after variables
    - Array elements need contiguous RAM locations and that limits the size of the array due to the fact that we have only 128 bytes of RAM for everything
  - Stack addresses right after array elements

RAM Data
Space Usage
by 8051 C
Compiler
(cont')

Compile and single-step the following program on your 8051 simulator. Examine the contents of the 128-byte RAM space to locate the ASCII values.

```
#include <reg51.h>

void main(void)
{
   unsigned char mynum[]="ABCDEF"; //RAM space
   unsigned char z;
   for (z=0;z<=6;z++)
     P1=mynum[z];
}</pre>
```

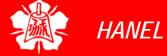

RAM Data
Space Usage
by 8051 C
Compiler
(cont')

Write, compile and single-step the following program on your 8051 simulator. Examine the contents of the code space to locate the values.

```
#include <reg51.h>

void main(void)
{
    unsigned char mydata[100]; //RAM space
    unsigned char x,z=0;
    for (x=0;x<100;x++)
    {
        z--;
        mydata[x]=z;
        P1=z;
    }
}</pre>
```

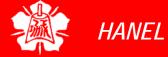

8052 RAM Data Space

- One of the new features of the 8052 was an extra 128 bytes of RAM space
  - The extra 128 bytes of RAM helps the 8051/52 C compiler to manage its registers and resources much more effectively
- We compile the C programs for the 8052 microcontroller
  - ▶ Use the reg52.h header file
  - Choose the 8052 option when compiling the program

### ACCESSING CODE ROM (cont')

Compile and single-step the following program on your 8051 simulator. Examine the contents of the code space to locate the ASCII values.

#### **Solution:**

```
#include <reg1.h>

void main(void)
{
    code unsigned ch
```

To make the C compiler use the code space instead of the RAM space, we need to put the keyword code in front of the variable declaration

```
code unsigned char mynum[]="ABCDEF";
unsigned char z;
for (z=0;z<=6;z++)
P1=mynum[z];
}
```

### ACCESSING CODE ROM (cont')

Compare and contrast the following programs and discuss the advantages and disadvantages of each one.

```
#include <reg51.h>
void main(void)
{
    P1='H';
    P1='E';
    P1='L';
    P1='L';
    P1='O';
}
```

Short and simple, but the individual characters are embedded into the program and it mixes the code and data together

### ACCESSING CODE ROM (cont')

```
. . .
                           Use the RAM data space to store
                           array elements, therefore the size
#include <reg51.h>
                           of the array is limited
void main(void)
    unsigned char mydata[]="HELLO";
    unsigned char z;
     for (z=0;z<=5;z++)
                               Use a separate area of the
        P1=mydata[z];
                               code space for data. This
                               allows the size of the array to
(c)
                               be as long as you want if you
#include <req51.h>
                               have the on-chip ROM.
void main(void)
     code unsigned char mydata[]="HELLO";
    unsigned char z;
     for (z=0;z<=5;z++)
        P1=mydata[z];
```

However, the more code space you use for data, the less space is left for your program code

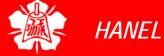

### DATA SERIALIZATION

- Serializing data is a way of sending a byte of data one bit at a time through a single pin of microcontroller
  - ➤ Using the serial port (Chap. 10)
  - Transfer data one bit a time and control the sequence of data and spaces in between them
    - In many new generations of devices such as LCD, ADC, and ROM the serial versions are becoming popular since they take less space on a PCB

# DATA SERIALIZATION (cont')

Write a C program to send out the value 44H serially one bit at a time via P1.0. The LSB should go out first.

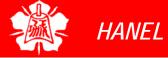

# DATA SERIALIZATION (cont')

Write a C program to send out the value 44H serially one bit at a time via P1.0. The MSB should go out first.

```
#include <reg51.h>
sbit P1b0=P1^0;
sbit regAMSB=ACC^7;

void main(void)
{
    unsigned char conbyte=0x44;
    unsigned char x;
    ACC=conbyte;
    for (x=0;x<8;x++)
    {
        P1b0=regAMSB;
        ACC=ACC<<1;
    }
}</pre>
```

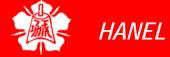

## DATA SERIALIZATION (cont')

Write a C program to bring in a byte of data serially one bit at a time via P1.0. The LSB should come in first.

#### **Solution:**

```
#include <reg51.h>
sbit P1b0=P1^0;
sbit ACCMSB=ACC^7;
bit membit;
void main(void)
    unsigned char x;
    for (x=0; x<8; x++)
         membit=P1b0;
         ACC=ACC>>1;
         ACCMSB=membit;
    P2=ACC;
```

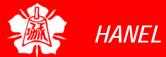

#### DATA SERIALIZATION (cont')

Write a C program to bring in a byte of data serially one bit at a time via P1.0. The MSB should come in first.

#### **Solution:**

```
#include <reg51.h>
sbit P1b0=P1^0;
sbit regALSB=ACC^0;
bit membit;
void main(void)
    unsigned char x;
    for (x=0; x<8; x++)
         membit=P1b0;
         ACC=ACC<<1;
         regALSB=membit;
    P2=ACCi
```

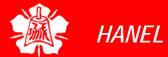

## HARDWARE CONNECTION AND INTEL HEX FILE

The 8051 Microcontroller and Embedded Systems: Using Assembly and C Mazidi, Mazidi and McKinlay

Chung-Ping Young 楊中平

Home Automation, Networking, and Entertainment Lab

Dept. of Computer Science and Information Engineering National Cheng Kung University, TAIWAN

- 8051 family members (e.g, 8751, 89C51, 89C52, DS89C4x0)
  - Have 40 pins dedicated for various functions such as I/O, -RD, -WR, address, data, and interrupts
  - Come in different packages, such as
    - DIP(dual in-line package),
    - QFP(quad flat package), and
    - LLC(leadless chip carrier)
  - Some companies provide a 20-pin version of the 8051 with a reduced number of I/O ports for less demanding applications

## PIN DESCRIPTION (cont')

#### 8051 pin diagram

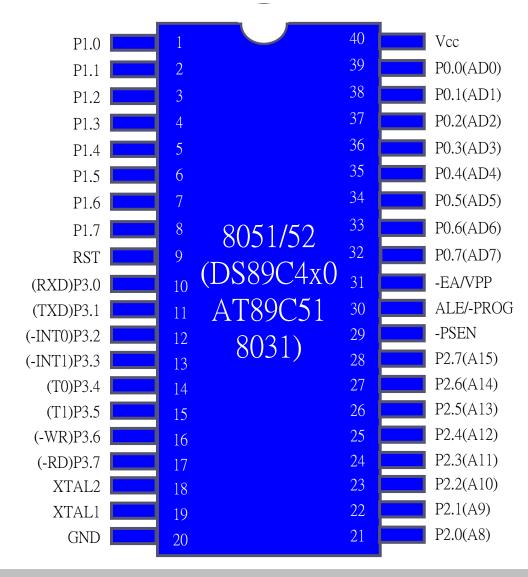

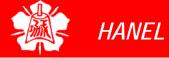

#### PIN DESCRIPTION (cont')

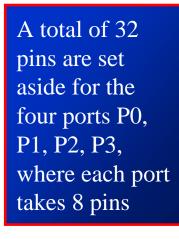

Vcc, GND, XTAL1,

members of 8051 and

XTAL2, RST, -EA

are used by all

8031 families

Provides +5V supply voltage to the chip

Vcc

37

36

35

23

P0.0(AD0)

P0.1(AD1)

P0.2(AD2)

P0.3(AD3)

P0.4(AD4)

P0.5(AD5)

P0.6(AD6)

P0.7(AD7)

**ALE/PROG** 

-EA/VPP

-PSEN

P0

P2

P1.5 34 P1.6 33 P1.7 8051/52 **RST**  $(DS89C4x0_{31}^{32})$ (RXD)P3.0 AT89C51 30 (TXD)P3.1 (INT0)P3.2 12 8031) 28 (INT1)P3.3 13 **P3** (T0)P3.414 26 (T1)P3.515

16

18

19

20

P2.7(A15) P2.6(A14) P2.5(A13) P2.4(A12)

P2.3(A11)

P2.2(A10)

P2.1(A9)

P2.0(A8)

Grond

-PSEN and ALE are used mainly in 8031-baded systems

(WR)P3.6

(RD)P3.7

XTAL2

XTAL1

GND

P1.0

P1.2

P1.3

P1.4

**P**1

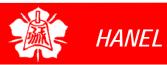

XTAL1 and XTAL2

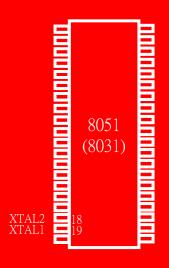

- The 8051 has an on-chip oscillator but requires an external clock to run it
  - A quartz crystal oscillator is connected to inputs XTAL1 (pin19) and XTAL2 (pin18)
    - The quartz crystal oscillator also needs two capacitors of 30 pF value

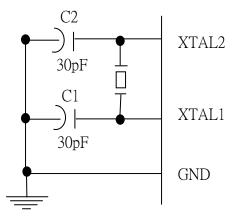

XTAL1 and XTAL2 (cont')

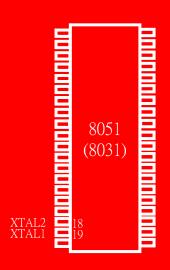

- If you use a frequency source other than a crystal oscillator, such as a TTL oscillator
  - It will be connected to XTAL1
  - > XTAL2 is left unconnected

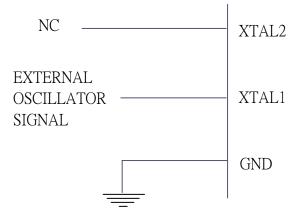

XTAL1 and XTAL2 (cont')

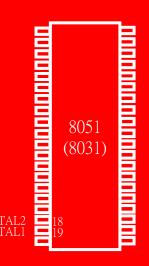

- The speed of 8051 refers to the maximum oscillator frequency connected to XTAL
  - ex. A 12-MHz chip must be connected to a crystal with 12 MHz frequency or less
  - We can observe the frequency on the XTAL2 pin using the oscilloscope

**RST** 

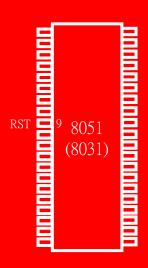

- RESET pin is an input and is active high (normally low)
  - Upon applying a high pulse to this pin, the microcontroller will reset and terminate all activities
    - This is often referred to as a *power-on* reset
    - Activating a power-on reset will cause all values in the registers to be lost

RESET value of some 8051 registers

we must place the first line of source code in ROM location 0

| Register | Reset Value |
|----------|-------------|
| PC       | 0000        |
| DPTR     | 0000        |
| ACC      | 00          |
| PSW      | 00          |
| SP       | 07          |
| В        | 00          |
| P0-P3    | FF          |
|          | <u> </u>    |

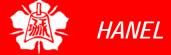

RST (cont')

- In order for the RESET input to be effective, it must have a minimum duration of 2 machine cycles
  - In other words, the high pulse must be high for a minimum of 2 machine cycles before it is allowed to go low

#### Power-on RESET circuit

Power-on RESET with debounce

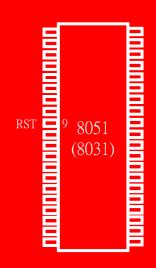

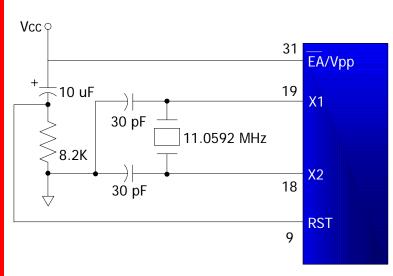

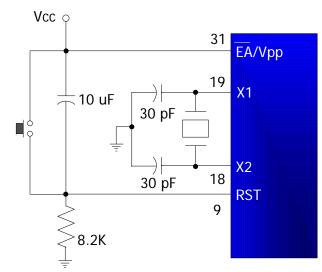

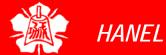

EA

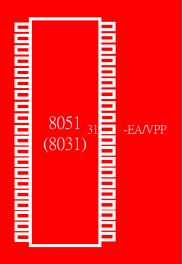

- EA, "external access", is an input pin and must be connected to Vcc or GND
  - ➤ The 8051 family members all come with on-chip ROM to store programs
    - -EA pin is connected to Vcc
  - ➤ The 8031 and 8032 family members do no have on-chip ROM, so code is stored on an external ROM and is fetched by 8031/32
    - -EA pin must be connected to GND to indicate that the code is stored externally

**PSEN And ALE** 

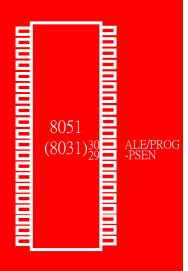

- The following two pins are used mainly in 8031-based systems
- PSEN, "program store enable", is an output pin
  - This pin is connected to the OE pin of the ROM
- ALE, "address latch enable", is an output pin and is active high
  - Port 0 provides both address and data
    - The 8031 multiplexes address and data through port 0 to save pins
    - ALE pin is used for demultiplexing the address and data by connecting to the G pin of the 74LS373 chip

I/O Port Pins

- The four 8-bit I/O ports P0, P1, P2 and P3 each uses 8 pins
- All the ports upon RESET are configured as output, ready to be used as input ports

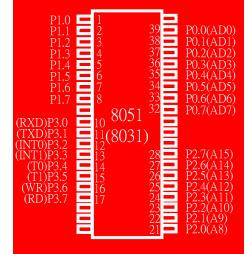

Port 0

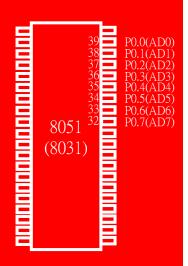

- Port 0 is also designated as AD0-AD7, allowing it to be used for both address and data
  - When connecting an 8051/31 to an external memory, port 0 provides both address and data
  - The 8051 multiplexes address and data through port 0 to save pins
  - > ALE indicates if PO has address or data
    - When ALE=0, it provides data D0-D7
    - When ALE=1, it has address A0-A7

Port 0 (cont')

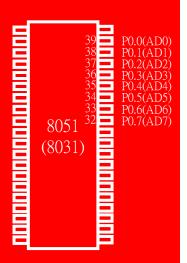

- It can be used for input or output,
   each pin must be connected externally
   to a 10K ohm pull-up resistor
  - ➤ This is due to the fact that P0 is an open drain, unlike P1, P2, and P3
    - Open drain is a term used for MOS chips in the same way that open collector is used for TTL chips

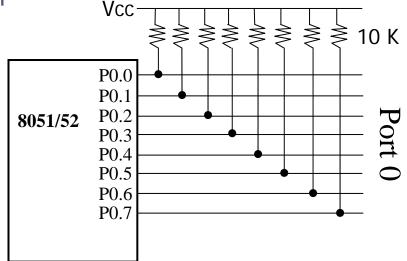

Port 1 and Port 2

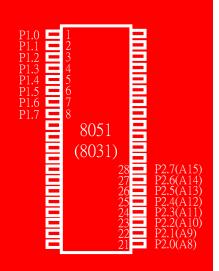

- In 8051-based systems with no external memory connection
  - ➤ Both P1 and P2 are used as simple I/O
- In 8031/51-based systems with external memory connections
  - Port 2 must be used along with P0 to provide the 16-bit address for the external memory
    - P0 provides the lower 8 bits via A0 A7
    - P2 is used for the upper 8 bits of the 16-bit address, designated as A8 – A15, and it cannot be used for I/O

Port 3

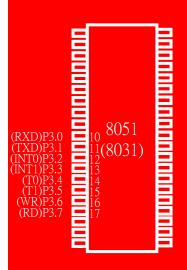

- Port 3 can be used as input or output
  - Port 3 does not need any pull-up resistors
- Port 3 has the additional function of providing some extremely important signals

| P3 Bit | <b>Function</b> | Pin |          | Contain                                 |
|--------|-----------------|-----|----------|-----------------------------------------|
| P3.0   | RxD             | 10  | 1/       | Serial communications                   |
| P3.1   | TxD             | 11  | <b></b>  | External                                |
| P3.2   | INTO            | 12  | []       | interrupts                              |
| P3.3   | INT1            | 13  | <u> </u> |                                         |
| P3.4   | T0              | 14  | []       | Timers                                  |
| P3.5   | T1              | 15  |          | 1/33/ 1                                 |
| P3.6   | WR              | 16  | ]/       | Read/Write signals of external memories |
| P3.7   | RD              | 17  |          |                                         |

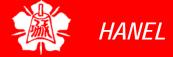

#### EXPLAINING INTEL HEX FILE

- Intel hex file is a widely used file format
  - Designed to standardize the loading of executable machine codes into a ROM chip
- Loaders that come with every ROM burner (programmer) support the Intel hex file format
  - In many newer Windows-based assemblers the Intel hex file is produced automatically (by selecting the right setting)
  - In DOS-based PC you need a utility called OH (object-to-hex) to produce that

#### In the DOS environment

- The object file is fed into the linker program to produce the abs file
  - The abs file is used by systems that have a monitor program
- Then the abs file is fed into the OH utility to create the Intel hex file
  - The hex file is used only by the loader of an EPROM programmer to load it into the ROM chip

The location is the address where the opcodes (object codes) are placed

| LOC  | OBJ    | LII | NE   | opco        | odes (object codes) are placed |
|------|--------|-----|------|-------------|--------------------------------|
| 0000 |        | 1   |      |             | ORG 0H                         |
| 0000 | 758055 | 2   | MAIN | 1:          | MOV P0,#55H                    |
| 0003 | 759055 | 3   |      |             | MOV P1,#55H                    |
| 0006 | 75A055 | 4   |      |             | MOV P2,#55H                    |
| 0009 | 7DFA   | 5   |      |             | MOV R5,#250                    |
| 000B | 111C   | 6   |      |             | ACALL MSDELAY                  |
| 000D | 7580AA | 7   |      |             | MOV P0,#0AAH                   |
| 0010 | 7590AA | 8   |      |             | MOV P1,#0AAH                   |
| 0013 | 75A0AA | 9   |      |             | MOV P2,#0AAH                   |
| 0016 | 7DFA   | 10  |      |             | MOV R5,#250                    |
| 0018 | 111C   | 11  |      |             | ACALL MSDELAY                  |
| 001A | 80E4   | 12  |      |             | SJMP MAIN                      |
|      |        | 13  | ;    | - THE       | 250 MILLISECOND DELAY.         |
|      |        | 14  | MSDE | CLAY:       |                                |
| 001C | 7C23   | 15  | HERE | :3:         | MOV R4,#35                     |
| 001E | 7B4F   | 16  | HERE | <b>:</b> 2: | MOV R3,#79                     |
| 0020 | DBFE   | 17  | HERE | :1:         | DJNZ R3,HERE1                  |
| 0022 | DCFA   | 18  |      |             | DJNZ R4,HERE2                  |
| 0024 | DDF6   | 19  |      |             | DJNZ R5, HERE3                 |
| 0026 | 22     | 20  |      |             | RET                            |
|      |        | 21  |      |             | END                            |

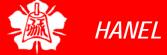

- The hex file provides the following:
  - The number of bytes of information to be loaded
  - > The information itself

:00 0000 01 FF

The starting address where the information must be placed

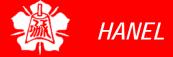

Each line starts with a colon

Count byte – how many bytes, 00 to 16, are in the line

16-bit address – The loader places the first byte of data into this memory address

Type –
00, there are more lines to come after this line
01, this is the last line and the loading should stop after this line

:10 0010 00 7590AA75A0AA7DFA111C80E47C237B4F (1

:07 0020 00 DBFEDCFADDF 522

:00 0000 01 FF

Real information (data or code) – There is a maximum of 16 bytes in this part. The loader places this information into successive memory locations of ROM

Single byte – this last byte is the checksum byte of everything in that line

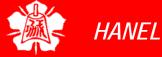

35

#### Example 8-4

Verify the checksum byte for line 3 of Figure 8-9. Verify also that the information is not corrupted.

#### **Solution:**

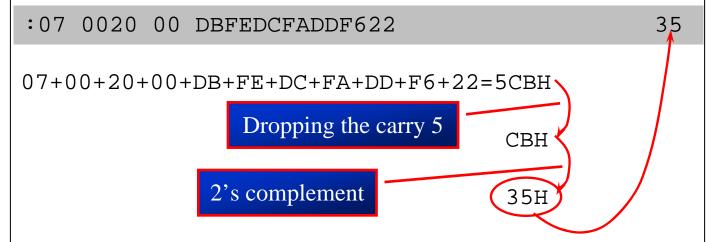

If we add all the information including the checksum byte, and drop the carries, we get 00.

5CBH + 35H = 600H

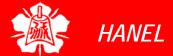

#### TIMER PROGRAMMING

The 8051 Microcontroller and Embedded Systems: Using Assembly and C Mazidi, Mazidi and McKinlay

Chung-Ping Young 楊中平

Home Automation, Networking, and Entertainment Lab

Dept. of Computer Science and Information Engineering National Cheng Kung University, TAIWAN

- The 8051 has two timers/counters, they can be used either as
  - > Timers to generate a time delay or as
  - Event counters to count events happening outside the microcontroller
- Both Timer 0 and Timer 1 are 16 bits wide
  - Since 8051 has an 8-bit architecture, each 16-bits timer is accessed as two separate registers of low byte and high byte

Timer 0 & 1 Registers

- Accessed as low byte and high byte
  - The low byte register is called TL0/TL1 and
  - The high byte register is called TH0/TH1
  - Accessed like any other register
    - MOV TL0,#4FH
    - MOV R5, TH0

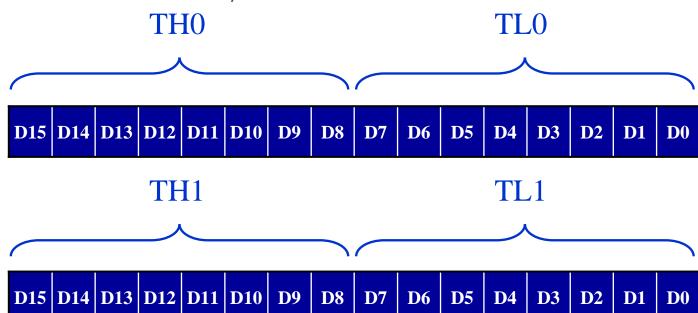

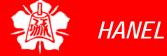

#### TMOD Register

- Both timers 0 and 1 use the same register, called TMOD (timer mode), to set the various timer operation modes
- TMOD is a 8-bit register
  - > The lower 4 bits are for Timer 0
  - The upper 4 bits are for Timer 1
  - > In each case,
    - The lower 2 bits are used to set the timer mode
    - The upper 2 bits to specify the operation

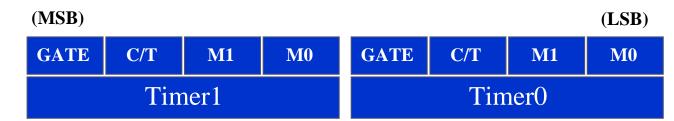

TMOD Register (cont')

Gating control when set.
Timer/counter is enable
only while the INTx pin is
high and the TRx control
pin is set

When cleared, the timer is enabled whenever the TRx control bit is set

| (MSB) |     |        |            |    |     |      |     | (LSB) |    |
|-------|-----|--------|------------|----|-----|------|-----|-------|----|
| G     | ATE | C      | <b>2/T</b> | M1 | M0, | GATE | C/T | M1    | M0 |
|       |     | Timer1 |            |    |     |      | Tin | ner0  |    |

| M | 1 /MO | Mode | Operating Mode                                                                                                    |
|---|-------|------|----------------------------------------------------------------------------------------------------|
| 0 | 0     | 0    | 13-bit timer mode 8-bit timer/counter THx with TLx as 5-bit prescaler                                                            |
| 0 | 1     | 1    | 16-bit timer mode 16-bit timer/counter THx and TLx are cascaded; there is no prescaler                                           |
| 1 | 0     | 2    | 8-bit auto reload<br>8-bit auto reload timer/counter; THx holds a<br>value which is to be reloaded TLx each time<br>it overfolws |
| 1 | 1     | 3    | Split timer mode                                                                                                    |

#### Timer or counter selected

Cleared for timer operation (input from internal system clock)

Set for counter operation (input from Tx input pin)

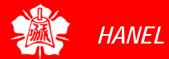

#### TMOD Register (cont')

If C/T = 0, it is used as a timer for time delay generation. The clock source for the time delay is the crystal frequency of the 8051

#### Example 9-1

Indicate which mode and which timer are selected for each of the following.

(a) MOV TMOD, #01H (b) MOV TMOD, #20H (c) MOV TMOD, #12H

#### **Solution:**

We convert the value from hex to binary. From Figure 9-3 we have:

- (a) TMOD = 00000001, mode 1 of timer 0 is selected.
- (b) TMOD = 00100000, mode 2 of timer 1 is selected.
- (c) TMOD = 00010010, mode 2 of timer 0, and mode 1 of timer 1 are selected.

#### Example 9-2

Find the timer's clock frequency and its period for various 8051-based system, with the crystal frequency 11.0592 MHz when C/T bit of TMOD is 0.

#### **Solution:**

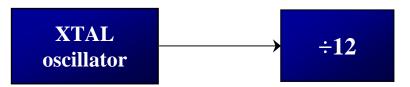

 $1/12 \times 11.0529 \text{ MHz} = 921.6 \text{ MHz};$ T = 1/921.6 kHz = 1.085 us

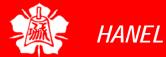

TMOD Register

**GATE** 

- Timer 0, mode 2
- C/T = 0 to use XTAL clock source
- gate = 0 to use internal (software) start and stop method.

HANEL

- Timers of 8051 do starting and stopping by either software or hardware control
  - ➤ In using software to start and stop the timer where GATE=0
    - The start and stop of the timer are controlled by way of software by the TR (timer start) bits TR0 and TR1
      - The SETB instruction starts it, and it is stopped by the CLR instruction
      - These instructions start and stop the timers as long as GATE=0 in the TMOD register
  - The hardware way of starting and stopping the timer by an external source is achieved by making GATE=1 in the TMOD register

Find the value for TMOD if we want to program timer 0 in mode 2, use 8051 XTAL for the clock source, and use instructions to start and stop the timer.

 $TMOD = 0000\ 0010$ 

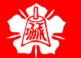

Mode 1
Programming

- The following are the characteristics and operations of mode1:
  - 1. It is a 16-bit timer; therefore, it allows value of 0000 to FFFFH to be loaded into the timer's register TL and TH
  - 2. After TH and TL are loaded with a 16-bit initial value, the timer must be started
    - This is done by SETB TR0 for timer 0 and SETB TR1 for timer 1
  - 3. After the timer is started, it starts to count up
    - It counts up until it reaches its limit of FFFFH

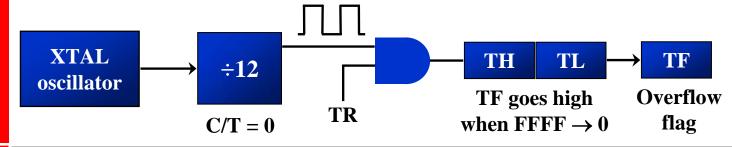

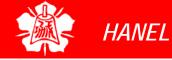

Mode 1
Programming
(cont')

- 3. (cont')
  - When it rolls over from FFFFH to 0000, it sets high a flag bit called TF (timer flag)
    - Each timer has its own timer flag: TF0 for timer 0, and TF1 for timer 1
    - This timer flag can be monitored
  - When this timer flag is raised, one option would be to stop the timer with the instructions CLR TR0 or CLR TR1, for timer 0 and timer 1, respectively
- 4. After the timer reaches its limit and rolls over, in order to repeat the process
  - TH and TL must be reloaded with the original value, and
  - TF must be reloaded to 0

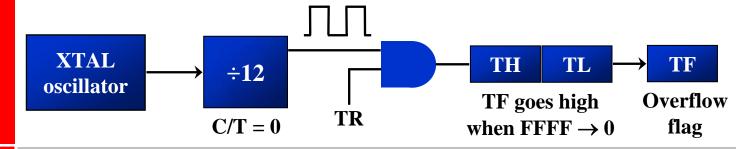

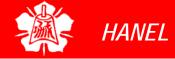

Mode 1 Programming

Steps to Mode 1 Program

#### To generate a time delay

- 1. Load the TMOD value register indicating which timer (timer 0 or timer 1) is to be used and which timer mode (0 or 1) is selected
- 2. Load registers TL and TH with initial count value
- 3. Start the timer
- 4. Keep monitoring the timer flag (TF) with the JNB TFx, target instruction to see if it is raised
  - Get out of the loop when TF becomes high
- 5. Stop the timer
- 6. Clear the TF flag for the next round
- Go back to Step 2 to load TH and TL again

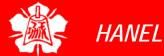

Mode 1 Programming

Steps to Mode 1
Program
(cont')

#### Example 9-4

In the following program, we create a square wave of 50% duty cycle (with equal portions high and low) on the P1.5 bit. Timer 0 is used to generate the time delay. Analyze the program

```
MOV TMOD, #01 ;Timer 0, mode 1(16-bit mode)
HERE: MOV TL0, #0F2H ;TL0=F2H, the low byte
MOV TH0, #0FFH ;TH0=FFH, the high byte
CPL P1.5 ;toggle P1.5
ACALL DELAY
SJMP HERE
```

In the above program notice the following step.

- 1. TMOD is loaded.
- 2. FFF2H is loaded into TH0-TL0.
- 3. P1.5 is toggled for the high and low portions of the pulse.

. . .

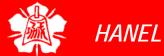

## Mode 1 Programming

Steps to Mode 1
Program
(cont')

#### Example 9-4 (cont')

DELAY:

SETB TR0 ;start the timer 0

AGAIN: JNB TF0,AGAIN ;monitor timer flag 0
;until it rolls over

CLR TR0 ;stop timer 0
CLR TF0 ;clear timer 0 flag
RET

- 4. The DELAY subroutine using the timer is called.
- 5. In the DELAY subroutine, timer 0 is started by the SETB TR0 instruction.
- 6. Timer 0 counts up with the passing of each clock, which is provided by the crystal oscillator. As the timer counts up, it goes through the states of FFF3, FFF4, FFF5, FFF6, FFF7, FFF8, FFF9, FFFA, FFFB, and so on until it reaches FFFFH. One more clock rolls it to 0, raising the timer flag (TF0=1). At that point, the JNB instruction falls through.

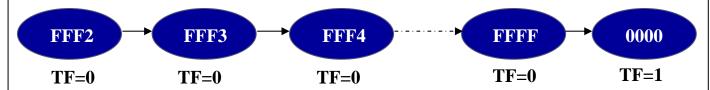

7. Timer 0 is stopped by the instruction CLR TR0. The DELAY subroutine ends, and the process is repeated.

Notice that to repeat the process, we must reload the TL and TH registers, and start the process is repeated ...

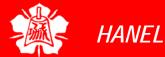

Mode 1
Programming

Steps to Mode 1
Program
(cont')

#### Example 9-5

In Example 9-4, calculate the amount of time delay in the DELAY subroutine generated by the timer. Assume XTAL = 11.0592 MHz.

#### **Solution:**

The timer works with a clock frequency of 1/12 of the XTAL frequency; therefore, we have 11.0592 MHz / 12 = 921.6 kHz as the timer frequency. As a result, each clock has a period of T = 1/921.6kHz = 1.085us. In other words, Timer 0 counts up each 1.085 us resulting in delay = number of counts × 1.085us.

The number of counts for the roll over is FFFFH – FFF2H = 0DH (13 decimal). However, we add one to 13 because of the extra clock needed when it rolls over from FFFF to 0 and raise the TF flag. This gives  $14 \times 1.085$ us = 15.19us for half the pulse. For the entire period it is  $T = 2 \times 15.19$ us = 30.38us as the time delay generated by the timer.

(a) in hex (FFFF – YYXX + 1) × 1.085 us, where YYXX are TH, TL initial values respectively. Notice that value YYXX are in hex. (b) in decimal Convert YYXX values of the TH, TL register to decimal to get a NNNNN decimal, then (65536 - NNNN) × 1.085 us

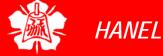

# Mode 1 Programming

Steps to Mode 1
Program
(cont')

### Example 9-6

In Example 9-5, calculate the frequency of the square wave generated on pin P1.5.

#### **Solution:**

In the timer delay calculation of Example 9-5, we did not include the overhead due to instruction in the loop. To get a more accurate timing, we need to add clock cycles due to this instructions in the loop. To do that, we use the machine cycle from Table A-1 in Appendix A, as shown below.

|                                                                                                  |       |           |       | <b>Cycles</b> |  |
|--------------------------------------------------------------------------------------------------|-------|-----------|-------|---------------|--|
| HERE:                                                                                            | MOV   | TL0,#0F2H |       | 2             |  |
|                                                                                                  | MOV   | THO,#OFFH |       | 2             |  |
|                                                                                                  | CPL   | P1.5      |       | 1             |  |
|                                                                                                  | ACALI | L DELAY   |       | 2             |  |
|                                                                                                  | SJMP  | HERE      |       | 2             |  |
| DELAY:                                                                                           |       |           |       |               |  |
|                                                                                                  | SETB  | TR0       |       | 1             |  |
| AGAIN:                                                                                           | JNB   | TF0,AGAIN |       | 14            |  |
|                                                                                                  | CLR   | TR0       |       | 1             |  |
|                                                                                                  | CLR   | TF0       |       | 1             |  |
|                                                                                                  | RET   |           |       | 2             |  |
|                                                                                                  |       |           | Total | 28            |  |
| $T = 2 \times 28 \times 1.085 \text{ us} = 60.76 \text{ us} \text{ and } F = 16458.2 \text{ Hz}$ |       |           |       |               |  |

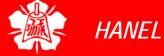

# Mode 1 Programming

Steps to Mode 1
Program
(cont')

#### Example 9-7

Find the delay generated by timer 0 in the following code, using both of the Methods of Figure 9-4. Do not include the overhead due to instruction.

```
CLR P2.3 ;Clear P2.3
           TMOD, #01 ; Timer 0, 16-bitmode
      VOM
      MOV
           TLO, #3EH ; TLO=3Eh, the low byte
HERE:
           THO, #0B8H; THO=B8H, the high byte
      MOV
      SETB P2.3 ;SET high timer 0
      SETB TRO ;Start the timer 0
          TF0, AGAIN; Monitor timer flag 0
AGAIN: JNB
           TR0
                    ;Stop the timer 0
      CLR
          (TF)
                    ;Clear TFO for next round
      CLR
      CLR P2.3
```

#### **Solution:**

- (a) (FFFFH B83E + 1) = 47C2H = 18370 in decimal and  $18370 \times 1.085$  us = 19.93145 ms
- (b) Since TH TL = B83EH = 47166 (in decimal) we have 65536 47166 = 18370. This means that the timer counts from B38EH to FFFF. This plus Rolling over to 0 goes through a total of 18370 clock cycles, where each clock is 1.085 us in duration. Therefore, we have  $18370 \times 1.085$  us = 19.93145 ms as the width of the pulse.

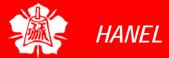

# Mode 1 Programming

Steps to Mode 1
Program
(cont')

#### Example 9-8

Modify TL and TH in Example 9-7 to get the largest time delay possible. Find the delay in ms. In your calculation, exclude the overhead due to the instructions in the loop.

#### **Solution:**

To get the largest delay we make TL and TH both 0. This will count up from 0000 to FFFFH and then roll over to zero.

```
CLR P2.3
                   Clear P2.3
           TMOD, #01; Timer 0, 16-bitmode
      MOV
           TL0, #0; TL0=0, the low byte
HERE: MOV
           TH0, #0; TH0=0, the high byte
      MOV
      SETB P2.3 ;SET high P2.3
                   ;Start timer 0
      SETB TRO
AGAIN: JNB
           TFO, AGAIN; Monitor timer flag 0
           TR0
                   ;Stop the timer 0
      CLR
           TF0
                   ;Clear timer 0 flag
      CLR
      CLR P2.3
```

Making TH and TL both zero means that the timer will count from 0000 to FFFF, and then roll over to raise the TF flag. As a result, it goes through a total Of 65536 states. Therefore, we have delay =  $(65536 - 0) \times 1.085$  us = 71.1065ms.

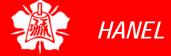

# Mode 1 Programming

Steps to Mode 1
Program
(cont')

#### Example 9-9

The following program generates a square wave on P1.5 continuously using timer 1 for a time delay. Find the frequency of the square wave if XTAL = 11.0592 MHz. In your calculation do not include the overhead due to Instructions in the loop.

```
MOV TMOD, #10; Timer 1, mod 1 (16-bitmode)

AGAIN: MOV TL1, #34H; TL1=34H, low byte of timer

MOV TH1, #76H; TH1=76H, high byte timer

SETB TR1 ; start the timer 1

BACK: JNB TF1, BACK; till timer rolls over

CLR TR1 ; stop the timer 1

CPL P1.5 ; comp. p1. to get hi, lo

CLR TF1 ; clear timer flag 1

SJMP AGAIN ; is not auto-reload
```

#### **Solution:**

Since FFFFH - 7634H = 89CBH + 1 = 89CCH and 89CCH = 35276 clock count and  $35276 \times 1.085$  us = 38.274 ms for half of the square wave. The frequency = 13.064Hz.

Also notice that the high portion and low portion of the square wave pulse are equal. In the above calculation, the overhead due to all the instruction in the loop is not included.

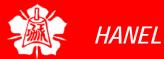

Mode 1
Programming

Finding the Loaded Timer Values

- To calculate the values to be loaded into the TL and TH registers, look at the following example
  - Assume XTAL = 11.0592 MHz, we can use the following steps for finding the TH, TL registers' values
    - 1. Divide the desired time delay by 1.085 us
    - 2. Perform 65536 n, where n is the decimal value we got in Step1
    - 3. Convert the result of Step2 to hex, where yyxx is the initial hex value to be loaded into the timer's register
    - 4. Set TL = xx and TH = yy

# Mode 1 Programming

Finding the Loaded Timer Values (cont')

#### Example 9-10

Assume that XTAL = 11.0592 MHz. What value do we need to load the timer's register if we want to have a time delay of 5 ms (milliseconds)? Show the program for timer 0 to create a pulse width of 5 ms on P2.3.

#### **Solution:**

Since XTAL = 11.0592 MHz, the counter counts up every 1.085 us. This means that out of many 1.085 us intervals we must make a 5 ms pulse. To get that, we divide one by the other. We need 5 ms / 1.085 us = 4608 clocks. To Achieve that we need to load into TL and TH the value 65536 - 4608 = EE00H. Therefore, we have TH = EE and TL = 00.

```
CLR P2.3
                    Clear P2.3
           TMOD, #01; Timer 0, 16-bitmode
      MOV
      MOV
           TL0, #0; TL0=0, the low byte
HERE:
           THO, #OEEH ; THO = EE, the high byte
      VOM
       SETB P2.3
                    ;SET high P2.3
                    ;Start timer 0
      SETB TRO
           TF0, AGAIN; Monitor timer flag 0
AGAIN: JNB
           TR0
                    ;Stop the timer 0
      CLR
           TF0
                    ;Clear timer 0 flag
      CLR
```

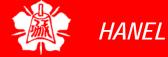

# Mode 1 Programming

Finding the Loaded Timer Values (cont')

#### Example 9-11

Assume that XTAL = 11.0592 MHz, write a program to generate a square wave of 2 kHz frequency on pin P1.5.

#### **Solution:**

This is similar to Example 9-10, except that we must toggle the bit to generate the square wave. Look at the following steps.

- (a) T = 1 / f = 1 / 2 kHz = 500 us the period of square wave.
- (b) 1/2 of it for the high and low portion of the pulse is 250 us.
- (c) 250 us / 1.085 us = 230 and 65536 230 = 65306 which in hex is FF1AH.
- (d) TL = 1A and TH = FF, all in hex. The program is as follow.

```
TMOD, #01; Timer 0, 16-bitmode
      VOM
AGAIN: MOV
           TL1, #1AH; TL1=1A, low byte of timer
           TH1, #0FFH; TH1=FF, the high byte
      MOV
                   ;Start timer 1
      SETB TR1
           TF1, BACK; until timer rolls over
BACK:
      JNB
      CLR
                   ;Stop the timer 1
           TR1
      CLR P1.5
                   ;Clear timer flag 1
           TF1
                   ;Clear timer 1 flag
      CLR
                   ;Reload timer
      SJMP AGAIN
```

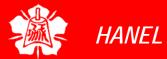

# Mode 1 Programming

Finding the Loaded Timer Values (cont')

#### Example 9-12

Assume XTAL = 11.0592 MHz, write a program to generate a square wave of 50 kHz frequency on pin P2.3.

#### **Solution:**

Look at the following steps.

- (a) T = 1 / 50 = 20 ms, the period of square wave.
- (b) 1/2 of it for the high and low portion of the pulse is 10 ms.
- (c) 10 ms / 1.085 us = 9216 and 65536 9216 = 56320 in decimal, and in hex it is DC00H.
- (d) TL = 00 and TH = DC (hex).

```
TMOD, #10H ; Timer 1, mod 1
      MOV
AGAIN: MOV TL1,#00
                     ;TL1=00,low byte of timer
      VOM
           TH1, #0DCH; TH1=DC, the high byte
      SETB TR1
                     ;Start timer 1
                     ;until timer rolls over
BACK: JNB TF1, BACK
                     ;Stop the timer 1
      CLR TR1
      CLR P2.3
                     ;Comp. p2.3 to get hi, lo
      SJMP AGAIN
                     ;Reload timer
                     ;mode 1 isn't auto-reload
```

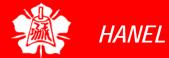

# Mode 1 Programming

Generating Large Time Delay

#### Example 9-13

Examine the following program and find the time delay in seconds. Exclude the overhead due to the instructions in the loop.

```
MOV
           TMOD,#10H
                     ;Timer 1, mod 1
      MOV R3,#200
                     ; cnter for multiple delay
AGAIN: MOV TL1,#08H
                     ;TL1=08,low byte of timer
      MOV
           TH1,#01H
                     ;TH1=01, high byte
                     ;Start timer 1
      SETB TR1
                     ;until timer rolls over
BACK: JNB TF1, BACK
      CLR
           TR1
                     ;Stop the timer 1
                     ; clear Timer 1 flag
      CLR
           TF1
                     ; if R3 not zero then
      DJNZ R3,AGAIN
                     reload timer
```

#### **Solution:**

TH-TL = 0108H = 264 in decimal and 65536 - 264 = 65272. Now  $65272 \times 1.085 \ \mu s = 70.820 \ ms$ , and for 200 of them we have  $200 \times 70.820 \ ms = 14.164024 \ seconds$ .

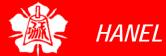

Mode 2 Programming

- The following are the characteristics and operations of mode 2:
  - 1. It is an 8-bit timer; therefore, it allows only values of 00 to FFH to be loaded into the timer's register TH
  - 2. After TH is loaded with the 8-bit value, the 8051 gives a copy of it to TL
    - Then the timer must be started
    - This is done by the instruction SETB TR0 for timer 0 and SETB TR1 for timer 1
  - 3. After the timer is started, it starts to count up by incrementing the TL register
    - It counts up until it reaches its limit of FFH
    - When it rolls over from FFH to 00, it sets high the TF (timer flag)

Mode 2
Programming (cont')

- 4. When the TL register rolls from FFH to 0 and TF is set to 1, TL is reloaded automatically with the original value kept by the TH register
  - To repeat the process, we must simply clear
     TF and let it go without any need by the programmer to reload the original value
  - This makes mode 2 an auto-reload, in contrast with mode 1 in which the programmer has to reload TH and TL

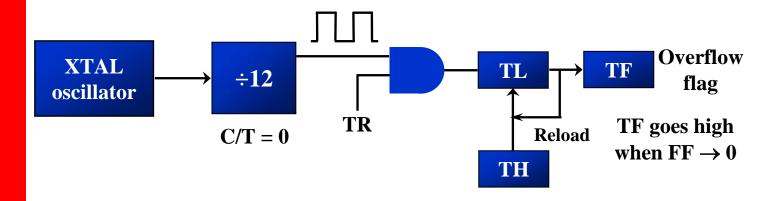

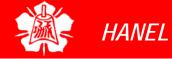

Mode 2 Programming

Steps to Mode 2 Program

# To generate a time delay

- 1. Load the TMOD value register indicating which timer (timer 0 or timer 1) is to be used, and the timer mode (mode 2) is selected
- 2. Load the TH registers with the initial count value
- 3. Start timer
- 4. Keep monitoring the timer flag (TF) with the JNB TFx, target instruction to see whether it is raised
  - Get out of the loop when TF goes high
- 5. Clear the TF flag
- Go back to Step4, since mode 2 is autoreload

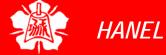

# Mode 2 Programming

Steps to Mode 2
Program
(cont')

#### Example 9-14

Assume XTAL = 11.0592 MHz, find the frequency of the square wave generated on pin P1.0 in the following program

```
TMOD, #20H ; T1/8-bit/auto reload
      VOM
            TH1, #5
                     ;TH1 = 5
      VOM
                     ;start the timer 1
      SETB
            TR1
BACK:
      JNB
           TF1, BACK ; till timer rolls over
                     ;P1.0 to hi, lo
      CPL
           P1.0
                     ; clear Timer 1 flag
      CLR
            TF1
                      ;mode 2 is auto-reload
      SJMP
           BACK
```

#### **Solution:**

First notice the target address of SJMP. In mode 2 we do not need to reload TH since it is auto-reload. Now  $(256 - 05) \times 1.085$  us =  $251 \times 1.085$  us = 272.33 us is the high portion of the pulse. Since it is a 50% duty cycle square wave, the period T is twice that; as a result T =  $2 \times 272.33$  us = 544.67 us and the frequency = 1.83597 kHz

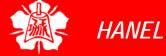

# Mode 2 Programming

Steps to Mode 2
Program
(cont')

#### Example 9-15

RET

Find the frequency of a square wave generated on pin P1.0.

#### **Solution:**

```
VOM
            TMOD, #2H ; Timer 0, mod 2
                      ;(8-bit, auto reload)
            TH0,#0
      VOM
AGAIN: MOV
            R5,#250 ;multiple delay count
      ACALL DELAY
           P1.0
      CPL
            AGAIN
      SJMP
                istart the timer 0
DELAY: SETB
            TR0
            TF0,BACK
BACK:
      JNB
                      ;stay timer rolls over
      CLR
            TR0
                      ;stop timer
      CLR
            TF0
                      ; clear TF for next round
      DJNZ
            R5, DELAY
```

 $T = 2 (250 \times 256 \times 1.085 \text{ us}) = 138.88 \text{ms}$ , and frequency = 72 Hz

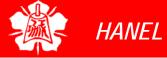

# Mode 2 Programming

Steps to Mode 2 Program (cont')

#### **Example 9-16**

Assuming that we are programming the timers for mode 2, find the value (in hex) loaded into TH for each of the following cases.

(a) MOV TH1, 
$$\#-200$$

(b) MOV TH0,
$$\#-60$$

(c) MOV TH1,
$$\#$$
-3

(d) MOV TH1, 
$$\#-12$$

TH0, #-48(e) MOV

#### **Solution:**

You can use the Windows scientific calculator to verify the result provided by the assembler. In Windows calculator, select decimal and enter 200. Then select hex, then +/- to get the TH value. Remember that we only use the right two digits and ignore the rest since our data is an 8-bit data.

The number 200 is the timer count till the TF is set to 1

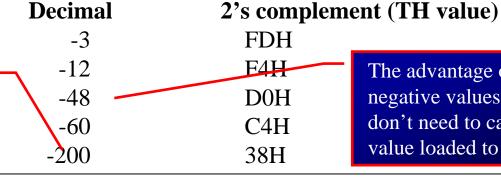

The advantage of using negative values is that you don't need to calculate the value loaded to THx

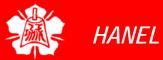

- Timers can also be used as counters counting events happening outside the 8051
  - When it is used as a counter, it is a pulse outside of the 8051 that increments the TH, TL registers
  - > TMOD and TH, TL registers are the same as for the timer discussed previously
- Programming the timer in the last section also applies to programming it as a counter
  - Except the source of the frequency

C/T Bit in TMOD Register

- The C/T bit in the TMOD registers decides the source of the clock for the timer
  - When C/T = 1, the timer is used as a counter and gets its pulses from outside the 8051
    - The counter counts up as pulses are fed from pins 14 and 15, these pins are called T0 (timer 0 input) and T1 (timer 1 input)

#### Port 3 pins used for Timers 0 and 1

| Pin | Port Pin | Function | Description                    |
|-----|----------|----------|--------------------------------|
| 14  | P3.4     | T0       | Timer/counter 0 external input |
| 15  | P3.5     | T1       | Timer/counter 1 external input |

C/T Bit in TMOD Register (cont')

#### Example 9-18

Assuming that clock pulses are fed into pin T1, write a program for counter 1 in mode 2 to count the pulses and display the state of the TL1 count on P2, which connects to 8 LEDs.

#### **Solution:**

```
MOV
            TMOD, #01100000B ; counter 1, mode 2,
                   ;C/T=1 external pulses
            TH1,#0
                   ;clear TH1
      VOM
           P3.5
      SETB
                   ; make T1 input
           TR1
AGAIN: SETB
                   ;start the counter
            A,TL1 ;get copy of TL
BACK:
      MOV
           P2,A ; display it on port 2
      MOV
            TF1, Back ; keep doing, if TF = 0
      JNB
      CLR TR1
                   ;stop the counter 1
      CLR
            TF1
                   ;make TF=0
      SJMP
                   ;keep doing it
            AGAIN
```

Notice in the above program the role of the instruction SETB P3.5. Since ports are set up for output when the 8051 is powered up, we make P3.5 an input port by making it high. In other words, we must configure (set high) the T1 pin (pin P3.5) to allow pulses to be fed into it.

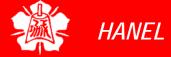

C/T Bit in TMOD Register (cont')

### Timer with external input (Mode 1)

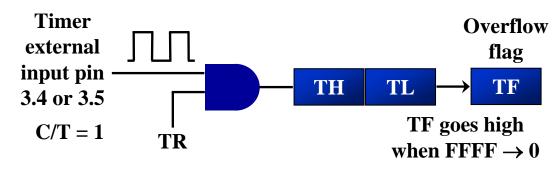

### Timer with external input (Mode 2)

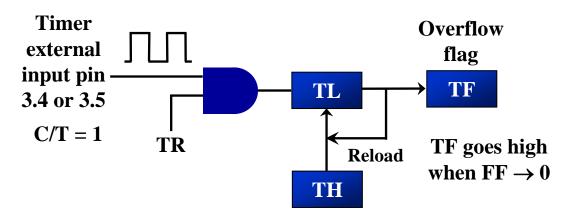

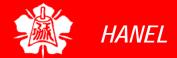

TCON Register TCON (timer control) register is an 8bit register

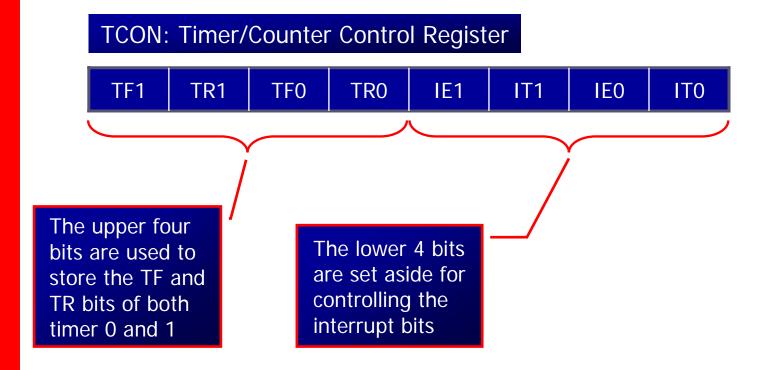

TCON Register (cont')  TCON register is a bit-addressable register

**Equivalent instruction for the Timer Control Register** 

| For timer 0 |     |   |      |        |  |  |
|-------------|-----|---|------|--------|--|--|
| SETB        | TR0 | = | SETB | TCON.4 |  |  |
| CLR         | TR0 | = | CLR  | TCON.4 |  |  |
| SETB        | TF0 | = | SETB | TCON.5 |  |  |
| CLR         | TF0 | = | CLR  | TCON.5 |  |  |
| For timer 1 |     |   |      |        |  |  |
| SETB        | TR1 | = | SETB | TCON.6 |  |  |
| CLR         | TR1 | = | CLR  | TCON.6 |  |  |
| SETB        | TF1 | = | SETB | TCON.7 |  |  |
| CLR         | TF1 | = | CLR  | TCON.7 |  |  |

TCON Register

Case of GATE = 1

- If GATE = 1, the start and stop of the timer are done externally through pins P3.2 and P3.3 for timers 0 and 1, respectively
  - This hardware way allows to start or stop the timer externally at any time via a simple switch

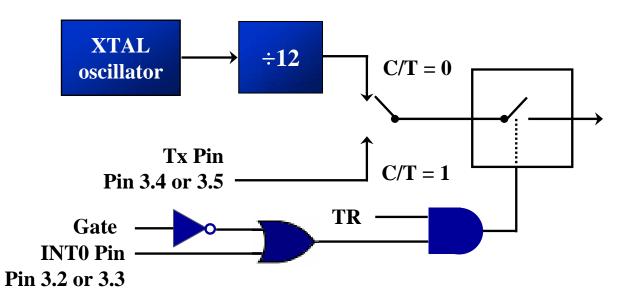

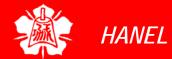

Accessing
Timer Registers

#### **Example 9-20**

Write an 8051 C program to toggle all the bits of port P1 continuously with some delay in between. Use Timer 0, 16-bit mode to generate the delay.

#### **Solution:**

```
#include <reg51.h>
void T0Delay(void);
void main(void){
  while (1) {
    P1 = 0 \times 55i
    TODelay();
    P1=0xAA;
    TODelay();
void T0Delay(){
  TMOD=0x01;
  TL0=0x00;
  TH0 = 0 \times 35;
  TR0=1;
  while (TF0==0);
  TR0=0;
  TF0=0;
```

```
FFFFH – 3500H = CAFFH
= 51967 + 1 = 51968
51968 \times 1.085 \ \mu s = 56.384 \ ms is the approximate delay
```

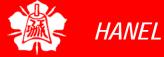

Calculating
Delay Length
Using Timers

- To speed up the 8051, many recent versions of the 8051 have reduced the number of clocks per machine cycle from 12 to four, or even one
- The frequency for the timer is always 1/12<sup>th</sup> the frequency of the crystal attached to the 8051, regardless of the 8051 version

Times 0/1
Delay Using
Mode 1 (16-bit
Non Autoreload)

#### Example 9-21

Write an 8051 C program to toggle only bit P1.5 continuously every 50 ms. Use Timer 0, mode 1 (16-bit) to create the delay. Test the program on the (a) AT89C51 and (b) DS89C420.

#### **Solution:**

```
#include <req51.h>
void T0M1Delay(void);
sbit mybit=P1^5;
void main(void){
  while (1) {
    mybit=~mybit;
    TOM1Delay();
void T0M1Delay(void){
  TMOD = 0 \times 01;
                         FFFFH - 4BFDH = B402H
  TL0=0xFD;
  TH0=0\times4B;
                         =46082+1=46083
  TR0=1;
                         46083 \times 1.085 \ \mu s = 50 \ ms
  while (TF0==0);
  TR0=0;
  TF0=0;
```

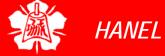

Times 0/1
Delay Using
Mode 1 (16-bit
Non Autoreload)
(cont')

#### Example 9-22

TF1=0;

Write an 8051 C program to toggle all bits of P2 continuously every 500 ms. Use Timer 1, mode 1 to create the delay.

#### **Solution:**

```
//tested for DS89C420, XTAL = 11.0592 MHz
#include <reg51.h>
void T1M1Delay(void);
void main(void){
  unsigned char x;
  P2=0x55;
  while (1) {
    P2=~P2;
    for (x=0; x<20; x++)
        T1M1Delay();
void T1M1Delay(void){
  TMOD = 0 \times 10;
  TL1=0xFE;
  TH1=0xA5;
  TR1=1;
  while (TF1==0);
  TR1=0;
```

A5FEH = 42494 in decimal 65536 - 42494 = 23042  $23042 \times 1.085 \ \mu s = 25 \ ms$  and  $20 \times 25 \ ms = 500 \ ms$ 

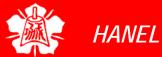

Times 0/1
Delay Using
Mode 1 (16-bit
Non Autoreload)
(cont')

#### Example 9-25

A switch is connected to pin P1.2. Write an 8051 C program to monitor SW and create the following frequencies on pin P1.7: SW=0: 500Hz

SW=1: 750Hz, use Timer 0, mode 1 for both of them.

#### **Solution:**

```
#include <reg51.h>
sbit mybit=P1^5;
sbit SW=P1^7;
void T0M1Delay(unsigned char);
void main(void){
   SW=1;
   while (1) {
      mybit=~mybit;
      if (SW==0)
           T0M1Delay(0);
      else
           T0M1Delay(1);
   }
}
```

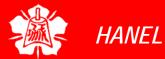

Times 0/1
Delay Using
Mode 1 (16-bit
Non Autoreload)
(cont')

```
Example 9-25
void T0M1Delay(unsigned char c){
   TMOD=0\times01;
   if (c==0) {
                            FC67H = 64615
       TL0 = 0x67i
       TH0 = 0 \times FC;
                            65536 - 64615 = 921
  else {
                            921 \times 1.085 \ \mu s = 999.285 \ \mu s
       TL0=0x9Ai
                            1/(999.285 \,\mu s \times 2) = 500 \,Hz
       TH0 = 0 \times FD;
  TR0=1;
  while (TF0==0);
  TR0=0;
  TF0=0;
```

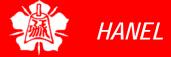

Times 0/1
Delay Using
Mode 2 (8-bit
Auto-reload)

#### Example 9-23

Write an 8051 C program to toggle only pin P1.5 continuously every 250 ms. Use Timer 0, mode 2 (8-bit auto-reload) to create the delay.

#### **Solution:**

```
#include <req51.h>
void T0M2Delay(void);
sbit mybit=P1^5;
void main(void){
                              Due to overhead of the for loop
  unsigned char x,y;
                              in C, we put 36 instead of 40
  while (1)
     mybit=~mybit;
     for (x=0;x<250;x++)
         for (y=0;y<36;y++) //we put 36, not 40
             T0M2Delay();
void T0M2Delay(void){
  TMOD=0x02;
                             256 - 23 = 233
  TH0 = -23i
  TR0=1;
                             23 \times 1.085 \ \mu s = 25 \ \mu s and
  while (TF0==0);
                             25 \mu s \times 250 \times 40 = 250 \text{ ms}
  TR0=0;
  TF0=0;
```

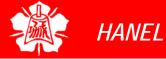

Times 0/1
Delay Using
Mode 2 (8-bit
Auto-reload)
(cont')

#### Example 9-24

Write an 8051 C program to create a frequency of 2500 Hz on pin P2.7. Use Timer 1, mode 2 to create delay.

#### **Solution:**

```
#include <reg51.h>
void T1M2Delay(void);
sbit mybit=P2^7;
void main(void){
  unsigned char x;
  while (1)
    mybit=~mybit;
    T1M2Delay();
void T1M2Delay(void){
  TMOD=0x20;
  TH1 = -184;
  TR1=1;
  while (TF1==0);
  TR1=0;
  TF1=0;
```

 $1/2500 \text{ Hz} = 400 \text{ }\mu\text{s}$   $400 \text{ }\mu\text{s} / 2 = 200 \text{ }\mu\text{s}$  $200 \text{ }\mu\text{s} / 1.085 \text{ }\mu\text{s} = 184$ 

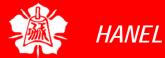

C Programming of Timers as Counters

#### **Example 9-26**

Assume that a 1-Hz external clock is being fed into pin T1 (P3.5). Write a C program for counter 1 in mode 2 (8-bit auto reload) to count up and display the state of the TL1 count on P1. Start the count at 0H.

#### **Solution:**

```
#include <reg51.h>
sbit T1=P3^5;
void main(void) {
   T1=1;
   TMOD=0x60;
   TH1=0;
   while (1) {
      do {
        TR1=1;
        P1=TL1;
      }
      while (TF1==0);
   TR1=0;
   TF1=0;
}
```

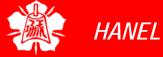

C Programming of Timers as Counters (cont')

#### Example 9-27

Assume that a 1-Hz external clock is being fed into pin T0 (P3.4). Write a C program for counter 0 in mode 1 (16-bit) to count the pulses and display the state of the TH0 and TL0 registers on P2 and P1, respectively.

#### **Solution:**

```
#include <reg51.h>
void main(void){
  T0=1;
  TMOD = 0 \times 05;
  TL0=0
  TH0=0;
  while (1) {
    do {
        TR0=1;
        P1=TL0;
        P2=TH0;
    while (TF0==0);
    TR0=0;
    TF0=0;
```

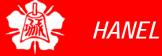

## SERIAL COMMUNICATION

Chung-Ping Young 楊中平

Home Automation, Networking, and Entertainment Lab

Dept. of Computer Science and Information Engineering
National Cheng Kung University

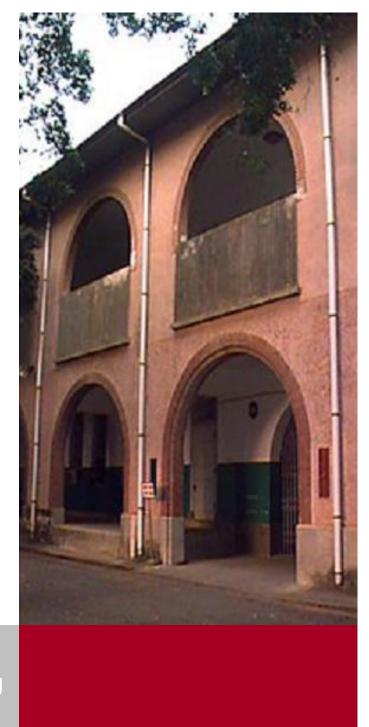

# BASICS OF SERIAL COMMUNICA-TION

## Computers transfer data in two ways:

- > Parallel
  - Often 8 or more lines (wire conductors) are used to transfer data to a device that is only a few feet away
- > Serial
  - To transfer to a device located many meters away, the serial method is used
  - The data is sent one bit at a time

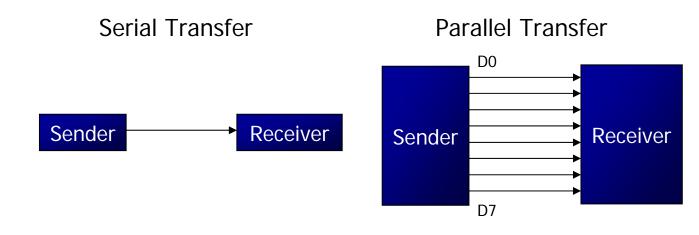

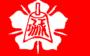

# BASICS OF SERIAL COMMUNICA-TION (cont')

- At the transmitting end, the byte of data must be converted to serial bits using parallel-in-serial-out shift register
- At the receiving end, there is a serialin-parallel-out shift register to receive the serial data and pack them into byte
- When the distance is short, the digital signal can be transferred as it is on a simple wire and requires no modulation
- If data is to be transferred on the telephone line, it must be converted from 0s and 1s to audio tones
  - ➤ This conversion is performed by a device called a *modem*, "Modulator/demodulator"

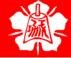

## BASICS OF SERIAL COMMUNICA-TION (cont')

- Serial data communication uses two methods
  - Synchronous method transfers a block of data at a time
  - Asynchronous method transfers a single byte at a time
- It is possible to write software to use either of these methods, but the programs can be tedious and long
  - ➤ There are special IC chips made by many manufacturers for serial communications
    - UART (universal asynchronous Receivertransmitter)
    - USART (universal synchronous-asynchronous Receiver-transmitter)

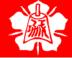

Half- and Full-Duplex Transmission

- If data can be transmitted and received, it is a duplex transmission
  - ➤ If data transmitted one way a time, it is referred to as *half duplex*
  - If data can go both ways at a time, it is full duplex
- This is contrast to simplex transmission

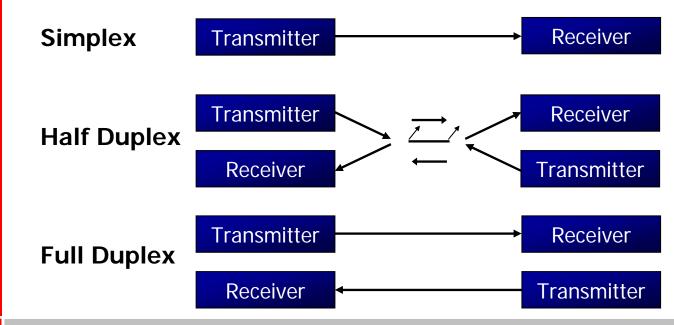

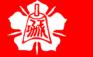

Start and Stop Bits

- A protocol is a set of rules agreed by both the sender and receiver on
  - How the data is packed
  - How many bits constitute a character
  - When the data begins and ends
- Asynchronous serial data communication is widely used for character-oriented transmissions
  - Each character is placed in between start and stop bits, this is called *framing*
  - Block-oriented data transfers use the synchronous method
- The start bit is always one bit, but the stop bit can be one or two bits

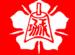

Start and Stop Bits (cont')

The 0 (low) is referred to as *space* 

 The start bit is always a 0 (low) and the stop bit(s) is 1 (high)

ASCII character "A" (8-bit binary 0100 0001)

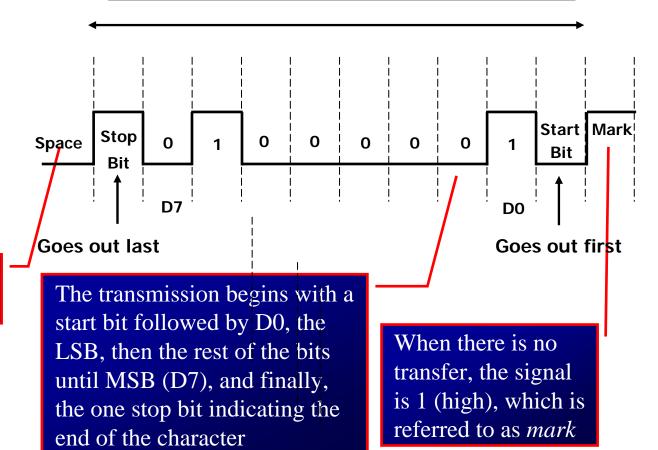

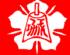

Start and Stop Bits (cont')

- Due to the extended ASCII characters,
   8-bit ASCII data is common
  - ▶ In older systems, ASCII characters were 7-bit
- In modern PCs the use of one stop bit is standard
  - In older systems, due to the slowness of the receiving mechanical device, two stop bits were used to give the device sufficient time to organize itself before transmission of the next byte

Start and Stop Bits (cont')

- Assuming that we are transferring a text file of ASCII characters using 1 stop bit, we have a total of 10 bits for each character
  - ➤ This gives 25% overhead, i.e. each 8-bit character with an extra 2 bits
- In some systems in order to maintain data integrity, the parity bit of the character byte is included in the data frame
  - UART chips allow programming of the parity bit for odd-, even-, and no-parity options

Data Transfer Rate

- The rate of data transfer in serial data communication is stated in bps (bits per second)
- Another widely used terminology for bps is baud rate
  - ▶ It is modem terminology and is defined as the number of signal changes per second
  - ➤ In modems, there are occasions when a single change of signal transfers several bits of data
- As far as the conductor wire is concerned, the baud rate and bps are the same, and we use the terms interchangeably

Data Transfer Rate (cont')

- The data transfer rate of given computer system depends on communication ports incorporated into that system
  - IBM PC/XT could transfer data at the rate of 100 to 9600 bps
  - Pentium-based PCs transfer data at rates as high as 56K bps
  - In asynchronous serial data communication, the baud rate is limited to 100K bps

RS232 Standards

- An interfacing standard RS232 was set by the Electronics Industries Association (EIA) in 1960
- The standard was set long before the advent of the TTL logic family, its input and output voltage levels are not TTL compatible
  - ➤ In RS232, a 1 is represented by -3 ~ -25 V, while a 0 bit is +3 ~ +25 V, making -3 to +3 undefined

RS232 Standards (cont')

### RS232 DB-25 Pins

| Pin  | Description                   | Pin | Description                       |
|------|-------------------------------|-----|-----------------------------------|
| 1    | Protective ground             | 14  | Secondary transmitted data        |
| 2    | Transmitted data (TxD)        | 15  | Transmitted signal element timing |
| 3    | Received data (RxD)           | 16  | Secondary receive data            |
| 4    | Request to send (-RTS)        | 17  | Receive signal element timing     |
| 5    | Clear to send (-CTS)          | 18  | Unassigned                        |
| 6    | Data set ready (-DSR)         | 19  | Secondary receive data            |
| 7    | Signal ground (GND)           | 20  | Data terminal ready (-DTR)        |
| 8    | Data carrier detect (-DCD)    | 21  | Signal quality detector           |
| 9/10 | Reserved for data testing     | 22  | Ring indicator (RI)               |
| 11   | Unassigned                    | 23  | Data signal rate select           |
| 12   | Secondary data carrier detect | 24  | Transmit signal element timing    |
| 13   | Secondary clear to send       | 25  | Unassigned                        |

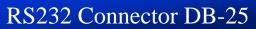

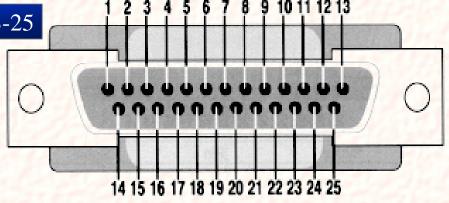

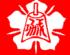

HANEL

**Department of Computer Science and Information Engineering National Cheng Kung University** 

RS232 Standards (cont') Since not all pins are used in PC cables, IBM introduced the DB-9 version of the serial I/O standard

### RS232 Connector DB-9

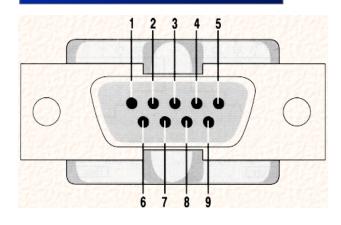

### RS232 DB-9 Pins

| Pin | Description                |
|-----|----------------------------|
| 1   | Data carrier detect (-DCD) |
| 2   | Received data (RxD)        |
| 3   | Transmitted data (TxD)     |
| 4   | Data terminal ready (DTR)  |
| 5   | Signal ground (GND)        |
| 6   | Data set ready (-DSR)      |
| 7   | Request to send (-RTS)     |
| 8   | Clear to send (-CTS)       |
| 9   | Ring indicator (RI)        |

Data
Communication
Classification

- Current terminology classifies data communication equipment as
  - DTE (data terminal equipment) refers to terminal and computers that send and receive data
  - DCE (data communication equipment) refers to communication equipment, such as modems
- The simplest connection between a PC and microcontroller requires a minimum of three pins, TxD, RxD, and ground

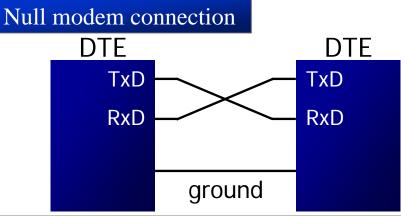

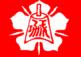

RS232 Pins

## DTR (data terminal ready)

When terminal is turned on, it sends out signal DTR to indicate that it is ready for communication

# DSR (data set ready)

When DCE is turned on and has gone through the self-test, it assert DSR to indicate that it is ready to communicate

## RTS (request to send)

When the DTE device has byte to transmit, it assert RTS to signal the modem that it has a byte of data to transmit

## CTS (clear to send)

When the modem has room for storing the data it is to receive, it sends out signal CTS to DTE to indicate that it can receive the data now

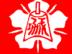

RS232 Pins (cont')

### DCD (data carrier detect)

➤ The modem asserts signal DCD to inform the DTE that a valid carrier has been detected and that contact between it and the other modem is established

## RI (ring indicator)

- An output from the modem and an input to a PC indicates that the telephone is ringing
- It goes on and off in synchronous with the ringing sound

### 8051 CONNECTION TO RS232

- A line driver such as the MAX232 chip is required to convert RS232 voltage levels to TTL levels, and vice versa
- 8051 has two pins that are used specifically for transferring and receiving data serially
  - ➤ These two pins are called TxD and RxD and are part of the port 3 group (P3.0 and P3.1)
  - These pins are TTL compatible; therefore, they require a line driver to make them RS232 compatible

### 8051 CONNECTION TO RS232

**MAX232** 

We need a line driver (voltage converter) to convert the R232's signals to TTL voltage levels that will be acceptable to 8051's TxD and RxD pins

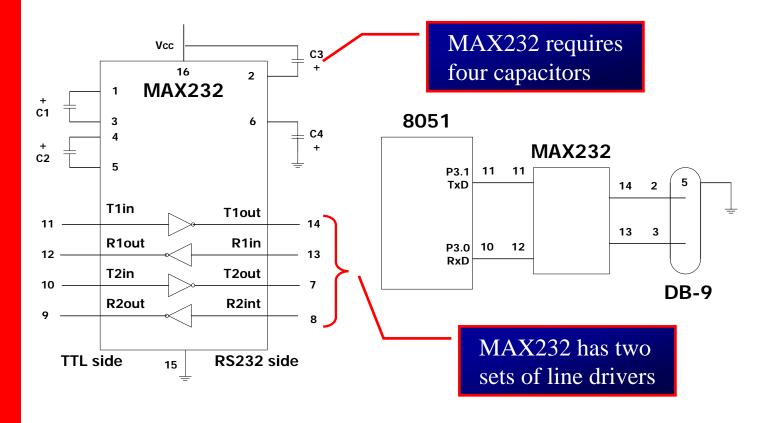

### 8051 CONNECTION TO RS232

**MAX233** 

- To save board space, some designers use MAX233 chip from Maxim
  - MAX233 performs the same job as MAX232 but eliminates the need for capacitors
  - Notice that MAX233 and MAX232 are not pin compatible

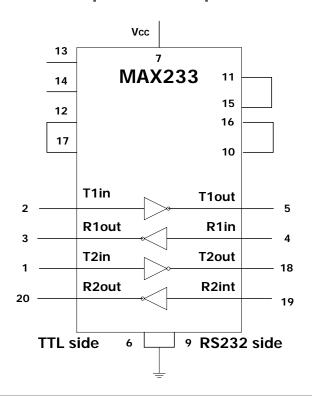

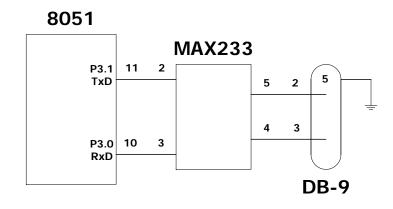

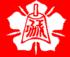

- To allow data transfer between the PC and an 8051 system without any error, we must make sure that the baud rate of 8051 system matches the baud rate of the PC's COM port
- Hyperterminal function supports baud rates much higher than listed below

### PC Baud Rates

| 110   |
|-------|
| 150   |
| 300   |
| 600   |
| 1200  |
| 2400  |
| 4800  |
| 9600  |
| 19200 |
|       |

Baud rates supported by 486/Pentium IBM PC BIOS

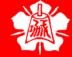

### SERIAL COMMUNICA-TION PROGRAMMING (cont')

With XTAL = 11.0592 MHz, find the TH1 value needed to have the following baud rates. (a) 9600 (b) 2400 (c) 1200

### **Solution:**

The machine cycle frequency of 8051 = 11.0592 / 12 = 921.6 kHz, and 921.6 kHz / 32 = 28,800 Hz is frequency by UART to timer 1 to set baud rate.

(a) 
$$28,800 / 3 = 9600$$

where -3 = FD (hex) is loaded into TH1

(b) 
$$28,800 / 12 = 2400$$

where -12 = F4 (hex) is loaded into TH1

(c) 
$$28,800 / 24 = 1200$$

where -24 = E8 (hex) is loaded into TH1

Notice that dividing 1/12 of the crystal frequency by 32 is the default value upon activation of the 8051 RESET pin.

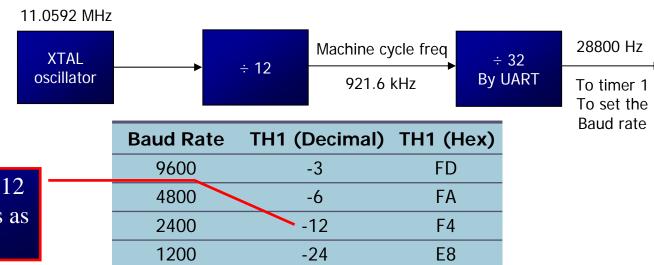

TF is set to 1 every 12 ticks, so it functions as a frequency divider

SBUF Register

- SBUF is an 8-bit register used solely for serial communication
  - For a byte data to be transferred via the TxD line, it must be placed in the SBUF register
    - The moment a byte is written into SBUF, it is framed with the start and stop bits and transferred serially via the TxD line
  - SBUF holds the byte of data when it is received by 8051 RxD line
    - When the bits are received serially via RxD, the 8051 deframes it by eliminating the stop and start bits, making a byte out of the data received, and then placing it in SBUF

```
MOV SBUF, #'D' ;load SBUF=44h, ASCII for 'D' MOV SBUF, A ;copy accumulator into SBUF MOV A, SBUF ;copy SBUF into accumulator
```

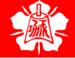

**SCON** Register

SCON is an 8-bit register used to program the start bit, stop bit, and data bits of data framing, among other things

|                                                 | SM0                                             | SM1 | SM2        | REN        | TB8        | RB8       | TI  | RI   |
|-------------------------------------------------|-------------------------------------------------|-----|------------|------------|------------|-----------|-----|------|
| SM0 SCON.7 Serial port mode specifier           |                                                 |     |            |            |            |           |     |      |
| -                                               | SCON.                                           |     | Serial por |            | _          |           |     |      |
| SM <sub>2</sub>                                 | SCON.                                           |     | Used for   |            | _          | nmunicati | ion |      |
| REN                                             | N SCON                                          |     | Set/cleare | -          |            |           |     | tion |
| <b>TB8</b>                                      | SCON                                            | .3  | Not wide   | ly used    |            |           | •   |      |
| RB8                                             | SCON                                            | .2  | Not wide   | ly used    |            |           |     |      |
| TI                                              | SCON                                            | .1  | Transmit   | interrupt  | flag. Set  | by HW at  | the |      |
| begin of the stop bit mode 1. And cleared by SW |                                                 |     |            |            |            |           |     |      |
| RI                                              | SCON.                                           | 0   | Receive i  | nterrupt f | lag. Set b | y HW at   | the |      |
|                                                 | begin of the stop bit mode 1. And cleared by SW |     |            |            |            |           |     |      |
| Note: Make SM2, TB8, and RB8 =0                 |                                                 |     |            |            |            |           |     |      |

SCON Register (cont')

### □ SM0, SM1

> They determine the framing of data by specifying the number of bits per character, and the start and stop bits

| SMO | SM1 |                                              |                                  |             |  |
|-----|-----|----------------------------------------------|----------------------------------|-------------|--|
| 0   | 0   | Serial Mode 0                                |                                  |             |  |
| 0   | 1   | Serial Mode 1, 8-bi<br>1 stop bit, 1 start b |                                  |             |  |
| 1   | 0   | Serial Mode 2                                | 0.1                              | 1.1.        |  |
| 1   | 1   | Serial Mode 3                                | Only mode 1 is of interest to us |             |  |
| 10  |     |                                              | <b>O</b> 1 1110                  | crest to us |  |

### □ SM2

This enables the multiprocessing capability of the 8051

SCON Register (cont')

## REN (receive enable)

- ▶ It is a bit-adressable register
  - When it is high, it allows 8051 to receive data on RxD pin
  - If low, the receiver is disable

## TI (transmit interrupt)

- When 8051 finishes the transfer of 8-bit character
  - It raises TI flag to indicate that it is ready to transfer another byte
  - TI bit is raised at the beginning of the stop bit

## RI (receive interrupt)

- When 8051 receives data serially via RxD, it gets rid of the start and stop bits and places the byte in SBUF register
  - It raises the RI flag bit to indicate that a byte has been received and should be picked up before it is lost
  - RI is raised halfway through the stop bit

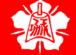

Programming Serial Data Transmitting

- In programming the 8051 to transfer character bytes serially
  - 1. TMOD register is loaded with the value 20H, indicating the use of timer 1 in mode 2 (8-bit auto-reload) to set baud rate
  - 2. The TH1 is loaded with one of the values to set baud rate for serial data transfer
  - 3. The SCON register is loaded with the value 50H, indicating serial mode 1, where an 8-bit data is framed with start and stop bits
  - 4. TR1 is set to 1 to start timer 1
  - 5. TI is cleared by CLR TI instruction
  - 6. The character byte to be transferred serially is written into SBUF register
  - 7. The TI flag bit is monitored with the use of instruction JNB TI, xx to see if the character has been transferred completely
  - 8. To transfer the next byte, go to step 5

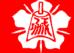

Programming Serial Data Transmitting (cont') Write a program for the 8051 to transfer letter "A" serially at 4800 baud, continuously.

#### **Solution:**

```
TMOD, #20H ; timer 1, mode 2(auto reload)
       VOM
            TH1,#-6
                      ;4800 baud rate
       VOM
            SCON, #50H ;8-bit, 1 stop, REN enabled
       MOV
       SETB TR1
                      start timer 1
AGAIN: MOV SBUF, #"A" ;letter "A" to transfer
                     ; wait for the last bit
HERE:
      JNB
           TI,HERE
       CLR
            TI
                       ; clear TI for next char
                       ; keep sending A
       SJMP AGAIN
```

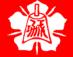

Programming Serial Data Transmitting (cont') Write a program for the 8051 to transfer "YES" serially at 9600 baud, 8-bit data, 1 stop bit, do this continuously

#### **Solution:**

```
;timer 1,mode 2(auto reload)
      VOM
           TMOD, #20H
      MOV TH1,\#-3
                     ;9600 baud rate
      MOV SCON, #50H
                     ;8-bit, 1 stop, REN enabled
      SETB TR1
                      ;start timer 1
AGAIN: MOV A, #"Y"
                      ;transfer "Y"
      ACALL TRANS
      MOV A, #"E"
                      ;transfer "E"
      ACALL TRANS
                      ;transfer "S"
      MOV A, #"S"
      ACALL TRANS
      SJMP AGAIN
                      ;keep doing it
; serial data transfer subroutine
TRANS: MOV SBUF, A ; load SBUF
      JNB TI, HERE
                     ; wait for the last bit
HERE:
                      ;get ready for next byte
      CLR
           TI
       RET
```

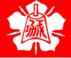

Importance of TI Flag

- The steps that 8051 goes through in transmitting a character via TxD
  - 1. The byte character to be transmitted is written into the SBUF register
  - 2. The start bit is transferred
  - 3. The 8-bit character is transferred on bit at a time
  - 4. The stop bit is transferred
    - It is during the transfer of the stop bit that 8051 raises the TI flag, indicating that the last character was transmitted
  - 5. By monitoring the TI flag, we make sure that we are not overloading the SBUF
    - If we write another byte into the SBUF before TI is raised, the untransmitted portion of the previous byte will be lost
  - 6. After SBUF is loaded with a new byte, the TI flag bit must be forced to 0 by CLR TI in order for this new byte to be transferred

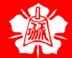

Importance of TI Flag (cont')

- By checking the TI flag bit, we know whether or not the 8051 is ready to transfer another byte
  - It must be noted that TI flag bit is raised by 8051 itself when it finishes data transfer
  - ▶ It must be cleared by the programmer with instruction CLR TI
  - ▶ If we write a byte into SBUF before the TI flag bit is raised, we risk the loss of a portion of the byte being transferred
- The TI bit can be checked by
  - ➤ The instruction JNB TI,xx
  - Using an interrupt

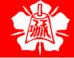

Programming Serial Data Receiving

- In programming the 8051 to receive character bytes serially
  - 1. TMOD register is loaded with the value 20H, indicating the use of timer 1 in mode 2 (8-bit auto-reload) to set baud rate
  - 2. TH1 is loaded to set baud rate
  - 3. The SCON register is loaded with the value 50H, indicating serial mode 1, where an 8-bit data is framed with start and stop bits
  - 4. TR1 is set to 1 to start timer 1
  - 5. RI is cleared by CLR RI instruction
  - 6. The RI flag bit is monitored with the use of instruction JNB RI, xx to see if an entire character has been received yet
  - 7. When RI is raised, SBUF has the byte, its contents are moved into a safe place
  - 8. To receive the next character, go to step 5

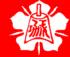

Programming
Serial Data
Receiving
(cont')

Write a program for the 8051 to receive bytes of data serially, and put them in P1, set the baud rate at 4800, 8-bit data, and 1 stop bit

#### **Solution:**

```
TMOD, #20H ; timer 1, mode 2(auto reload)
       VOM
            TH1,#-6
                      ;4800 baud rate
       VOM
            SCON, #50H ;8-bit, 1 stop, REN enabled
       MOV
       SETB TR1
                       start timer 1
                       ; wait for char to come in
HERE:
       JNB RI,HERE
       MOV A, SBUF
                       ; saving incoming byte in A
       MOV
           P1,A
                       ; send to port 1
                       ;get ready to receive next
       CLR RI
                       ;byte
                       ;keep getting data
       SJMP HERE
```

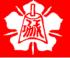

Programming
Serial Data
Receiving
(cont')

### Example 10-5

Assume that the 8051 serial port is connected to the COM port of IBM PC, and on the PC, we are using the terminal.exe program to send and receive data serially. P1 and P2 of the 8051 are connected to LEDs and switches, respectively. Write an 8051 program to (a) send to PC the message "We Are Ready", (b) receive any data send by PC and put it on LEDs connected to P1, and (c) get data on switches connected to P2 and send it to PC serially. The program should perform part (a) once, but parts (b) and (c) continuously, use 4800 baud rate.

#### **Solution:**

```
ORG
            0
       MOV
            P2,#0FFH
                      ;make P2 an input port
            TMOD, #20H ; timer 1, mode 2
       VOM
       VOM
            TH1, #0FAH ;4800 baud rate
       VOM
            SCON, #50H ;8-bit, 1 stop, REN enabled
                       start timer 1
       SETB TR1
       VOM
            DPTR, #MYDATA ; load pointer for message
       CLR
H 1:
       VOM
            A,@A+DPTR ; get the character
```

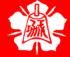

Programming
Serial Data
Receiving
(cont')

```
Example 10-5 (cont')
```

```
JZ B 1 ; if last character get out
                    otherwise call transfer
      ACALL SEND
      INC DPTR
                     inext one
      SJMP H 1
                     ;stay in loop
                     ;read data on P2
B_{-}1:
      MOV a,P2
      ACALL SEND ; transfer it serially
      ACALL RECV
                   ; get the serial data
      MOV P1, A ; display it on LEDs
      SJMP B_1 ;stay in loop indefinitely
;----serial data transfer. ACC has the data-----
SEND: MOV SBUF, A ; load the data
н 2:
      JNB TI, H_2 ; stay here until last bit
                     ; gone
                     ;get ready for next char
      CLR TI
                     return to caller
      RET
;----Receive data serially in ACC------
      JNB RI, RECV ; wait here for char
RECV:
      MOV A, SBUF ; save it in ACC
                   ;get ready for next char
      CLR RI
      RET
                     return to caller
```

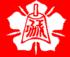

Programming
Serial Data
Receiving
(cont')

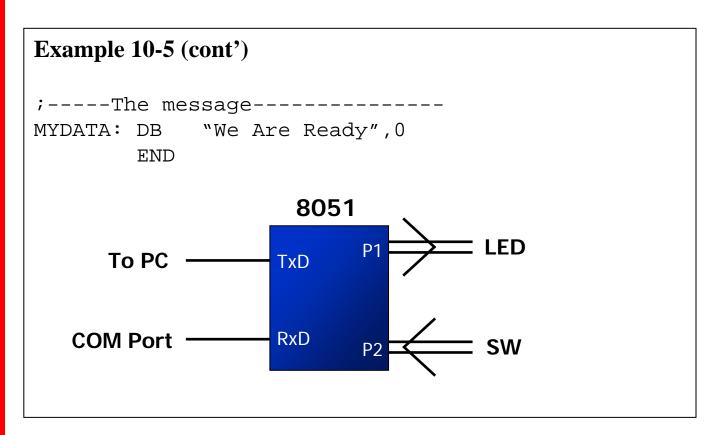

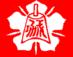

Importance of RI Flag

- In receiving bit via its RxD pin, 8051 goes through the following steps
  - 1. It receives the start bit
    - Indicating that the next bit is the first bit of the character byte it is about to receive
  - 2. The 8-bit character is received one bit at time
  - 3. The stop bit is received
    - When receiving the stop bit 8051 makes RI = 1, indicating that an entire character byte has been received and must be picked up before it gets overwritten by an incoming character

Importance of RI Flag (cont')

(cont')

- 4. By checking the RI flag bit when it is raised, we know that a character has been received and is sitting in the SBUF register
  - We copy the SBUF contents to a safe place in some other register or memory before it is lost
- 5. After the SBUF contents are copied into a safe place, the RI flag bit must be forced to 0 by CLR RI in order to allow the next received character byte to be placed in SBUF
  - Failure to do this causes loss of the received character

Importance of RI Flag (cont')

- By checking the RI flag bit, we know whether or not the 8051 received a character byte
  - If we failed to copy SBUF into a safe place, we risk the loss of the received byte
  - It must be noted that RI flag bit is raised by 8051 when it finish receive data
  - It must be cleared by the programmer with instruction CLR RI
  - ▶ If we copy SBUF into a safe place before the RI flag bit is raised, we risk copying garbage
- The RI bit can be checked by
  - ➤ The instruction JNB RI, xx
  - Using an interrupt

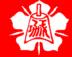

Doubling Baud Rate

- There are two ways to increase the baud rate of data transfer

  The system crystal is fixed
  - > To use a higher frequency crystal
  - ➤ To change a bit in the PCON register
- PCON register is an 8-bit register
  - > When 8051 is powered up, SMOD is zero
  - We can set it to high by software and thereby double the baud rate

SMOD -- -- GF1 GF0 PD IDL

It is not a bitaddressable register

```
MOV A,PCON ;place a copy of PCON in ACC SETB ACC.7 ;make D7=1 MOV PCON,A ;changing any other bits
```

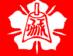

11.0592 MHz

XTAL
oscillator

÷ 12

Machine cycle freq
921.6 kHz

SMOD = 1

÷ 16

To timer
1 To set
the Baud
rate

Doubling Baud Rate (cont')

### Baud Rate comparison for SMOD=0 and SMOD=1

| TH1 | (Decimal) | (Hex) | SMOD=0 | SMOD=1 |
|-----|-----------|-------|--------|--------|
|     | -3        | FD    | 9600   | 19200  |
|     | -6        | FA    | 4800   | 9600   |
|     | -12       | F4    | 2400   | 4800   |
|     | -24       | E8    | 1200   | 2400   |

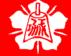

Doubling Baud Rate (cont')

#### Example 10-6

Assume that XTAL = 11.0592 MHz for the following program, state (a) what this program does, (b) compute the frequency used by timer 1 to set the baud rate, and (c) find the baud rate of the data transfer.

```
VOM
            A, PCON
                       ; A=PCON
            ACC.7
                       ; make D7=1
       VOM
       MOV
            PCON, A
                       ;SMOD=1, double baud rate
                       ; with same XTAL freq.
       VOM
            TMOD, #20H ; timer 1, mode 2
       MOV
            TH1,-3
                      ;19200 (57600/3 =19200)
       MOV
            SCON, #50H ;8-bit data, 1 stop bit, RI
                       ; enabled
                       ;start timer 1
       SETB TR1
                       itransfer letter B
       MOV A,#"B"
       CLR
            TI
                       ;make sure TI=0
A 1:
       MOV SBUF, A ; transfer it
H 1:
       JNB
            TI,H 1
                       ;stay here until the last
                       ;bit is gone
                       ;keep sending "B" again
       SJMP A 1
```

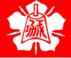

# Doubling Baud Rate (cont')

#### **Example 10-6 (cont')**

#### **Solution:**

- (a) This program transfers ASCII letter B (01000010 binary) continuously
- (b) With XTAL = 11.0592 MHz and SMOD = 1 in the above program, we have:

```
11.0592 / 12 = 921.6 kHz machine cycle frequency. 921.6 / 16 = 57,600 Hz frequency used by timer 1 to set the baud rate. 57600 / 3 = 19,200, the baud rate.
```

Find the TH1 value (in both decimal and hex ) to set the baud rate to each of the following. (a) 9600 (b) 4800 if SMOD=1. Assume that XTAL 11.0592 MHz

#### **Solution:**

With XTAL = 11.0592 and SMOD = 1, we have timer frequency = 57,600 Hz.

- (a) 57600 / 9600 = 6; so TH1 = -6 or TH1 = FAH
- (b) 57600 / 4800 = 12; so TH1 = -12 or TH1 = F4H

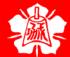

**Doubling Baud** Rate (cont')

#### Example 10-8

Find the baud rate if TH1 = -2, SMOD = 1, and XTAL = 11.0592MHz. Is this baud rate supported by IBM compatible PCs?

#### **Solution:**

With XTAL = 11.0592 and SMOD = 1, we have timer frequency = 57,600 Hz. The baud rate is 57,600/2 = 28,800. This baud rate is not supported by the BIOS of the PCs; however, the PC can be programmed to do data transfer at such a speed. Also, HyperTerminal in Windows supports this and other baud rates.

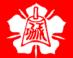

HANEL

## Doubling Baud Rate (cont')

#### **Example 10-10**

Write a program to send the message "The Earth is but One Country" to serial port. Assume a SW is connected to pin P1.2.

Monitor its status and set the baud rate as follows:

SW = 0, 4800 baud rate

SW = 1,9600 baud rate

Assume XTAL = 11.0592 MHz, 8-bit data, and 1 stop bit.

```
BIT P1.2
       SW
                      ;starting position
      ORG
           0Н
MAIN:
      MOV TMOD, #20H
      MOV TH1,#-6
                      ;4800 baud rate (default)
           SCON, #50H
      VOM
      SETB TR1
      SETB SW
                      ;make SW an input
S1:
      JNB SW, SLOWSP ; check SW status
      MOV A, PCON ; read PCON
      SETB ACC.7 ;set SMOD high for 9600
      MOV PCON, A ; write PCON
      SJMP OVER
                     ; send message
```

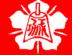

Doubling Baud Rate (cont')

```
SLOWSP:
      MOV A, PCON ; read PCON
      SETB ACC.7 ;set SMOD low for 4800
      MOV PCON, A ; write PCON
      MOV DPTR, #MESS1 ; load address to message
OVER:
      CLR A
FN:
      MOVC A,@A+DPTR ; read value
      JZ
           S1
             ;check for end of line
      ACALL SENDCOM ; send value to serial port
      INC DPTR ; move to next value
      SJMP FN
                 ;repeat
SENDCOM:
      MOV SBUF, A ; place value in buffer
      JNB TI, HERE ; wait until transmitted
HERE:
      CLR TI
                  ;clear
      RET
                     ;return
MESS1: DB "The Earth is but One Country", 0
      END
```

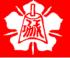

- Many new generations of 8051 microcontroller come with two serial ports, like DS89C4x0 and DS80C320
  - ➤ The second serial port of DS89C4x0 uses pins P1.2 and P1.3 for the Rx and Tx lines
  - The second serial port uses some reserved SFR addresses for the SCON and SBUF
    - There is no universal agreement among the makers as to which addresses should be used
      - The SFR addresses of COH and C1H are set aside for SBUF and SCON of DS89C4x0
    - The DS89C4x0 technical documentation refers to these registers as SCON1 and SBUF1
      - The first ones are designated as SCONO and SBUFO

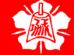

#### DS89C4x0 pin diagram

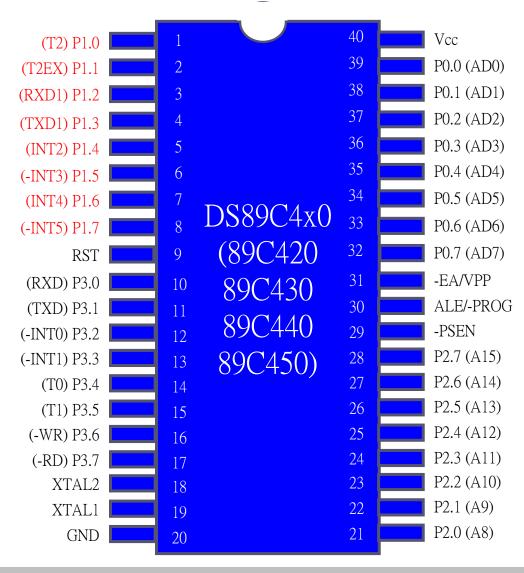

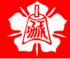

#### SFR Byte Addresses for DS89C4x0 Serial Ports

| SFR (byte address) | First Serial Port | Second Serial Port |
|--------------------|-------------------|--------------------|
|                    |                   | 00014 0011         |
| SCON               | SCON0 = 98H       | SCON1 = COH        |
| SBUF               | SBUF0 = 99H       | SBUF1 = C1H        |
| TL                 | TL1 = 8BH         | TL1 = 8BH          |
| TH                 | TH1 = 8DH         | TH1 = 8DH          |
| TCON               | TCON0 = 88H       | TCONO = 88H        |
| PCON               | PCON = 87H        | PCON = 87H         |

- Upon reset, DS89c4x0 uses Timer 1 for setting baud rate of both serial ports
  - While each serial port has its own SCON and SBUF registers, both ports can use Timer1 for setting the baud rate
  - SBUF and SCON refer to the SFR registers of the first serial port
    - Since the older 8051 assemblers do not support this new second serial port, we need to define them in program
    - To avoid confusion, in DS89C4x0 programs we use SCON0 and SBUF0 for the first and SCON1 and SBUF1for the second serial ports

#### **Example 10-11**

Write a program for the second serial port of the DS89C4x0 to continuously transfer the letter "A" serially at 4800 baud. Use 8-bit data and 1 stop bit. Use Timer 1.

```
SBUF1 EQU OC1H ;2nd serial SBUF addr
      SCON1 EOU 0C0H
                     ;2nd serial SCON addr
      TI1 BIT OC1H ;2nd serial TI bit addr
      RI1 BIT OCOH
                      ;2nd serial RI bit addr
      ORG
           0Н
                      ;starting position
MAIN:
                     ;COM2 uses Timer 1 on reset
          TMOD, #20H
      VOM
          TH1,#-6
                      ;4800 baud rate
      VOM
           SCON1, #50H ;8-bit, 1 stop, REN enabled
      VOM
      SETB TR1
                      start timer 1
AGAIN: MOV A, #"A"
                      ; send char 'A'
      ACALL SENDCOM2
      SJMP AGAIN
SENDCOM2:
          SBUF1, A ; COM2 has its own SBUF
      MOV
HERE: JNB
          TI1,HERE
                      ; COM2 has its own TI flag
      CLR
           TT1
      RET
      END
```

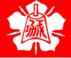

#### **Example 10-14**

Assume that a switch is connected to pin P2.0. Write a program to monitor the switch and perform the following:

- (a) If SW = 0, send the message "Hello" to the Serial #0 port
- (b) If SW = 1, send the message "Goodbye" to the Serial #1 port.

```
SCON1 EOU 0C0H
       TI1 BIT OC1H
       SW1 BIT P2.0
       ORG OH
                       ;starting position
           TMOD, #20H
      MOV
      MOV TH1, #-3 ;9600 baud rate
      MOV SCON, #50H
      MOV SCON1, #50H
       SETB TR1
       SETB SW1
                       ; make SW1 an input
           SW1, NEXT ; check SW1 status
S1:
      JВ
      MOV DPTR, #MESS1; if SW1=0 display "Hello"
FN:
      CLR A
      MOVC A,@A+DPTR ;read value
       JΖ
            S1
                  ;check for end of line
      ACALL SENDCOM1 ; send to serial port
       INC DPTR
                       ; move to next value
       SJM FN
```

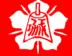

```
NEXT:
      MOV DPTR, #MESS2; if SW1=1 display "Goodbye"
LN:
      CLR A
      MOVC A,@A+DPTR ; read value
                     ; check for end of line
      JZ
           S1
      ACALL SENDCOM2 ; send to serial port
       INC DPTR ; move to next value
       SJM LN
SENDCOM1:
      MOV SBUF, A ; place value in buffer
      JNB TI, HERE ; wait until transmitted
HERE:
                     ;clear
      CLR TI
      RET
SENDCOM2:
      MOV SBUF1, A ; place value in buffer
HERE1: JNB TI1, HERE1 ; wait until transmitted
      CLR
           TI1
                     ;clear
      RET
MESS1: DB "Hello",0
MESS2: DB "Goodbye", 0
       END
```

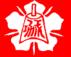

Transmitting and Receiving Data

#### **Example 10-15**

Write a C program for 8051 to transfer the letter "A" serially at 4800 baud continuously. Use 8-bit data and 1 stop bit.

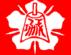

Transmitting and Receiving Data (cont')

#### **Example 10-16**

Write an 8051 C program to transfer the message "YES" serially at 9600 baud, 8-bit data, 1 stop bit. Do this continuously.

```
#include <req51.h>
void SerTx(unsigned char);
void main(void){
  TMOD=0x20; //use Timer 1, mode 2
 TH1=0xFD;
                    //9600 baud rate
 SCON=0\times50;
                    //start timer
 TR1=1;
 while (1) {
    SerTx('Y');
    SerTx('E');
    SerTx('S');
void SerTx(unsigned char x){
                    //place value in buffer
  SBUF=x;
 while (TI==0);  //wait until transmitted
 TI=0;
```

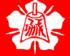

Transmitting and Receiving Data (cont')

#### **Example 10-17**

Program the 8051 in C to receive bytes of data serially and put them in P1. Set the baud rate at 4800, 8-bit data, and 1 stop bit.

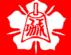

Transmitting and Receiving Data (cont')

#### **Example 10-19**

Write an 8051 C Program to send the two messages "Normal Speed" and "High Speed" to the serial port. Assuming that SW is connected to pin P2.0, monitor its status and set the baud rate as follows:

SW = 0, 28,800 baud rate SW = 1, 56K baud rate Assume that XTAL = 11.0592 MHz for both cases.

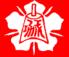

Transmitting and Receiving Data (cont')

```
if(MYSW==0) {
 for (z=0;z<12;z++) {
    SBUF=Mess1[z]; //place value in buffer
    while(TI==0); //wait for transmit
    TT=0;
else {
 PCON=PCON | 0x80; //for high speed of 56K
 for (z=0;z<10;z++) {
    SBUF=Mess2[z]; //place value in buffer
    while(TI==0); //wait for transmit
    TT=0;
```

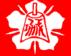

C Compilers and the Second Serial Port

#### **Example 10-20**

Write a C program for the DS89C4x0 to transfer the letter "A" serially at 4800 baud continuously. Use the second serial port with 8-bit data and 1 stop bit. We can only use Timer 1 to set the baud rate.

```
#include <req51.h>
sfr SBUF1=0xC1;
sfr SCON1=0xC0;
sbit TI1=0xC1;
void main(void){
 TMOD=0x20;
                   //use Timer 1, mode 2
 TH1=0xFA;
                 //4800 baud rate
 SCON=0x50; //use 2nd serial port SCON1
 TR1=1;
                   //start timer
 while (1) {
   SBUF1='A'; //use 2nd serial port SBUF1
   while (TI1==0); //wait for transmit
   TI1=0;
```

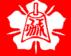

C Compilers and the Second Serial Port

#### **Example 10-21**

Program the DS89C4x0 in C to receive bytes of data serially via the second serial port and put them in P1. Set the baud rate at 9600, 8-bit data and 1 stop bit. Use Timer 1 for baud rate generation.

```
#include <req51.h>
sfr SBUF1=0xC1;
sfr SCON1=0xC0;
sbit RI1=0xC0;
void main(void){
 unsigned char mybyte;
 TMOD=0x20; //use Timer 1, mode 2
 TH1=0xFD;
                 //9600 baud rate
 SCON1=0x50;
                  //use 2nd serial port SCON1
 TR1=1;
                   //start timer
 while (1) {
   while (RI1==0); //monitor RI1
   mybyte=SBUF1; //use SBUF1
   P2=mybyte; //place value on port
   RT1=0;
```

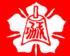

# INTERRUPTS PROGRAMMING

The 8051 Microcontroller and Embedded Systems: Using Assembly and C Mazidi, Mazidi and McKinlay

Chung-Ping Young 楊中平

Home Automation, Networking, and Entertainment Lab

Dept. of Computer Science and Information Engineering National Cheng Kung University, TAIWAN

# Interrupts vs. Polling

- An interrupt is an external or internal event that interrupts the microcontroller to inform it that a device needs its service
- A single microcontroller can serve several devices by two ways
  - > Interrupts
    - Whenever any device needs its service, the device notifies the microcontroller by sending it an interrupt signal
    - Upon receiving an interrupt signal, the microcontroller interrupts whatever it is doing and serves the device
    - The program which is associated with the interrupt is called the *interrupt service routine* (ISR) or *interrupt handler*

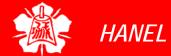

Interrupts vs.

Polling
(cont')

- (cont'
  - Polling
    - The microcontroller continuously monitors the status of a given device
    - When the conditions met, it performs the service
    - After that, it moves on to monitor the next device until every one is serviced
- Polling can monitor the status of several devices and serve each of them as certain conditions are met
  - ➤ The polling method is not efficient, since it wastes much of the microcontroller's time by polling devices that do not need service
  - > ex. JNB TF, target

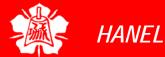

Interrupts vs.

Polling
(cont')

- The advantage of interrupts is that the microcontroller can serve many devices (not all at the same time)
  - Each devices can get the attention of the microcontroller based on the assigned priority
  - For the polling method, it is not possible to assign priority since it checks all devices in a round-robin fashion
- The microcontroller can also ignore (mask) a device request for service
  - This is not possible for the polling method

Interrupt
Service Routine

- For every interrupt, there must be an interrupt service routine (ISR), or interrupt handler
  - When an interrupt is invoked, the microcontroller runs the interrupt service routine
  - For every interrupt, there is a fixed location in memory that holds the address of its ISR
  - The group of memory locations set aside to hold the addresses of ISRs is called interrupt vector table

Steps in Executing an Interrupt

- Upon activation of an interrupt, the microcontroller goes through the following steps
  - 1. It finishes the instruction it is executing and saves the address of the next instruction (PC) on the stack
  - 2. It also saves the current status of all the interrupts internally (i.e. not on the stack)
  - 3. It jumps to a fixed location in memory, called the interrupt vector table, that holds the address of the ISR

Steps in
Executing an
Interrupt
(cont')

#### (cont')

- 4. The microcontroller gets the address of the ISR from the interrupt vector table and jumps to it
  - It starts to execute the interrupt service subroutine until it reaches the last instruction of the subroutine which is RETI (return from interrupt)
- 5. Upon executing the RETI instruction, the microcontroller returns to the place where it was interrupted
  - First, it gets the program counter (PC) address from the stack by popping the top two bytes of the stack into the PC
  - Then it starts to execute from that address

# Six Interrupts in 8051

- Six interrupts are allocated as follows
  - Reset power-up reset
  - ➤ Two interrupts are set aside for the timers: one for timer 0 and one for timer 1
  - Two interrupts are set aside for hardware external interrupts
    - P3.2 and P3.3 are for the external hardware interrupts INTO (or EX1), and INT1 (or EX2)
  - Serial communication has a single interrupt that belongs to both receive and transfer

# Six Interrupts in 8051 (cont')

#### Interrupt vector table

| Interrupt              | ROM Location (hex) | Pin       |
|------------------------|--------------------|-----------|
| Reset                  | 0000               | 9         |
| External HW (INT0)     | 0003               | P3.2 (12) |
| Timer 0 (TF0)          | 000B               |           |
| External HW (INT1)     | 0013               | P3.3 (13) |
| Timer 1 (TF1)          | 001B               |           |
| Serial COM (RI and TI) | 0023               |           |

```
ORG 0 ; wake-up ROM reset location

LJMP MAIN ; by-pass int. vector table

;---- the wake-up program

ORG 30H

MAIN:

Only three bytes of ROM space assigned to the reset pin. We put the LJMP as the first instruction and redirect the processor away from the interrupt vector table.
```

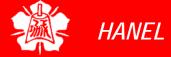

Enabling and Disabling an Interrupt

- Upon reset, all interrupts are disabled (masked), meaning that none will be responded to by the microcontroller if they are activated
- The interrupts must be enabled by software in order for the microcontroller to respond to them
  - There is a register called IE (interrupt enable) that is responsible for enabling (unmasking) and disabling (masking) the interrupts

Enabling and Disabling an Interrupt (cont')

IE (Interrupt Enable) Register

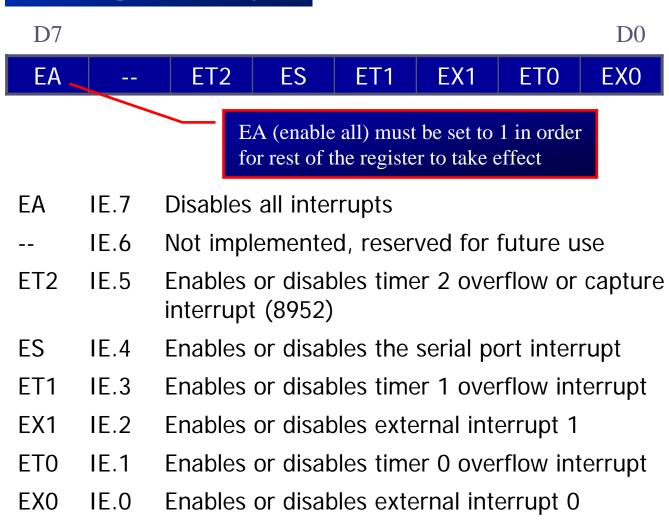

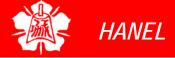

Enabling and Disabling an Interrupt (cont')

- To enable an interrupt, we take the following steps:
  - 1. Bit D7 of the IE register (EA) must be set to high to allow the rest of register to take effect
  - 2. The value of EA
    - If EA = 1, interrupts are enabled and will be responded to if their corresponding bits in IE are high
    - ➤ If EA = 0, no interrupt will be responded to, even if the associated bit in the IE register is high

# Enabling and Disabling an Interrupt (cont')

#### Example 11-1

Show the instructions to (a) enable the serial interrupt, timer 0 interrupt, and external hardware interrupt 1 (EX1),and (b) disable (mask) the timer 0 interrupt, then (c) show how to disable all the interrupts with a single instruction.

#### **Solution:**

```
(a) MOV IE, #10010110B ; enable serial, ; timer 0, EX1
```

Another way to perform the same manipulation is

```
SETB IE.7 ;EA=1, global enable
SETB IE.4 ;enable serial interrupt
SETB IE.1 ;enable Timer 0 interrupt
```

SETB IE.2 ; enable EX1

- (b) CLR IE.1 ; mask (disable) timer 0 ; interrupt only
- (c) CLR IE.7 ; disable all interrupts

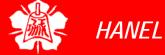

# TIMER INTERRUPTS

- The timer flag (TF) is raised when the timer rolls over
  - In polling TF, we have to wait until the TF is raised
    - The problem with this method is that the microcontroller is tied down while waiting for TF to be raised, and can not do anything else
  - Using interrupts solves this problem and, avoids tying down the controller
    - If the timer interrupt in the IE register is enabled, whenever the timer rolls over, TF is raised, and the microcontroller is interrupted in whatever it is doing, and jumps to the interrupt vector table to service the ISR
    - In this way, the microcontroller can do other until it is notified that the timer has rolled over

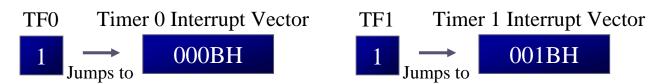

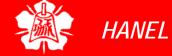

# TIMER INTERRUPTS (cont')

#### Example 11-2

Write a program that continuously get 8-bit data from P0 and sends it to P1 while simultaneously creating a square wave of 200  $\mu$ s period on pin P2.1. Use timer 0 to create the square wave. Assume that XTAL = 11.0592 MHz.

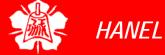

```
; -- The main program for initialization
           0030H
      ORG
                    ; after vector table space
MAIN: MOV TMOD, #02H; Timer 0, mode 2
     MOV P0, #0FFH ; make P0 an input port
     MOV TH0, \#-92; TH0=A4H for -92
     MOV IE, #82H ; IE=10000010 (bin) enable
                    ;Timer 0
                   ;Start Timer 0
      SETB TRO
BACK: MOV A,PO ; get data from PO
     MOV P1,A ;issue it to P1
      SJMP BACK
                    ;keep doing it loop
                    ;unless interrupted by TF0
      END
```

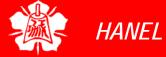

#### **Example 11-3**

Rewrite Example 11-2 to create a square wave that has a high portion of 1085 us and a low portion of 15 us. Assume XTAL=11.0592MHz. Use timer 1.

#### **Solution:**

```
;--The main program for initialization
            0030H ;after vector table space
       ORG
MAIN: MOV TMOD, #10H; Timer 1, mode 1
       MOV P0,#0FFH ; make P0 an input port
       MOV TL1, #018H ; TL1=18 low byte of -1000
       MOV TH1, #0FCH ; TH1=FC high byte of -1000
       MOV IE, #88H ;10001000 enable Timer 1 int
       SETB TR1
                    ;Start Timer 1
      MOV A, PO ; get da Low portion of the pulse is
BACK:
       MOV P1, A ; issue created by 14 MC
       SJMP BACK ; keep d 14 \times 1.085 \text{ us} = 15.19 \text{ us}
;Timer 1 ISR. Must be reloaded, not auto-reroad
ISR T1: CLR TR1 ;stop Timer 1
       MOV R2,#4
                                               2MC
       CLR P2.1 ; P2.1=0, start of low portion
      DJNZ R2, HERE ; 4x2 machine cycle
                                               8MC
HERE:
                                               2MC
       MOV TL1, #18H ; load T1 low byte value
       MOV TH1, #0FCH; load T1 high byte value
                                               2MC
                    ;starts timer1
       SETB TR1
                                               1MC
       SETB P2.1 ; P2.1=1, back to high
                                               1MC
       RETI
                    return to main
       END
```

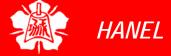

#### Example 11-4

Write a program to generate a square wave if 50Hz frequency on pin P1.2. This is similar to Example 9-12 except that it uses an interrupt for timer 0. Assume that XTAL=11.0592 MHz

#### **Solution:**

```
ORG
          0
     LJMP MAIN
     ORG 000BH ; ISR for Timer 0
     CPL P1.2
          TL0,#00
     MOV
     VOM
          THO, #ODCH
     RETI
     ORG
          30H
 -----main program for initialization
MAIN: MOV
          TMOD, #00000001B ; Timer 0, Mode 1
          TL0,#00
     MOV
     MOV
          THO, #ODCH
     VOM
          IE, #82H ; enable Timer 0 interrupt
     SETB TRO
HERE: SJMP HERE
     END
```

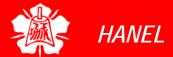

- The 8051 has two external hardware interrupts
  - Pin 12 (P3.2) and pin 13 (P3.3) of the 8051, designated as INTO and INT1, are used as external hardware interrupts
    - The interrupt vector table locations 0003H and 0013H are set aside for INT0 and INT1
  - There are two activation levels for the external hardware interrupts
    - Level trigged
    - Edge trigged

## EXTERNAL HARDWARE INTERRUPTS (cont')

#### Activation of INT0

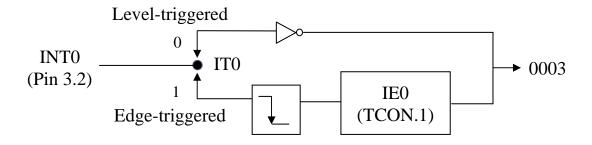

#### Activation of INT1

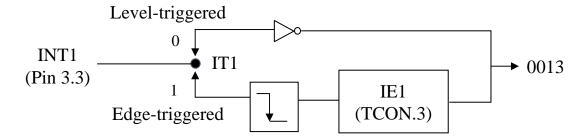

Level-Triggered Interrupt

- In the level-triggered mode, INTO and INT1 pins are normally high
  - ➤ If a low-level signal is applied to them, it triggers the interrupt
  - Then the microcontroller stops whatever it is doing and jumps to the interrupt vector table to service that interrupt
  - ➤ The low-level signal at the INT pin must be removed before the execution of the last instruction of the ISR, RETI; otherwise, another interrupt will be generated
- This is called a *level-triggered* or *level-activated* interrupt and is the default mode upon reset of the 8051

Level-Triggered Interrupt (cont')

#### Example 11-5

Assume that the INT1 pin is connected to a switch that is normally high. Whenever it goes low, it should turn on an LED. The LED is connected to P1.3 and is normally off. When it is turned on it should stay on for a fraction of a second. As long as the switch is pressed low, the LED should stay on.

#### **Solution:**

```
ORG
            0000H
                                             INT1
      LJMP MAIN ; by-pass inter
                  ;vector table
;--ISR for INT1 to turn on LED
            0013H
                       ;INT1 ISR
      ORG
      SETB P1.3
                       ;turn on LED
      MOV R3,#255
                                             Pressing the switch
BACK: DJNZ R3, BACK
                       ;keep LED on for a
                                             will cause the LED
                       iturn off the LED
      CLR P1.3
                                             to be turned on. If
                       ;return from ISR
      RETI
                                             it is kept activated,
                                             the LED stays on
; -- MAIN program for initialization
      ORG
            30H
MAIN: MOV
            IE, #10000100B ; enable external INT 1
HERE: SJMP HERE
                      ;stay here until get interrupted
      END
```

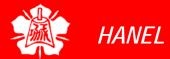

to LED

P1.3

Sampling Low Level-Triggered Interrupt

- Pins P3.2 and P3.3 are used for normal I/O unless the INTO and INT1 bits in the IE register are enabled
  - After the hardware interrupts in the IE register are enabled, the controller keeps sampling the INTn pin for a low-level signal once each machine cycle
  - According to one manufacturer's data sheet,
    - The pin must be held in a low state until the start of the execution of ISR
    - If the INTn pin is brought back to a logic high before the start of the execution of ISR there will be no interrupt
    - If INTn pin is left at a logic low after the RETI instruction of the ISR, another interrupt will be activated after one instruction is executed

Sampling Low Level-Triggered Interrupt (cont')

- To ensure the activation of the hardware interrupt at the INTn pin, make sure that the duration of the low-level signal is around 4 machine cycles, but no more
  - This is due to the fact that the level-triggered interrupt is not latched
  - Thus the pin must be held in a low state until the start of the ISR execution

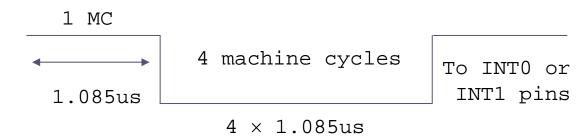

note: On reset, IT0 (TCON.0) and IT1 (TCON.2) are both low, making external interrupt level-triggered

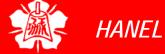

Edge-Triggered Interrupt

- To make INTO and INT1 edgetriggered interrupts, we must program the bits of the TCON register
  - ➤ The TCON register holds, among other bits, the ITO and IT1 flag bits that determine level- or edge-triggered mode of the hardware interrupt
    - ITO and IT1 are bits D0 and D2 of the TCON register
    - They are also referred to as TCON.0 and TCON.2 since the TCON register is bitaddressable

Edge-Triggered Interrupt (cont')

### TCON (Timer/Counter) Register (Bit-addressable)

D7

| TF1 | TR1   | TF0               | TR0                                                                                                    | IE1      | IT1                | IE0                 | IT0      |
|-----|-------|-------------------|----------------------------------------------------------------------------------------------------|----------|--------------------|---------------------|----------|
| TF1 | TCON. | hai<br>1 c<br>the | rdware v                                                                                                    | sor vect | mer/cou<br>ed by h | 9                   |          |
| TR1 | TCON. | •                 | Timer 1 run control bit. Set/cleared by software to turn timer/counter 1 on/of                                                                       |          | <b>J</b>           |                     |          |
| TF0 | TCON. | hai<br>ove<br>pro | Timer 0 overflow flag. Set by hardware when timer/counter 0 overflows. Cleared by hardware as the processor vectors to the interrupt service routine |          |                    |                     |          |
| TR0 | TCON. |                   |                                                                                                    |          |                    | et/clear<br>unter 0 | <b>9</b> |

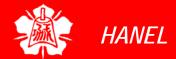

Edge-Triggered Interrupt (cont')

### TCON (Timer/Counter) Register (Bit-addressable) (cont')

| IE1 | TCON.3 | External interrupt 1 edge flag. Set by CPU when the external interrupt edge (H-to-L transition) is detected. Cleared by CPU when the interrupt is processed |
|-----|--------|----------------------------------------------------------------------------------------------------|
| IT1 | TCON.2 | Interrupt 1 type control bit. Set/cleared by software to specify falling edge/low-level triggered external interrupt                                        |
| IE0 | TCON.1 | External interrupt 0 edge flag. Set by CPU when the external interrupt edge (H-to-L transition) is detected. Cleared by CPU when the interrupt is processed |
| IT0 | TCON.0 | Interrupt 0 type control bit. Set/cleared by software to specify falling edge/low-level triggered external interrupt                                        |

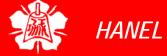

Edge-Triggered Interrupt (cont')

The on-state duration depends on the time delay inside the ISR for INT1

Assume that pin 3.3 (INT1) is connected to a pulse generator, write a program in which the falling edge of the pulse will send a high to P1.3, which is connected to an LED (or buzzer). In other words, the LED is turned on and off at the same rate as the pulses are applied to the INT1 pin. When the falling edge of the signal

is applied to pin INT1, the LED

will be turned on momentarily.

Solution:

```
H0000
ORG
LJMP MAIN
```

;--ISR for hardware interrupt INT1 to turn on LED 0013H ; INT1 ISR ORG SETB P1.3 turn on LED

R3,#255 VOM

DJNZ R3, BACK ; keep the buzzer on for a while BACK: iturn off the buzzer

P1.3 CLR

;return from ISR

-MAIN program for initialization

30H ORG

RETI

SETB TCON. 2 ; make INT1 edge-triggered int. MAIN:

> VOM IE, #10000100B ; enable External INT 1

;stay here until get interrupted HERE: SJMP HERE

END

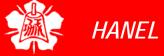

Sampling Edge-Triggered Interrupt

## In edge-triggered interrupts

- The external source must be held high for at least one machine cycle, and then held low for at least one machine cycle
- ➤ The falling edge of pins INTO and INT1 are latched by the 8051 and are held by the TCON.1 and TCON.3 bits of TCON register
  - Function as interrupt-in-service flags
  - It indicates that the interrupt is being serviced now and on this INTn pin, and no new interrupt will be responded to until this service is finished

Minimum pulse duration to detect edge-triggered interrupts XTAL=11.0592MHz

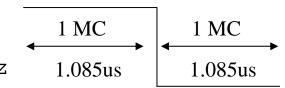

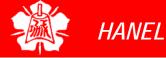

Sampling Edge-Triggered Interrupt (cont')

- Regarding the ITO and IT1 bits in the TCON register, the following two points must be emphasized
  - When the ISRs are finished (that is, upon execution of RETI), these bits (TCON.1 and TCON.3) are cleared, indicating that the interrupt is finished and the 8051 is ready to respond to another interrupt on that pin
  - During the time that the interrupt service routine is being executed, the INTn pin is ignored, no matter how many times it makes a high-to-low transition
    - RETI clears the corresponding bit in TCON register (TCON.1 or TCON.3)
    - There is no need for instruction CLR TCON.1 before RETI in the ISR associated with INTO

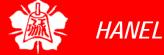

Sampling Edge-Triggered Interrupt (cont')

#### Example 11-7

What is the difference between the RET and RETI instructions? Explain why we can not use RET instead of RETI as the last instruction of an ISR.

#### **Solution:**

Both perform the same actions of popping off the top two bytes of the stack into the program counter, and marking the 8051 return to where it left off.

However, RETI also performs an additional task of clearing the interrupt-in-service flag, indicating that the servicing of the interrupt is over and the 8051 now can accept a new interrupt on that pin. If you use RET instead of RETI as the last instruction of the interrupt service routine, you simply block any new interrupt on that pin after the first interrupt, since the pin status would indicate that the interrupt is still being serviced. In the cases of TF0, TF1, TCON.1, and TCON.3, they are cleared due to the execution of RETI.

- TI (transfer interrupt) is raised when the last bit of the framed data, the stop bit, is transferred, indicating that the SBUF register is ready to transfer the next byte
- RI (received interrupt) is raised when the entire frame of data, including the stop bit, is received
  - In other words, when the SBUF register has a byte, RI is raised to indicate that the received byte needs to be picked up before it is lost (overrun) by new incoming serial data

RI and TI Flags and Interrupts

- In the 8051 there is only one interrupt set aside for serial communication
  - This interrupt is used to both send and receive data
  - If the interrupt bit in the IE register (IE.4) is enabled, when RI or TI is raised the 8051 gets interrupted and jumps to memory location 0023H to execute the ISR
  - ➤ In that ISR we must examine the TI and RI flags to see which one caused the interrupt and respond accordingly

Serial interrupt is invoked by TI or RI flags

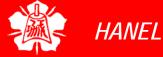

Use of Serial COM in 8051

- The serial interrupt is used mainly for receiving data and is never used for sending data serially
  - This is like getting a telephone call in which we need a ring to be notified
  - If we need to make a phone call there are other ways to remind ourselves and there is no need for ringing
  - However in receiving the phone call, we must respond immediately no matter what we are doing or we will miss the call

Use of Serial COM in 8051 (cont')

#### Example 11-8

Write a program in which the 8051 reads data from P1 and writes it to P2 continuously while giving a copy of it to the serial COM port to be transferred serially. Assume that XTAL=11.0592. Set the baud rate at 9600.

#### **Solution:**

```
0000H
     ORG
     LJMP MAIN
     ORG 23H
     LJMP SERIAL
                    ; jump to serial int ISR
     ORG 30H
MAIN: MOV P1,#0FFH ; make P1 an input port
     VOM
          TMOD, #20H ; timer 1, auto reload
          TH1, #0FDH ;9600 baud rate
     MOV
     MOV SCON, #50H ;8-bit, 1 stop, ren enabled
     MOV IE, 10010000B ; enable serial int.
     SETB TR1
                    ;start timer 1
BACK: MOV A,P1
                    ; read data from port 1
                    ; give a copy to SBUF
     MOV SBUF, A
     MOV P2,A
                    ; send it to P2
     SJMP BACK
                    ;stay in loop indefinitely
```

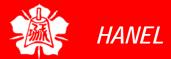

Use of Serial COM in 8051 (cont')

```
;-----SERIAL PORT ISR
ORG 100H

SERIAL: JB TI,TRANS; jump if TI is high
MOV A,SBUF ;otherwise due to receive
CLR RI ;clear RI since CPU doesn't
RETI ;return from ISR

TRANS: CLR TI ;clear TI since CPU doesn't
RETI ;return from ISR
END
```

The moment a byte is written into SBUF it is framed and transferred serially. As a result, when the last bit (stop bit) is transferred the TI is raised, and that causes the serial interrupt to be invoked since the corresponding bit in the IE register is high. In the serial ISR, we check for both TI and RI since both could have invoked interrupt.

Use of Serial COM in 8051 (cont')

#### Example 11-9

Write a program in which the 8051 gets data from P1 and sends it to P2 continuously while incoming data from the serial port is sent to P0. Assume that XTAL=11.0592. Set the baud rata at 9600.

#### **Solution:**

```
ORG
          0000H
     LJMP MAIN
     ORG 23H
                    ; jump to serial int ISR
     LJMP SERIAL
     ORG 30H
          P1,#0FFH ; make P1 an input port
MAIN: MOV
          TMOD, #20H ; timer 1, auto reload
     VOM
     MOV
          TH1, #0FDH ;9600 baud rate
     MOV SCON, #50H ;8-bit, 1 stop, ren enabled
     MOV IE, 10010000B; enable serial int.
     SETB TR1
                    ;start timer 1
BACK: MOV A,P1
                    ; read data from port 1
     MOV P2,A
                    isend it to P2
                    ;stay in loop indefinitely
     SJMP BACK
```

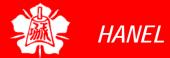

Use of Serial COM in 8051 (cont')

```
;-----SERIAL PORT ISR
ORG 100H

SERIAL: JB TI,TRANS; jump if TI is high
MOV A,SBUF ;otherwise due to receive
MOV PO,A ;send incoming data to PO
CLR RI ;clear RI since CPU doesn't
RETI ;return from ISR

TRANS: CLR TI ;clear TI since CPU doesn't
RETI ;return from ISR
END
```

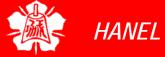

## Clearing RI and TI before RETI

#### **Example 11-10**

Write a program using interrupts to do the following:

- (a) Receive data serially and sent it to P0,
- (b) Have P1 port read and transmitted serially, and a copy given to P2,
- (c) Make timer 0 generate a square wave of 5kHz frequency on P0.1. Assume that XTAL-11,0592. Set the baud rate at 4800.

#### **Solution:**

```
ORG
      LJMP MAIN
      ORG 000BH ; ISR for timer 0
      CPL P0.1 ;toggle P0.1
             return from ISR
      RETI
      ORG 23H
      LJMP SERIAL ; jump to serial interrupt ISR
      ORG
          30H
          P1,#0FFH; make P1 an input port
MAIN: MOV
      VOM
          TMOD, #22H; timer 1, mode 2(auto reload)
      VOM
          TH1, #0F6H; 4800 baud rate
      MOV
          SCON, #50H; 8-bit, 1 stop, ren enabled
          TH0,\#-92; for 5kHZ wave
      VOM
```

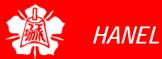

Clearing RI and TI before RETI (cont')

```
IE,10010010B ; enable serial int.
      MOV
      SETB TR1
              ;start timer 1
      SETB TRO ;start timer 0
BACK: MOV A,P1 ; read data from port 1
      MOV
          SBUF, A ; give a copy to SBUF
      MOV P2, A ; send it to P2
      SJMP BACK ; stay in loop indefinitely
     -----SERIAL PORT ISR
      ORG 100H
          TI, TRANS; jump if TI is high
SERIAL: JB
      MOV A, SBUF ; otherwise due to receive
      MOV PO, A ; send serial data to PO
      CLR
          RI ; clear RI since CPU doesn't
          return from ISR
      RETI
TRANS: CLR TI ; clear TI since CPU doesn't
              return from ISR
      RETI
      END
```

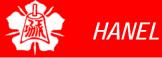

Interrupt Flag
Bits

The TCON register holds four of the interrupt flags, in the 8051 the SCON register has the RI and TI flags

### **Interrupt Flag Bits**

| Interrupt   | Flag | SFR Register Bit  |
|-------------|------|-------------------|
| External 0  | IE0  | TCON.1            |
| External 1  | IE1  | TCON.3            |
| Timer 0     | TF0  | TCON.5            |
| Timer 1     | TF1  | TCON.7            |
| Serial Port | T1   | SCON.1            |
| Timer 2     | TF2  | T2CON.7 (AT89C52) |
| Timer 2     | EXF2 | T2CON.6 (AT89C52) |

## INTERRUPT PRIORITY

- When the 8051 is powered up, the priorities are assigned according to the following
  - In reality, the priority scheme is nothing but an internal polling sequence in which the 8051 polls the interrupts in the sequence listed and responds accordingly

#### **Interrupt Priority Upon Reset**

| <b>Highest To Lowest Priority</b> |           |  |  |  |
|-----------------------------------|-----------|--|--|--|
| External Interrupt 0              | (INTO)    |  |  |  |
| Timer Interrupt 0                 | (TF0)     |  |  |  |
| External Interrupt 1              | (INT1)    |  |  |  |
| Timer Interrupt 1                 | (TF1)     |  |  |  |
| Serial Communication              | (RI + TI) |  |  |  |

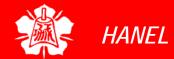

#### **Example 11-11**

Discuss what happens if interrupts INT0, TF0, and INT1 are activated at the same time. Assume priority levels were set by the power-up reset and the external hardware interrupts are edge-triggered.

#### **Solution:**

If these three interrupts are activated at the same time, they are latched and kept internally. Then the 8051 checks all five interrupts according to the sequence listed in Table 11-3. If any is activated, it services it in sequence. Therefore, when the above three interrupts are activated, IE0 (external interrupt 0) is serviced first, then timer 0 (TF0), and finally IE1 (external interrupt 1).

- We can alter the sequence of interrupt priority by assigning a higher priority to any one of the interrupts by programming a register called IP (interrupt priority)
  - To give a higher priority to any of the interrupts, we make the corresponding bit in the IP register high
  - When two or more interrupt bits in the IP register are set to high
    - While these interrupts have a higher priority than others, they are serviced according to the sequence of Table 11-13

#### Interrupt Priority Register (Bit-addressable)

 D7
 D0

 -- PT2
 PS
 PT1
 PX1
 PT0
 PX0

|     | IP.7 | Reserved                                   |
|-----|------|--------------------------------------------|
|     | IP.6 | Reserved                                   |
| PT2 | IP.5 | Timer 2 interrupt priority bit (8052 only) |
| PS  | IP.4 | Serial port interrupt priority bit         |
| PT1 | IP.3 | Timer 1 interrupt priority bit             |
| PX1 | IP.2 | External interrupt 1 priority bit          |
| PT0 | IP.1 | Timer 0 interrupt priority bit             |
| PX0 | IP.0 | External interrupt 0 priority bit          |

Priority bit=1 assigns high priority

Priority bit=0 assigns low priority

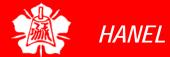

#### **Example 11-12**

- (a) Program the IP register to assign the highest priority to INT1(external interrupt 1), then
- (b) discuss what happens if INT0, INT1, and TF0 are activated at the same time. Assume the interrupts are both edge-triggered.

#### **Solution:**

- (a) MOV IP, #00000100B; IP. 2=1 assign INT1 higher priority. The instruction SETB IP. 2 also will do the same thing as the above line since IP is bit-addressable.
- (b) The instruction in Step (a) assigned a higher priority to INT1 than the others; therefore, when INT0, INT1, and TF0 interrupts are activated at the same time, the 8051 services INT1 first, then it services INT0, then TF0. This is due to the fact that INT1 has a higher priority than the other two because of the instruction in Step (a). The instruction in Step (a) makes both the INT0 and TF0 bits in the IP register 0. As a result, the sequence in Table 11-3 is followed which gives a higher priority to INT0 over TF0

#### **Example 11-13**

Assume that after reset, the interrupt priority is set the instruction MOV IP, #00001100B. Discuss the sequence in which the interrupts are serviced.

#### **Solution:**

The instruction "MOV IP #00001100B" (B is for binary) and timer 1 (TF1)to a higher priority level compared with the reset of the interrupts. However, since they are polled according to Table, they will have the following priority.

| <b>Highest Priority</b> | External Interrupt 1 | (INT1)  |  |
|-------------------------|----------------------|---------|--|
|                         | Timer Interrupt 1    | (TF1)   |  |
|                         | External Interrupt 0 | (INT0)  |  |
|                         | Timer Interrupt 0    | (TF0)   |  |
| <b>Lowest Priority</b>  | Serial Communication | (RI+TI) |  |

## INTERRUPT PRIORITY

Interrupt inside an Interrupt

- In the 8051 a low-priority interrupt can be interrupted by a higher-priority interrupt but not by another lowpriority interrupt
  - Although all the interrupts are latched and kept internally, no low-priority interrupt can get the immediate attention of the CPU until the 8051 has finished servicing the high-priority interrupts

## INTERRUPT PRIORITY

Triggering
Interrupt by
Software

- To test an ISR by way of simulation can be done with simple instructions to set the interrupts high and thereby cause the 8051 to jump to the interrupt vector table
  - ex. If the IE bit for timer 1 is set, an instruction such as SETB TF1 will interrupt the 8051 in whatever it is doing and will force it to jump to the interrupt vector table
    - We do not need to wait for timer 1 go roll over to have an interrupt

### PROGRAMMING IN C

- The 8051 compiler have extensive support for the interrupts
  - They assign a unique number to each of the 8051 interrupts

| Interrupt            | Name      | Numbers |
|----------------------|-----------|---------|
| External Interrupt 0 | (INTO)    | 0       |
| Timer Interrupt 0    | (TF0)     | 1       |
| External Interrupt 1 | (INT1)    | 2       |
| Timer Interrupt 1    | (TF1)     | 3       |
| Serial Communication | (RI + TI) | 4       |
| Timer 2 (8052 only)  | (TF2)     | 5       |

- ▶ It can assign a register bank to an ISR
  - This avoids code overhead due to the pushes and pops of the R0 R7 registers

#### **Example 11-14**

Write a C program that continuously gets a single bit of data from P1.7 and sends it to P1.0, while simultaneously creating a square wave of 200  $\mu$ s period on pin P2.5. Use Timer 0 to create the square wave. Assume that XTAL = 11.0592 MHz.

#### **Solution:**

We will use timer 0 mode 2 (auto-reload). One half of the period is  $100 \mu s$ .  $100/1.085 \mu s = 92$ , and TH0 = 256 - 92 = 164 or A4H

```
#include <reg51.h>
sbit SW
          =P1^7;
sbit IND =P1^0;
sbit WAVE =P2^5;
void timer0(void) interrupt 1 {
  WAVE=~WAVE; //toggle pin
void main() {
                //make switch input
  SW=1;
  TMOD = 0 \times 0.2;
  TH0=0\times A4;
                //TH0 = -92
  IE=0x82;
                //enable interrupt for timer 0
  while (1) {
    IND=SW;
             //send switch to LED
```

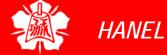

#### **Example 11-16**

Write a C program using interrupts to do the following:

- (a) Receive data serially and send it to P0
- (b) Read port P1, transmit data serially, and give a copy to P2
- (c) Make timer 0 generate a square wave of 5 kHz frequency on P0.1 Assume that XTAL = 11.0592 MHz. Set the baud rate at 4800.

#### **Solution:**

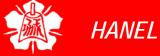

```
void main() {
 unsigned char x;
 P1=0xFF; //make P1 an input
 TMOD=0\times22i
 TH1=0xF6; //4800 baud rate
 SCON=0\times50;
 TH0=0xA4; //5 kHz has T=200us
 IE=0x92;  //enable interrupts
 TR1=1; //start timer 1
 TR0=1; //start timer 0
 while (1) {
   x=P1; //read value from pins
   SBUF=x; //put value in buffer
   P2=x; //write value to pins
```

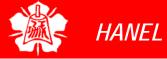

#### **Example 11-17**

Write a C program using interrupts to do the following:

- (a) Generate a 10 KHz frequency on P2.1 using T0 8-bit auto-reload
- (b) Use timer 1 as an event counter to count up a 1-Hz pulse and display it on P0. The pulse is connected to EX1.

Assume that XTAL = 11.0592 MHz. Set the baud rate at 9600.

#### **Solution:**

```
#include <reg51.h>
sbit WAVE =P2^1;
Unsigned char cnt;

void timer0() interrupt 1 {
   WAVE=~WAVE; //toggle pin
}

void timer1() interrupt 3 {
   cnt++; //increment counter
   P0=cnt; //display value on pins
}
```

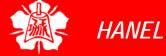

# 8031/51 INTERFACING TO EXTERNAL MEMORY

Chung-Ping Young 楊中平

Home Automation, Networking, and Entertainment Lab

Dept. of Computer Science and Information Engineering
National Cheng Kung University

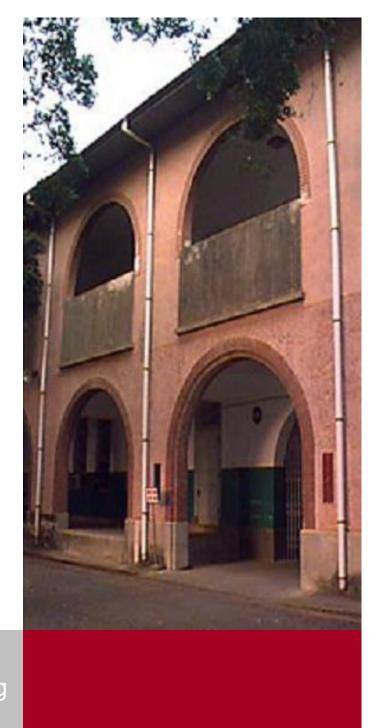

Memory Capacity

- The number of bits that a semiconductor memory chip can store is called chip *capacity*
  - It can be in units of Kbits (kilobits), Mbits (megabits), and so on
- This must be distinguished from the storage capacity of computer systems
  - While the memory capacity of a memory IC chip is always given bits, the memory capacity of a computer system is given in bytes
    - 16M memory chip 16 megabits
    - A computer comes with 16M memory 16 megabytes

Memory Organization

- Memory chips are organized into a number of locations within the IC
  - Each location can hold 1 bit, 4 bits, 8 bits, or even 16 bits, depending on how it is designed internally
    - The number of locations within a memory IC depends on the address pins
    - The number of bits that each location can hold is always equal to the number of data pins

#### To summarize

- A memory chip contain  $2^x$  location, where x is the number of address pins
- ➤ Each location contains y bits, where y is the number of data pins on the chip
- $\triangleright$  The entire chip will contain  $2^x \times y$  bits

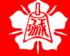

Speed

- One of the most important characteristics of a memory chip is the speed at which its data can be accessed
  - To access the data, the address is presented to the address pins, the READ pin is activated, and after a certain amount of time has elapsed, the data shows up at the data pins
  - The shorter this elapsed time, the better, and consequently, the more expensive the memory chip
  - ➤ The speed of the memory chip is commonly referred to as its *access time*

Speed (cont')

#### **Example**

A given memory chip has 12 address pins and 4 data pins. Find: (a) The organization, and (b) the capacity.

#### **Solution:**

- (a) This memory chip has 4096 locations ( $2^{12} = 4096$ ), and each location can hold 4 bits of data. This gives an organization of  $4096 \times 4$ , often represented as  $4K \times 4$ .
- (b) The capacity is equal to 16K bits since there is a total of 4K locations and each location can hold 4 bits of data.

#### **Example**

A 512K memory chip has 8 pins for data. Find:

(a) The organization, and (b) the number of address pins for this memory chip.

#### **Solution:**

- (a) A memory chip with 8 data pins means that each location within the chip can hold 8 bits of data. To find the number of locations within this memory chip, divide the capacity by the number of data pins. 512K/8 = 64K; therefore, the organization for this memory chip is  $64K \times 8$
- (b) The chip has 16 address lines since  $2^{16} = 64$ K

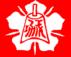

ROM (Read-only Memory)

- ROM is a type of memory that does not lose its contents when the power is turned off
  - ➤ ROM is also called *nonvolatile* memory
- There are different types of read-only memory
  - > PROM
  - > EPROM
  - > EEPROM
  - > Flash EPROM
  - Mask ROM

**ROM** 

PROM (Programmable ROM)

- PROM refers to the kind of ROM that the user can burn information into
  - PROM is a user-programmable memory
  - For every bit of the PROM, there exists a fuse
- If the information burned into PROM is wrong, that PROM must be discarded since its internal fuses are blown permanently
  - PROM is also referred to as OTP (one-time programmable)
  - Programming ROM, also called burning ROM, requires special equipment called a ROM burner or ROM programmer

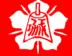

**ROM** 

EPROM (Erasable Programmable ROM)

- EPROM was invented to allow making changes in the contents of PROM after it is burned
  - ➤ In EPROM, one can program the memory chip and erase it thousands of times
- A widely used EPROM is called UV-EPROM
  - UV stands for ultra-violet
  - ➤ The only problem with UV-EPROM is that erasing its contents can take up to 20 minutes
  - All UV-EPROM chips have a window that is used to shine ultraviolet (UV) radiation to erase its contents

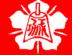

**ROM** 

EPROM (Erasable Programmable ROM) (cont')

- To program a UV-EPROM chip, the following steps must be taken:
  - Its contents must be erased
    - To erase a chip, it is removed from its socket on the system board and placed in EPROM erasure equipment to expose it to UV radiation for 15-20 minutes
  - Program the chip
    - To program a UV-EPROM chip, place it in the ROM burner
    - To burn code or data into EPROM, the ROM burner uses 12.5 volts, V<sub>pp</sub> in the UV-EPROM data sheet or higher, depending on the EPROM type
    - Place the chip back into its system board socket

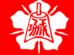

**ROM** 

EPROM (Erasable Programmable ROM) (cont')

- There is an EPROM programmer (burner), and there is also separate EPROM erasure equipment
- The major disadvantage of UV-EPROM, is that it cannot be programmed while in the system board
- Notice the pattern of the IC numbers
  - Ex. 27128-25 refers to UV-EPROM that has a capacity of 128K bits and access time of 250 nanoseconds
  - > 27xx always refers to UV-EPROM chips

For ROM chip 27128, find the number of data and address pins.

#### **Solution:**

The 27128 has a capacity of 128K bits. It has  $16K \times 8$  organization (all ROMs have 8 data pins), which indicates that there are 8 pins for data, and 14 pins for address ( $2^{14} = 16K$ )

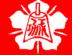

**ROM** 

EEPROM (Electrically Erasable Programmable ROM)

#### EEPROM has several advantage over EPROM

- Its method of erasure is electrical and therefore instant, as opposed to the 20minute erasure time required for UV-EPROM
- One can select which byte to be erased, in contrast to UV-EPROM, in which the entire contents of ROM are erased
- One can program and erase its contents while it is still in the system board
  - EEPROM does not require an external erasure and programming device
  - The designer incorporate into the system board the circuitry to program the EEPROM

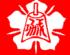

**ROM** 

Flash Memory EPROM

- Flash EPROM has become a popular user-programmable memory chip since the early 1990s
  - The process of erasure of the entire contents takes less than a second, or might say in a flash
    - The erasure method is electrical
    - It is commonly called flash memory
  - The major difference between EEPROM and flash memory is
    - Flash memory's contents are erased, then the entire device is erased
      - There are some flash memories are recently made so that the erasure can be done block by block
    - One can erase a desired section or byte on EEPROM

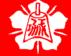

**ROM** 

Flash Memory EPROM (cont')

- It is believed that flash memory will replace part of the hard disk as a mass storage medium
  - The flash memory can be programmed while it is in its socket on the system board
    - Widely used as a way to upgrade PC BIOS ROM
  - ➤ Flash memory is semiconductor memory with access time in the range of 100 ns compared with disk access time in the range of tens of milliseconds
  - Flash memory's program/erase cycles must become infinite, like hard disks
    - Program/erase cycle refers to the number of times that a chip can be erased and programmed before it becomes unusable
    - The program/erase cycle is 100,000 for flash and EEPROM, 1000 for UV-EPROM

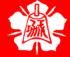

**ROM** 

Mask ROM

- Mask ROM refers to a kind of ROM in which the contents are programmed by the IC manufacturer, not userprogrammable
  - The terminology mask is used in IC fabrication
  - Since the process is costly, mask ROM is used when the needed volume is high and it is absolutely certain that the contents will not change
  - ➤ The main advantage of mask ROM is its cost, since it is significantly cheaper than other kinds of ROM, but if an error in the data/code is found, the entire batch must be thrown away

RAM (Random Access Memory)

- RAM memory is called *volatile* memory since cutting off the power to the IC will result in the loss of data
  - Sometimes RAM is also referred to as RAWM (read and write memory), in contrast to ROM, which cannot be written to
- There are three types of RAM
  - Static RAM (SRAM)
  - NV-RAM (nonvolatile RAM)
  - Dynamic RAM (DRAM)

RAM

SRAM (Static RAM)

- Storage cells in static RAM memory are made of flip-flops and therefore do not require refreshing in order to keep their data
- The problem with the use of flip-flops for storage cells is that each cell require at least 6 transistors to build, and the cell holds only 1 bit of data
  - ➤ In recent years, the cells have been made of 4 transistors, which still is too many
  - The use of 4-transistor cells plus the use of CMOS technology has given birth to a highcapacity SRAM, but its capacity is far below DRAM

**RAM** 

NV-RAM (Nonvolatile RAM)

- NV-RAM combines the best of RAM and ROM
  - The read and write ability of RAM, plus the nonvolatility of ROM
- NV-RAM chip internally is made of the following components
  - It uses extremely power-efficient SRAM cells built out of CMOS
  - It uses an internal lithium battery as a backup energy source
  - ▶ It uses an intelligent control circuitry
    - The main job of this control circuitry is to monitor the V<sub>cc</sub> pin constantly to detect loss of the external power supply

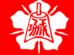

RAM

Checksum Byte ROM

- To ensure the integrity of the ROM contents, every system must perform the checksum calculation
  - The process of checksum will detect any corruption of the contents of ROM
  - The checksum process uses what is called a checksum byte
    - The checksum byte is an extra byte that is tagged to the end of series of bytes of data

RAM

Checksum Byte ROM (cont')

- To calculate the checksum byte of a series of bytes of data
  - Add the bytes together and drop the carries
  - ➤ Take the 2's complement of the total sum, and that is the checksum byte, which becomes the last byte of the series
- To perform the checksum operation, add all the bytes, including the checksum byte
  - > The result must be zero
  - If it is not zero, one or more bytes of data have been changed

**RAM** 

Checksum Byte ROM (cont') Assume that we have 4 bytes of hexadecimal data: 25H, 62H, 3FH, and 52H.(a) Find the checksum byte, (b) perform the checksum operation to ensure data integrity, and (c) if the second byte 62H has been changed to 22H, show how checksum detects the error.

#### **Solution:**

(a) Find the checksum byte.

|   | 25H  | The checksum is calculated by first adding the  |
|---|------|-------------------------------------------------|
| + | 62H  | bytes. The sum is 118H, and dropping the carry, |
| + | 3FH  | we get 18H. The checksum byte is the 2's        |
| + | 52H  | complement of 18H, which is E8H                 |
|   | 118H | •                                               |

(b) Perform the checksum operation to ensure data integrity.

```
+ 62H Adding the series of bytes including the checksum
+ 3FH byte must result in zero. This indicates that all the
+ 52H bytes are unchanged and no byte is corrupted.
+ E8H
```

200H (dropping the carries)

(c) If the second byte 62H has been changed to 22H, show how checksum detects the error.

```
25H
+ 22H Adding the series of bytes including the checksum
+ 3FH byte shows that the result is not zero, which indicates
+ 52H that one or more bytes have been corrupted.
+ E8H
1C0H (dropping the carry, we get C0H)
```

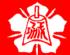

**RAM** 

DRAM (Dynamic RAM)

- Dynamic RAM uses a capacitor to store each bit
  - It cuts down the number of transistors needed to build the cell
  - It requires constant refreshing due to leakage
- The advantages and disadvantages of DRAM memory
  - The major advantages are high density (capacity), cheaper cost per bit, and lower power consumption per bit
  - The disadvantages is that
    - it must be refreshed periodically, due to the fact that the capacitor cell loses its charge;
    - While it is being refreshed, the data cannot be accessed

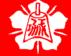

RAM

Packing Issue in DRAM

- In DRAM there is a problem of packing a large number of cells into a single chip with the normal number of pins assigned to addresses
  - Using conventional method of data access, large number of pins defeats the purpose of high density and small packaging
    - For example, a 64K-bit chip (64K×1) must have 16 address lines and 1 data line, requiring 16 pins to send in the address
  - ➤ The method used is to split the address in half and send in each half of the address through the same pins, thereby requiring fewer address pins

**RAM** 

Packing Issue in DRAM (cont')

- Internally, the DRAM structure is divided into a square of rows and columns
- The first half of the address is called the row and the second half is called column
  - ➤ The first half of the address is sent in through the address pins, and by activating RAS (row address strobe), the internal latches inside DRAM grab the first half of the address
  - After that, the second half of the address is sent in through the same pins, and by activating CAS (column address strobe), the internal latches inside DRAM latch the second half of the address

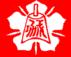

**RAM** 

DRAM Organization

- In the discussion of ROM, we noted that all of them have 8 pins for data
  - ➤ This is not the case for DRAM memory chips, which can have any of the x1, x4, x8, x16 organizations

Discuss the number of pins set aside for address in each of the following memory chips. (a) 16K×4 DRAM (b) 16K×4 SRAM

#### **Solution:**

Since  $2^{14} = 16K$ :

- (a) For DRAM we have 7 pins (A0-A6) for the address pins and 2 pins for RAS and CAS
- (b) For SRAM we have 14 pins for address and no pins for RAS and CAS since they are associated only with DRAM. In both cases we have 4 pins for the data bus.

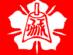

HANEL

- The CPU provides the address of the data desired, but it is the job of the decoding circuitry to locate the selected memory block
  - Memory chips have one or more pins called CS (chip select), which must be activated for the memory's contents to be accessed
  - Sometimes the chip select is also referred to as chip enable (CE)

# MEMORY ADDRESS DECODING (cont')

- In connecting a memory chip to the CPU, note the following points
  - The data bus of the CPU is connected directly to the data pins of the memory chip
  - Control signals RD (read) and WR (memory write) from the CPU are connected to the OE (output enable) and WE (write enable) pins of the memory chip
  - In the case of the address buses, while the lower bits of the address from the CPU go directly to the memory chip address pins, the upper ones are used to activate the CS pin of the memory chip

# MEMORY ADDRESS DECODING (cont')

- Normally memories are divided into blocks and the output of the decoder selects a given memory block
  - Using simple logic gates
  - ▶ Using the 74LS138
  - Using programmable logics

## Simple Logic Gate Address Decoder

- The simplest way of decoding circuitry is the use of NAND or other gates
  - The fact that the output of a NAND gate is active low, and that the CS pin is also active low makes them a perfect match

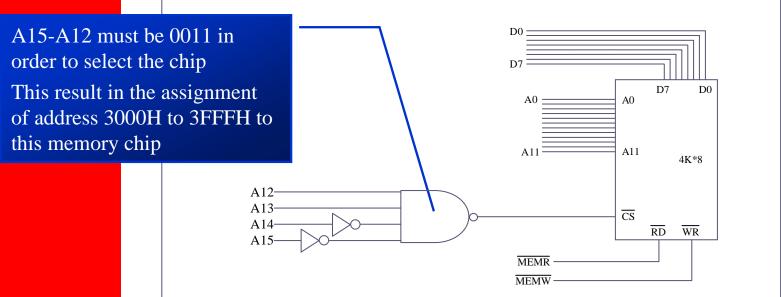

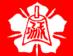

Using 74LS138 3-8 Decoder

- This is one of the most widely used address decoders
  - ➤ The 3 inputs A, B, and C generate 8 activelow outputs Y0 – Y7
    - Each Y output is connected to CS of a memory chip, allowing control of 8 memory blocks by a single 74LS138
  - ➤ In the 74LS138, where A, B, and C select which output is activated, there are three additional inputs, G2A, G2B, and G1
    - G2A and G2B are both active low, and G1 is active high
    - If any one of the inputs G1, G2A, or G2B is not connected to an address signal, they must be activated permanently either by V<sub>cc</sub> or ground, depending on the activation level

Using 74LS138 3-8 Decoder (cont')

#### 74LS138 Decoder

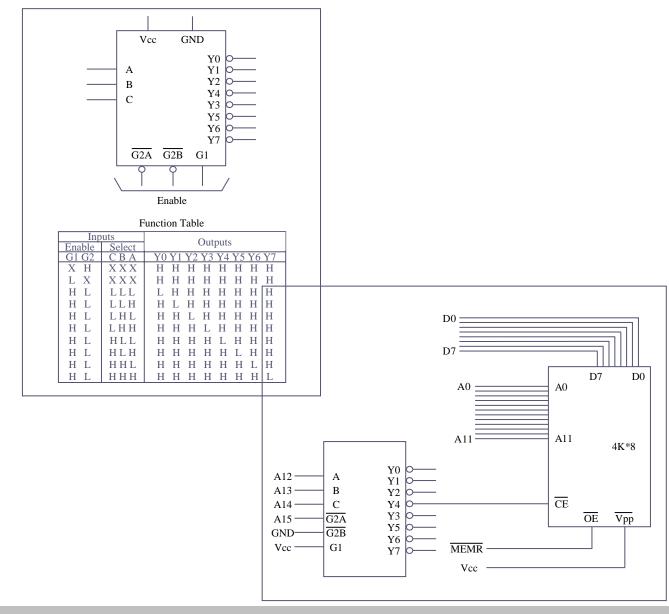

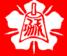

Using 74LS138 3-8 Decoder (cont') Looking at the design in Figure 14-6, find the address range for the Following. (a) Y4, (b) Y2, and (c) Y7.

#### **Solution:**

(a) The address range for Y4 is calculated as follows.

The above shows that the range for Y4 is 4000H to 4FFFH. In Figure 14-6, notice that A15 must be 0 for the decoder to be activated. Y4 will be selected when A14 A13 A12 = 100 (4 in binary). The remaining A11-A0 will be 0 for the lowest address and 1 for the highest address.

(b) The address range for Y2 is 2000H to 2FFFH.

(c) The address range for Y7 is 7000H to 7FFFH.

A15 A14 A13 A12 A11 A10 A9 A8 A7 A6 A5 A4 A3 A2 A1 A0

0 1 1 1 0 0 0 0 0 0 0 0 0 0 0

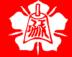

## MEMORY ADDRESS DECODING

Using Programmable Logic

- Other widely used decoders are programmable logic chips such as PAL and GAL chips
  - One disadvantage of these chips is that one must have access to a PAL/GAL software and burner, whereas the 74LS138 needs neither of these
  - The advantage of these chips is that they are much more versatile since they can be programmed for any combination of address ranges

- The 8031 chip is a ROMless version of the 8051
  - It is exactly like any member of the 8051 family as far as executing the instructions and features are concerned, but it has no on-chip ROM
  - ➤ To make the 8031 execute 8051 code, it must be connected to external ROM memory containing the program code
- 8031 is ideal for many systems where the on-chip ROM of 8051 is not sufficient, since it allows the program size to be as large as 64K bytes

**EA Pin** 

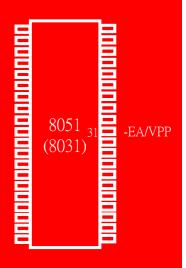

HANEL

- □ For 8751/89C51/DS5000-based system, we connected the EA pin to V<sub>cc</sub> to indicate that the program code is stored in the microcontroller's on-chip ROM
  - ➤ To indicate that the program code is stored in external ROM, this pin must be connected to GND

P0 and P2 in Providing Address

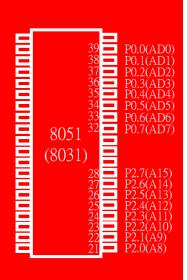

- Since the PC (program counter) of the 8031/51 is 16-bit, it is capable of accessing up to 64K bytes of program code
  - In the 8031/51, port 0 and port 2 provide the 16-bit address to access external memory
    - P0 provides the lower 8 bit address A0 A7, and
       P2 provides the upper 8 bit address A8 A15
    - P0 is also used to provide the 8-bit data bus
       D0 D7
  - ➤ P0.0 P0.7 are used for both the address and data paths
    - address/data multiplexing

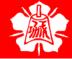

P0 and P2 in Providing Address (cont')

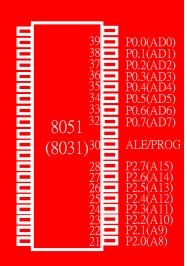

- ALE (address latch enable) pin is an output pin for 8031/51
  - > ALE = 0, P0 is used for data path
  - > ALE = 1, P0 is used for address path
- To extract the address from the P0 pins we connect P0 to a 74LS373 and use the ALE pin to latch the address

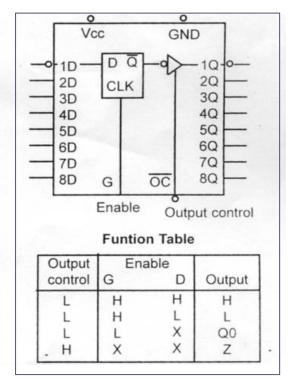

74LS373 D Latch

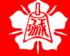

P0 and P2 in Providing Address (cont')

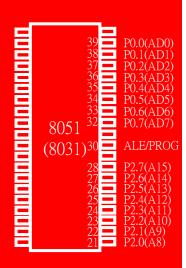

- Normally ALE = 0, and P0 is used as a data bus, sending data out or bringing data in
- Whenever the 8031/51 wants to use P0 as an address bus, it puts the addresses A0 A7 on the P0 pins and activates ALE = 1
   Address/Data Multiplexing

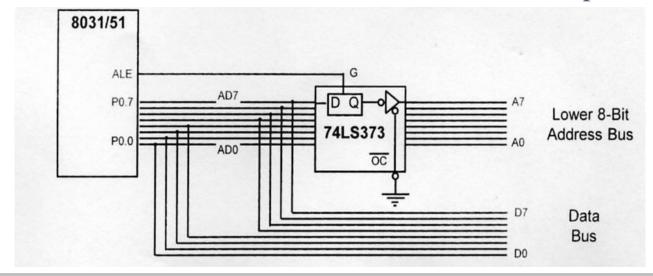

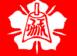

**PSEN** 

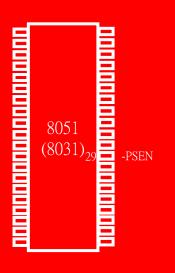

- PSEN (program store enable) signal is an output signal for the 8031/51 microcontroller and must be connected to the OE pin of a ROM containing the program code
- It is important to emphasize the role of EA and PSEN when connecting the 8031/51 to external ROM
  - When the EA pin is connected to GND, the 8031/51 fetches opcode from external ROM by using PSEN

PSEN (cont')

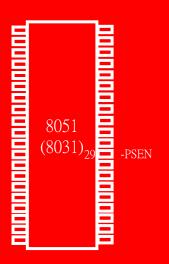

- The connection of the PSEN pin to the OE pin of ROM
  - ▶ In systems based on the 8751/89C51/ DS5000 where EA is connected to V<sub>cc</sub>, these chips do not activate the PSEN pin
    - This indicates that the on-chip ROM contains program code

Connection to External Program ROM

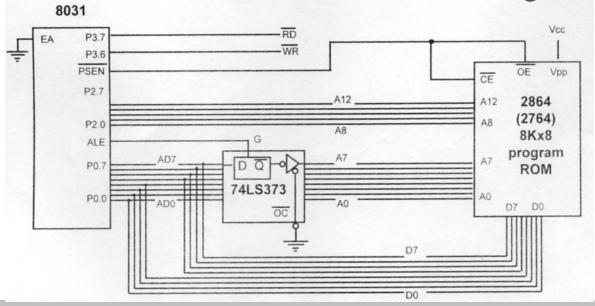

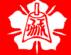

On-Chip and Off-Chip Code ROM

- In an 8751 system we could use onchip ROM for boot code and an external ROM will contain the user's program
  - $\triangleright$  We still have EA =  $V_{cc}$ ,
    - Upon reset 8051 executes the on-chip program first, then
    - When it reaches the end of the on-chip ROM, it switches to external ROM for rest of program

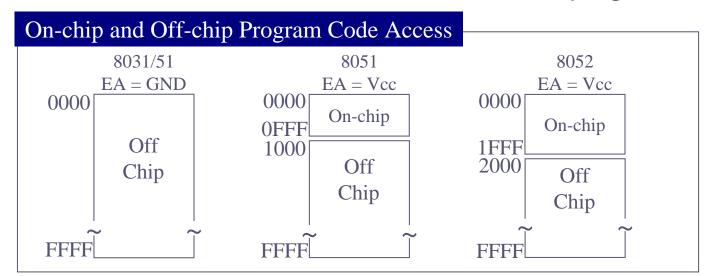

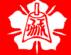

On-Chip and Off-Chip Code ROM (cont') Discuss the program ROM space allocation for each of the following cases.

- (a) EA = 0 for the 8751 (89C51) chip.
- (b)  $EA = V_{cc}$  with both on-chip and off-chip ROM for the 8751.
- (c)  $EA = V_{cc}$  with both on-chip and off-chip ROM for the 8752.

#### **Solution:**

- (a) When EA = 0, the EA pin is strapped to GND, and all program fetches are directed to external memory regardless of whether or not the 8751 has some on-chip ROM for program code. This external ROM can be as high as 64K bytes with address space of 0000 FFFFH. In this case an 8751(89C51) is the same as the 8031 system.
- (b) With the 8751 (89C51) system where EA=V<sub>cc</sub>, it fetches the program code of address 0000 0FFFH from on-chip ROM since it has 4K bytes of on-chip program ROM and any fetches from addresses 1000H FFFFH are directed to external ROM.
- (c) With the 8752 (89C52) system where EA=V<sub>cc</sub>, it fetches the program code of addresses 0000 1FFFH from on-chip ROM since it has 8K bytes of on-chip program ROM and any fetches from addresses 2000H FFFFH are directed to external ROM

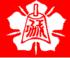

Data Memory Space

- The 8051 has 128K bytes of address space
  - ▶ 64K bytes are set aside for program code
    - Program space is accessed using the program counter (PC) to locate and fetch instructions
    - In some example we placed data in the code space and used the instruction
       MOVC A,@A+DPTR to get data, where C stands for code
  - The other 64K bytes are set aside for data
    - The data memory space is accessed using the DPTR register and an instruction called MOVX, where X stands for external
      - The data memory space must be implemented externally

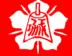

External ROM for Data

- We use RD to connect the 8031/51 to external ROM containing data
  - For the ROM containing the program code, PSEN is used to fetch the code

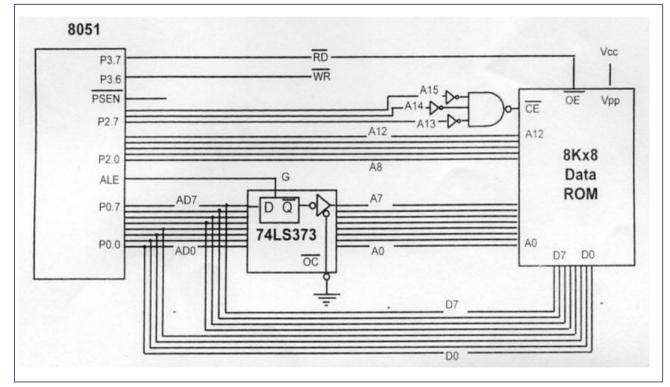

8051 Connection to External Data ROM

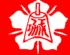

MOVX Instruction

- MOVX is a widely used instruction allowing access to external data memory space
  - ➤ To bring externally stored data into the CPU, we use the instruction

MOVX A, @DPTR

An external ROM uses the 8051 data space to store the look-up table (starting at 1000H) for DAC data. Write a program to read 30 Bytes of these data and send it to P1.

#### **Solution:**

MYXDATA EQU 1000H COUNT EQU 30

MOV DPTR, #MYXDATA MOV R2, #COUNT

AGAIN: MOVX A,@DPTR

MOV P1,A INC DPTR

DJNZ R2, AGAIN

Although both MOVC
A,@A+DPTR and
MOVX A,@DPTR look
very similar, one is
used to get data in the
code space and the
other is used to get
data in the data space
of the microcontroller

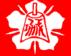

MOVX Instruction (cont') Show the design of an 8031-based system with 8K bytes of program ROM and 8K bytes of data ROM.

#### **Solution:**

Figure 14-14 shows the design. Notice the role of PSEN and RD in each ROM. For program ROM, PSEN is used to activate both OE and CE. For data ROM, we use RD to active OE, while CE is activated by a Simple decoder.

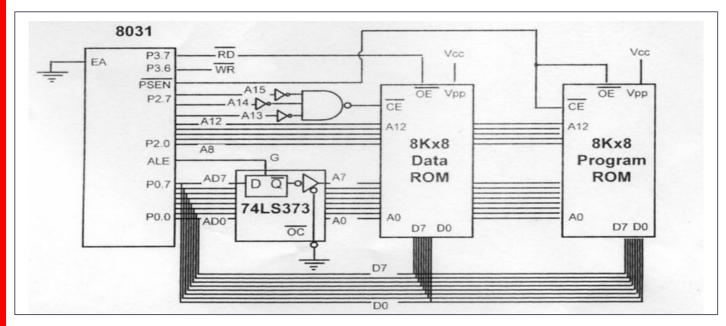

8031 Connection to External Data ROM and External Program ROM

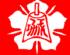

External Data RAM ■ To connect the 8051 to an external SRAM, we must use both RD (P3.7) and WR (P3.6)

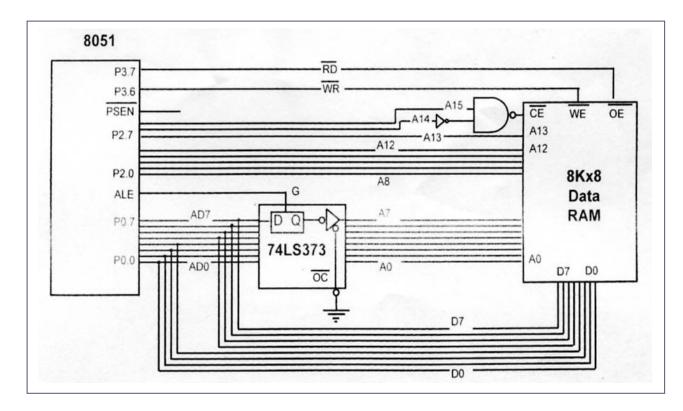

8051 Connection to External Data RAM

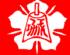

External Data RAM (cont')  In writing data to external data RAM, we use the instruction
 MOVX @DPTR, A

- (a) Write a program to read 200 bytes of data from P1 and save the data in external RAM starting at RAM location 5000H.
- (b) What is the address space allocated to data RAM in Figure 14-15?

#### **Solution:**

(a)

RAMDATA EQU 5000H COUNT EQU 200

MOV DPTR, #RAMDATA

MOV R3, #COUNT

AGAIN: MOV A,P1

MOVX @DPTR,A ACALL DELAY INC DPTR

DJNZ R3, AGAIN

HERE: SJMP HERE

(b) The data address space is 8000H to BFFFH.

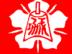

Single External ROM for Code and Data

- Assume that we have an 8031-based system connected to a single 64K×8 (27512) external ROM chip
  - The single external ROM chip is used for both program code and data storage
    - For example, the space 0000 7FFFH is allocated to program code, and address space 8000H – FFFFH is set aside for data
  - In accessing the data, we use the MOVX instruction

Single External ROM for Code and Data (cont') To allow a single ROM chip to provide both program code space and data space, we use an AND gate to signal the OE pin of the ROM chip

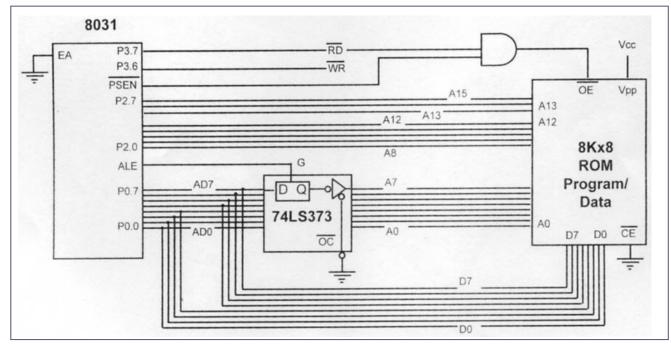

A Single ROM for BOTH Program and Data

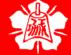

8031 System with ROM and RAM

Assume that we need an 8031 system with 16KB of program space, 16KB of data ROM starting at 0000, and 16K of NV-RAM starting at 8000H. Show the design using a 74LS138 for the address decoder.

#### **Solution:**

The solution is diagrammed in Figure 14-17. Notice that there is no need for a decoder for program ROM, but we need a 74LS138 decoder For data ROM and RAM. Also notice that  $G1 = V_{cc}$ , G2A = GND, G2B = GND, and the C input of the 74LS138 is also grounded since we Use Y0 – Y3 only. 8031 Connection to External Program ROM

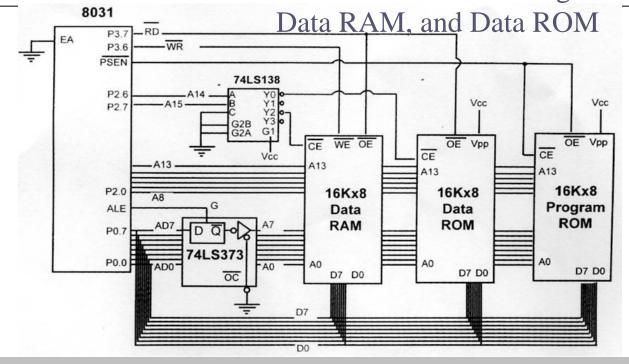

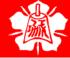

Interfacing to Large External Memory

- In some applications we need a large amount of memory to store data
  - ➤ The 8051 can support only 64K bytes of external data memory since DPTR is 16-bit
- To solve this problem, we connect A0 A15 of the 8051 directly to the external memory's A0 A15 pins, and use some of the P1 pins to access the 64K bytes blocks inside the single 256K×8 memory chip

Interfacing to Large External Memory (cont')

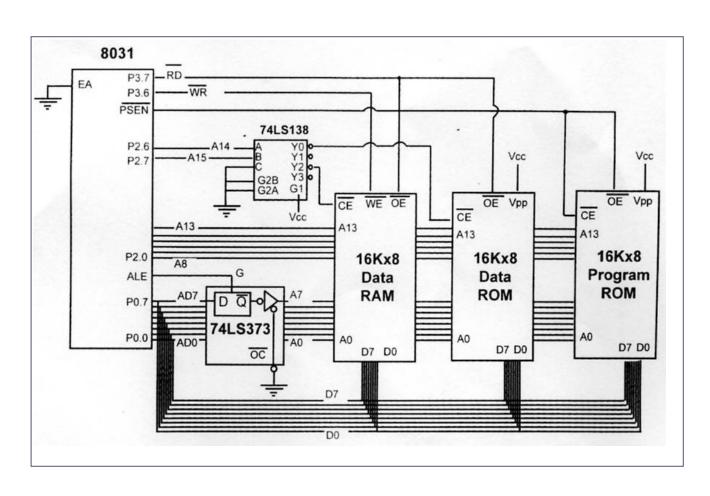

Figure 14-18. 8051 Accessing 256K\*8 External NV-RAM

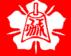

Interfacing to Large External Memory (cont') In a certain application, we need 256K bytes of NV-RAM to store data collected by an 8051 microcontroller. (a) Show the connection of an 8051 to a single 256K×8 NV-RAM chip. (b) Show how various blocks of this single chip are accessed

#### **Solution:**

- (a) The 256K×8 NV-RAM has 18 address pins (A0 A17) and 8 data lines. As shown in Figure 14-18, A0 A15 go directly to the memory chip while A16 and A17 are controlled by P1.0 and P1.1, respectively. Also notice that chip select of external RAM is connected to P1.2 of the 8051.
- (b) The 256K bytes of memory are divided into four blocks, and each block is accessed as follows:

| ct A17 | <b>A16</b>          |                                                                                         |
|--------|---------------------|-----------------------------------------------------------------------------------------|
| P1.1   | P1.0                | <b>Block address space</b>                                                              |
| 0      | 0                   | 00000H - 0FFFFH                                                                         |
| 0      | 1                   | 10000H - 1FFFFH                                                                         |
| 1      | 0                   | 20000H - 2FFFFH                                                                         |
| 1      | 1                   | 30000H - 3FFFFH                                                                         |
| X      | X                   | External RAM disabled                                                                   |
|        | <b>P1.1</b> 0 0 1 1 | P1.1       P1.0         0       0         0       1         1       0         1       1 |

• • • •

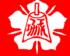

Interfacing to Large External Memory (cont') • • • •

For example, to access the 20000H - 2FFFFH address space we need the following :

```
P1.2 ; enable external RAM
CLR
          DPTR,#0 ;start of 64K memory block
VOM
          P1.0 ; A16 = 0
CLR
          P1.1 ;A17 = 1 for 20000H block
SETB
VOM
          A,SBUF
                  ; get data from serial port
MOVX
          @DPTR,A
                   ;next location
INC
          DPTR
```

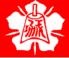

#### REAL-WORLD INTERFACING I LCD, ADC, AND SENSORS

Chung-Ping Young 楊中平

Home Automation, Networking, and Entertainment Lab

Dept. of Computer Science and Information Engineering
National Chang Kung University

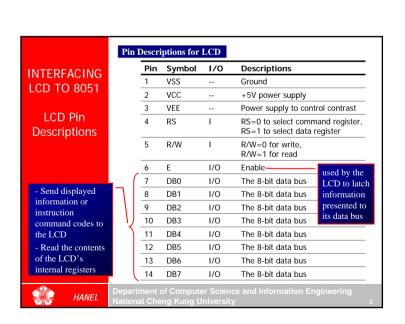

#### INTERFACING LCD TO 8051

#### LCD Operation

#### LCD is finding widespread use replacing LEDs

- > The declining prices of LCD
- > The ability to display numbers, characters, and graphics
- Incorporation of a refreshing controller into the LCD, thereby relieving the CPU of the task of refreshing the LCD
- Ease of programming for characters and graphics

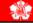

HANEL

Department of Computer Science and Information Engineering lational Cheng Kung University

#### INTERFACING LCD TO 8051

LCD Command Codes

## Code (Hex) Command to LCD Instruction Register

| Code (Hex) | Command to LCD Instruction Register      |  |  |
|------------|------------------------------------------|--|--|
| 1          | Clear display screen                     |  |  |
| 2          | Return home                              |  |  |
| 4          | Decrement cursor (shift cursor to left)  |  |  |
| 6          | Increment cursor (shift cursor to right) |  |  |
| 5          | Shift display right                      |  |  |
| 7          | Shift display left                       |  |  |
| 8          | Display off, cursor off                  |  |  |
| Α          | Display off, cursor on                   |  |  |
| С          | Display on, cursor off                   |  |  |
| E          | Display on, cursor blinking              |  |  |
| F          | Display on, cursor blinking              |  |  |
| 10         | Shift cursor position to left            |  |  |
| 14         | Shift cursor position to right           |  |  |
| 18         | Shift the entire display to the left     |  |  |
| 1C         | Shift the entire display to the right    |  |  |
| 80         | Force cursor to beginning to 1st line    |  |  |
| C0         | Force cursor to beginning to 2nd line    |  |  |
| 38         | 2 lines and 5x7 matrix                   |  |  |

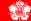

HANFI

Department of Computer Science and Information Engineering National Cheng Kung University

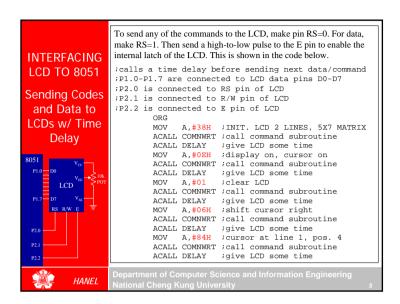

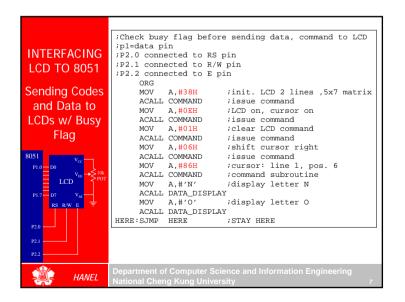

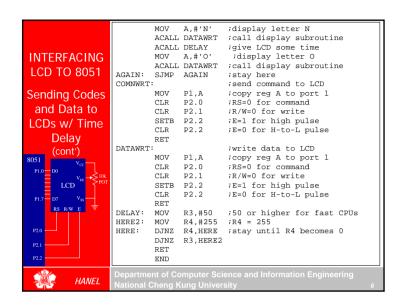

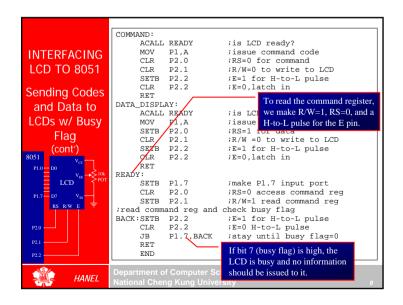

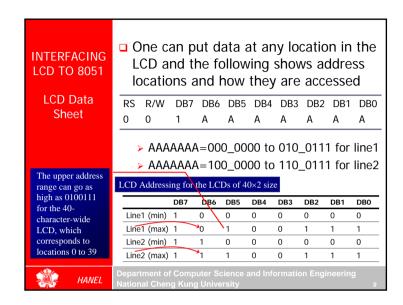

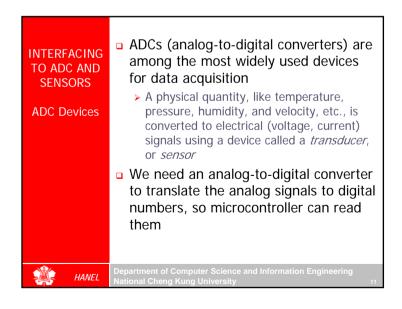

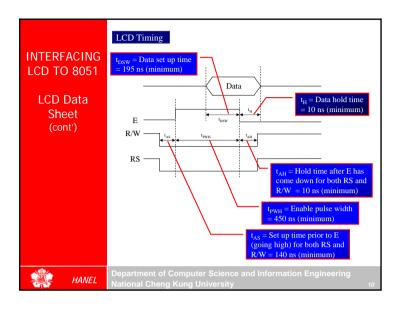

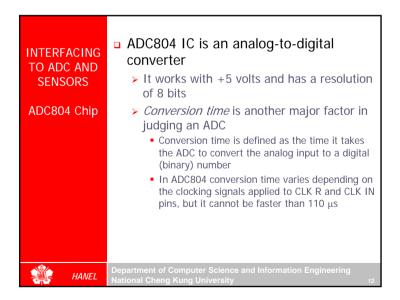

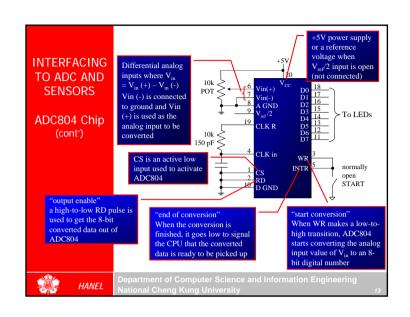

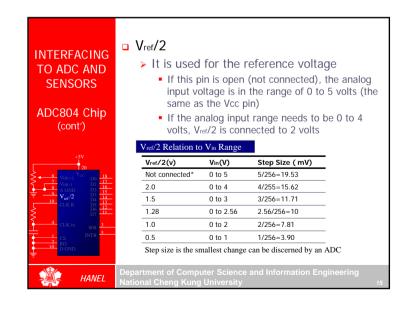

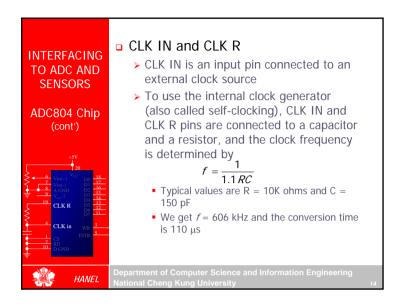

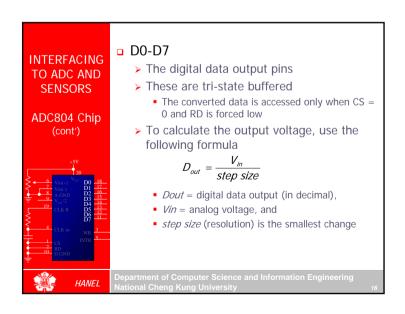

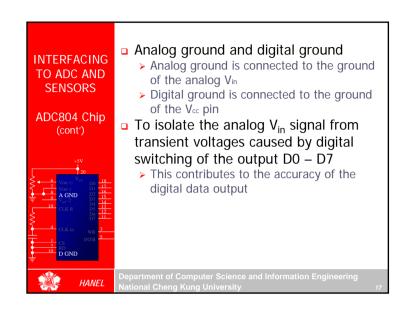

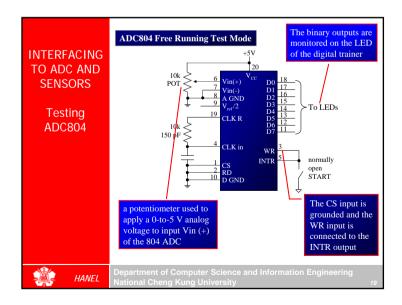

#### The following steps must be followed for data conversion by the ADC804 chip **INTERFACING** ➤ Make CS = 0 and send a low-to-high pulse TO ADC AND to pin WR to start conversion **SENSORS** > Keep monitoring the INTR pin If INTR is low, the conversion is finished ADC804 Chip • If the INTR is high, keep polling until it goes low (cont') > After the INTR has become low, we make CS = 0 and send a high-to-low pulse to the RD pin to get the data out of the ADC804 CS WR D0-D7 Data out End conversion INTR Start conversion RD Read it RD and WR pulses HANEL

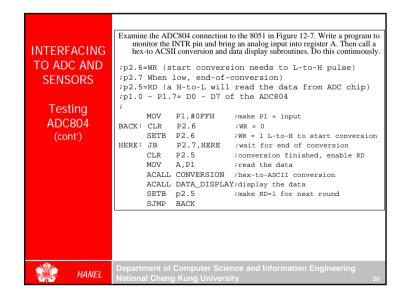

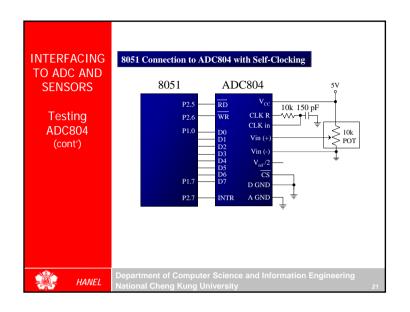

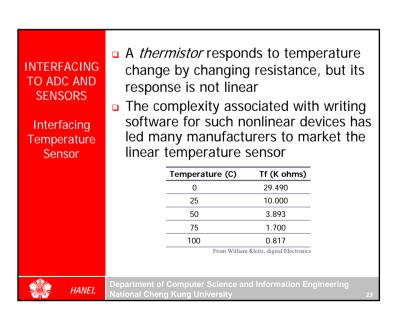

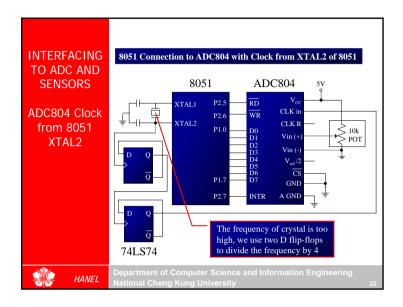

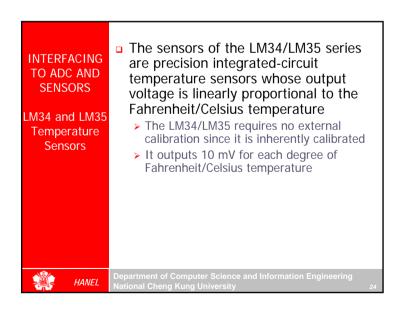

#### INTERFACING TO ADC AND **SENSORS**

Signal Conditionina and Interfacing LM35

#### Signal conditioning is a widely used term in the world of data acquisition

- > It is the conversion of the signals (voltage. current, charge, capacitance, and resistance) produced by transducers to voltage, which is sent to the input of an Ato-D converter
- Signal conditioning can be a current-tovoltage conversion or a signal amplification
  - > The thermistor changes resistance with temperature, while the change of resistance must be translated into voltage in order to be of any use to an ADC

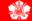

#### Getting Data From the Analog World **INTERFACING** TO ADC AND Analog world (temperature, SENSORS pressure, etc.) Signal Transducer Conditionina and Interfacing Signal conditioning LM35 (cont') ADC Microcontroller

#### TO ADC AND **SENSORS**

Signal Conditioning and Interfacing LM35 (cont')

#### Example:

INTERFACING Look at the case of connecting an LM35 to an ADC804. Since the ADC804 has 8-bit resolution with a maximum of 256 steps and the LM35 (or LM34) produces 10 mV for every degree of temperature change, we can condition Vin of the ADC804 to produce a Vout of 2560 mV full-scale output. Therefore, in order to produce the fullscale Vout of 2.56 V for the ADC804, We need to set Vref/2 = 1.28. This makes Vout of the ADC804 correspond directly to the temperature as monitored by the LM35.

#### Temperature vs. Vout of the ADC804

| Vin (mV) | Vout (D7 – D0)             |
|----------|----------------------------|
| 0        | 0000 0000                  |
| 10       | 0000 0001                  |
| 20       | 0000 0010                  |
| 30       | 0000 0011                  |
| 100      | 0000 1010                  |
| 300      | 0001 1110                  |
|          | 0<br>10<br>20<br>30<br>100 |

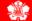

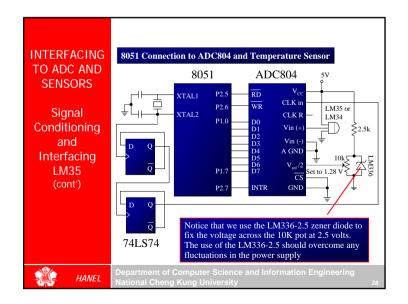

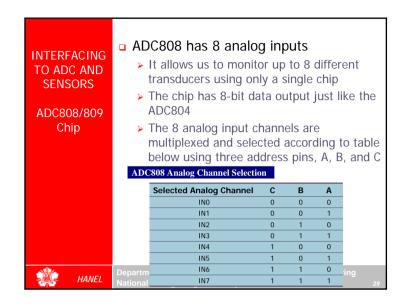

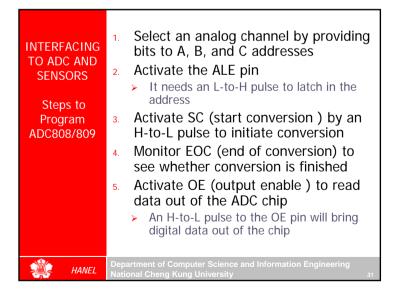

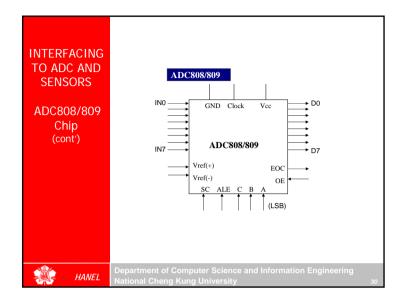

# LCD AND KEYBOARD INTERFACING

The 8051 Microcontroller and Embedded Systems: Using Assembly and C Mazidi, Mazidi and McKinlay

Chung-Ping Young 楊中平

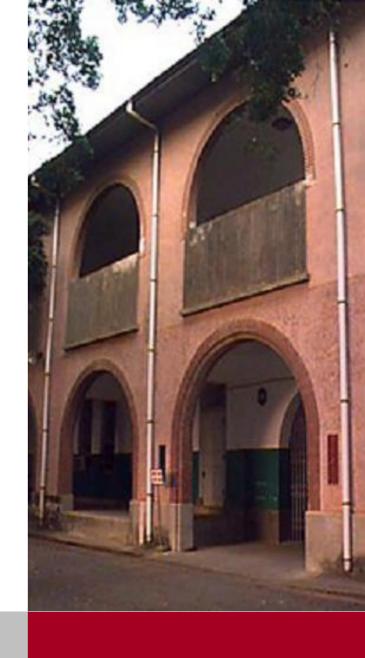

Home Automation, Networking, and Entertainment Lab

Dept. of Computer Science and Information Engineering National Cheng Kung University, TAIWAN

## **LCD Operation**

- LCD is finding widespread use replacing LEDs
  - > The declining prices of LCD
  - ➤ The ability to display numbers, characters, and graphics
  - ➤ Incorporation of a refreshing controller into the LCD, thereby relieving the CPU of the task of refreshing the LCD
  - Ease of programming for characters and graphics

# LCD Pin Descriptions

- Send displayed information or instruction command codes to the LCD
- Read the contents of the LCD's internal registers

#### **Pin Descriptions for LCD**

| Pin | Symbol | 1/0 | Descriptions                                                     |              |
|-----|--------|-----|------------------------------------------------------------------|--------------|
| 1   | VSS    |     | Ground                                                           |              |
| 2   | VCC    |     | +5V power supply                                                 |              |
| 3   | VEE    |     | Power supply to control contrast                                 |              |
| 4   | RS     | I   | RS=0 to select command register,<br>RS=1 to select data register |              |
| 5   | R/W    | 1   | R/W=0 for write,<br>R/W=1 for read                               | used by the  |
| 6   | E      | 1/0 | Enable                                                           | LCD to latch |
| 7   | DB0    | 1/0 | The 8-bit data bus                                               | information  |
| 8   | DB1    | 1/0 | The 8-bit data bus                                               | presented to |
| 9   | DB2    | 1/0 | The 8-bit data bus                                               | its data bus |
| 10  | DB3    | 1/0 | The 8-bit data bus                                               |              |
| 11  | DB4    | 1/0 | The 8-bit data bus                                               |              |
| 12  | DB5    | 1/0 | The 8-bit data bus                                               |              |
| 13  | DB6    | 1/0 | The 8-bit data bus                                               |              |
| 14  | DB7    | 1/0 | The 8-bit data bus                                               |              |

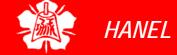

## LCD Command Codes

#### **LCD Command Codes**

| Code (Hex) | Command to LCD Instruction Register      |
|------------|------------------------------------------|
| 1          | Clear display screen                     |
| 2          | Return home                              |
| 4          | Decrement cursor (shift cursor to left)  |
| 6          | Increment cursor (shift cursor to right) |
| 5          | Shift display right                      |
| 7          | Shift display left                       |
| 8          | Display off, cursor off                  |
| A          | Display off, cursor on                   |
| С          | Display on, cursor off                   |
| E          | Display on, cursor blinking              |
| F          | Display on, cursor blinking              |
| 10         | Shift cursor position to left            |
| 14         | Shift cursor position to right           |
| 18         | Shift the entire display to the left     |
| 1C         | Shift the entire display to the right    |
| 80         | Force cursor to beginning to 1st line    |
| CO         | Force cursor to beginning to 2nd line    |
| 38         | 2 lines and 5x7 matrix                   |

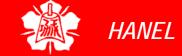

## Sending Data/ Commands to LCDs w/ Time Delay

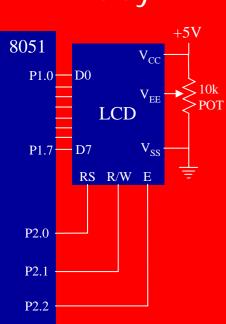

To send any of the commands to the LCD, make pin RS=0. For data, make RS=1. Then send a high-to-low pulse to the E pin to enable the internal latch of the LCD. This is shown in the code below. ; calls a time delay before sending next data/command

```
;P1.0-P1.7 are connected to LCD data pins D0-D7;P2.0 is connected to RS pin of LCD;P2.1 is connected to R/W pin of LCD;P2.2 is connected to E pin of LCD
```

0H

ORG

VOM A, #38H ; INIT. LCD 2 LINES, 5X7 MATRIX ACALL COMNWRT ; call command subroutine ACALL DELAY ; give LCD some time MOV A, #OEH ; display on, cursor on ACALL COMNWRT ; call command subroutine ACALL DELAY ; give LCD some time A, #01 ; clear LCD VOM ACALL COMNWRT ; call command subroutine ACALL DELAY ; give LCD some time MOV A, #06H ; shift cursor right ACALL COMNWRT ; call command subroutine ACALL DELAY ; give LCD some time MOV A, #84H; cursor at line 1, pos. 4 ACALL COMNWRT ; call command subroutine ; give LCD some time ACALL DELAY

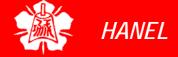

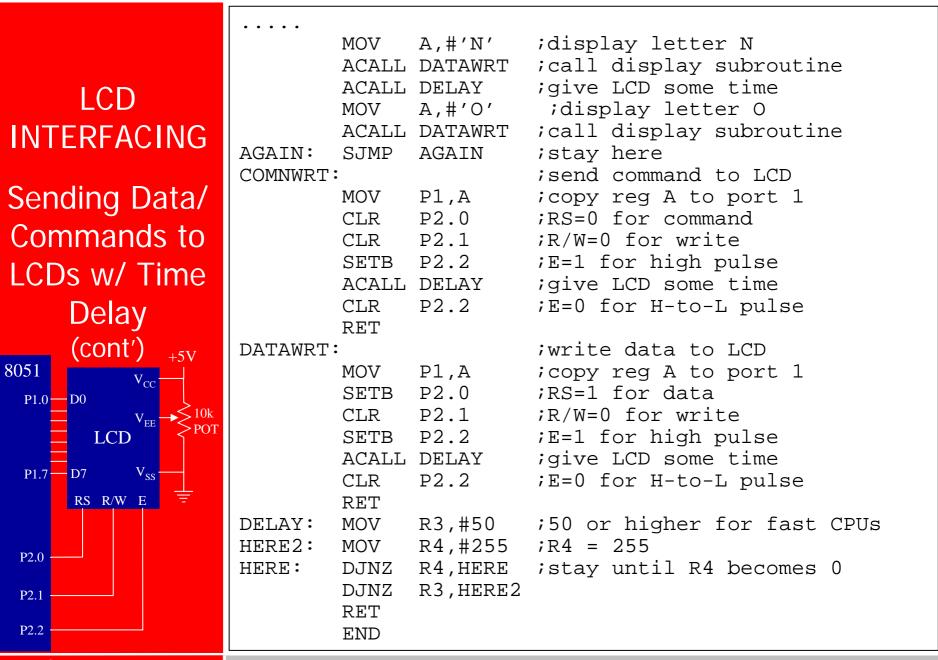

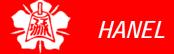

Department of Computer Science and Information Engineering National Cheng Kung University, TAIWAN

Sending Data/ Commands to LCDs w/ Time Delay (cont') 8051 P1.0 — D0 LCD P1.7 **D**7 RS R/W E P2.0 P2.1 P2.2

```
; Check busy flag before sending data, command to LCD
;p1=data pin
;P2.0 connected to RS pin
;P2.1 connected to R/W pin
;P2.2 connected to E pin
    ORG
          ΩН
    MOV A, #38H
                    ;init. LCD 2 lines ,5x7 matrix
    ACALL COMMAND
                     issue command
    MOV A, #OEH ;LCD on, cursor on
    ACALL COMMAND
                    issue command;
    MOV A, \#01H ; clear LCD command
    ACALL COMMAND ; issue command
    MOV A, #06H ; shift cursor right
    ACALL COMMAND
                     issue command
    MOV A, #86H
                     ;cursor: line 1, pos. 6
    ACALL COMMAND ; command subroutine
    MOV A, #'N'
                     ;display letter N
    ACALL DATA_DISPLAY
    MOV A,#'O'
                     ;display letter 0
    ACALL DATA DISPLAY
HERE:SJMP
         HERE
               ;STAY HERE
```

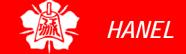

# LCD **INTERFACING** Sending Codes and Data to LCDs w/ Busy Flag (cont') 8051 \_\_ D0 P1.0 LCD $V_{ss}$ P1.7 **D**7 RS R/W E P2.0 P2.1

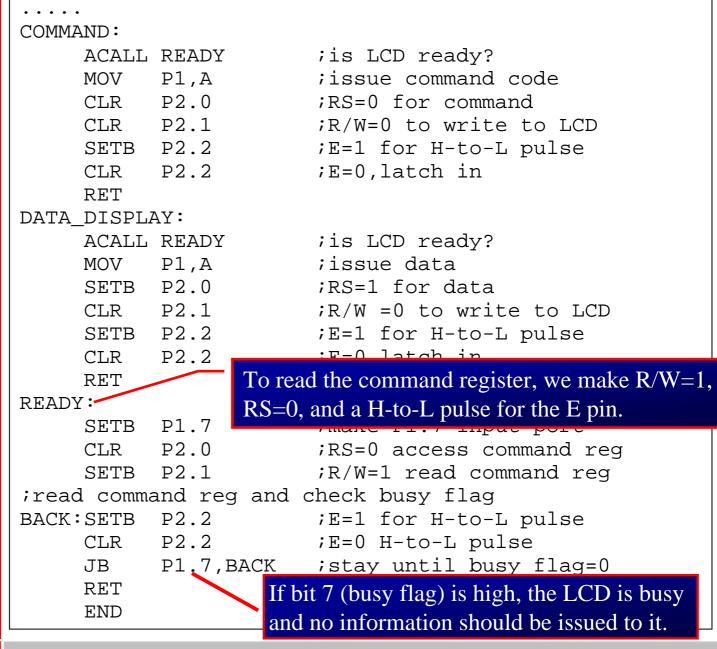

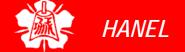

P2.2

Department of Computer Science and Information Engineering National Cheng Kung University, TAIWAN

Sending Codes and Data to LCDs w/ Busy Flag (cont')

#### LCD Timing for Read

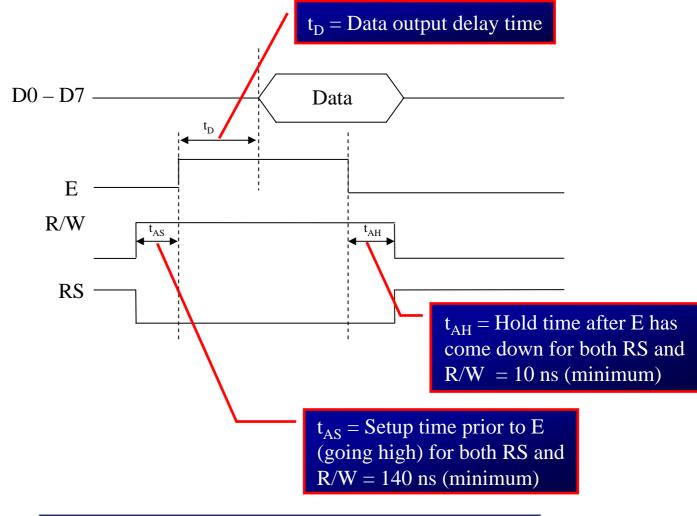

Note: Read requires an L-to-H pulse for the E pin

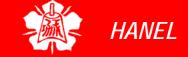

Sending Codes and Data to LCDs w/ Busy Flag (cont')

#### LCD Timing for Write

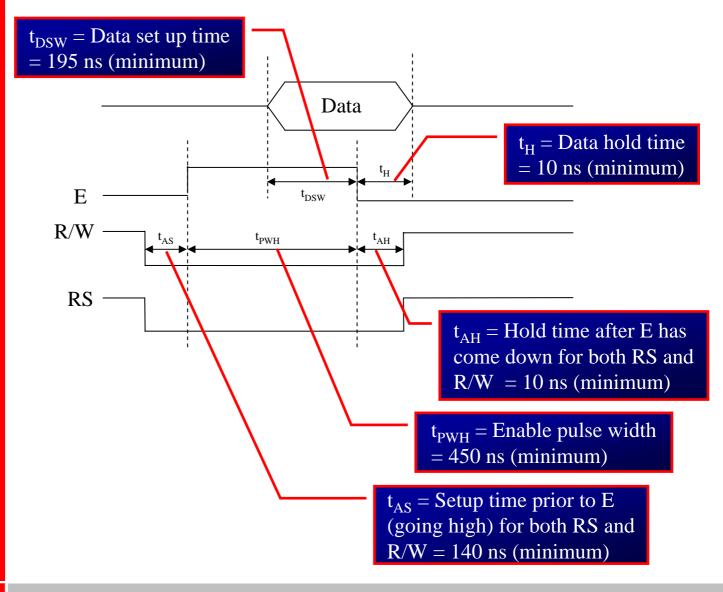

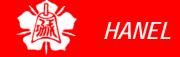

LCD Data Sheet

The upper address range can go as high as 0100111 for the 40-character-wide LCD, which corresponds to locations 0 to 39

One can put data at any location in the LCD and the following shows address locations and how they are accessed

| RS | R/W | DB7 | DB6 | DB5 | DB4 | DB3 | DB2 | DB1 | DB0 |
|----|-----|-----|-----|-----|-----|-----|-----|-----|-----|
| 0  | 0   | 1   | Α   | Α   | Α   | Α   | Α   | Α   | Α   |

- AAAAAAA=000\_0000 to 010\_0111 for line1
- AAAAAAA=100\_0000 to 110\_0111 for line2

#### LCD Addressing for the LCDs of 40×2 size

|             | DB7 | DB6 | DB5 | DB4 | DB3 | DB2 | DB1 | DB0 |
|-------------|-----|-----|-----|-----|-----|-----|-----|-----|
| Line1 (min) | 1   | 8   | 0   | 0   | 0   | 0   | 0   | 0   |
| Line1 (max) | 1   | 0   | 1   | 0   | 0   | 1   | 1   | 1   |
| Line2 (min) | 1   | 1   | 0   | 0   | 0   | 0   | 0   | 0   |
| Line2 (max) | 1   | 1   | 1   | 0   | 0   | 1   | 1   | 1   |

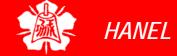

Sending
Information to
LCD Using
MOVC
Instruction

```
; Call a time delay before sending next data/command
; P1.0-P1.7=D0-D7, P2.0=RS, P2.1=R/W, P2.2=E
       ORG
       MOV DPTR, #MYCOM
C1:
       CLR
       MOVC A,@A+DPTR
       ACALL COMNWRT ; call command subroutine
       ACALL DELAY ; give LCD some time
       INC DPTR
       JZ SEND_DAT
       SJMP
             C1
SEND DAT:
       MOV DPTR, #MYDATA
D1:
       CLR
       MOVC A,@A+DPTR
       ACALL DATAWRT ; call command subroutine
       ACALL DELAY ; give LCD some time
       INC DPTR
       JZ AGAIN
       SJMP D1
AGAIN: SJMP AGAIN ;stay here
```

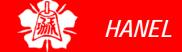

Sending
Information to
LCD Using
MOVC
Instruction
(cont')

```
COMNWRT:
                      ; send command to LCD
            P1,A
       VOM
                      ; copy reg A to P1
       CLR
             P2.0
                      ;RS=0 for command
       CLR P2.1
                      ;R/W=0 for write
       SETB P2.2
                      ;E=1 for high pulse
                      ; give LCD some time
       ACALL DELAY
       CLR P2.2
                      ;E=0 for H-to-L pulse
       RET
DATAWRT:
                      ;write data to LCD
       MOV
           P1,A
                      ; copy reg A to port 1
             P2.0
                      ;RS=1 for data
       SETB
       CLR P2.1
                      ;R/W=0 for write
       SETB P2.2
                      ;E=1 for high pulse
                      ; give LCD some time
       ACALL DELAY
       CLR P2.2
                      ;E=0 for H-to-L pulse
       RET
DELAY:
           R3,#250
                     ;50 or higher for fast CPUs
      MOV
HERE2:
       MOV
             R4,#255
                      ;R4 = 255
HERE:
       DJNZ
             R4,HERE
                      ;stay until R4 becomes 0
             R3, HERE2
       DJNZ
       RET
             300H
       ORG
MYCOM:
       DB
              38H,0EH,01,06,84H,0; commands and null
              "HELLO", 0
MYDATA: DB
       END
```

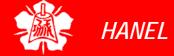

Sending
Information to
LCD Using
MOVC
Instruction
(cont')

#### Example 12-2

Write an 8051 C program to send letters 'M', 'D', and 'E' to the LCD using the busy flag method.

#### **Solution:**

```
#include <reg51.h>
sfr ldata = 0x90; //P1=LCD data pins
sbit rs = P2^0;
sbit rw = P2^1;
sbit en = P2^2;
sbit busy = P1^7;
void main(){
  1cdcmd(0x38);
  1cdcmd(0x0E);
  lcdcmd(0x01);
  1cdcmd(0x06);
  lcdcmd(0x86); //line 1, position 6
  lcdcmd('M');
  lcdcmd('D');
  lcdcmd('E');
```

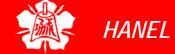

Sending
Information to
LCD Using
MOVC
Instruction
(cont')

```
void lcdcmd(unsigned char value){
  lcdready();  //check the LCD busy flag
  ldata = value; //put the value on the pins
  rs = 0;
  rw = 0;
  en = 1;
                 //strobe the enable pin
 MSDelay(1);
  en = 0;
  return;
void lcddata(unsigned char value){
  lcdready();  //check the LCD busy flag
  ldata = value; //put the value on the pins
  rs = 1;
  rw = 0;
                 //strobe the enable pin
  en = 1;
 MSDelay(1);
  en = 0;
  return;
```

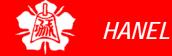

Sending
Information to
LCD Using
MOVC
Instruction
(cont')

```
void lcdready(){
                   //make the busy pin at input
  busy = 1;
  rs = 0;
  rw = 1;
  while(busy==1){ //wait here for busy flag
    en = 0; //strobe the enable pin
    MSDelay(1);
    en = 1;
void lcddata(unsigned int itime){
  unsigned int i, j;
  for(i=0;i<itime;i++)</pre>
    for (j=0; j<1275; j++);
```

- Keyboards are organized in a matrix of rows and columns
  - The CPU accesses both rows and columns through ports
    - Therefore, with two 8-bit ports, an 8 x 8 matrix of keys can be connected to a microprocessor
  - When a key is pressed, a row and a column make a contact
    - Otherwise, there is no connection between rows and columns
- In IBM PC keyboards, a single microcontroller takes care of hardware and software interfacing

# Scanning and Identifying the Key

If all the rows are grounded and a key is pressed, one of the columns will have 0 since the key pressed provides the path to ground

# A 4x4 matrix connected to two ports

The rows are connected to an output port and the columns are connected to an input port

#### **Matrix Keyboard Connection to ports**

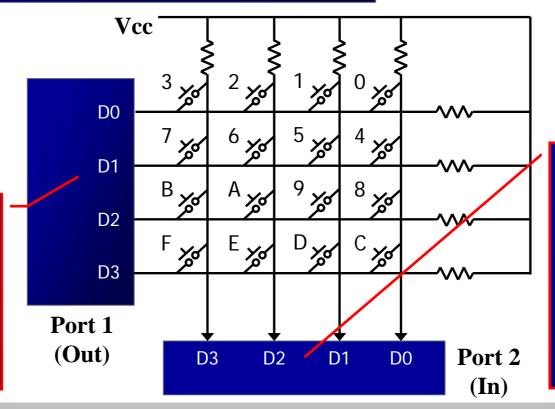

If no key has been pressed, reading the input port will yield 1s for all columns since they are all connected to high (V<sub>cc</sub>)

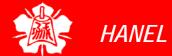

Grounding Rows and Reading Columns

- It is the function of the microcontroller to scan the keyboard continuously to detect and identify the key pressed
- To detect a pressed key, the microcontroller grounds all rows by providing 0 to the output latch, then it reads the columns
  - ▶ If the data read from columns is D3 D0 = 1111, no key has been pressed and the process continues till key press is detected
  - ➤ If one of the column bits has a zero, this means that a key press has occurred
    - For example, if D3 D0 = 1101, this means that a key in the D1 column has been pressed
    - After detecting a key press, microcontroller will go through the process of identifying the key

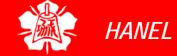

- Starting with the top row, the microcontroller grounds it by providing a low to row D0 only
  - It reads the columns, if the data read is all 1s, no key in that row is activated and the process is moved to the next row
- It grounds the next row, reads the columns, and checks for any zero
  - This process continues until the row is identified
- After identification of the row in which the key has been pressed
  - Find out which column the pressed key belongs to

Grounding Rows and Reading Columns (cont')

#### Example 12-3

From Figure 12-6, identify the row and column of the pressed key for each of the following.

- (a) D3 D0 = 1110 for the row, D3 D0 = 1011 for the column
- (b) D3 D0 = 1101 for the row, D3 D0 = 0111 for the column

#### **Solution:**

From Figure 13-5 the row and column can be used to identify the key.

- (a) The row belongs to D0 and the column belongs to D2; therefore, key number 2 was pressed.
- (b) The row belongs to D1 and the column belongs to D3; therefore, key number 7 was pressed.

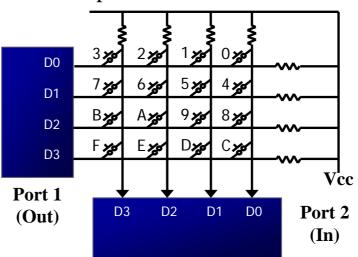

- Program 12-4 for detection and identification of key activation goes through the following stages:
  - 1. To make sure that the preceding key has been released, 0s are output to all rows at once, and the columns are read and checked repeatedly until all the columns are high
    - When all columns are found to be high, the program waits for a short amount of time before it goes to the next stage of waiting for a key to be pressed

- 2. To see if any key is pressed, the columns are scanned over and over in an infinite loop until one of them has a 0 on it
  - Remember that the output latches connected to rows still have their initial zeros (provided in stage 1), making them grounded
  - After the key press detection, it waits 20 ms for the bounce and then scans the columns again
    - (a) it ensures that the first key press detection was not an erroneous one due a spike noise
    - (b) the key press. If after the 20-ms delay the key is still pressed, it goes back into the loop to detect a real key press

- 3. To detect which row key press belongs to, it grounds one row at a time, reading the columns each time
  - If it finds that all columns are high, this means that the key press cannot belong to that row
    - Therefore, it grounds the next row and continues until it finds the row the key press belongs to
  - Upon finding the row that the key press belongs to, it sets up the starting address for the look-up table holding the scan codes (or ASCII) for that row
- 4. To identify the key press, it rotates the column bits, one bit at a time, into the carry flag and checks to see if it is low
  - Upon finding the zero, it pulls out the ASCII code for that key from the look-up table
  - otherwise, it increments the pointer to point to the next element of the look-up table

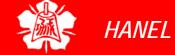

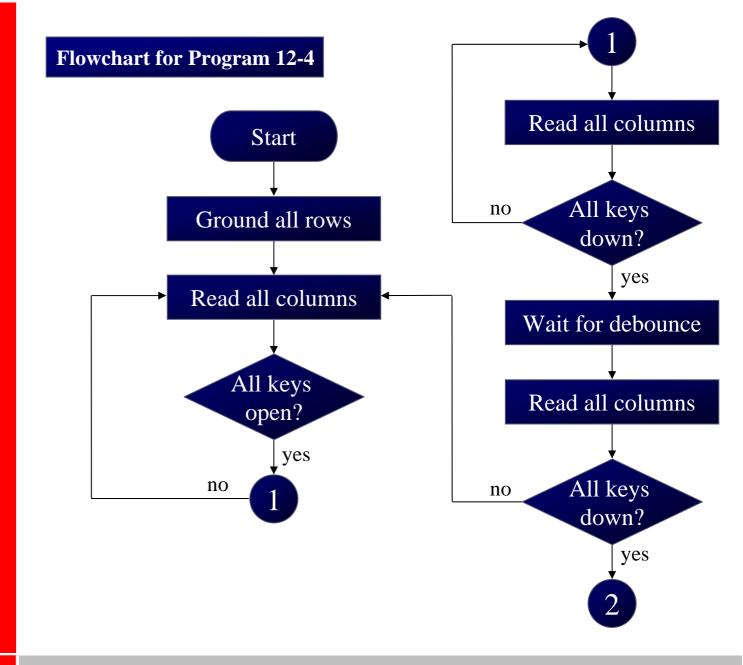

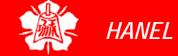

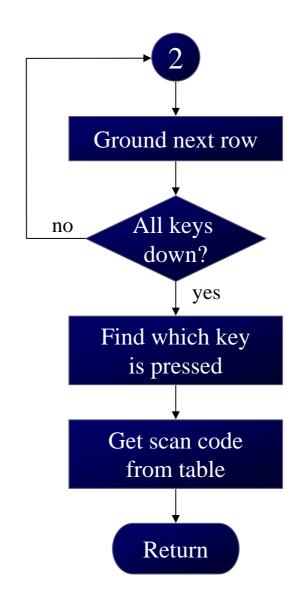

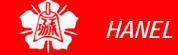

```
Program 12-4: Keyboard Program
```

```
;keyboard subroutine. This program sends the ASCII ;code for pressed key to P0.1 ;P1.0-P1.3 connected to rows, P2.0-P2.3 to column
```

```
MOV P2,#0FFH ; make P2 an input port
K1:
       MOV P1,#0
                     ; ground all rows at once
       MOV A,P2
                     ;read all col
                     ; (ensure keys open)
           A,00001111B ; masked unused bits
       ANL
       CJNE A, #00001111B, K1 ; till all keys release
       ACALL DELAY ; call 20 msec delay
K2:
       VOM
           A,P2 ;see if any key is pressed
                           ;mask unused bits
           A,00001111B
       ANL
       CJNE A, #00001111B, OVER; key pressed, find row
       SJMP K2 ; check till key pressed
OVER:
      ACALL DELAY
                     ; wait 20 msec debounce time
       MOV A, P2 ; check key closure
       ANL A,00001111B ; mask unused bits
       CJNE A, #00001111B, OVER1; key pressed, find row
                     ; if none, keep polling
       SJMP K2
```

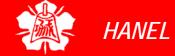

```
OVER1: MOV P1, #11111110B ; ground row 0
                                 ; read all columns
      MOV A, P2
                          ;mask unused bits
      ANL A,#00001111B
      CJNE A, #00001111B, ROW 0 ; key row 0, find col.
      MOV P1,#11111101B
                                 ; ground row 1
                                 ; read all columns
      MOV A,P2
      ANL A,#00001111B
                          ;mask unused bits
      CJNE A, #00001111B, ROW 1 ; key row 1, find col.
      MOV P1,#11111011B
                        ; ground row 2
                                read all columns
      MOV A,P2
      ANL A,#00001111B
                          ;mask unused bits
      CJNE A, #00001111B, ROW 2 ; key row 2, find col.
      MOV P1,#11110111B
                        ;ground row 3
                                read all columns;
      MOV A,P2
      ANL A,#00001111B
                              mask unused bits
      CJNE A, #00001111B, ROW 3 ; key row 3, find col.
      LJMP K2
                         ; if none, false input,
                          ;repeat
```

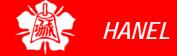

```
ROW 0: MOV DPTR, #KCODE0 ; set DPTR=start of row 0
                           ; find col. Key belongs to
       SJMP FIND
ROW 1: MOV DPTR, #KCODE1 ; set DPTR=start of row
       SJMP FIND
                           ; find col. Key belongs to
ROW 2: MOV DPTR, #KCODE2
                           ;set DPTR=start of row 2
       SJMP FIND
                           ; find col. Key belongs to
ROW 3: MOV DPTR, #KCODE3
                           ; set DPTR=start of row 3
FIND:
     RRC A
                           ; see if any CY bit low
       JNC MATCH
                           ; if zero, get ASCII code
       INC DPTR
                           ; point to next col. addr
       SJMP FIND
                           ;keep searching
MATCH: CLR A
                           ;set A=0 (match is found)
                           ; get ASCII from table
       MOVC A,@A+DPTR
                           ;display pressed key
       MOV PO,A
       LJMP K1
; ASCII LOOK-UP TABLE FOR EACH ROW
       ORG 300H
KCODE0: DB '0','1','2','3' ;ROW 0
KCODE1: DB '4','5','6','7' ; ROW 1
KCODE2: DB '8','9','A','B' ;ROW 2
KCODE3: DB
           `C','D','E','F' ;ROW 3
       END
```

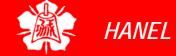

# 8031/51 INTERFACING WITH THE 8255

The 8051 Microcontroller and Embedded Systems: Using Assembly and C Mazidi, Mazidi and McKinlay

Chung-Ping Young 楊中平

Home Automation, Networking, and Entertainment Lab

Dept. of Computer Science and Information Engineering National Cheng Kung University, TAIWAN

8255 Features

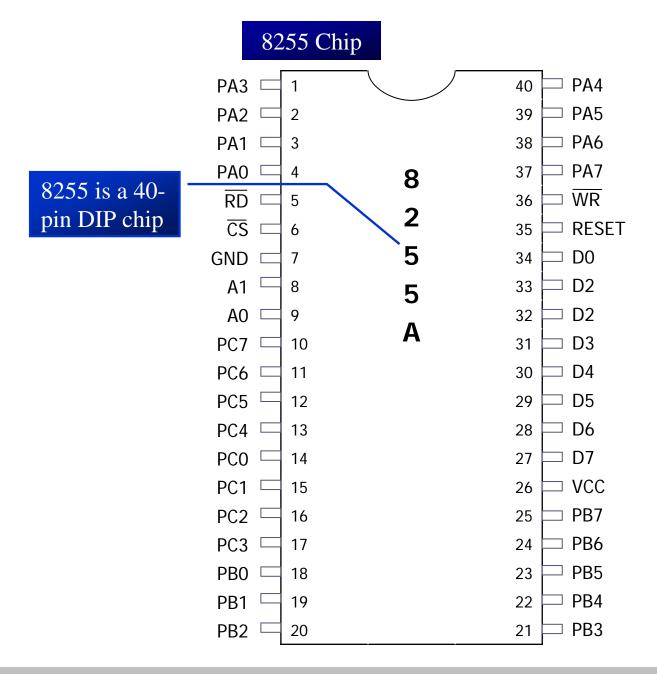

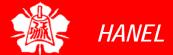

8255 Features (cont')

#### 8255 Block Diagram

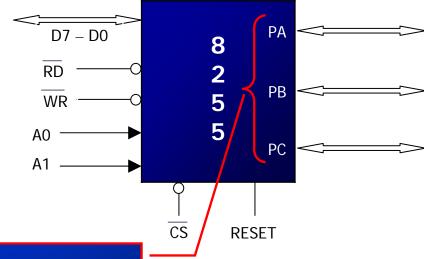

It has three separately accessible 8-bit ports, A, B, and C

- They can be programmed to input or output and can be changed dynamically
- They have handshaking capability

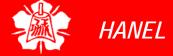

8255 Features (cont')

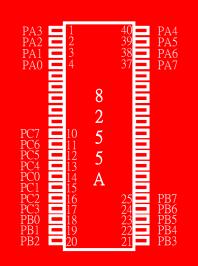

- PA0 PA7 (8-bit port A)
  - Can be programmed as all input or output, or all bits as bidirectional input/output
- PB0 PB7 (8-bit port B)
  - Can be programmed as all input or output, but cannot be used as a bidirectional port
- PC0 PC7 (8-bit port C)
  - Can be all input or output
  - Can also be split into two parts:
    - CU (upper bits PC4 PC7)
    - CL (lower bits PC0 PC3)
    - each can be used for input or output
  - Any of bits PC0 to PC7 can be programmed individually

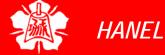

8255 Features (cont')

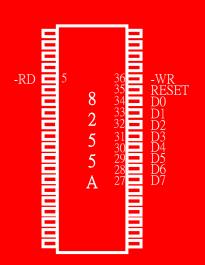

# □ RD and WR

- These two active-low control signals are inputs to the 8255
- ➤ The RD and WR signals from the 8031/51 are connected to these inputs
- □ D0 D7
  - are connected to the data pins of the microcontroller
  - allowing it to send data back and forth between the controller and the 8255 chip

#### RESET

- An active-high signal input
- Used to clear the control register
  - When RESET is activated, all ports are initialized as input ports

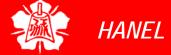

8255 Features (cont')

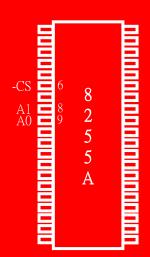

# ■ A0, A1, and CS (chip select)

- ➤ CS is active-low
- While CS selects the entire chip, it is A0 and A1 that select specific ports
- ➤ These 3 pins are used to access port A, B, C, or the control register

#### **8255 Port Selection**

| CS | <b>A</b> 1 | AO | Selection            |
|----|------------|----|----------------------|
| 0  | 0          | 0  | Port A               |
| 0  | 0          | 1  | Port B               |
| 0  | 1          | 0  | Port C               |
| 0  | 1          | 1  | Control register     |
| 1  | Х          | Х  | 8255 is not selected |

Mode Selection of 8255

- While ports A, B and C are used to input or output data, the control register must be programmed to select operation mode of three ports
- The ports of the 8255 can be programmed in any of the following modes:
  - 1. Mode 0, simple I/O
    - Any of the ports A, B, CL, and CU can be programmed as input out output
    - All bits are out or all are in
    - There is no signal-bit control as in P0-P3 of 8051

Mode Selection of 8255 (cont')

#### Mode 1

- Port A and B can be used as input or output ports with handshaking capabilities
- Handshaking signals are provided by the bits of port C

#### 3. Mode 2

- Port A can be used as a bidirectional I/O port with handshaking capabilities provided by port C
- Port B can be used either in mode 0 or mode1
- 4. BSR (bit set/reset) mode
  - Only the individual bits of port C can be programmed

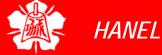

Mode Selection of 8255 (cont')

#### 8255 Control Word Format (I/O Mode)

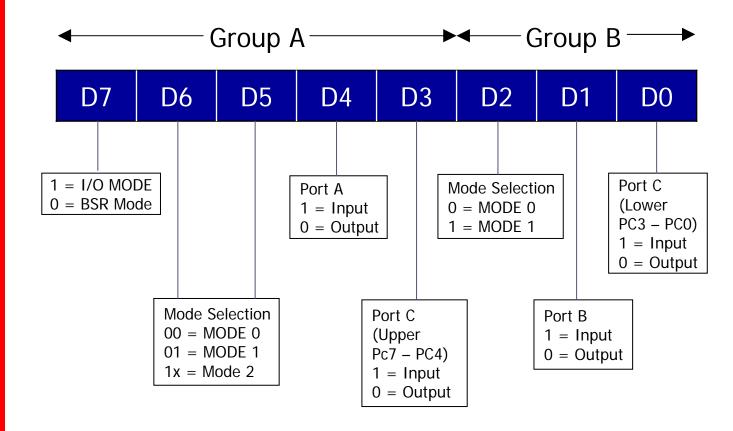

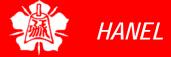

# Simple I/O Programming

- The more commonly used term is I/O
- Mode 0
  - Intel calls it the basic input/output mode
  - ➤ In this mode, any ports of A, B, or C can be programmed as input or output
    - A given port cannot be both input and output at the same time

#### Example 15-1

Find the control word of the 8255 for the following configurations:

- (a) All the ports of A, B and C are output ports (mode 0)
- (b) PA = in, PB = out, PCL = out, and PCH = out

#### **Solution:**

From Figure 15-3 we have:

(a)  $1000\ 0000 = 80H$  (b)  $1001\ 0000 = 90H$ 

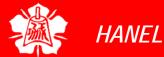

Connecting 8031/51 to 8255

- The 8255 chip is programmed in any of the 4 modes
  - mentioned earlier by sending a byte (Intel calls it a control word) to the control register of 8255
- We must first find the port address assigned to each of ports A, B ,C and the control register
  - called mapping the I/O port

Connecting 8031/51 to 8255 (cont')

8255 is connected to 8051 Connection to the 8255 an 8031/51 as if it is a RAM memory  $\overline{RD}$ P3.7 P3.6 WR  $\overline{\mathsf{WR}}\ \overline{\mathsf{RD}}$ A14 P2.7 CS PA P2.0 PB G 8255 ALE PC AD7 Q D Α1 P0.7 A1 74LS373 Α0 Α0 DO RES D7 P0.0  $\overline{OC}$ AD D7 D0

Notice the use of RD and WR signals

- This method of connecting an I/O chip to a CPU is called memory mapped I/O, since it is mapped into memory space
- use memory space to access I/O
- use instructions such as MOVX to access 8255

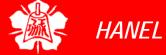

Connecting 8031/51 to 8255 (cont')

#### Example 15-2

For Figure 15-4.

- (a) Find the I/O port addresses assigned to ports A, B, C, and the control register.
- (b) Program the 8255 for ports A, B, and C to be output ports.
- (c) Write a program to send 55H and AAH to all ports continuously.

#### **Solution**

(a) The base address for the 8255 is as follows:

| A15 | A14 | A13 | A12 | A11 | A10 | Α9 | A8 | A7 | A6 | <b>A</b> 5 | A4 | А3 | A2 | A1 | A0 |
|-----|-----|-----|-----|-----|-----|----|----|----|----|------------|----|----|----|----|----|
| Х   | 1   | Х   | Х   | Х   | Х   | Х  | Х  | Х  | Х  | Х          | Х  | Х  | Х  | 0  | 0  |
| Х   | 1   | Х   | Х   | Х   | Х   | Х  | Х  | Х  | Х  | Х          | Х  | Х  | Х  | 0  | 1  |
| Х   | 1   | Х   | Х   | х   | Х   | Х  | Х  | Х  | х  | Х          | Х  | Х  | Х  | 1  | 0  |
| Х   | 1   | Х   | Х   | х   | Х   | Х  | Х  | Х  | х  | х          | Х  | х  | Х  | 1  | 1  |

= 4000H PA = 4001H PB = 4002H PC = 4003H CR

(b) The control byte (word) for all ports as output is 80H as seen in Example 15-1.

Connecting 8031/51 to 8255 (cont')

#### Example 15-2 (cont')

(c)

```
; control word
      MOV
            A,#80H
                         ; (ports output)
      VOM
            DPTR,#4003H
                         ; load control req
                         ;port address
                         ;issue control word
      MOVX
            @DPTR,A
      MOV
            A, #55H ; A = 55H
AGAIN: MOV
           DPTR,#4000H
                         ;PA address
      MOVX
            @DPTR,A
                         ;toggle PA bits
      INC
            DPTR
                         ;PB address
      MOVX
                         ;toggle PB bits
            @DPTR,A
                         ;PC address
      TNC
            DPTR
      MOVX
           @DPTR,A
                         ;toggle PC bits
                         ;toggle bit in reg A
      CPL
                         ;wait
      ACALL DELAY
                         ; continue
      SJMP
            AGAIN
```

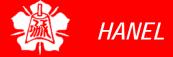

Connecting 8031/51 to 8255 (cont')

#### 8051 Connection to the 8255

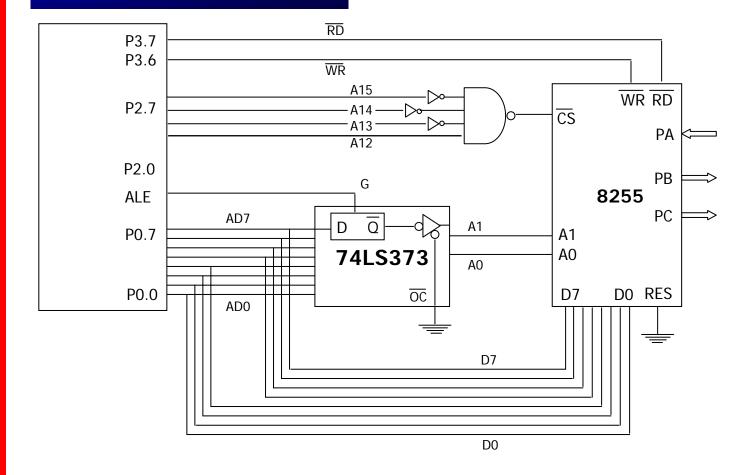

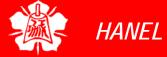

Connecting 8031/51 to 8255 (cont')

#### Example 15-3

For Figure 15-5.

- (a) Find the I/O port addresses assigned to ports A, B, C, and the control register.
- (b) Find the control byte for PA = in, PB = out, PC = out.
- (c) Write a program to get data from PA and send it to both B and C.

#### **Solution:**

(a) Assuming all the unused bits are 0s, the base port address for 8255 is 1000H. Therefore we have:

```
1000H PA

1001H PB

1002H PC

1003H Control register
```

(b) The control word is 10010000, or 90H.

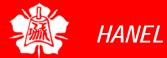

Connecting 8031/51 to 8255 (cont')

#### Example 15-3 (cont')

(c)

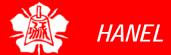

Connecting 8031/51 to 8255 (cont')

## For the program in Example 15-3

> it is recommended that you use the EQU directive for port address as shown next

```
APORT EQU 1000H
BPORT EQU 1001H
CPORT EQU 1002H
CNTPORT EQU 1003H
```

```
MOV A,#90H ;(PA=IN, PB=OUT, PC=OUT)

MOV DPTR,#CNTPORT ;load cntr reg port addr

MOVX @DPTR,A ;issue control word

MOV DPTR,#APORT ;PA address

MOVX A,@DPTR ;get data from PA

INC DPTR ;PB address

MOVX @DPTR,A ;send the data to PB

INC DPTR ;PC address

MOVX @DPTR,A ;send it also to PC
```

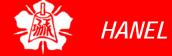

Connecting 8031/51 to 8255 (cont') or, see the following, also using EQU:

```
CONTRBYT EQU 90H ; (PA=IN, PB=OUT, PC=OUT)
BAS8255P EQU 1000H ; base address for 8255
MOV A, #CONTRBYT
MOV DPTR, #BAS8255P+3 ; load c port addr
MOVX @DPTR, A ; issue control word
MOV DPTR, #BAS8255P+3 ; PA address
```

## Example 15-2 and 15-3

- use the DPTR register since the base address assigned to 8255 was 16-bit
- if it was 8-bit, we can use "MOVX A,@RO" and "MOVX @RO,A"
- Example 15-4
  - use a logic gate to do address decoding
- Example 15-5
  - > use a 74LS138 for multiple 8255s

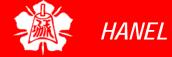

Address Aliases

- Examples 15-4 and 15-5
  - decode the A0 A7 address bit
- Examples 15-3 and 15-2
  - decode a portion of upper address A8 -A15
  - this partial address decoding leads to what is called address aliases
  - could have changed all x's to various combinations of 1s and 0s
    - to come up with different address
    - they would all refer to the same physical port
- Make sure that all address aliases are documented, so that the users know what address are available if they want to expanded the system

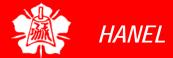

Address Aliases (cont')

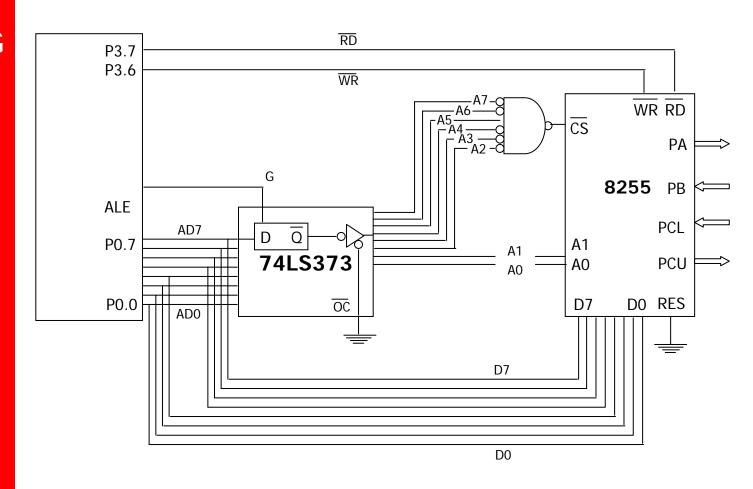

Figure 15-6. 8051 Connection to the 8255 for Example 15-4

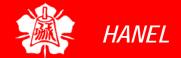

Address Aliases (cont')

#### Example 15-4

For Figure 15-6.

- (a) Find the I/O port addresses assigned to ports A, B, C, and the control register.
- (b) Find the control byte for PA = out, PB = out, PC0 PC3 = in, and PC4 PC7 = out
- (c) Write a program to get data from PB and send it to PA. In addition, data from PCL is sent out to PCU.

#### **Solution:**

(a) The port addresses are as follows:

|      | $\overline{\mathcal{CS}}$ | A1 | <i>A0</i> | <b>Address</b> | Port        |
|------|---------------------------|----|-----------|----------------|-------------|
| 0010 | 00                        | 0  | 0         | 20H            | Port A      |
| 0010 | 00                        | 0  | 1         | 21H            | Port B      |
| 0010 | 00                        | 1  | 0         | 22H            | Port C      |
| 0010 | 00                        | 1  | 1         | 23H            | Control Reg |

(a) The control word is 10000011, or 83H.

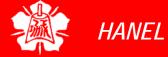

## Address Aliases (cont')

#### Example 15-4 (cont')

```
(c)
CONTRBT EQU 83H ; PA=OUT, PB=IN, PCL=IN, PCU=OUT
APORT
       EOU 20H
BPORT
      EQU 21H
CPORT
      EOU 22H
CNTPORT EQU 23H
       MOV A, #CONTRBYT; PA=OUT, PB=IN, PCL=IN, PCU=OUT
       MOV
           RO, #CNTPORT ; LOAD CONTROL REG ADDRESS
       MOVX @R0,A ; ISSUE CONTROL WORD
       MOV R0, #BPORT ; LOAD PB ADDRESS
       MOVX A, @RO ; READ PB
       DEC RO
              ; POINT TO PA(20H)
       MOVX @RO, A ; SEND IT TO PA
       MOV R0, #CPORT ; LOAD PC ADDRESS
       MOVX A,@RO ; READ PCL
       ANL A, #0FH ; MASK UPPER NIBBLE
       SWAP A
               ;SWAP LOW AND HIGH NIBBLE
```

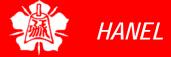

MOVX @R0,A ;SEND TO PCU

Address Aliases (cont')

#### Example 15-5

Find the base address for the 8255 in Figure 15-7.

#### **Solution:**

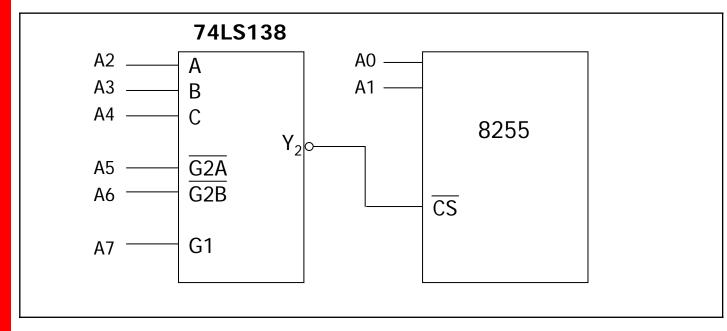

Figure 15-7. 8255 Decoding Using 74LS138

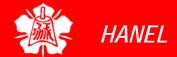

8031 System With 8255

- In 8031-based system
  - > external program ROM is an absolute must
  - > the use of 8255 is most welcome
  - this is due to the fact that 3031 to external program ROM, we lose the two ports P0 and P2, leaving only P1
- Therefore, connecting an 8255 is the best way to gain some extra ports.
  - ➤ Shown in Figure 15-8

8031 System With 8255 (cont')

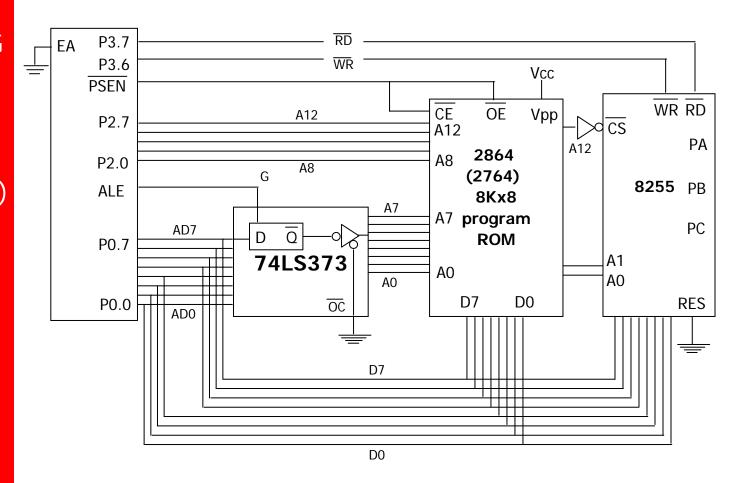

Figure 15-8. 8031 Connection to External Program ROM and the 8255

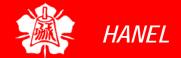

# Stepper Motor Connection To The 8255

- Ch 13 detailed the interface of a stepper motor to the 8051
- Here show stepper motor connection to the 8255 and programming in Fig 15-9

```
MOV A, #80H ; control word for PA=out
           R1, #CRPORT ; control reg port
     MOV
     address
     MOVX @R1,A ; configure PA=out
     MOV R1, #APORT ; load PA address
     VOM
           A, #66H; A=66H, stepper motor
     sequence
AGAIN MOVX @R1,A ; issue motor sequence to
  PA
     RR A ; rotate sequence for
  clockwise
                      ;wait
     ACALL DELAY
     SJMP AGAIN
```

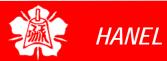

Stepper Motor Connection To The 8255 (cont')

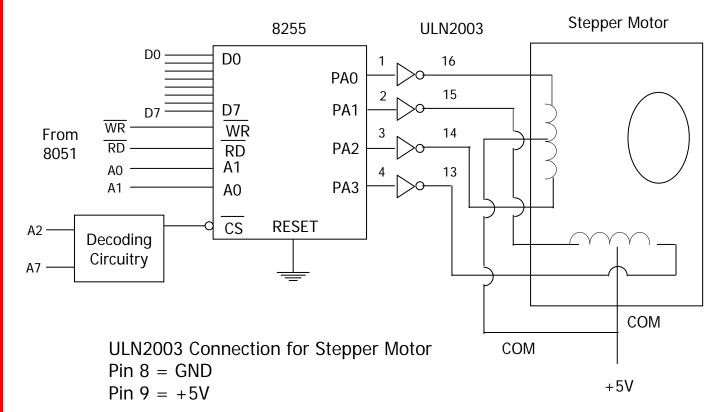

Use a separate power supply for the motor

Figure 15-9. 8255 Connection to Stepper Motor

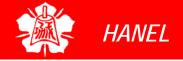

LCD Connection To The 8255

## Program 15-1

- Shows how to issue commands and data to an LCD. See Figure 15-10
- must put a long delay before issue any information to the LCD

## Program 15-2

- A repeat of Program 15-1 with the checking of the busy flag
- Notice that no DELAY is used in the main program

LCD
Connection To
The 8255 (cont')

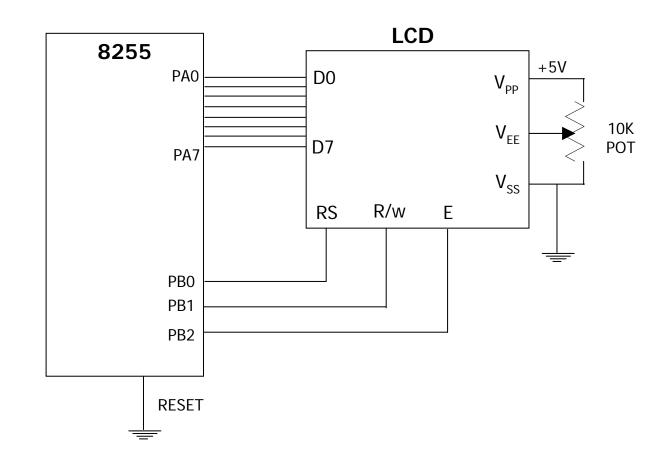

Figure 15-10. LCD Connection

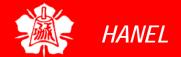

LCD Connection To The 8255 (cont')

```
; Writing commands and data to LCD without checking busy flag
:Assume PA of 8255 connected to D0-D7 of LCD and
;PB0=RS, PB1=R/W, PB2=E for LCD's control pins connection
         A,#80H
                       ;all 8255 ports as output
  MOV
         R0,#CNTPORT
                       ; load control reg address
  MOV
                        ; issue control word
  MOVX @R0,A
  VOM
         A,#38H
                        ;LCD:2lines, 5X7 matrix
                        ; write command to LCD
  ACALL CMDWRT
                        ; wait before next issue(2 ms)
  ACALL DELAY
                        ;LCD command for cursor on
  MOV A,#0EH
  ACALL CMDWRT
                        ; write command to LCD
                        ; wait before next issue
  ACALL DELAY
         A,#01H
  VOM
                       iclear LCD
                       ; write command to LCD
  ACALL CMDWRT
  ACALL DELAY
                        ; wait before next issue
         A,#06H
                        ; shift cursor right command
  MOV
  ACALL CMDWRT
                        ; write command to LCD
  ACALL DELAY
                        ; wait before next issue
                        ;etc. for all LCD commands
                        ;display data (letter N)
  MOV A, #'N'
                        ;send data to LCD display
  ACALL DATAWRT
                        ; wait before next issue
  ACALL DELAY
  VOM
         A,#'O'
                        ;display data (letter 0)
  ACALL DATAWRT
                        ; send data to LCD display
                        ; wait before next issue
  ACALL DELAY
                        ;etc. for other data
   . . . .
```

#### Program 15-1.

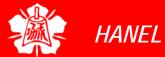

LCD Connection To The 8255 (cont')

```
;Command write subroutine, writes instruction commands to LCD
CMDWRT: MOV R0, #APORT
                          ; load port A address
        MOVX @R0,A
                          ; issue info to LCD data pins
        MOV R0, #BPORT ; load port B address
        MOV A, \#00000100B; RS=0, R/W=0, E=1 for H-TO-L
        MOVX @R0,A ;activate LCD pins RS,R/W,E
                         ; make E pin pulse wide enough
        NOP
        NOP
        MOV A, \#00000000B; RS=0, R/W=0, E=0 for H-To-L
        MOVX @R0,A
                          ; latch in data pin info
        RET
;Data write subroutine, write data to be display
DATAWRY:MOV R0,#APORT
                          ;load port A address
        MOVX @R0, A ; issue info to LCD data pins
        MOV R0, #BPORT ; load port B address
        MOV A, \#00000101B; RS=1, R/W=0, E=1 for H-TO-L
        MOVX @R0,A ;activate LCD pins RS,R/W,E
        NOP
                         ; make E pin pulse wide enough
        NOP
            A, \#00000001B; RS=1, R/W=0, E=0 for H-To-L
        VOM
        MOVX @R0,A
                         ; latch in LCD's data pin info
        RET
```

#### **Program 15-1. (cont')**

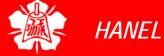

LCD Connection To The 8255 (cont')

```
;Writing commands to the LCD without checking busy flag
:PA of 8255 connected to D0-D7 of LCD and
;PB0=RS, PB1=R/W, PB2=E for 8255 to LCD's control pins connection
  VOM
        A,#80H
                      ;all 8255 ports as output
  VOM
        R0,#CNTPORT
                      ; load control reg address
                      ;issue control word
  MOVX @R0,A
  MOV A,#38H
                      ;LCD:2 LINES, 5X7 matrix
                      ; write command to LCD
  ACALL NCMDWRT
                      ;LCD command for cursor on
  MOV A,#0EH
  ACALL NCMDWRT
                      ; write command to LCD
        A,#01H
                      clear LCD
  VOM
  ACALL NCMDWRT
                      ; write command to LCD
  MOV A,#06H
                      ; shift cursor right command
                      ; write command to LCD
  ACALL NCMDWRT
                      ;etc. for all LCD commands
  MOV A,#'N'
                      ;display data (letter N)
  ACALL NDATAWRT
                      ; send data to LCD display
  MOV A, #'O'
                      ;display data (letter 0)
  CALL NDATAWRT
                      ; send data to LCD display
                      ;etc. for other data
```

#### Program 15-2.

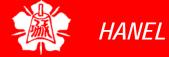

LCD Connection To The 8255 (cont')

```
; New command write subroutine with checking busy flag
NCMDWRT:MOV R2,A
                         ; save a value
                          ; PA=IN to read LCD status
        MOV A, #90H
        MOV R0, #CNTPORT ; load control reg address
        MOVX @RO,A
                          ; configure PA=IN, PB=OUT
        MOV A, \#00000110B; RS=0, R/W=1, E=1 read command
        MOV R0, #BPORT
                          ; load port B address
        MOVX @RO,A
                        ;RS=0,R/W=1 for RD and RS pins
                          ; load port A address
        VOM
             R0, #APORT
READY:
        MOVX A,@R0
                          ; read command req
        PLC A
                        ;move D7(busy flag) into carry
                          ; wait until LCD is ready
        JC READY
        MOV A, #80H
                          ; make PA and PB output again
        MOV R0, #CNTPORT
                          ; load control port address
        MOVX @R0,A
                          issue control word to 8255
                          ; get back value to LCD
        MOV A,R2
        MOV R0, #APORT
                       ;load port A address
        MOVX @R0,A
                        ; issue info to LCD's data pins
        MOV R0, #BPORT
                          ; load port B address
        MOV A, \#00000100B; RS=0, R/W=0, E=1 for H-To-L
        MOVX @R0,A
                        ;activate RS,R/W,E pins of LCD
        NOP
                         ; make E pin pulse wide enough
        NOP
        VOM
             A, \#00000000B; RS=0, R/W=0, E=0 for H-To-L
        MOVX @R0, A ; latch in LCD's data pin info
        RET
```

#### **Program 15-2. (cont')**

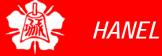

LCD Connection To The 8255 (cont')

```
; New data write subroutine with checking busy flag
NDATAWRT: MOV R2,#A
                           ; save a value
        VOM
             A,#90H ; PA=IN to read LCD status, PB=out
        MOV R0, #CNTPORT ; load control port address
        MOVX @RO,A
                          ; configure PA=IN, PB=OUT
        MOV A, \#00000110B; RS=0, R/W=1, E=1 read command
        MOV R0, #BPORT
                          ; load port B address
        MOVX @RO,A
                        ;RS=0,R/W=1 for RD and RS pins
                          ; load port A address
        VOM
             R0, #APORT
READY:
        MOVX A,@R0
                          ; read command req
        PLC A
                        ;move D7(busy flag) into carry
                          ; wait until LCD is ready
        JC READY
        MOV A, #80H
                          ; make PA and PB output again
        MOV R0, #CNTPORT
                          ; load control port address
        MOVX @R0,A
                          issue control word to 8255
                          ; get back value to LCD
        MOV A,R2
        MOV R0, #APORT
                       ;load port A address
        MOVX @R0,A
                        ; issue info to LCD's data pins
        MOV R0, #BPORT
                          ; load port B address
        MOV A, \#00000101B; RS=1, R/W=0, E=1 for H-To-L
        MOVX @R0,A
                        ;activate RS,R/W,E pins of LCD
        NOP
                         ;make E pin pulse wide enough
        NOP
        VOM
             A, \#00000001B; RS=1, R/W=0, E=0 for H-To-L
        MOVX @R0, A ; latch in LCD's data pin info
        RET
```

#### **Program 15-2. (cont')**

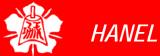

## ADC Connection To The 8255

the following is a program for the ADC connected to 8255 as show in fig 15-11

```
MOV A, #80H ; ctrl word for PA=OUT
  PC=IN
     MOV
          R1,#CRPORT
                       ;ctrl req port address
     MOVX @R1,A
                        ; configure PA=OUT
  PC=IN
BACK: MOV R1, #CRORT ; load port C address
     MOVX A, @R1 ; read PC to see if ADC is
  ready
          A,#0000001B ;mask all except PC0
     ANL
      ;end of conversation, now get ADC data
     MOV R1, #APORT
                       iload PA address
     MOVX A,@R1
                        ; A=analog data input
```

ADC Connection To The 8255 (cont')

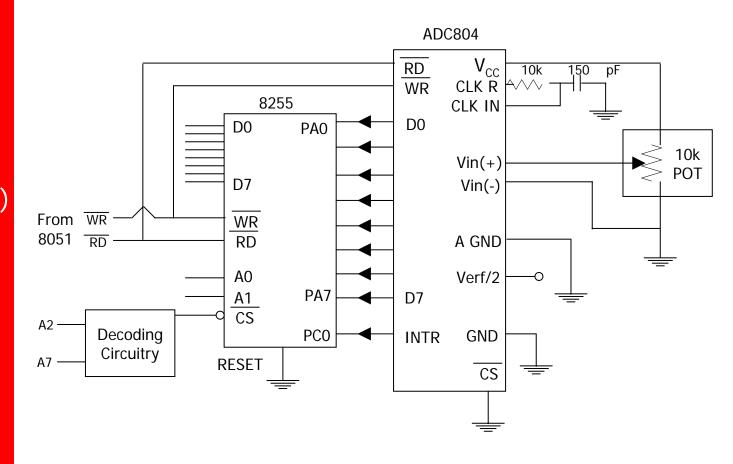

Figure 15-11. 8255 Connection to ADC804

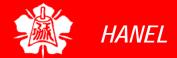

BSR (Bit Set/Reset) Mode

- A unique feature of port C
  - > The bits can be controlled individually
- BSR mode allows one to set to high or low any of the PC0 to PC7, see figure 15-12.

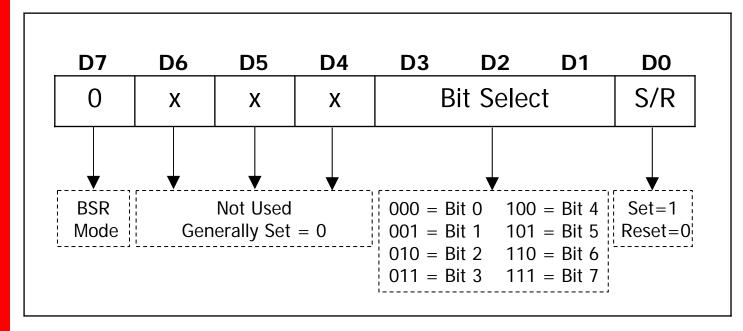

Figure 15-12. BSR Control Word

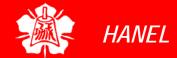

BSR (Bit Set/Reset) Mode (cont')

#### Example 15-6

Program PC4 of the 8255 to generate a pulse of 50 ms with 50% duty cycle.

#### **Solution:**

To program the 8255 in BSR mode, bit D7 of the control word must be low. For PC4 to be high, we need a control word of "0xxx1001".

Likewise, for low we would need "0xxx1000" as the control word. The x's are for "don't care" and generally are set to zero.

```
a,#00001001B ;control byte for PC4=1
MOV
MOV
       R1,#CNTPORT
                     ; load control reg port
                     ; make PC4=1
MOVX
       @R1,A
                     ; time delay for high pulse
ACALL
       DELAY
                     ; control byte for PC4=0
       A,00001000B
MOV
                     ; make PC4=0
MOVX
       @R1,A
ACALL
       DELAY
```

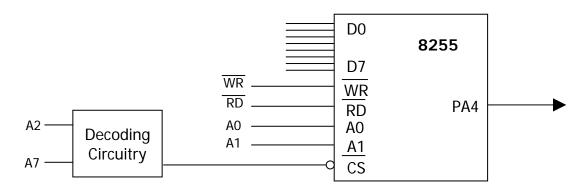

**Configuration for Examples 15-6, 15-7** 

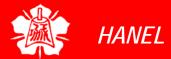

BSR (Bit Set/Reset) Mode (cont')

#### Example 15-7

Program the 8255 in Figure 15-13 for the following.

- (a) Set PC2 to high.
- (b) Use PC6 to generate a square

#### **Solution:**

(a)

```
MOV R0,#CNTPORT
MOV A,#0XXX0101 ;control byte
```

MOVX @R0,A

(b)

```
AGAIN MOV A, #00001101B; PC6=1
```

NOV R0, #CNTPROT ; load control port add

MOVX @R0,A ; make PC6=1

ACALL DELAY

ACALL DELAY

MOV A,#00001100B;PC6=0

ACALL DELAY ; time delay for low pulse

SJMP AGAIN

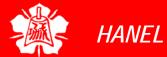

8255 in Mode 1: I/O With Handshaking Capability

- One of the most powerful features of 8255 is to handle handshaking signals
- Handshaking refers to the process of two intelligent devices communicating back and forth
  - Example--printer
- Mode 1: outputting data with handshaking signals
  - As show in Figure 15-14
  - A and B can be used to send data to device with handshaking signals
  - Handshaking signals are provided by port C
  - > Figure 15-15 provides a timing diagram

8255 in Mode 1: I/O With Handshaking Capability (cont')

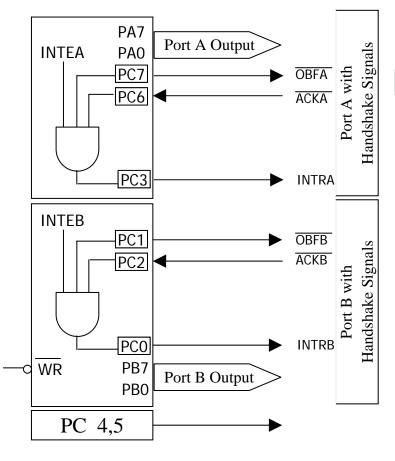

#### Control Word – Mode 1 Output

| D7       | D6            | D5            | D4            | D3                      | D2            | D1            | D0            |
|----------|---------------|---------------|---------------|-------------------------|---------------|---------------|---------------|
| 1        | 0             | 1             | 0             | 1/0                     | 1             | 0             | Х             |
| I/O Mode | Port A Mode 1 | Port A Mode 1 | Port A Output | PC 4,5 1=Input,0=Output | Port B Output | Port B Mode 1 | Port B Output |

#### Status Word – Mode 1 Output

| D7   | D6    | D5  | D4  | D3    | D2    | D1   | D0    |
|------|-------|-----|-----|-------|-------|------|-------|
| OBFA | INTEA | I/O | I/O | INTRA | INTEB | OBFB | INTRB |

INTEA is controlled by PC6 in BSR mode.

INTEB is controlled by PC2 in BSR mode.

#### 8255 Mode 1 Output Diagram

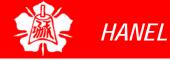

8255 in Mode 1: I/O With Handshaking Capability (cont')

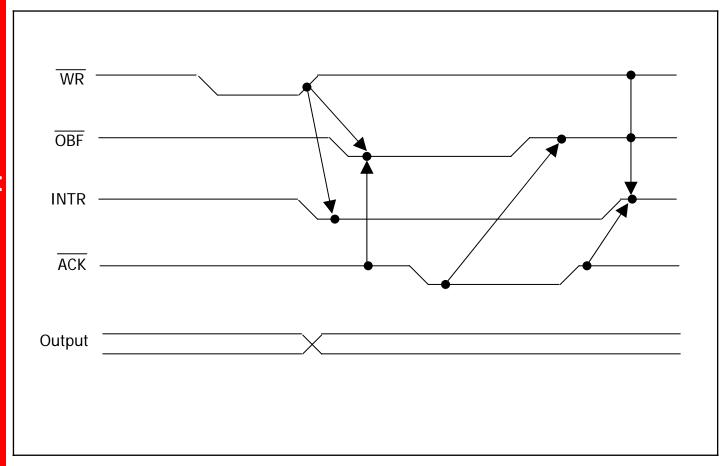

Figure 15-15. Timing Diagram for Mode 1 Output

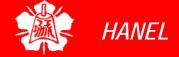

8255 in Mode 1: I/O With Handshaking Capability (cont')  The following paragraphs provide the explanation of and reasoning behind handshaking signals only for port A, but in concept they re exactly the same as for port B

- ➤ OBFa (output buffer full for port A)
  - an active-low signal going out of PC7
  - indicate CPU has written a byte of data in port
  - OBFa must be connected to STROBE of the receiving equipment (such as printer) to inform it that it can now read a byte of data from the Port A latch

8255 in Mode 1: I/O With Handshaking Capability (cont')

- > ACKa (acknowledge for port A)
  - active-low input signal received at PC6 of 8255
  - Through ACK, 8255 knows that the data at port A has been picked up by the receiving device
  - When the receiving device picks up the data at port A, it must inform the 8255 through ACK
  - 8255 in turn makes OBFa high, to indicate that the data at the port is now old data
  - OBFa will not go low until the CPU writes a new byte pf data to port A
- > INTRa (interrupt request for port A)
  - Active-high signal coming out of PC3
  - The ACK signal is a signal of limited duration

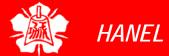

8255 in Mode 1: I/O With Handshaking Capability (cont')

- When it goes active it makes OBFa inactive, stays low for a small amount of time and then goes back to high
- it is a rising edge of ACK that activates INTRa by making it high
- This high signal on INTRa can be used to get the attention of the CPU
- The CPU is informed through INTRa that the printer has received the last byte and is ready to receive another one
- INTRa interrupts the CPU in whatever it is doing and forces it to write the next byte to port A to be printed
- It is important to note that INTRa is set to 1 only if INTEa, OBF, and ACKa are all high
- It is reset to zero when the CPU writes a byte to port A

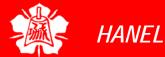

8255 in Mode 1: I/O With Handshaking Capability (cont')

- ➤ INTEa (interrupt enable for port A)
  - The 8255 can disable INTRa to prevent it if from interrupting the CPU
  - It is internal flip-plop designed to mask INTRa
  - It can be set or reset through port C in BSR mode since the INTEa flip-flop is controlled through PC6
  - INTEb is controlled by PC2 in BSR mode

#### > Status word

- 8255 enables monitoring of the status of signals INTR, OBF, and INTE for both ports A and B
- This is done by reading port C into accumulator and testing the bits
- This feature allows the implementation of polling instead of a hardware interrupt

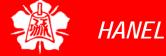

Printer Signal

- To understand handshaking with the 8255, we give an overview of printer operation, handshaking signals
- The following enumerates the steps of communicating with a printer
  - ▶ 1. A byte of data is presented to the data bus of the printer
  - 2. The printer is informed of the presence of <u>a byte</u> of data to be printed by activating its Strobe input signal
  - ➤ 3. whenever the printer receives the data it informs the sender by activating an output signal called ACK (acknowledge)
  - ➤ 4. signal ACK initiates the process of providing another byte of data to printer
- Table 15-2 provides a list of signals for Centronics printers

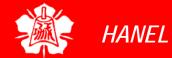

Printer Signal (cont')

#### Table 15-2. DB-25 Printer Pins

| Pin             | n Description      |  |  |  |
|-----------------|--------------------|--|--|--|
| 1               | Srtobe             |  |  |  |
| 2               | Data bit 0         |  |  |  |
| 3               | Data bit 1         |  |  |  |
| 4               | Data bit 2         |  |  |  |
| 5               | Data bit 3         |  |  |  |
| 6               | Data bit 4         |  |  |  |
| 7               | Data bit 5         |  |  |  |
| 8               | Data bit 6         |  |  |  |
| 9 Data bit 7    |                    |  |  |  |
| 10              | ACK (acknowledge)  |  |  |  |
| 11              | Busy               |  |  |  |
| 12 Out of paper |                    |  |  |  |
| 13              | Select             |  |  |  |
| 14              | Auto feed          |  |  |  |
| 15              | Error              |  |  |  |
| 16              | Initialize printer |  |  |  |
| 17              | Select input       |  |  |  |
| 18 - 25 Ground  |                    |  |  |  |

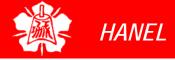

Printer Signal (cont')

- As we can see from the steps above, merely presenting a byte of data to the printer is not enough
  - The printer must be informed of the presence of the data
  - At the time the data is sent, the printer might be busy or out of paper
    - So the printer must inform the sender whenever it finally pick up the data from its data bus
- Fig 15-16 and 15-17 show DB-25 and Centronics sides of the printer cable
- Connection of the 8031/51 with the printer and programming are left to the reader to explore

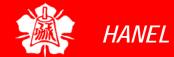

Printer Signal (cont')

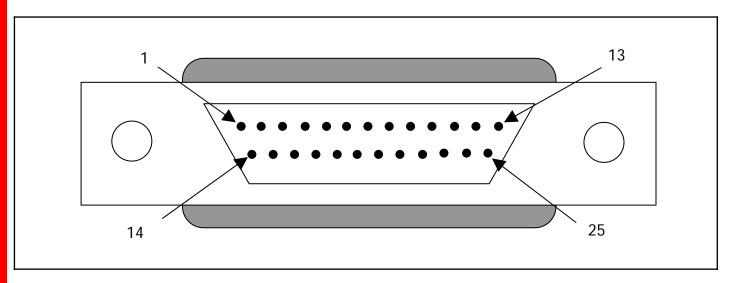

Figure 15-16. DB-25 Connector

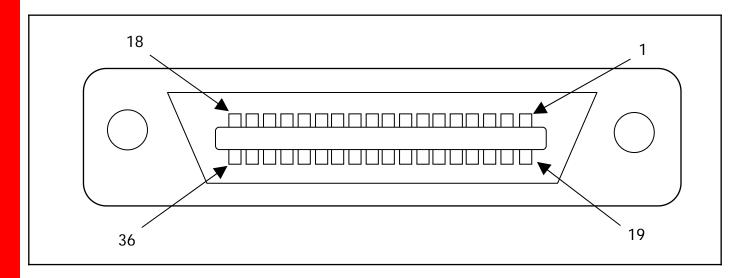

Figure 15-17. 36-Pin Centronics Connector

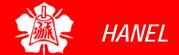

#### **Table 15-3. Centronics Printer Specification** Return Direction Serial Signal Description 19 **STROBE** STROBE pulse to read data in. Pulse width must be IN OTHER MODES more than 0.5 $\mu$ s at receiving terminal. The signal level is normally "high"; read-in of data is OF THE 8255 performed at the "low" level of this signal. 2 20 DATA 1 IN These signals represent information of the 1st to 8th bits of parallel data, respectively. Each signal is at "high" level when data is logical "1", and "low" **Printer Signal** when logical "0" (cont') " 3 21 DATA 2 IN 66 66 DATA 3 4 22 IN 66 66 5 23 IN DATA 4 66 66 6 24 DATA 5 IN 66 66 7 25 DATA 6 IN 66 66 26 DATA 7 IN 9 66 66 27 DATA 8 IN 10 28 **ACKNLG** OUT Approximately 0.5 $\mu$ s pulse; "low" indicates data has been received and printer is ready for data. 11 29 **BUSY** OUT A "high" signal indicates that the printer cannot receive data. The signal becomes "high" in the following case: (1)during data entry, (2) during printing operation, (3) in "off-line" status, (4) during printer error status. 12 PF OUT A "high" signal indicates that printer is out of paper 30 13 **SLCT** OUT Indicates that the printer is in the state selected.

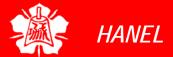

Printer Signal (cont')

#### **Table 15-3. Centronics Printer Specification (cont')**

| Serial | Return | Signal     | Directi<br>on | Description                                                                                                    |
|--------|--------|------------|---------------|----------------------------------------------------------------------------------------------------|
| 14     |        | AUTOFEEDXT | IN            | When the signal is at "low" level, the paper is fed automatically one line after printing. (The signal level can be fixed to "low" with DIP SW pin 2-3 provided on the control circuit board.)                    |
| 15     |        | NC         |               | Not used                                                                                                    |
| 16     |        | OV         |               | Logic GND level                                                                                                    |
| 17     |        | CHASISGND  |               | Printer chassis GND. In the printer, chassis GND and the logical GND are isolated from each other.                                                                                                    |
| 18     |        | NC         |               | Not used                                                                                                    |
| 19–30  |        | GND        |               | "Twisted-pair return" signal; GND level                                                                                                    |
| 31     |        | INIT       | IN            | When this signal becomes "low" the printer controller is reset to its initial state and the print buffer is cleared. Normally at "high" level; its pulse width must be more than 50 $\mu$ s at receiving terminal |
| 32     |        | ERROR      | OUT           | The level of this signal becomes "low" when printer is in "paper end", "off-line", and error state                                                                                                    |
| 33     |        | GND        |               | Same as with pin numbers 19 to 30                                                                                                    |
| 34     |        | NC         |               | Not used                                                                                                    |
| 35     |        |            |               | Pulled up to +5V dc through 4.7 K ohms resistance.                                                                                                    |
| 36     |        | SLCTIN     | IN            | Data entry to the printer is possible only when the level of this signal is "low" .(Internal fixing can be carried out with DIP SW 1-8. The condition at the time of shipment is set "low" for this signal.)      |

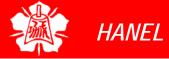